# LCD TV

 $\mathbf{I}$ 

 $\overline{a}$ 

 $\overline{a}$ 

 $\frac{1}{1}$ 

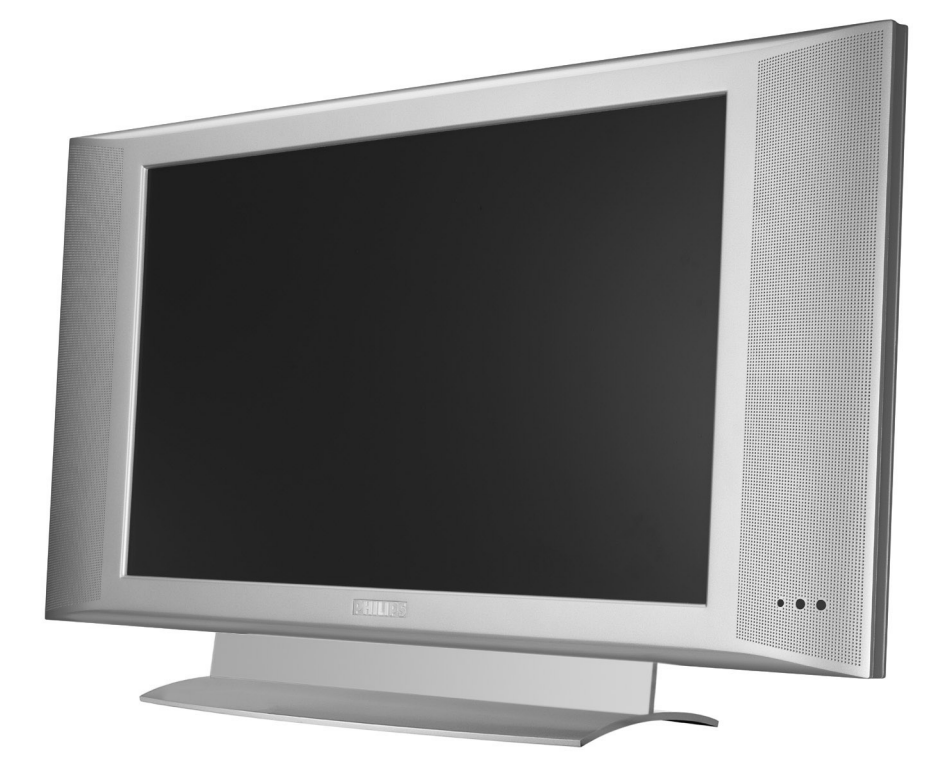

 $\blacksquare$ 

 $\mathbf{I}$ 

- 11

 $\frac{1}{\sqrt{1-\frac{1}{2}}}$ 

 $\overline{a}$ 

# **PHILIPS**

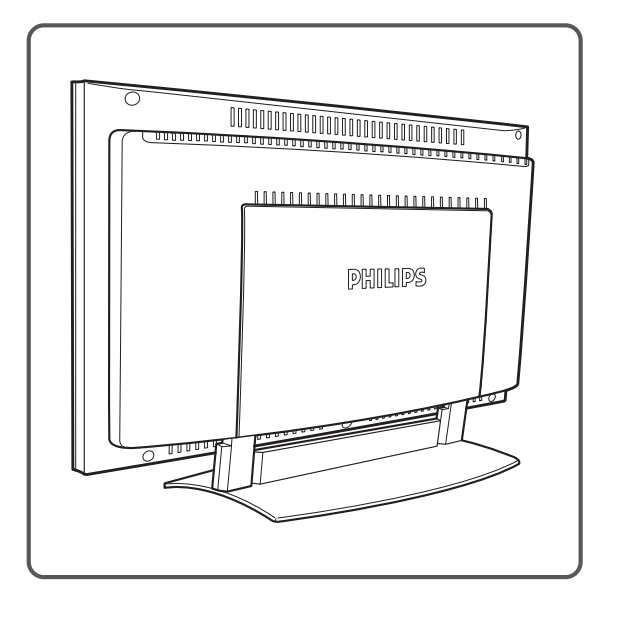

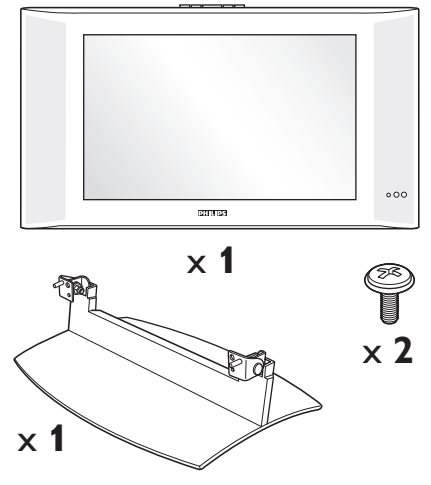

 $\mathbf{I}$ 

 $\mathbf{L}$ 

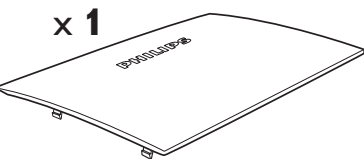

**1**

 $\overline{\phantom{a}}$  $\sim 10^7$ 

 $\mathbf{I}$ 

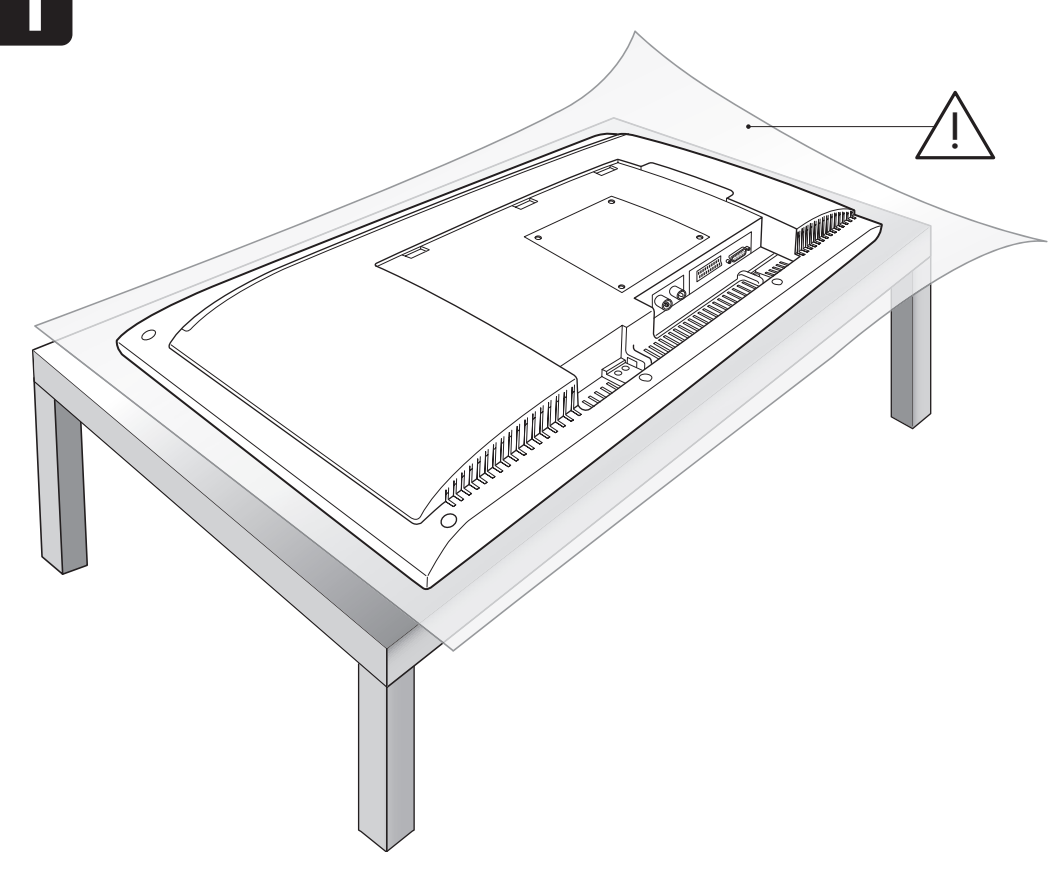

 $\mathbf{L}$ 

 $\mathbf{I}$ 

**2**

- 1

 $\frac{1}{\sqrt{1-\frac{1}{2}}}$ 

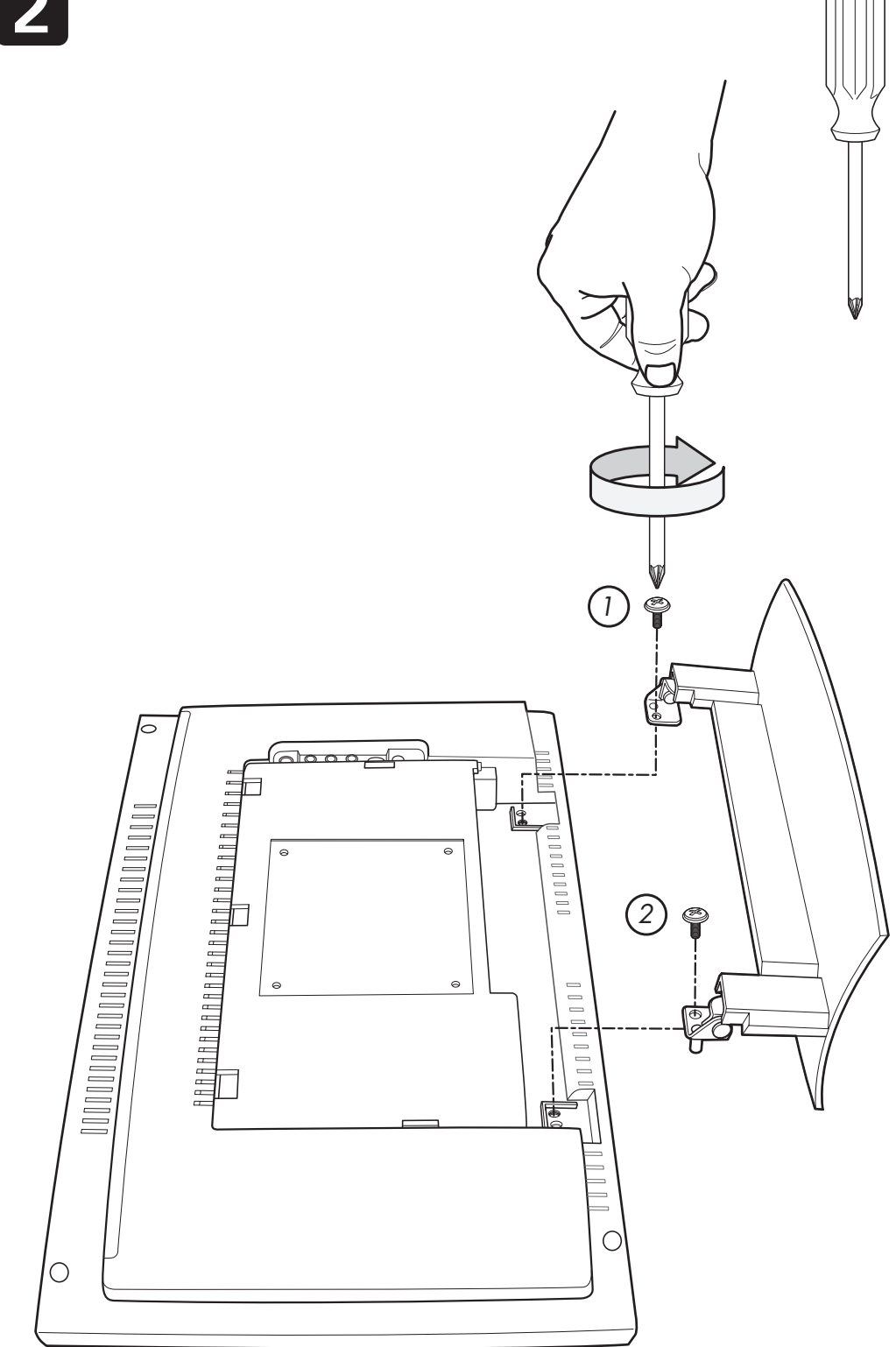

 $\mathbf{I}$ 

 $\mathbf{I}$ 

 $\overline{a}$ 

 $\mathbf{L}$ 

 $\perp$ 

**3**

- 1

- $\sim 1$ 

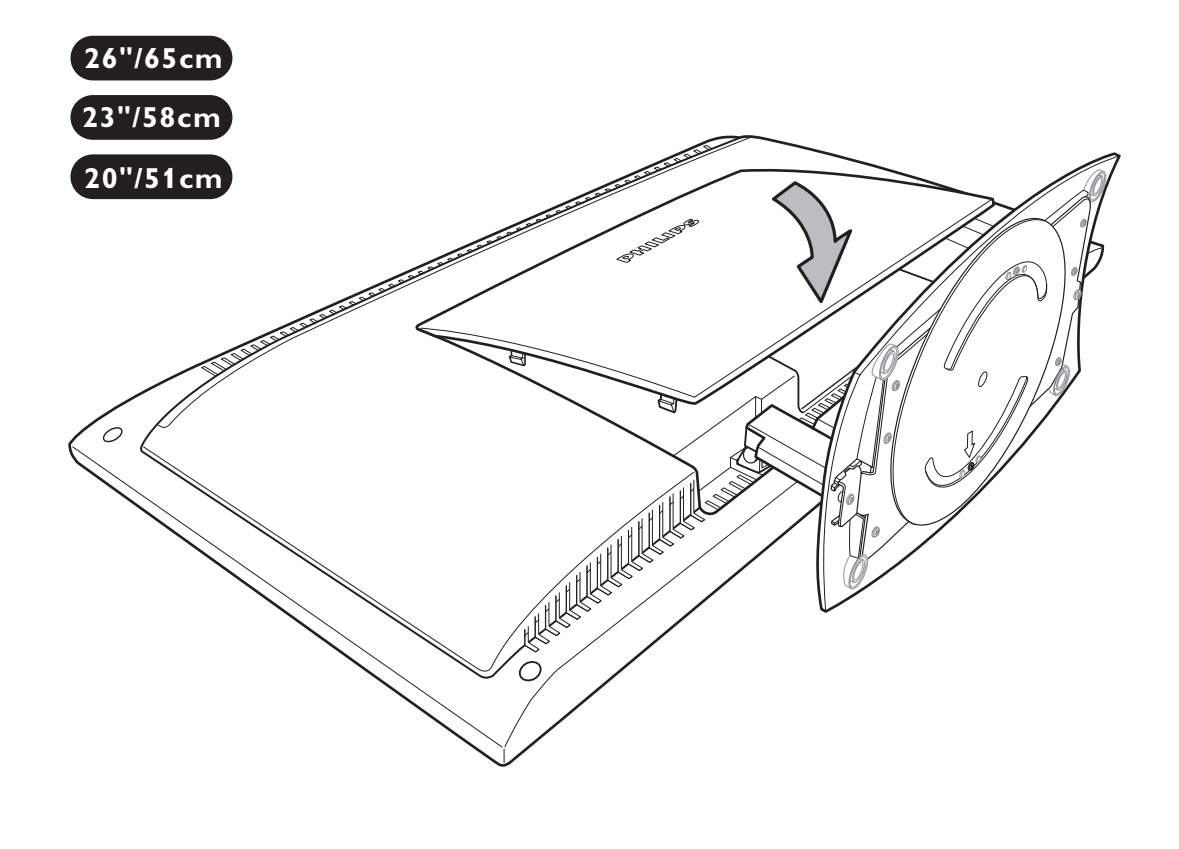

 $\mathbf{I}$ 

 $\mathbf{I}$ 

 $\mathbf{L}$ 

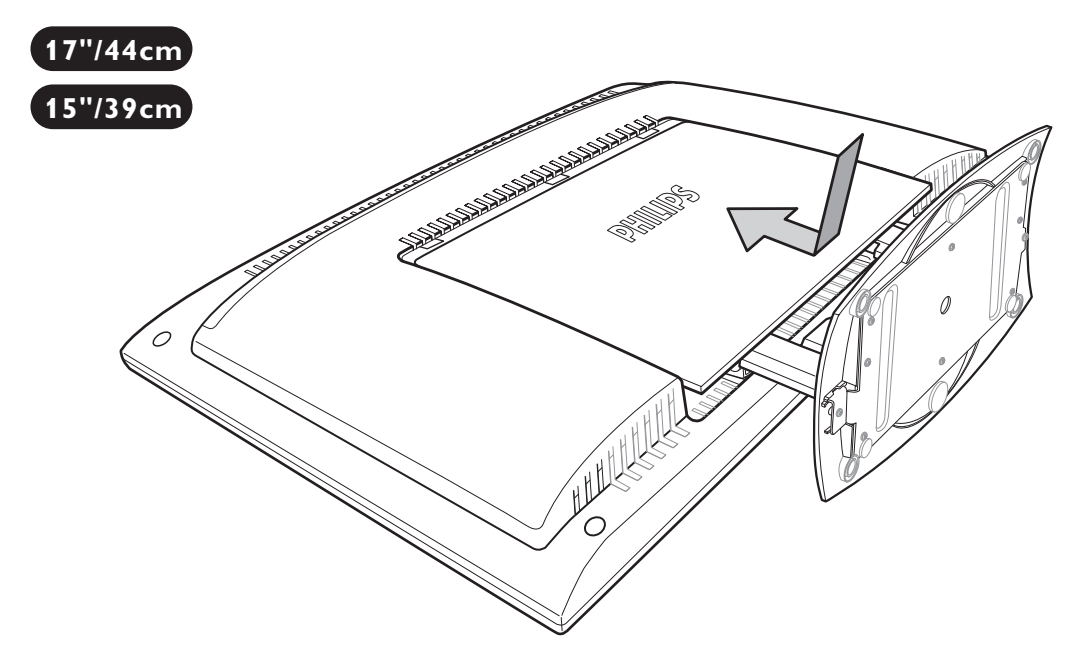

 $\mathbf{L}$ 

# English **Magyar English**

**Türkçe**

Thank you for purchasing this television set.

This handbook has been designed to help you install and operate your TV set. We would strongly recommend that you read it thoroughly.

We hope our technology meets entirely with your satisfaction.

# **Table of Contents**

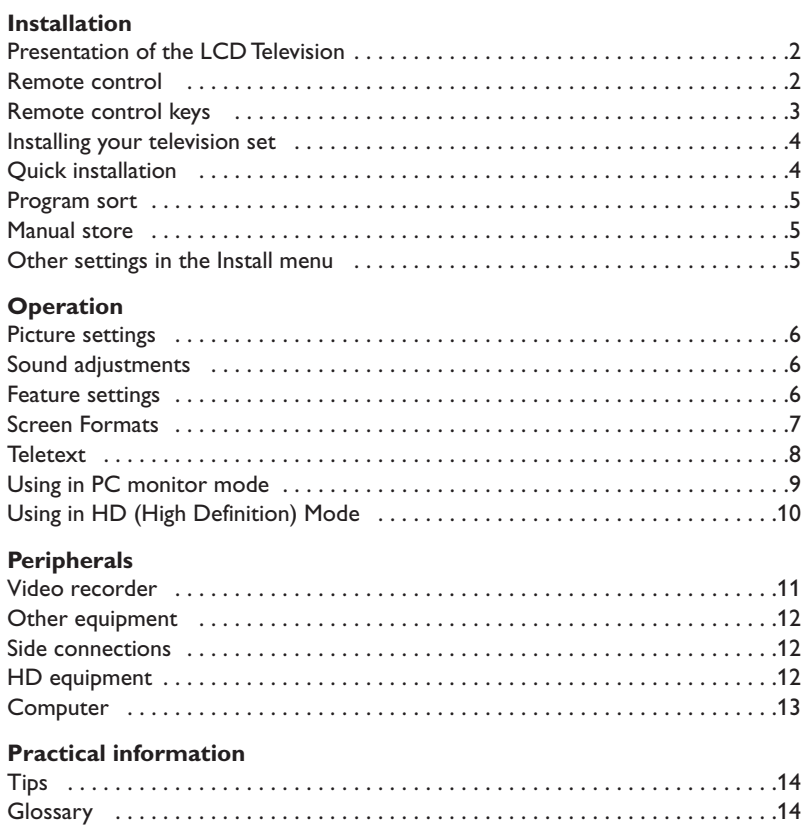

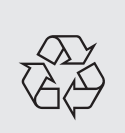

### **Recycling**

The materials used in your set are either reusable or can be recycled. To minimise environmental waste, specialist companies collect used appliances and dismantle them after retrieving any materials that can be used again (ask your dealer for further details).

**1**

# **Presentation of the LCD Television**

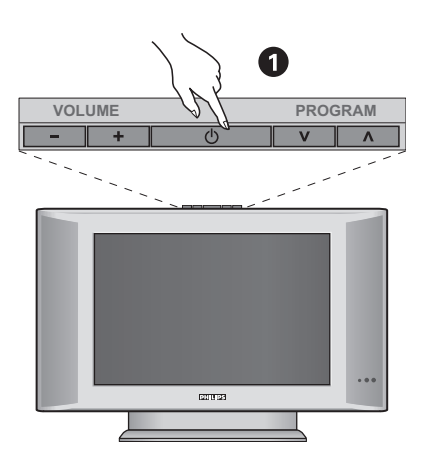

### & **Television keys:**

- **POWER**: to switch the TV on or off.
- **VOLUME -/+**: to adjust sound level.
- **MENU**: to access or close menus, simultaneously press the - and + keys. The  $\vee \wedge$  keys can be used to select an adjustment and the - + keys to make that adjustment.
- **PROGRAM -/+** (- P +): to select programmes.

### **Rear of set :**

The main connections are made at the bottom of the television.

*For more details on connections see page 11.*

- <sup>2</sup> Power socket
- $\bullet$  TV aerial socket
- <sup>O</sup> EXT1 socket
- $\bullet$  DVI input for connecting a HD (high definition)\* equipment or computer with DVI output.
- **3** Side connections

*\* Depending on version.*

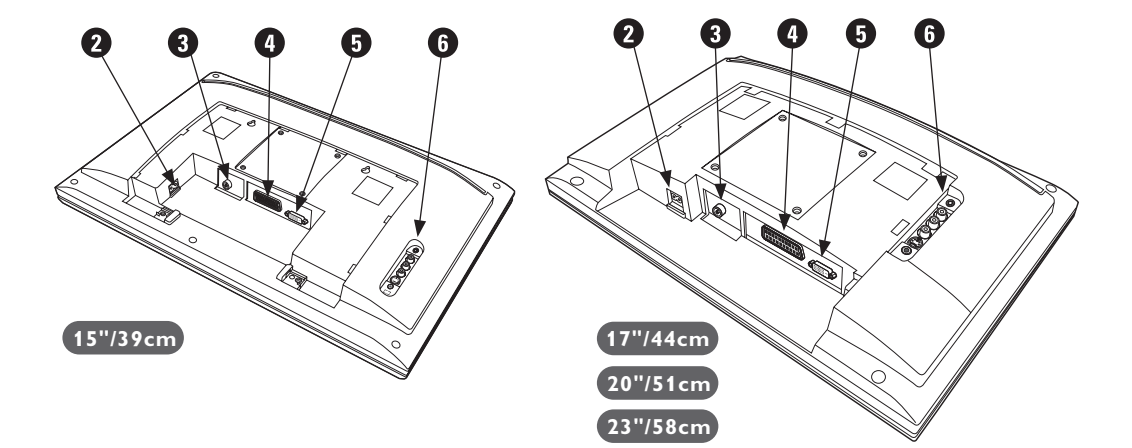

# **Remote control**

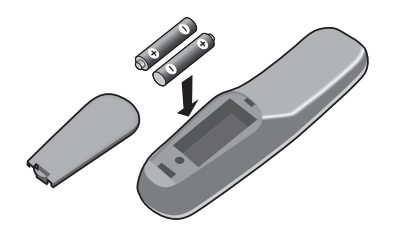

### Insert the two R6-type batteries supplied, making sure they are the right way round. *The batteries supplied with the appliance do not*

*contain mercury or nickel cadmium so as to protect the environment. Please do not discard your used batteries, but use the recycling methods available (consult your distributor).*

# **Remote Control Keys for LCD TV Functions**

**Teletext keys (p. 8)**

**List of programmes** To display / clear the list of programmes. Use the keys  $\circledcirc\circ$  to select a programme and the key  $\odot$  to display it.

### **AV**

To display **Source List** to select TV or peripheral equipment connected to **EXT1, EXT2/S-VHS2, AV/S-VHS3, PC** or **HD** (p. 11).

To select the length of time before the set automatically switches to standby (from 0 to 240 minutes)

### **Menu**

To call up or exit the menus.

### **Cursor**

These 4 keys are used to move around the menus.

> **Volume** To adjust the sound level

### **Mute**

To mute or restore the sound.

### **Screen information**

To display / remove the programme number, the sound mode and the time remaining on the timer. Hold down for 5 seconds to permanently display the programme number on the screen.

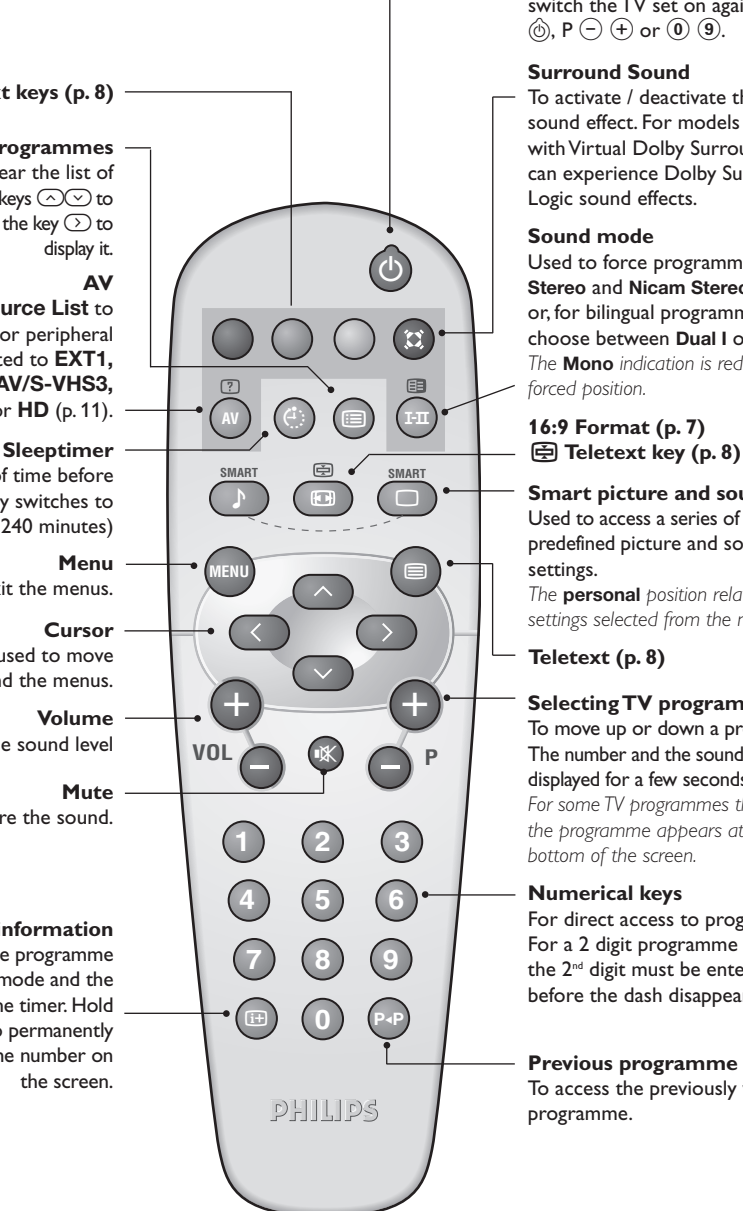

### **Standby**

To set the TV to standby mode.To switch the TV set on again, press  $\circledcirc$ , P  $\ominus$   $\ominus$  or  $\circledcirc$   $\circledcirc$ .

### **Surround Sound**

To activate / deactivate the surround sound effect. For models equipped with Virtual Dolby Surround\*, you can experience Dolby Surround Pro Logic sound effects.

### **Sound mode**

Used to force programmes in **Stereo** and **Nicam Stereo** to **Mono** or, for bilingual programmes, to choose between **Dual I** or **Dual II**. *The* **Mono** *indication is red when in forced position.*

# **16:9 Format (p. 7)**

**Smart picture and sound** Used to access a series of predefined picture and sound settings. *The* **personal** *position relates to*

*settings selected from the menus.*

**Teletext (p. 8)**

### **Selecting TV programmes**

To move up or down a programme. The number and the sound mode are displayed for a few seconds. *For some TV programmes the title of*

*the programme appears at the bottom of the screen.*

### **Numerical keys**

For direct access to programmes. For a 2 digit programme number, the 2<sup>nd</sup> digit must be entered before the dash disappears.

### **Previous programme**

To access the previously viewed programme.

*\* Manufactured under license from Dolby Laboratories."Dolby" and the double-D symbols are trademarks of Dolby Laboratories.*

# **Installing your television set**

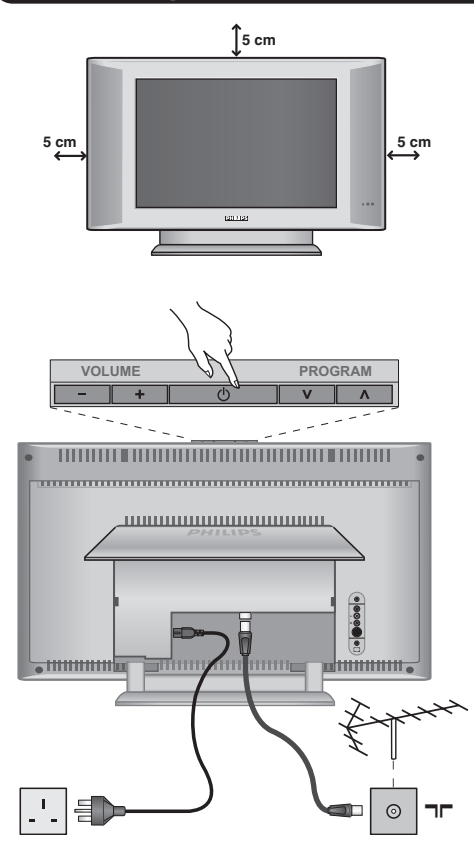

# & **Positioning the television set**

Place your TV on a solid stable surface.To avoid danger do not expose the TV to water, or a heat source (e.g. lamp, candle, radiator). Do not obstruct the ventilation grid at the rear.

# **<sup>O</sup>** Connecting the aerials

- Insert the aerial plug into the  $\Box \Box$  socket at the rear of the set.
- Connect the power lead to the television and the mains plug into the wall socket (220-240 V/50 Hz). *For connecting other appliances see page p.12.*

# **8** Switching on

To switch on the set, press the **POWER** key.A green indicator comes on and the screen lights up. Go straight to the Quick Installation chapter. If the TV remains in standby mode(red indicator), press the **P -/+** key on the remote control. *The indicator will flash when you use the remote control.*

# Plug & Play

# **Quick installation**

When you turn on the TV set for the first time, a menu is displayed on screen.This menu prompts you to select the country and language for the menus:

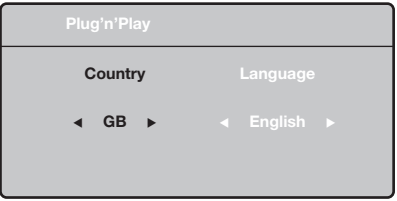

*If the menu is not displayed, press the* **MENU** *key to display the menu.*

- $\bullet$  Use the  $\land$  V keys on the remote control to select your country and validate with  $\geq$ . *If your country does not appear in the list, select choice ". . ."*
- **O** Next select your language using the  $\Lambda$  V keys and validate with  $\geq$ .

**3** The search starts automatically. All the available TV programmes will be stored. This operation takes a few minutes.The display shows the progress of the search and the number of programs found.At the end of the search, the menu disappears.

*To exit or interrupt the search, press* **MENU***. If no programme is found, consult the possible solutions p. 14.*

- **1** If the transmitter or cable network sends the automatic sort signal, the programs will be numbered correctly. In this case, the installation is complete.
- ( If this is not the case, you need to use the **Sort** menu to number the programs correctly. *Some transmitters or cable networks broadcast their own sort parameters (region, language, etc.). In this case, indicate your choice using the ∧∨ keys and validate with* ≥*.*

### **Program sort**

& Press the **MENU** key.The **TV Menu** is displayed on the screen.

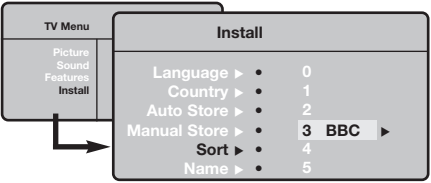

# **Manual store**

This menu is used to store the programmes one at a time.

- **1** Press the **MENU** key.
- é With the cursor, select the **Install** menu then **Manual store**:

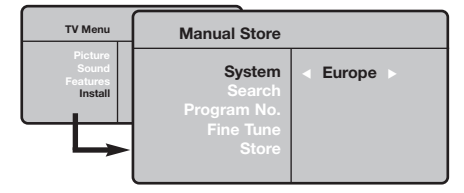

**3 System:** select **Europe** (automatic detection\*) or **Western Europe** (BG standard),**Eastern Europe** (DK standard), **United Kingdom** (I standard) or **France** (LL' standard).

- é With the cursor, select the **Install** menu followed by the **Sort** menu.
- **3** Select the programme you want to move using the  $\land$  V keys and press  $\geq$ .
- $\bullet$  Then use the  $\wedge \vee$  keys to select the new number and validate with  $\lt$ .
- **6** Repeat steps **0** and **0** for each program you wish to renumber.
- $\bullet$  To quit the menus, press  $\overline{H}$ .
	- *\* Except for France (LL' standard), you must select choice* **France***.*
- **4** Search: press > . The search starts. Once a programme is found, the scanning stops and its name is displayed (when available). Go to the next step. If you know the frequency of the required programme, this can be entered directly using the **0** to **9** keys.

*If no picture is found, consult the possible solutions (p. 14).*

- **6** Program No.: enter the required number with the ≤≥ or **<sup>0</sup>** to **<sup>9</sup>** keys.
- § **Fine Tune:** if the reception is not satisfactory, adjust using the  $\lt$  > keys.
- **●** Store: press > The program is stored.
- $\boldsymbol{0}$  Repeat steps  $\boldsymbol{0}$  to  $\boldsymbol{0}$  for each programme to store.
- $\bullet$  To quit the menus, press  $\overline{H}$ .

# **Other settings in the Install menu**

- & Press the **MENU** key and select the **Install** menu:
- é **Language:** to change the display language for the menus.
- **8 Country:** to select your country (GB for Great Britain).

*This setting is used for the search, automatic programme sort and teletext display. If your country does not appear in the list, select ". . ."*

 $\bullet$  Auto Store: to start automatic search for all programmes available in your region. If the transmitter or cable network sends the automatic sort signal, the programmes will be numbered correctly. If this is not the case, you need to use the Sort menu to renumber the programmes.

*Some transmitters or cable networks broadcast their own sort parameters (region, language, etc.). In this case, indicate your choice using the*  $\wedge \vee$  *keys and validate with* ≥*.To quit or interrupt the search, press* **MENU***. If no picture is found, consult the possible solutions (p. 14).*

**6** Name: If required, you can give a name to the programmes and external connectors. Use the  $\le$   $>$  keys to move around the name display area (5 characters) and the  $\wedge \vee$  keys to select the characters.When the name has been entered, use the  $\leq$  key to exit. The name is stored. *Note: on installation, the programs are named automatically when an identification signal is sent.*

 $\bullet$  To quit the menus, press  $\overline{H}$ .

# **Picture settings**

& Press **MENU** then ≥.The **Picture** menu is displayed:

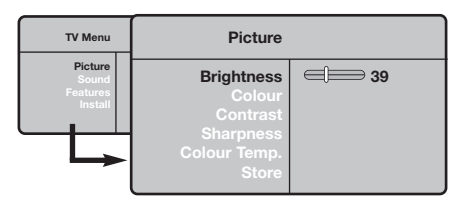

**O** Use the  $\bigwedge V$  keys to select a setting and the ≤≥ keys to adjust.

**3** Once the adjustments have been made, select

# **Sound adjustments**

**O** Press **MENU**, select Sound  $(V)$  and press  $\geq$ . The **Sound** menu is displayed:

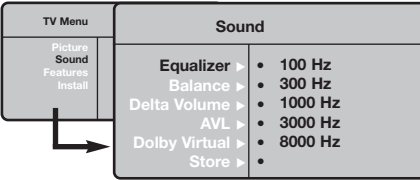

- **O** Use the  $\bigwedge V$  keys to select a setting and the ≤≥ keys to adjust.
- **3** Once the adjustments have been made, select Store and press  $>$  to store these changes.
- $\bullet$  To quit the menus, press  $\overline{H}$ .

**Store** and press > to store them. Press **i**<sup>+</sup> to exit.

### **Description of the adjustments:**

- **Brightness:** this changes picture brilliance.
- **Colour:** this changes the intensity of the colour.
- **Contrast:** this changes the difference between the light and dark tones.
- **Sharpness:** this changes the picture definition.
- **Colour Temp.:** this changes the colour rendering: **Cold** (bluer), **Normal** (balanced) or **Warm** (redder).
- **Store:** to store the picture adjustments and settings.

### **Description of the settings:**

- **Equalizer**: to adjust the sound tone (from bass: 100 Hz to treble: 8000 Hz).
- **Balance:** this balances the sound on the left and right speakers.
- **Delta Volume**: this is used to compensate any volume discrepancies between the different programs or EXT sockets.This setting is available for programs 0 to 40 and the EXT sockets.
- **AVL** (Automatic Volume Leveller): this is used to limit increases in sound, especially on program change or advertising slots.
- **Dolby Virtual**:To activate / deactivate the surround sound effect.*You can also access these settings with key* Q*.*
- **Store:** this is used to store the sound settings.

# **Feature settings**

- **O** Press MENU, select Features (V) and press ≥.You can adjust:
- **e** Contrast +: automatic adjustment of the picture contrast which permanently sets the darkest part of the picture to black.
- **9 Sleep :** to select an automatic standby period.
- $\bullet$  To quit the menus, press  $\overline{H}$ .

# **Screen Formats**

The pictures you receive may be transmitted in 16:9 format (wide screen) or 4:3 format (conventional screen). 4:3 pictures sometimes have a black band at the top and bottom of the screen (letterbox format).This function allows you to optimise the picture display on screen.

# **If your television is equipped with a 4:3 screen.**

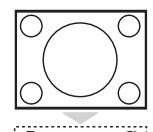

Press the  $□$  key (or  $\wedge \vee$ ) to select the different modes:

**4:3** The picture is reproduced in 4:3 format.

### **Expand 4:3**

The picture is enlarged vertically.This mode is used to cancell the black bands when watching a programme in letterbox format.

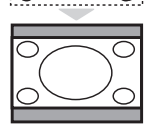

### **Compress 16:9**

The picture is compressed vertically into 16:9 format.

# **If your television is equipped with a 16:9 screen.**

### Press the  $\Box$  key (or  $\lt$  >) to select the different modes:

*This TV set is also equipped with automatic switching which will select the correct-screen format, provided the specific signals are transmitted with the programmes.*

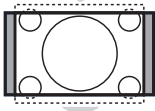

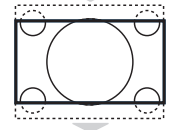

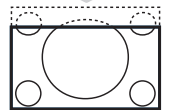

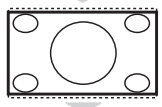

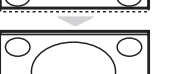

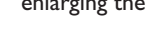

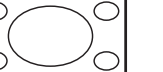

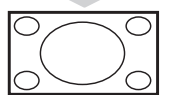

The picture is reproduced in 4:3 format and a black band is displayed on either side of the picture.

### **Zoom 14:9**

**4:3**

The picture is enlarged to 14:9 format, a thin black band remains on both sides of the picture.

### **Zoom 16:9**

The picture is enlarged to 16:9 format.This mode is recommended when displaying pictures which have black bands at the top and bottom (letterbox format).

### **Subtitle Zoom**

This mode is used to display 4:3 pictures using the full surface of the screen leaving the sub-titles visible.

### **Super Wide**

This mode is used to display 4:3 pictures using the full surface of the screen by enlarging the sides of the picture.

### **Widescreen**

This mode restores the correct proportions of images transmitted in 16:9. *Note: If you display a 4:3 picture in this mode, it will be enlarged horizontally.*

**Full Screen** *(only available on certain versions)* This mode displays images in full screen.

# **Teletext**

- I

Teletext is an information system broadcast by certain channels which can be consulted like a newspaper. It also offers access to subtitles for viewers with hearing problems or who are not familiar with the transmission language (cable networks, satellite channels, etc.).

 $\mathbf{I}$ 

 $\mathbf{I}$ 

 $\mathbf{I}$ 

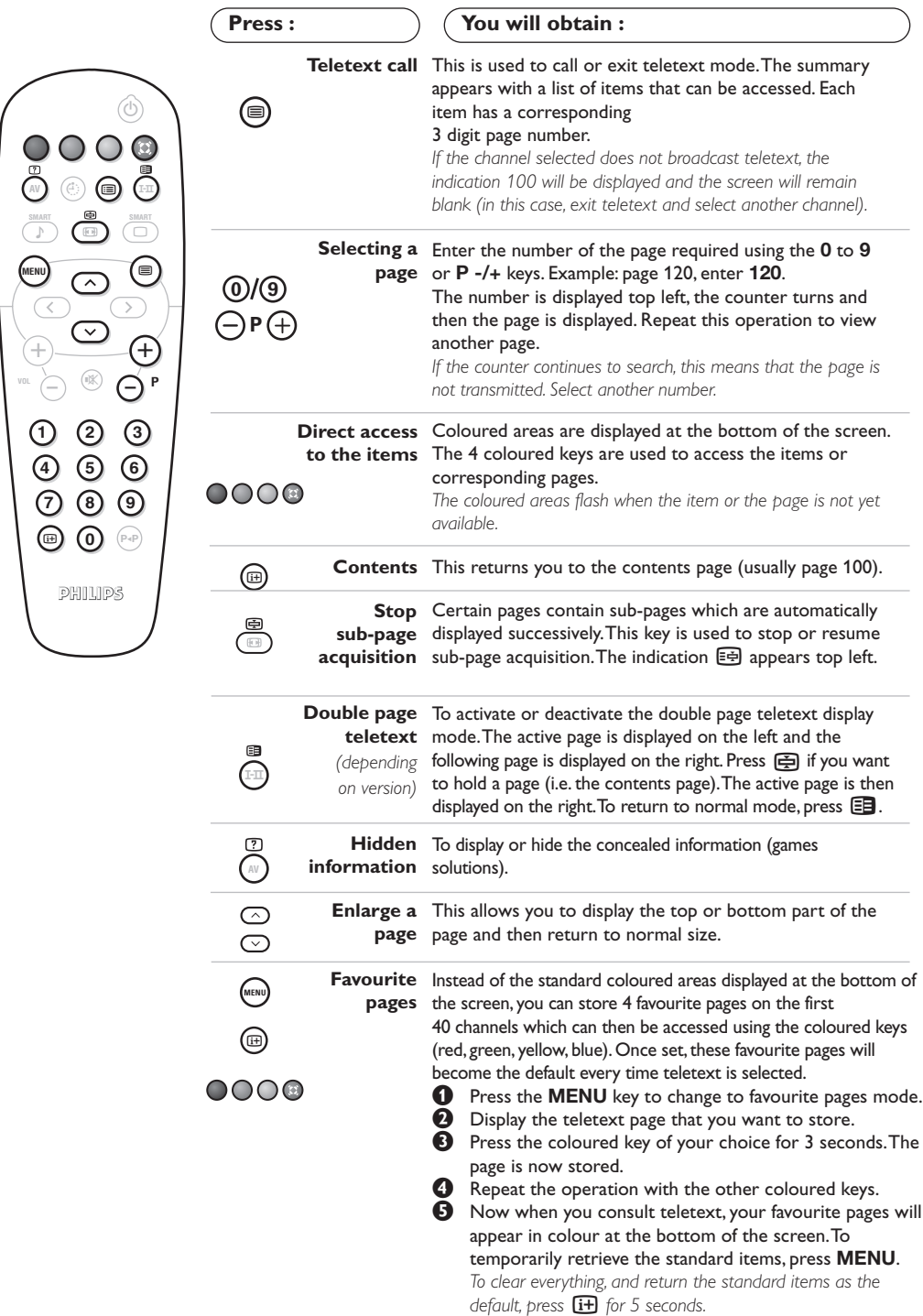

 $\mathbf{I}$ 

 $\overline{1}$ 

# **Using in PC monitor mode**

### **NOTE**

- *When using the LCD TV as a PC monitor, slight diagonal interference lines may be observed when it is*
- *operated under electromagnetic interference environment but will not affect the performance of this product. – For better performance, good quality DVI cable with good noise isolation filter is recommended.*

### **PC Mode**

Your TV can be used as a computer monitor. *You must first of all connect the computer (see p.13) and adjust the resolution (see below).*

### **Choosing PC mode**

- **1** Press the AV key on the remote control to display the **Source List**.
- **Q** Use the cursor  $\wedge/\vee$  key to select PC and then press the cursor  $>$  key to switch the TV to PC mode (**DVI In**).

To return to TV mode, press the AV key, select **TV** and validate with  $>$  key.

### **Using the PC menus**

Press the **MENU** key to access the specific settings of the PC monitor mode. Use the cursor to adjust them (the settings are automatically saved):

- **Picture:**
	- **Brightness / Contrast** : to adjust the brightness and contrast.
	- **Horizontal / Vertical**: to adjust the horizontal and vertical placing of the image.
	- **Colour Temp**: to adjust the colours (cold, normal or warm).
- **Audio Selection:** to choose the sound reproduced on the TV (PC/HD,TV or Radio).
- **Features** *(only available on certain versions)***:**
- **Phase/Clock**: eliminates the horizontal (**Phase**) and vertical (**Clock**) interfering lines.
- **Format** : to choose between full screen or native format of the PC screens.
- **Auto Adjust**: position is set automatically.
- **Reset To Factory Setting:** to return to the factory settings (default settings).

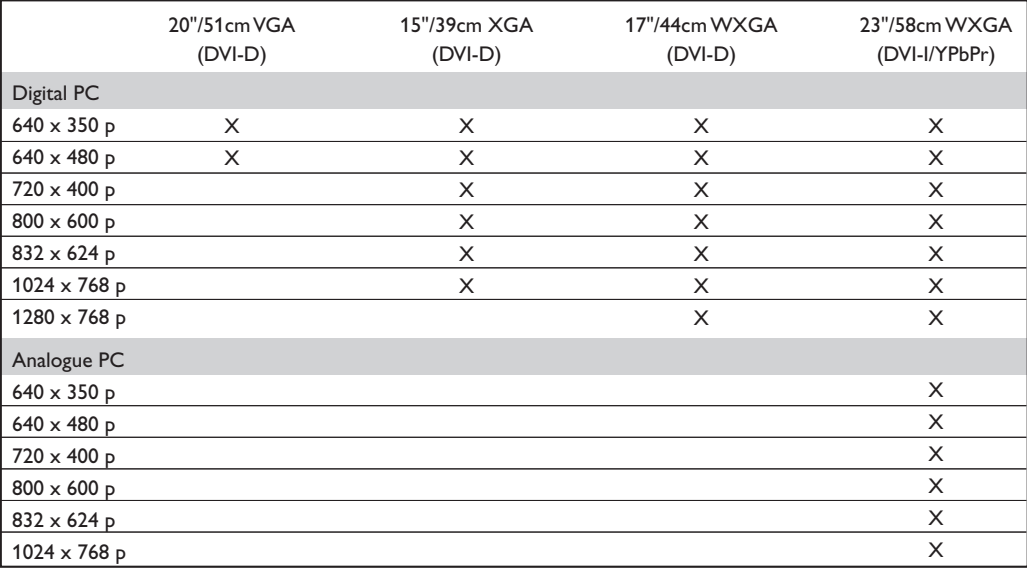

Here is the list of the different PC display resolutions available on your TV:

# **Using in HD (High Definition) Mode**

*(Only available on certain versions)*

### **HD Mode**

The HD (High Definition) mode allows you to enjoy clearer and sharper pictures through the DVI-D (DVI-I)\* input if you are using a HD receiver/ equipment that can transmit high definition programming.

*\* DVI-I is only available on certain versions. You must first of all connect the HD equipment (see p.12).*

### **Choosing HD mode**

- **1** Press the AV key on the remote control to display the **Source List**.
- **Q** Use the cursor  $\wedge/\vee$  key to select HD and then press the cursor  $>$  key to switch the TV to HD mode.

To return to TV mode, press the AV key, select **TV** and validate with > key.

### **Using the HD menus**

Press the **MENU** key to access the specific settings of the HD mode. Use the cursor to adjust them (the settings are automatically saved):

### **Picture:**

- **Brightness:** this changes picture brilliance.
- **Colour:** this changes the intensity of the colour.
- **Contrast:** this changes the difference between the light and dark tones.
- **Sharpness** *(only available for certain signal only)***:** this changes the picture definition.
- **Colour Temp.:** this changes the colour rendering: **Cold** (bluer), **Normal** (balanced) or **Warm** (redder).
- **Store:** to store the picture adjustments and settings.

### **Sound:**

- **Equalizer**: to adjust the sound tone (from bass: 100 Hz to treble: 8000 Hz).
- **Balance:** this balances the sound on the left and right speakers.
- **Delta Volume**: this is used to compensate any volume discrepancies between the different programs.
- **AVL** (Automatic Volume Leveller): this is used to limit increases in sound, especially on program change or advertising slots.
- **Dolby Virtual**:To activate / deactivate the surround sound effect.*You can also access these settings with key*  $\Omega$ .
- **Store:** this is used to store the sound settings.

### **Features:**

- **Sleep :** to select an automatic standby period.
- **Horizontal Shift:** to adjust the horizontal placing of the image.

Here is the list of the different HD display resolutions available on your TV:

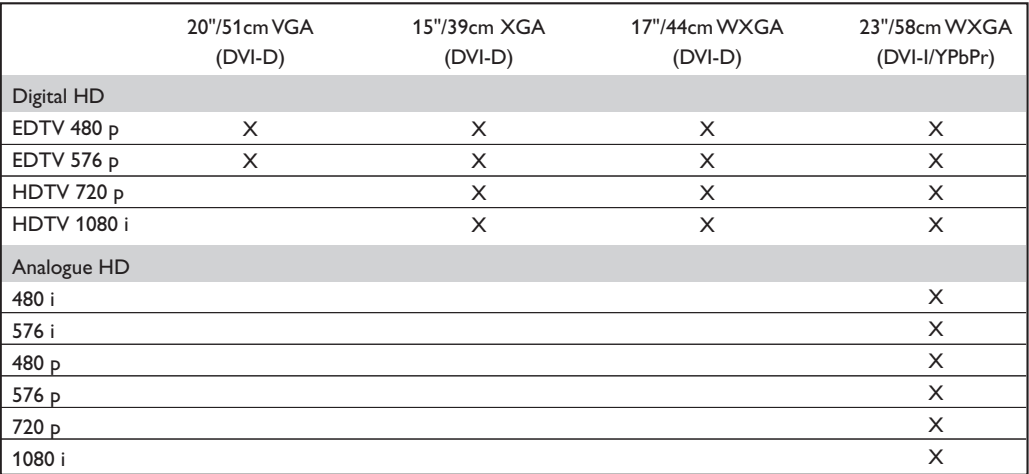

# **Connecting peripheral equipment**

The television has 1 external socket situated at the back of the set (EXT1) and sockets on the side. Press the **AV** key on the remote control to display **Source List** and select **TV** or peripheral equipment connected to **EXT1, AV/SVHS, PC** or **HD**.

*The EXT1 socket has audio, CVBS/RGB inputs and audio, CVBS outputs. The side connections has audio inputs, CVBS/S-VHS inputs, headphone out.*

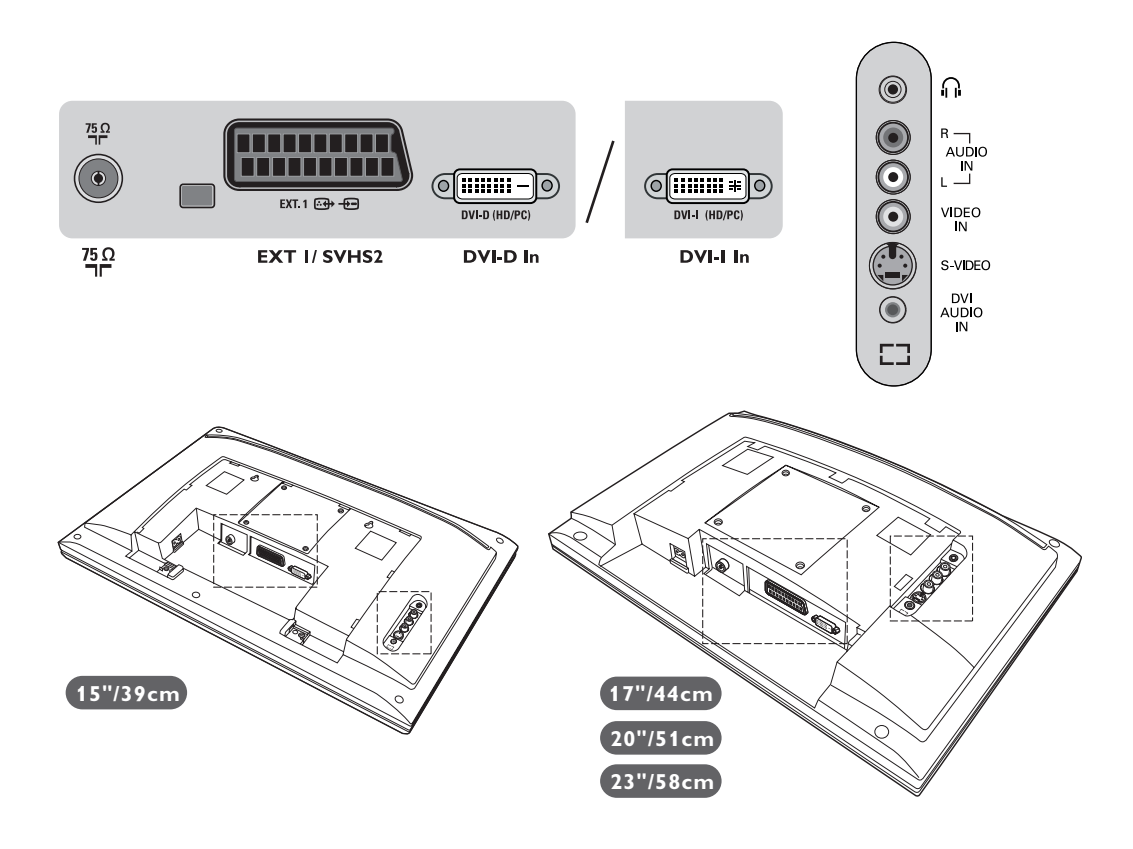

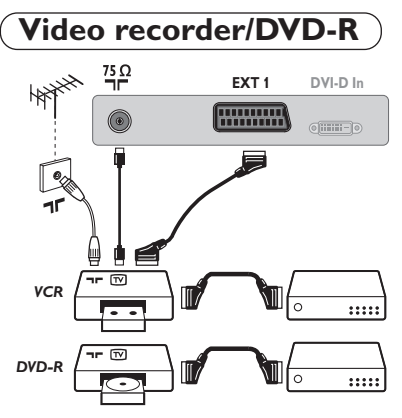

### Carry out the connections shown opposite, using a good quality euroconnector cable.

*If your video recorder does not have a euroconnector socket, the only connection possible is via the aerial cable.You will therefore need to tune in your video recorder's test signal and assign it programme number 0 (refer to manual store, p. 5).*

*To reproduce the video recorder picture, press* **0** *key.*

**Video recorder/DVD-R with decoder**

Connect the decoder to the second euroconnector socket of the video recorder or DVD-R.You will then be able to record scrambled transmissions.

# **Other equipment**

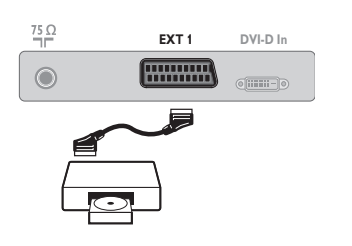

**Satellite receiver, decoder, CDV, games, etc.** Carry out the connections shown opposite.

## **Side connections**

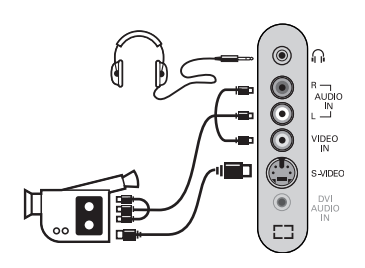

### Make the connections as shown opposite. With the **AV** key,select **AV/S-VHS**.

*For a mono set, connect the sound signal to the AUDIO L (or AUDIO R) input.The sound automatically comes out of the left and right speakers of the set.*

### **Headphones**

When headphones are connected, the sound on the TV set will be cut.The **VOLUME -/+** keys are used to adjust the volume level. *The headphone impedance must be between 32 and 600 Ohms.*

### **HD equipment**

### **HD Digital Connection (DVI-D)**

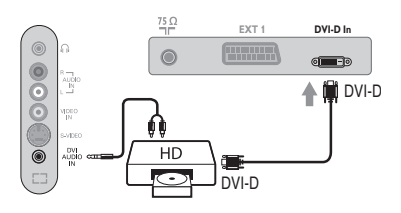

# Make the connections as shown opposite.

*(depending on your version)* With the **AV** key,select **HD**. *For more information on using HD mode see page 10.*

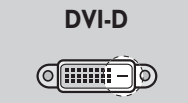

*Supports Digital signals only.*

### **HD Digital Connection (DVI-I)**

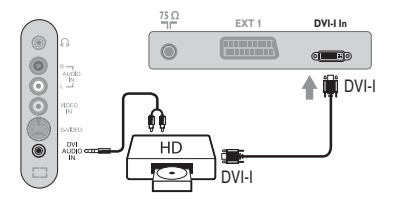

**DVI-I***signals.* <u>(ମେଲାକ)</u>

*Supports both Analogue (YPbPr) and Digital*

### **HD Analogue Connection (DVI-I)**

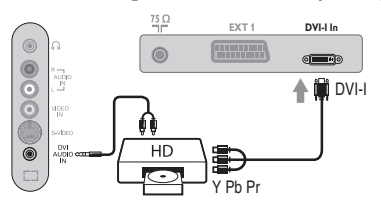

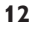

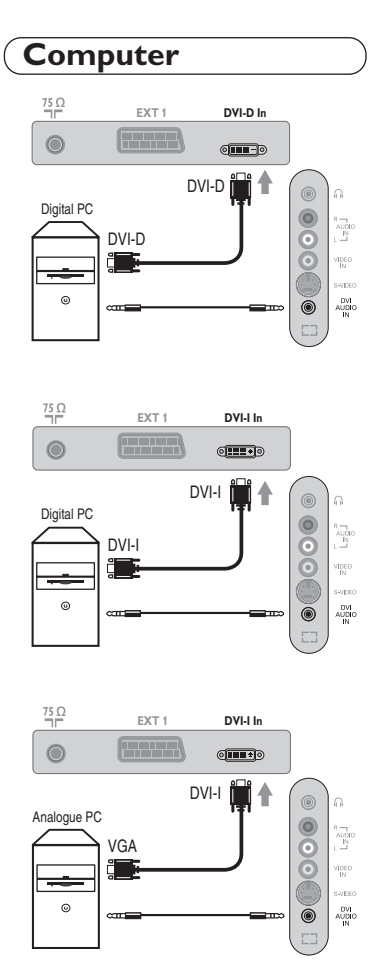

 $\sim$  1

### **PC with DVI-I (or DVI-D) output**

Connect the monitor output DVI-I (DVI-D) of your computer to the **DVI-I (DVI-D) In** *(depending on your version)* of the LCD TV. Connect the sound output **Audio out** of the computer to the input **DVI Audio in** of the LCD TV.

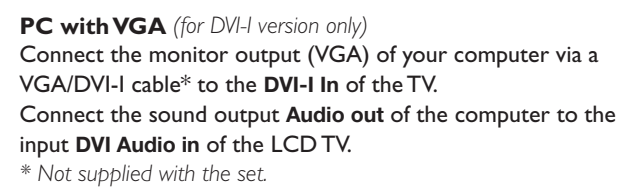

*For more information on using PC mode see page 9.*

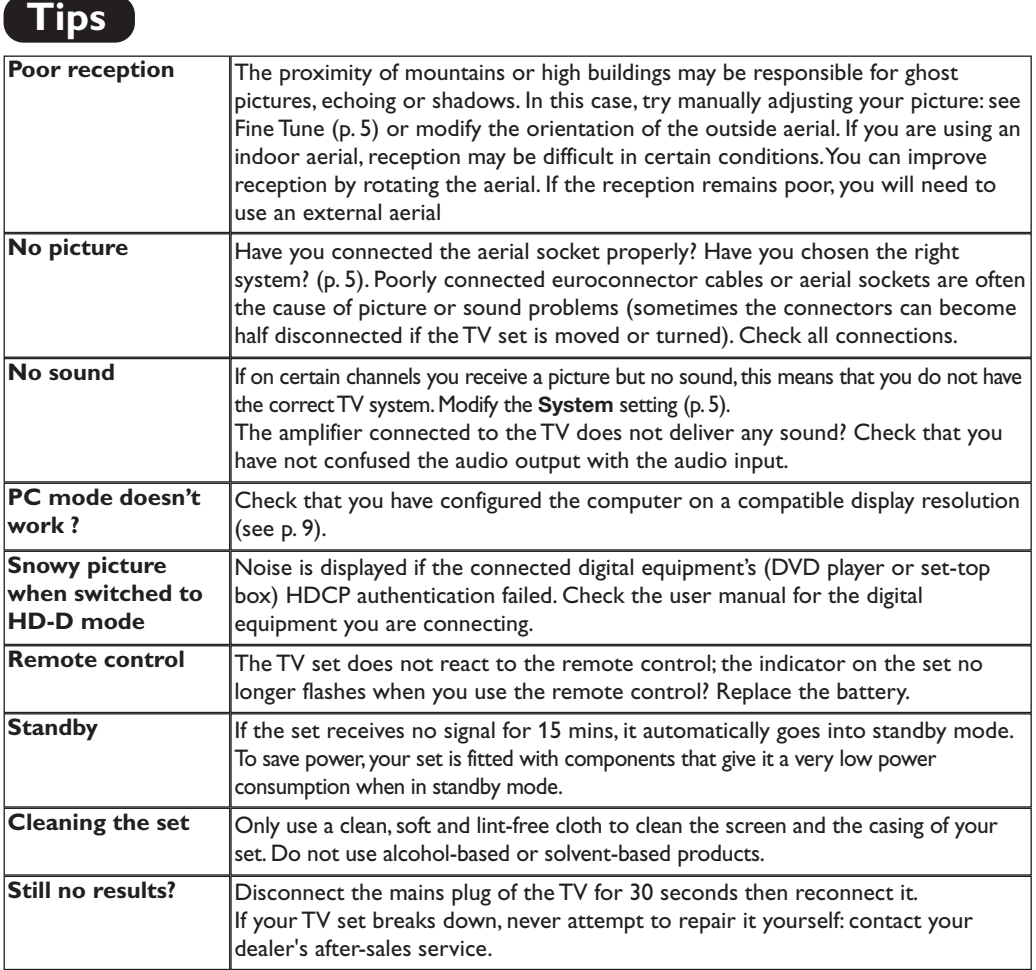

# **Glossary**

- **DVI** (Digital Visual Interface): A digital interface standard created by the Digital Display Working Group (DDWG) to convert analog signals into digital signals to accommodate both analog and digital monitors.
- **HDCP** (High-bandwidth Digital-Content Protection): developed by Intel to provide secure copy protection of content transmitted digitally from the source (such as DVD player or set-top box) to the TV display.
- **VGA** (Video Graphics Array): a common standard graphics display system for PCs.
- **RGB signals :** These are the three video signals, Red Green Blue, which make up the picture. Using these signals improves picture quality.
- **S-VHS Signals:** These are 2 separate Y/C video signals from the S-VHS and Hi-8 recording standards.The luminance signals Y (black and white) and chrominance signals C (colour) are recorded separately on the tape.This provides

better picture quality than with standard video (VHS and 8 mm) where the Y/C signals are combined to provide only one video signal.

- **NICAM sound:** Process by which digital sound can be transmitted.
- **System:**Television pictures are not broadcast in the same way in all countries.There are different standards: BG, DK, I, and L L'.The **System** setting (p. 5) is used to select these different standards.This is not to be confused with PAL or SECAM colour coding. Pal is used in most countries in Europe, Secam in France, Russia and most African countries.The United States and Japan use a different system called NTSC.The input EXT1 is used to read NTSC coded recordings.
- **16:9:** Refers to the ration between the length and height of the screen.Wide screen televisions have a ration of 16/9, conventional screen TV sets have a ration of 4/3.

# **Introduction**

Vous venez d'acquérir ce téléviseur, merci de votre confiance. Nous vous conseillons de lire attentivement les instructions qui suivent pour mieux comprendre les possibilités offertes par votre téléviseur. Nous espérons que notre technologie vous donnera entière satisfaction.

# **Sommaire**

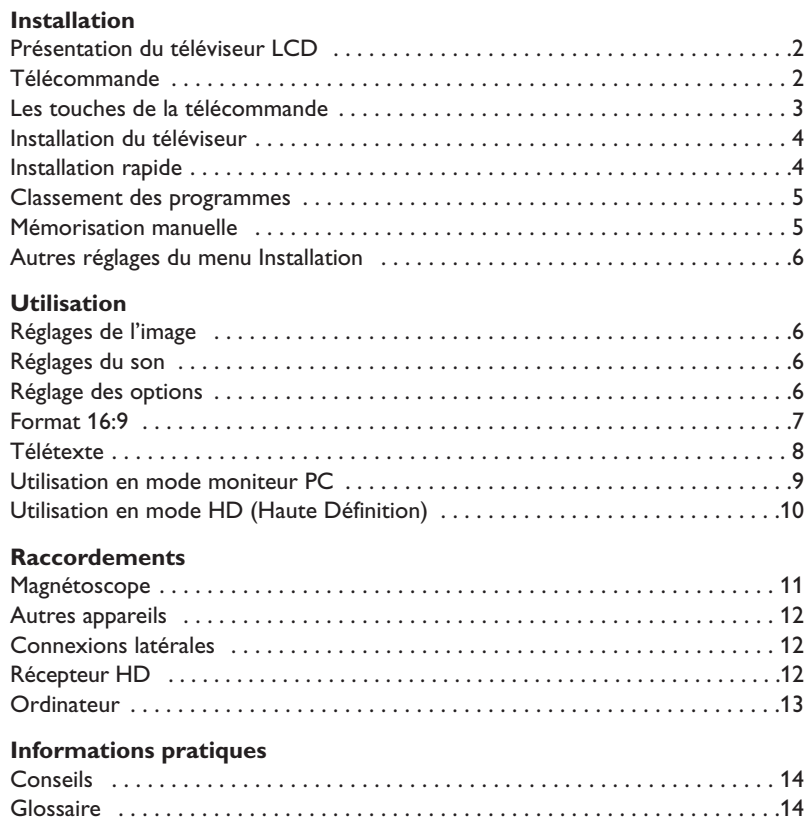

# **RA**

### **Directive pour le recyclage**

Votre téléviseur utilise des matériaux réutilisables ou qui peuvent être recyclés. Pour minimiser les déchets dans l'environnement, des entreprises spécialisées récupèrent les appareils usagés pour les démonter et concentrer les matières réutilisables (renseignez-vous auprès de votre revendeur).

# **Présentation du téléviseur LCD**

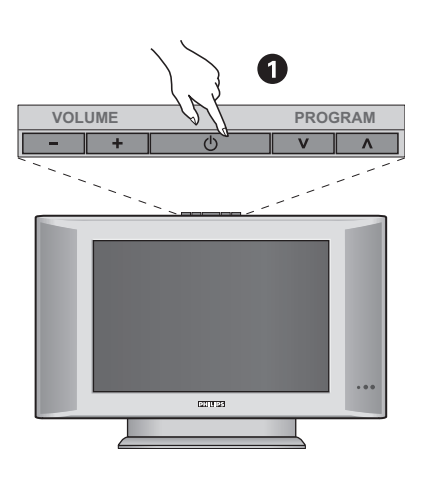

### & **Les touches du téléviseur**

- **POWER** : pour allumer ou éteindre le téléviseur.
- **VOLUME -/+** : pour régler le niveau sonore.
- **MENU** : pour appeler ou quitter les menus, appuyez simultanément sur les 2 touches - et +. Ensuite, les touches  $\vee$   $\wedge$  permettent de sélectionner un réglage et les touches - + de régler.
- **PROGRAM -/+** : pour sélectionner les programmes.

### **Face arrière :**

- Les raccordements principaux s'effectuent par le dessous du téléviseur.
- *Pour plus de détails sur les raccordements, voir page 11.*
- **Alimentation**
- $\bullet$  Prise d'antenne TV
- $\bullet$  Prise péritel EXT 1
- ( Prise DVI pour le raccordement d'un appareil HD (Haute Définition)\* ou d'un ordinateur avec sortie DVI
- **<sup>6</sup>** Connexions latérales
	- *\* Selon versions.*

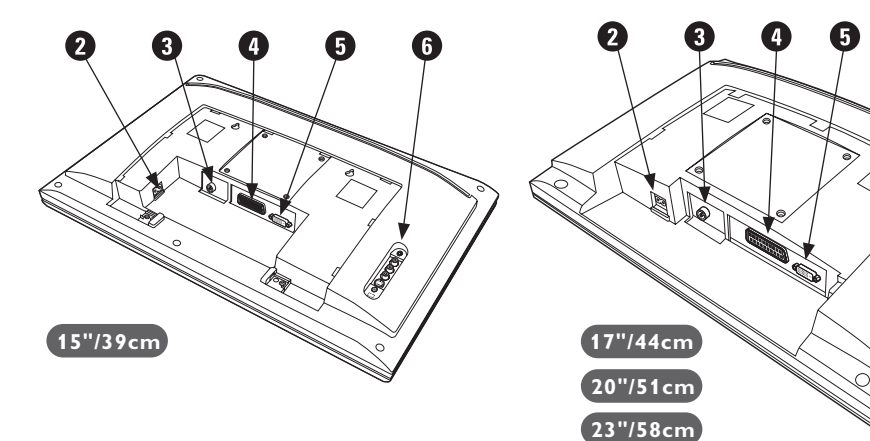

# **Télécommande**

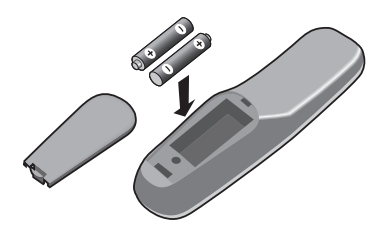

### Introduisez les 2 piles de type R6 fournies en respectant les polarités.

*Les piles livrées avec l'appareil ne contiennent ni mercure ni cadmium nickel, dans un souci de préserver l'environnement.Veillez à ne pas jeter vos piles usagées mais à utiliser les moyens de recyclage mis à votre disposition (consultez votre revendeur). En cas de remplacement, utiliser une pile de même type.*

# **Les touches de la télécommande**

**Touches télétexte** (p. 8)

**Liste des programmes** Pour afficher / effacer la liste des programmes. Utilisez ensuite les touches  $\odot \oslash$  pour sélectionner un programme et la touche  $\odot$ pour l'afficher.

**AV** Affiche la **Source List** et permet de sélectionner le mode **TV** ou d'autres appareils connectés à **EXT1, EXT2/S-VHS2, AV/S-VHS3, PC** ou **HD** (p. 11).

**Minuterie Minuterie Minuterie Minuterie Minuterie GTouche télétexte** (p. 8) mise en veille automatique (de 0 à 240 minutes).

**Menu** Pour appeler ou quitter les menus.

**Curseur**  Ces 4 touches permettent de naviguer dans les menus.

> **Volume** Pour ajuster le niveau sonore

**Coupure son** Pour supprimer ou rétablir le son.

**Info. d'écran / n° permanent** Pour afficher / effacer le numéro de programme, le nom (s'il existe), le mode son, et le temps restant de la minuterie.Appuyez pendant 5 secondes pour activer l'affichage permanent du numéro.

**Veille**

Permet de mettre en veille le téléviseur. Pour l'allumer, appuyez sur  $\textcircled{\scriptsize{b}}, P \textcircled{\scriptsize{+}} \oplus \textcircled{\scriptsize{+}}$  ou  $\textcircled{\scriptsize{0}}$   $\textcircled{\scriptsize{9}}$ .

### **Son Surround**

Pour activer / désactiver l'effet d'élargissement du son.Pour les versions équipés du Virtual Dolby Surround \*, vous obtenez les effets sonores arrières du Dolby Surround Pro Logic.

### **Mode son**

Permet de forcer les émissions **Stéréo** et **Nicam Stéréo** en **Mono** ou pour les émissions bilingues de choisir entre **Dual I** ou **Dual II**. *L'indication* **Mono** *est rouge lorsqu'il s'agit d'une position forcée.*

# **Formats 16:9** (p. 7)

**Préréglages image et son** Permet d'accéder à une série de préréglages de l'image et du son. *La position* **Personnel** *correspond aux réglages effectués dans les menus.*

**Appel télétexte** (p. 8)

### **Sélection des programmes**

Pour accéder au programme inférieur ou supérieur. Le numéro, (le nom) et le mode son s'affichent quelques instants. *Pour certains programmes le titre de l'émission apparaît en bas de l'écran.*

### **Touches numériques**

Accès direct aux programmes. Pour un programme à 2 chiffres, il faut ajouter le 2ème chiffre avant que le trait ne disparaisse.

**Programme précédent** Pour accéder au programme précédemment visualisé.

*\* Fabriqué sous licence de Dolby Laboratories. "Dolby" et le symbole double-D sont des marques de Dolby Laboratories.*

1**)** (2

 $F$ 

**VOLA**  $\otimes$  **A** P

 $\Theta \circ \Theta$ 

 $\mathbb{R}$ 

 $\theta \rightarrow +$ 

 $\Gamma$   $\Gamma$   $\Gamma$   $\Gamma$   $\Gamma$   $\Gamma$ 

 $\left( \begin{matrix} 1 \\ 1 \end{matrix} \right)$   $\left( \begin{matrix} 1 \\ 1 \end{matrix} \right)$   $\left( \begin{matrix} 1 \\ 1 \end{matrix} \right)$ 

 $\widehat{\Theta}$ 

**AV**  $(\oplus)$  ( $\boxminus$ 

**4 5 6**

**3**

Á

 $\bullet$ 

**SMART SMART**

 $\Omega$ 

¤

**7 9 8**

**0**

PHILIPS

**MENU**

 $\overline{1}$ 

# **Installation du téléviseur**

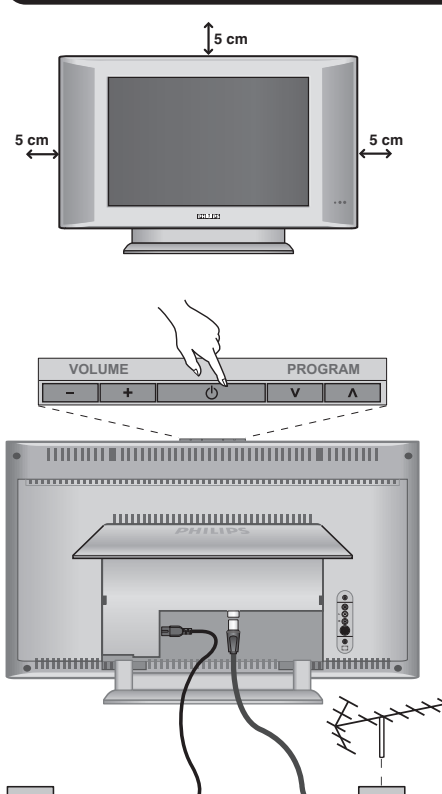

# & **Positionnement du téléviseur**

Placez votre téléviseur sur une surface solide et stable. Pour prévenir toute situation dangereuse, ne pas exposer le téléviseur à des projections d'eau, à une source de chaleur (lampe, bougie, radiateur, ...) et ne pas obstruer les grilles de ventilation situées à l'arrière.

# é **Raccordements**

- Introduisez la fiche d'antenne TV dans la prise  $\Pi$  située à l'arrière.
- Branchez le cordon d'alimentation sur le téléviseur et la prise de courant sur le secteur (220-240 V / 50 Hz).

*Pour le raccordement d'autres appareils, voir p.12.*

# **<sup>O</sup>** Mise en marche

Pour allumer le téléviseur, appuyez sur la touche **POWER**. Un voyant s'allume en vert et l'écran s'illumine.Allez directement au chapitre **installation rapide**. Si le téléviseur reste en veille (voyant rouge), appuyez sur la touche **P -/+** de la télécommande.

*Le voyant clignote lorsque vous utilisez la télécommande.*

# Plug & Play

# **Installation rapide**

La première fois que vous allumez le téléviseur, un menu apparaît à l'écran. Ce menu vous invite à choisir le pays ainsi que la langue des menus :

ᇺ

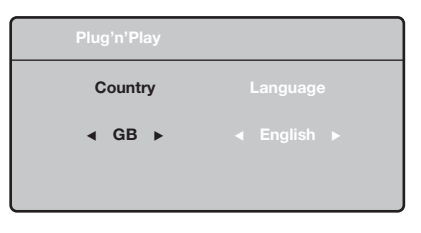

*Si le menu n'apparaît pas, maintenez appuyées pendant 5 secondes les touches* **VOLUME -** *et* **VOLUME +** *du téléviseur, pour le faire apparaître.*

- $\bullet$  Utilisez les touches  $\overline{\wedge}$  V de la télécommande pour choisir votre pays, puis validez avec  $\geq$ . *Si votre pays n'apparaît pas dans la liste, sélectionnez le choix ". . ."*
- **<sup>2</sup>** Sélectionnez ensuite votre langue avec les touches  $\wedge \vee$  puis validez avec  $\geq$ .

 $\bullet$  La recherche démarre automatiquement. Tous les programmes TV disponibles sont mémorisés. L'opération prend quelques minutes. L'affichage montre la progression de la recherche et le nombre de programmes trouvés.A la fin, le menu disparaît.

*Pour sortir ou interrompre la recherche, appuyez sur* **MENU***. Si aucun programme n'est trouvé, reportez vous au chapitre conseils p. 14.*

- ' Si l'émetteur ou le réseau câblé transmet le signal de classement automatique, les programmes seront correctement numérotés. L'installation est alors terminée.
- **6** Si ce n'est pas le cas, vous devez utiliser le menu **Classement** pour les renuméroter. *Certains émetteurs ou réseaux câblés diffusent leurs propres paramètres de classement (région, langage...). Dans ce cas, vous devez indiquer votre choix avec les touches*  $\wedge \vee$  *puis valider avec*  $\triangleright$ *.*

**4**

# **Classement des programmes**

& Appuyez sur la touche **MENU**. Le **Menu TV** s'affiche à l'écran.

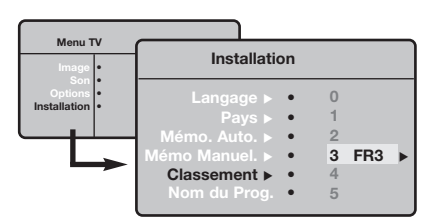

# **Mémorisation manuelle**

Ce menu permet de mémoriser les programmes un par un.

- & Appuyez sur la touche **MENU**.
- **A** Avec le curseur, sélectionnez le menu **Installation** puis **Mémo Manuelle** :

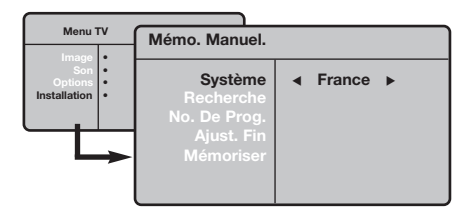

**8** Système : sélectionnez Europe (détection automatique\*) ou **Europe Ouest** (norme BG), **Europe Est** (norme DK), **Royaume-Uni** (norme I) ou **France** (norme LL'). *\* Sauf pour la France (norme LL'), il faut*

- **A** Avec le curseur, sélectionnez le menu **Installation** puis le menu **Classement** .
- 8 Sélectionnez le programme que vous souhaitez déplacer avec les touches  $\wedge \vee$  et appuyez sur  $\geq$ .
- $\bullet$  Utilisez ensuite les touches  $\wedge \vee$  pour choisir le nouveau numéro et validez avec ≤.
- **6** Recommencez les étapes <sup>8</sup> et <sup>0</sup> autant de fois qu'il y a de programmes à renuméroter.
- **3** Pour quitter les menus, appuyez sur  $\overline{H}$ .

*sélectionner impérativement le choix* **France***.*

- **4** Recherche : appuyez sur > . La recherche commence. Dès qu'un programme est trouvé, le défilement s'arrête et le nom du programme s'affiche (si disponible).Allez à l'étape suivante. Si vous connaissez la fréquence du programme désiré, composez directement son numéro avec les touches **0** à **9**.
- *Si aucune image n'est trouvée, voir conseils (p. 14).*
- ( **No De Prog. :** entrer le numéro souhaité avec les touches ≤≥ ou **<sup>0</sup>** <sup>à</sup>**9**.
- § **Ajust. Fin** :si la réception n'est pas satisfaisante, réglez avec les touches  $\langle \rangle$ .
- è **Mémoriser** : appuyez sur ≥. Le programme est mémorisé.
- **3** Répétez les étapes  $\bullet$  à  $\bullet$  autant de fois qu'il y a de programmes à mémoriser.
- $\bullet$  Pour quitter les menus, appuyez sur  $\overline{H}$ .

# **Autres réglages du menu Installation**

- & Appuyez sur la touche **MENU** et sélectionnez le menu **Installation** :
- é **Langage** : pour modifier la langue d'affichage des menus.
- **9** Pays : pour choisir votre pays (F pour France). *Ce réglage intervient dans la recherche, le classement automatique des programmes et l'affichage du télétexte. Si votre pays n'apparaît pas dans la liste, sélectionnez le choix ". . ."*
- $\bullet$  Mémo. Auto : pour lancer une recherche automatique de tous les programmes disponibles dans votre région. Si l'émetteur ou le réseau câblé transmet le signal de classement automatique, les programmes seront correctement numérotés. Si ce n'est pas le cas, vous devez utiliser le menu **Classement** pour les renuméroter.

*Certains émetteurs ou réseaux câblés diffusent leurs*

*propres paramètres de classement (région, langage, ...). Dans ce cas, vous devez indiquer votre choix avec les touches* ∧ *V puis valider avec* > *Pour sortir ou interrompre la recherche, appuyez sur* **MENU***. Si aucune image n'est trouvée, voir conseils (p. 14).*

( **Nom du programme :** vous pouvez, si vous le souhaitez, donner un nom aux programmes, stations radio et prises extérieures. Utilisez les touches ≤≥ pour vous déplacer dans la zone d'affichage du nom (5 caractères) et les touches AV pour choisir les caractères. Lorsque le nom est entré, utilisez la touche ≤ pour sortir. Le nom est mémorisé.

*Remarque: lors de l'installation, les programmes sont nommés automatiquement lorsque le signal d'identification est transmis.*

 $\bullet$  Pour quitter les menus, appuyez sur  $\overline{H}$ .

# **Réglages de l'image**

& Appuyez sur la touche **MENU** puis sur ≥. Le menu **Image** apparaît :

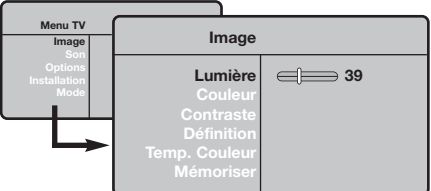

 $\bullet$  Utilisez les touches  $\overline{\wedge}$  V pour sélectionner un réglage et les touches ≤≥ pour régler.

# **Réglages du son**

**1** Appuyez sur **MENU**, sélectionner **Son** (V) et appuyez sur ≥. Le menu **Son** apparaît :

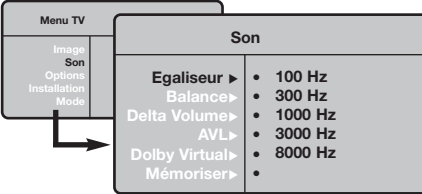

- $\bullet$  Utilisez les touches  $\overline{\wedge}$  V pour sélectionner un réglage et les touches ≤≥ pour régler.
- **3** Une fois les réglages effectués, sélectionnez le choix **Mémoriser** et appuyer sur ≥ pour les enregistrer.
- $\bullet$  Pour quitter les menus, appuyez sur  $\overline{H}$ .

l'image.

**Description des réglages :**

# **Description des réglages:**

• **Egaliseur** : pour régler la tonalité du son (de grave: 100 Hz à aigus: 8000 Hz).

**3** Une fois les réglages effectués, sélectionnez le choix **Mémoriser** et appuyer sur ≥ pour les enregistrer. Appuyez sur  $E$  pour quitter.

• **Lumière** : agit sur la luminosité de l'image. • **Couleur** : agit sur l'intensité de la couleur. • **Contraste** : agit sur la différence entre les

• **Définition** : agit sur la netteté de l'image. • **Temp. Couleur** : agit sur le rendu des couleurs : **Froide** (plus bleue), **Normale** (équilibrée) ou **Chaude** (plus rouge). • **Mémoriser** : pour mémoriser les réglages de

tons clairs et les tons foncés.

- **Balance** : pour équilibrer le son sur les hautparleurs gauche et droit.
- **Delta Volume** : permet de compenser les écarts de volume qui existent entre les différents programmes ou les prises EXT. Ce réglage est opérationnel pour les programmes 0 à 40 et les prises EXT.
- **AVL** (Automatic Volume Leveler): contrôle automatique du volume qui permet de limiter les augmentations du son, en particulier lors des changements de programmes ou des publicités.
- **Dolby Virtual** : pour activer / désactiver l'effet d'élargissement du son. *Vous avez également accès à ce réglage avec la touche* †*.*
- **Mémoriser** : pour mémoriser les réglages du son.

# **Réglage des options**

- & Appuyez sur **MENU**,sélectionner **Options** (V) et appuyez sur >.Vous pouvez régler :
- é **Contraste +** :réglage automatique du contraste de l'image qui ramène en permanence la partie la plus sombre de l'image au noir.
- $\bullet$  Minuterie : pour sélectionner une durée de mise en veille automatique.
- $\bullet$  Pour quitter les menus, appuyez sur  $\overline{H}$ .

# **Formats 16:9**

Les images que vous recevez peuvent être transmises au format 16:9 (écran large) ou 4:3 (écran traditionnel). Les images 4:3 ont parfois une bande noire en haut et en bas (format cinémascope). Cette fonction permet d'éliminer les bandes noires et d'optimiser l'affichage des images sur l'écran.

# **Si votre téléviseur est équipé d'un écran 4:3**

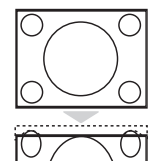

Appuyez sur la touche  $\blacksquare$  (ou  $\wedge \vee$ ) pour sélectionner les différents modes : **4:3** L'image est reproduite au format 4:3

### **Extension 4:3**

L'image est élargie verticalement. Ce mode permet de supprimer les bandes noires des images au format cinémascope.

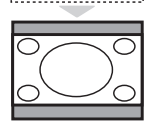

### **Compress 16:9**

L'image est comprimée verticalement au format 16:9.

# **Si votre téléviseur est équipé d'un écran 16:9**

Appuyez sur la touche  $\blacksquare$  (ou  $\lt\gt$ ) pour sélectionner les différents modes : *Le téléviseur est équipé d'une commutation automatique qui décode le signal spécifique émis par certains programmes et sélectionne automatiquement le bon format d'écran.*

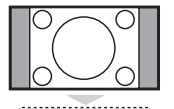

L'image est reproduite au format 4:3, une bande noire apparaît de chaque côté de l'image.

### **Zoom 14:9**

**4:3**

L'image est agrandie au format 14:9, une petite bande noire subsiste de chaque côté de l'image.

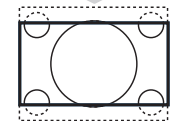

### **Zoom 16:9**

L'image est agrandie au format 16:9. Ce mode est recommandé pour visualiser les images avec bande noire en haut et en bas (format cinémascope).

### **16:9 Sous-Titres**

Ce mode permet de visualiser les images 4:3 sur toute la surface de l'écran en laissant visibles les sous-titres.

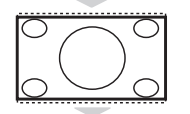

### **Super 4:3**

**16:9**

Ce mode permet de visualiser les images 4:3 sur toute la surface de l'écran en élargissant les côtés de l'image.

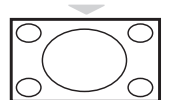

Ce mode permet de restituer les bonnes proportions des images transmises en 16:9. *Si vous visualisez une image 4:3 comme représentée ici, elle sera élargie sur le plan horizontal.*

**Plein Écran** *(disponible uniquement sur certaines versions)* Ce mode permet d'afficher les images en plein écran.

# **Télétexte**

Le télétexte est un système d'informations, diffusé par certaines chaînes, qui se consulte comme un journal. Il permet aussi d'accéder aux sous-titrages pour les personnes malentendantes ou peu familiarisées avec la langue de transmission (réseaux câblés, chaînes satellites,...).

 $\mathbf{I}$ 

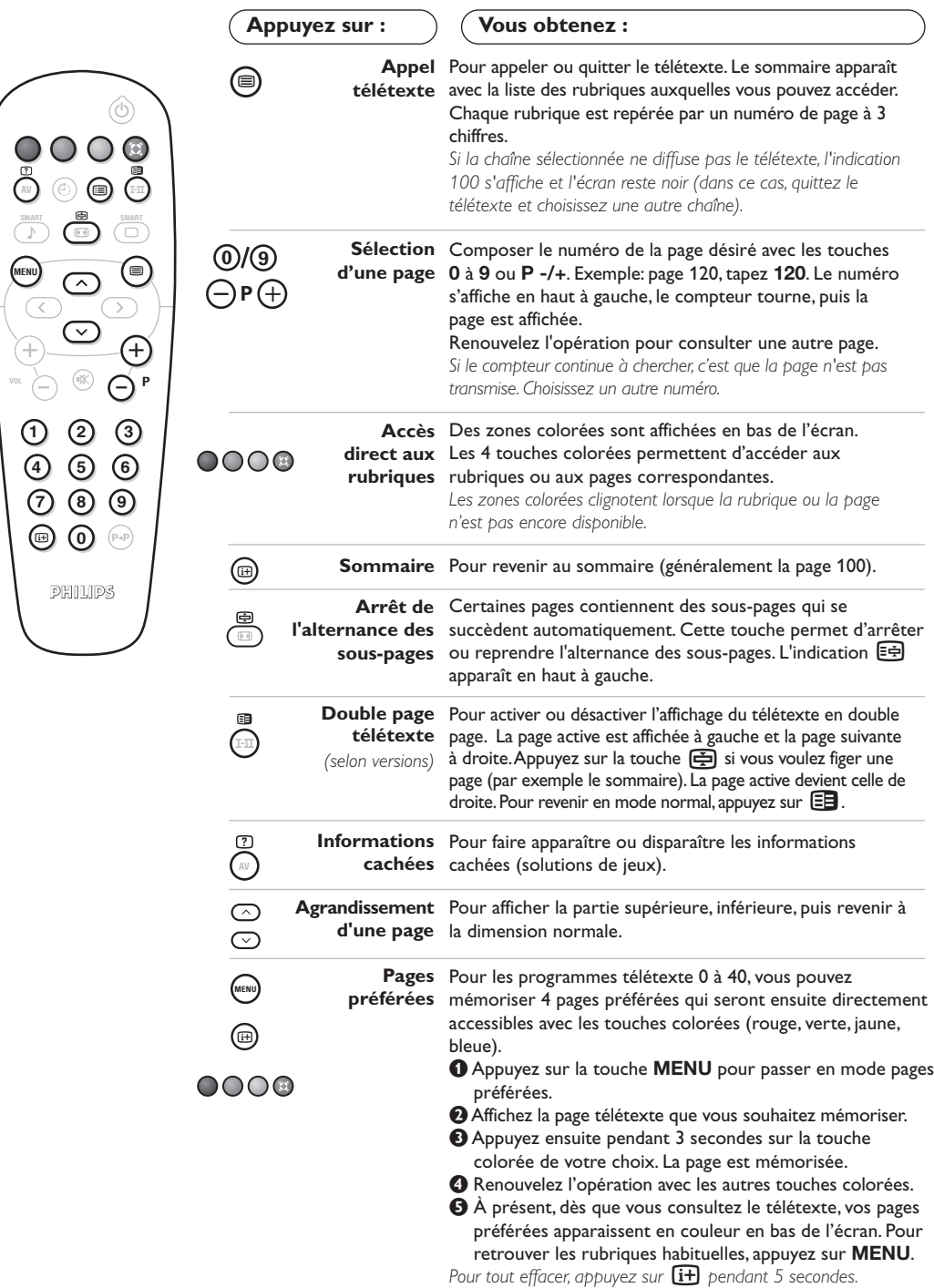

 $\mathbf{I}$ 

 $\mathbf{I}$ 

**8**

 $\overline{1}$ 

# **Utilisation en mode moniteur PC**

### **Note:**

*– Lorsque vous utilisez le TV LCD en moniteur PC dans un environnement d'interférences électromagnétiques, des petites lignes parasites diagonales peuvent apparaître. Ceci n'affecte en rien les performances du produit. – Pour des performances optimales, il est conseillé d'utiliser un câble DVI de bonne qualité (avec filtre d'isolation).*

### **Mode PC**

### Votre téléviseur peut être utilisé comme un moniteur d'ordinateur.

*Vous devez d'abord effectuer les raccordements de l'ordinateur (voir p.13) et ajuster la résolution (voir ci-dessous).*

### **Choix du mode PC**

- & Appuyez sur la touche **AV** de la télécommande pour afficher la **Source.**
- $\bullet$  Utilisez les touches  $\wedge \vee$  pour sélectionner **PC** et appuyer sur > pour commuter le téléviseur en mode PC (**DVI In).** Pour revenir au mode TV, appuyer sur la touche **AV**, sélectionner TV et valider avec **>**.

### **Utilisation des menus PC**

Appuyez sur la touche **MENU** pour accéder aux réglages spécifiques au mode moniteur PC. Utilisez le curseur pour régler (les réglages sont mémorisés automatiquement) :

### • **Image** :

- **Lumière** / **Contraste** : pour régler la lumière et le contraste.
- **Horizontal**/**Vertical** : pour ajuster le positionnement horizontal et vertical de l'image.
- **Régler la couleur** : pour régler la teinte des couleurs (froide, normale ou chaude).
- **Sélection Audio** : pour choisir le son qui est reproduit sur le téléviseur (PC/HD,TV ou Radio).
- **Options** *(disponible uniquement sur certaines versions)* :
	- **Phase/Horloge** : permet d'éliminer les lignes parasites horizontales (Phase) et verticales (Horloge).
	- **Format d'écran** : pour choisir entre écran large ou le format original des écrans PC.
	- **Ajustement Auto** : le positionnement est réglé automatiquement.
- **Revenir réglages usine** : pour revenir aux réglages d'usine (réglages par défaut).

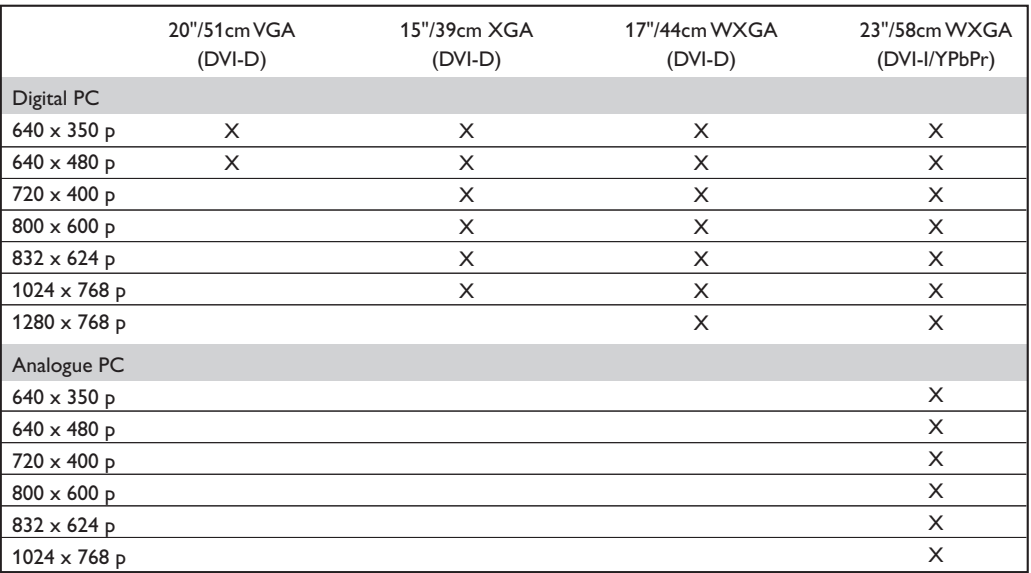

Voici la liste des différentes résolutions d'affichage disponibles sur votre téléviseur :

# **Utilisation en mode HD (Haute Définition)**

*(disponible uniquement sur certaines versions)*

### **Mode HD**

Le mode HD (Haute Définition) vous permet de profiter d'une meilleure qualité d'image lorsque vous connectez un récepteur HD à la prise DVI-D (DVI-I)\*.

*\* DVI-I est disponible uniquement sur certaines versions.*

*Vous devez d'abord effectuer les raccordements du récepteur HD (voir p.12).*

### **Choix du mode HD**

- & Appuyez sur la touche **AV** de la télécommande pour afficher la **Source.**
- $\bullet$  Utilisez les touches  $\wedge\vee$  pour sélectionner **HD** et appuyer sur ≥ pour commuter le téléviseur en mode HD.

Pour revenir au mode TV, appuyer sur la touche **AV**, sélectionner TV et valider avec >.

### **Utilisation des menus HD**

Appuyez sur la touche **MENU** pour accéder aux réglages spécifiques au mode HD. Utilisez le curseur pour régler (les réglages sont mémorisés automatiquement) :

- **Image** :
	- **Lumière** : agit sur la luminosité de l'image.
- **Couleur** : agit sur l'intensité de la couleur. • **Contraste** : agit sur la différence entre les tons clairs et les tons foncés.
- **Définition** *(selon versions)* : agit sur la netteté de l'image.
- **Temp. Couleur** : agit sur le rendu des couleurs : **Froide** (plus bleue), **Normale** (équilibrée) ou **Chaude** (plus rouge).
- **Mémoriser** : pour mémoriser les réglages de l'image.
- **Son** :
	- **Egaliseur** : pour régler la tonalité du son (de grave: 100 Hz à aigus: 8000 Hz).
	- **Balance** : pour équilibrer le son sur les hautparleurs gauche et droit.
	- **Delta Volume** : permet de compenser les écarts de volume qui existent entre les différents programmes.
	- **AVL** (Automatic Volume Leveler): contrôle automatique du volume qui permet de limiter les augmentations du son, en particulier lors des changements de programmes ou des publicités.
	- **Dolby Virtual** : pour activer / désactiver l'effet d'élargissement du son. *Vous avez également accès à ce réglage avec la touche* †*.*
	- **Mémoriser** : pour mémoriser les réglages du son.
- **Options** :
	- **Minuterie** : pour sélectionner une durée de mise en veille automatique.
- **Horizontal** : pour ajuster le positionnement horizontal de l'image.

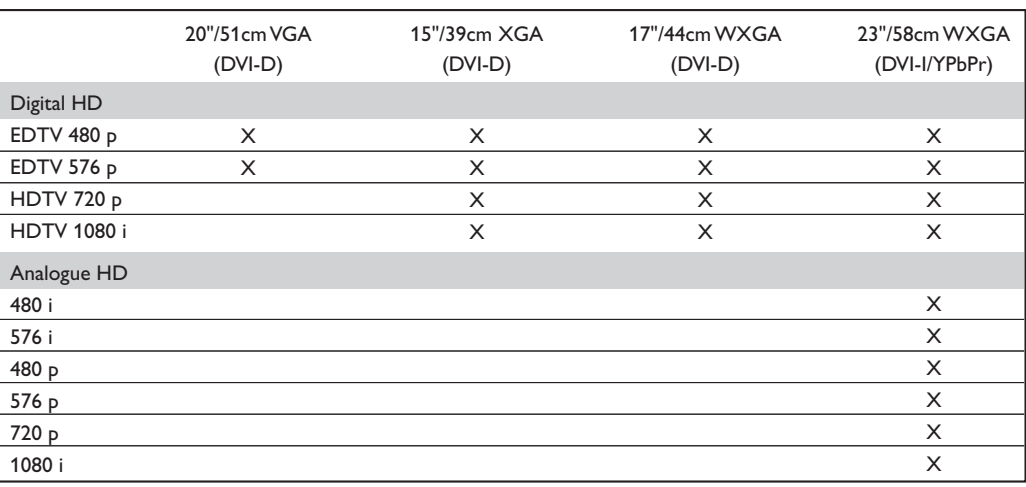

Voici la liste des différentes résolutions d'affichage disponibles sur votre téléviseur :

# **Raccordements**

Le téléviseur est équipé de 1 prise péritel (EXT1) située à l'arrière et de connexions latérales. Appuyez sur la touche **AV** de la télécommande pour afficher la **Source** et sélectionner **TV** ou d'autres appareils connectés à **EXT1, AV/S-VHS, PC** ou **HD**.

*La prise EXT1 possède les entrées/sorties audio vidéo et les entrées RVB.*

*Les connexions latérales possèdent une entrée audio, les entrées S-VHS et une sortie casque.*

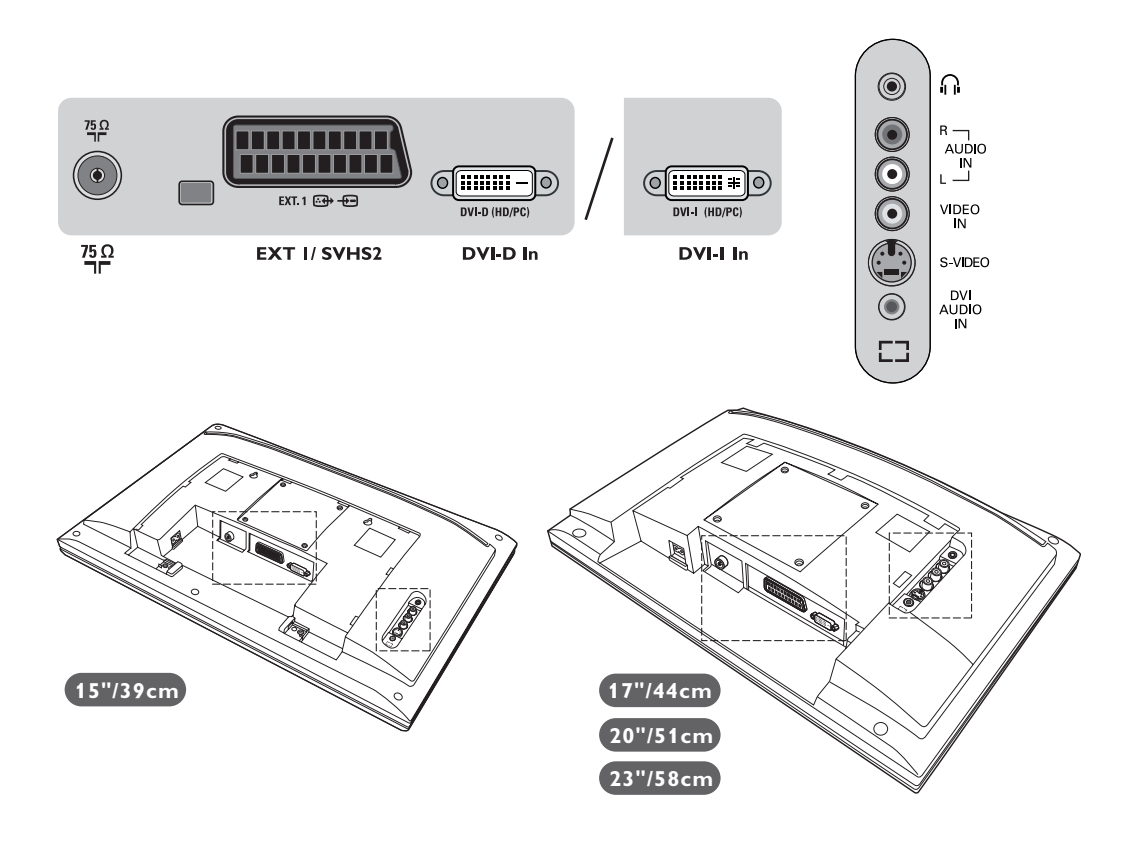

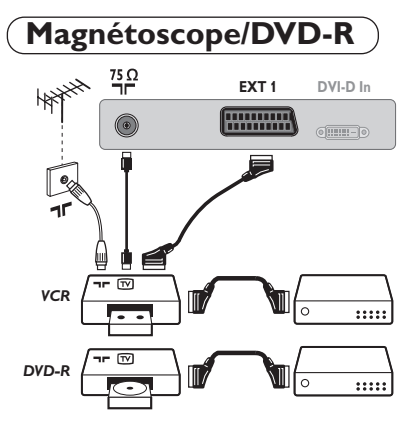

### Effectuez les raccordements ci-contre. Utilisez un cordon de liaison péritel de bonne qualité.

*Si votre magnétoscope ne possède pas de prise péritel, seule la liaison par le câble antenne est possible.Vous devez accorder le programme numéro 0 du téléviseur sur le signal de test du magnétoscope (voir mémo. manuelle p. 5). Ensuite pour reproduire l'image du magnétoscope, appuyez sur* **0***.*

**Magnétoscope/DVD-R avec Décodeur**

Connectez le décodeur sur la deuxième prise péritel du magnétoscope ou de votre DVD-R.Vous pourrez ainsi enregistrer les émissions cryptées.

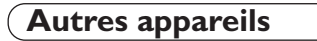

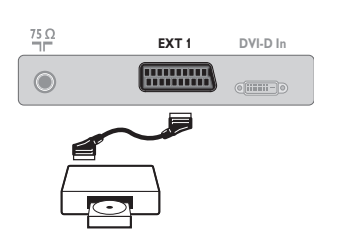

**Récepteur satellite, décodeur, DVD, jeux,...** Effectuez les raccordements ci-contre.

# **Connexions latérales**

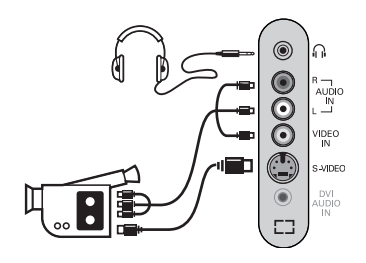

### Effectuez les raccordements ci-contre. Avec la touche **AV**,sélectionner **AV** / **S-VHS**.

*Pour un appareil monophonique, connectez le signal vidéo sur l'entrée VIDEO et le signal son sur l'entrée AUDIO L (ou AUDIO R). Le son est reproduit automatiquement sur les haut-parleurs gauche et droit du téléviseur.*

### **Casque**

Lorsque le casque est connecté, le son du téléviseur est coupé. Les touches **VOLUME -/+** permettent de régler le volume. *L'impédance du casque doit être comprise entre 32 et 600 ohms.*

# **Récepteur HD**

### **Connection digitale HD (DVI-D)**

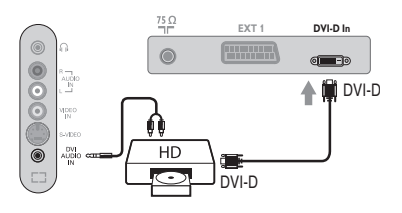

# **Connection digitale HD (DVI-I)**

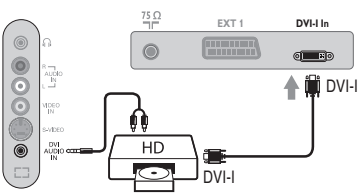

# <u>(ମେଲାକ)</u>

### Effectuez les raccordements ci-contre. *(selon votre version)*

Avec la touche **AV**,sélectionner **HD**.

*Pour plus d'informations sur l'utilisation en mode HD, voir page 10.*

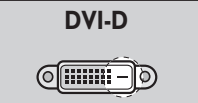

**DVI-I**

*Prend en compte uniquement les signaux digitaux.*

*Prend en compte à la fois les signaux analogiques (YPbPr) et digitaux.*

### **Connection analogique HD (DVI-I)**

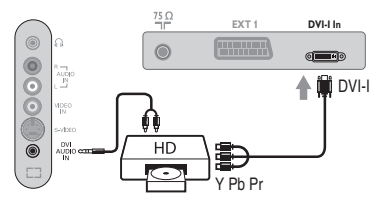

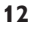

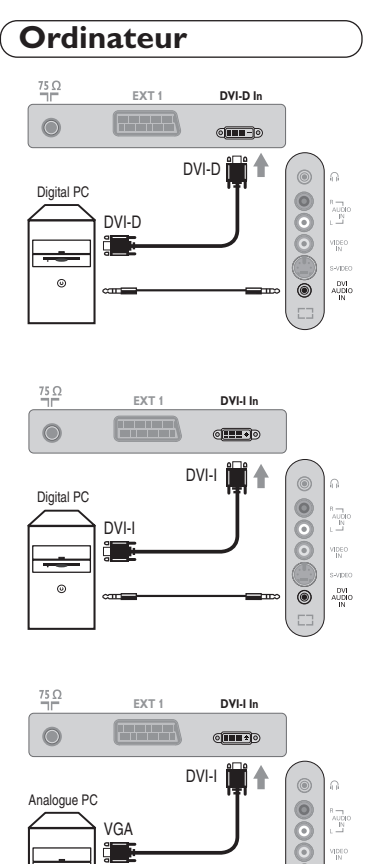

 $\circ$ 

 $\sim$  1

### **PC avec prise DVI-I (ou DVI-D)**

Connectez la sortie moniteur de votre ordinateur DVI-I (DVI-D) à l'entrée **DVI-I (DVI-D) In** du téléviseur *(selon versions)*. Connectez la sortie son **Audio out** de l'ordinateur à l'entrée **DVI Audio in** du téléviseur.

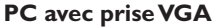

Connectez la sortie moniteur de votre ordinateur (VGA) à l'entrée **DVI-I In** du téléviseur grâce à un câble VGA/DVI-I\*. Connectez la sortie son **Audio out** de l'ordinateur à l'entrée **DVI Audio in** du téléviseur.

*\* Non fourni avec l'appareil.*

vipeo<br>IN :<br>Web

 $\begin{array}{c} \text{DW} \\ \text{AWBO} \\ \text{IN} \end{array}$  $\overline{\circ}$ 

*Pour plus d'informations sur l'utilisation en mode PC, voir page 9.*

# **Conseils**

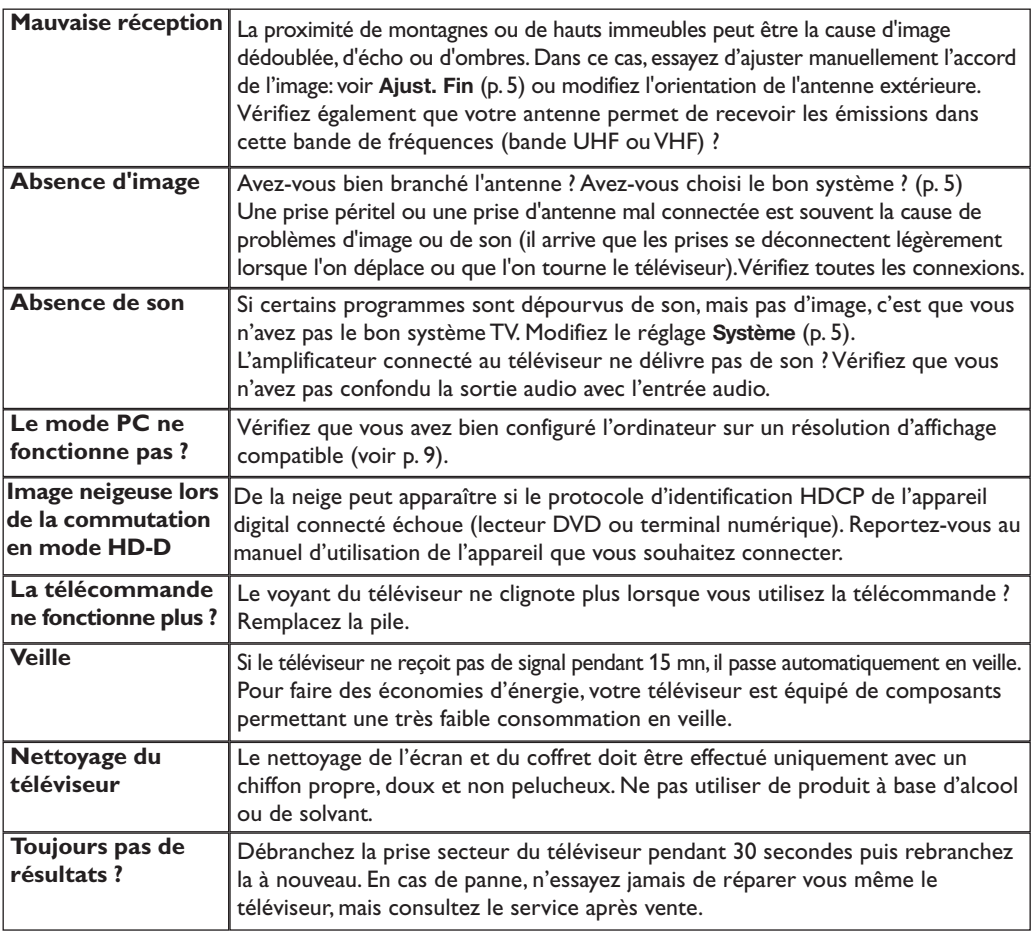

# **Glossaire**

- **DVI** (Digital Visual Interface) : Interface standard digitale crée par Digital Display Working Group (DDWG) et qui convertit les signaux analogiques en signaux numériques afin de s'adapter aux moniteurs analogiques et numériques.
- **HDCP** (High-bandwidth Digital-Content Protection) : Système développé par Intel qui fournit une protection sécurisée du contenu transmis numériquement de la source (lecteur DVD ou terminal numérique) vers la TV.
- **VGA** (Video Graphics Array) : Système d'affichage graphique commun aux ordinateurs.
- **Signaux RVB :** Il s'agit de 3 signaux vidéo Rouge, Vert, Bleu qui composent l'image. L'utilisation de ces signaux permet d'obtenir une meilleure qualité d'image.
- **Signaux S-VHS :** Il s'agit de 2 signaux vidéo séparés Y/C issus des standards d'enregistrement S-VHS et Hi-8. Les signaux de luminance Y (noir et blanc) et de chrominance C (couleur) sont enregistrés

séparément sur la bande. On obtient ainsi une meilleur qualité qu'avec la vidéo standard (VHS et 8 mm) où les signaux Y/C sont mélangés pour ne former qu'un seul signal vidéo.

- **Son NICAM :** Procédé permettant de transmettre le son en qualité numérique.
- **Système :** La transmission des images n'est pas faite de la même façon dans tous les pays. Il existe différentes normes : BG, DK, I, et L L'. Le réglage **Système** (p. 5) permet de sélectionner ces différentes normes. Ne pas confondre avec le codage couleur PAL ou SECAM. Le Pal est utilisé dans la plupart des pays d'Europe, le Secam en France, en Russie et dans la plupart des pays d'Afrique. Les États Unis et le Japon utilisent un autre système appelé NTSC. L'entrée EXT1 permet de lire les enregistrements codés en NTSC.
- **16:9 :** Désigne les proportions largeur / hauteur de l'écran. Les téléviseurs à écran large ont des proportions 16/9 et les écrans traditionnels : 4/3.

# **Bevezetés**

Új televíziót vásárolt. Köszönjük a márkánk iránti bizalmát.

Kérjük, a készülék által nyújtott szolgáltatások megismerése érdekében figyelmesen olvassa el a használati útmutatót.

Reméljük, hogy technológiánkat teljes megelégedéssel fogja használni.

# **Tartalomjegyzék**

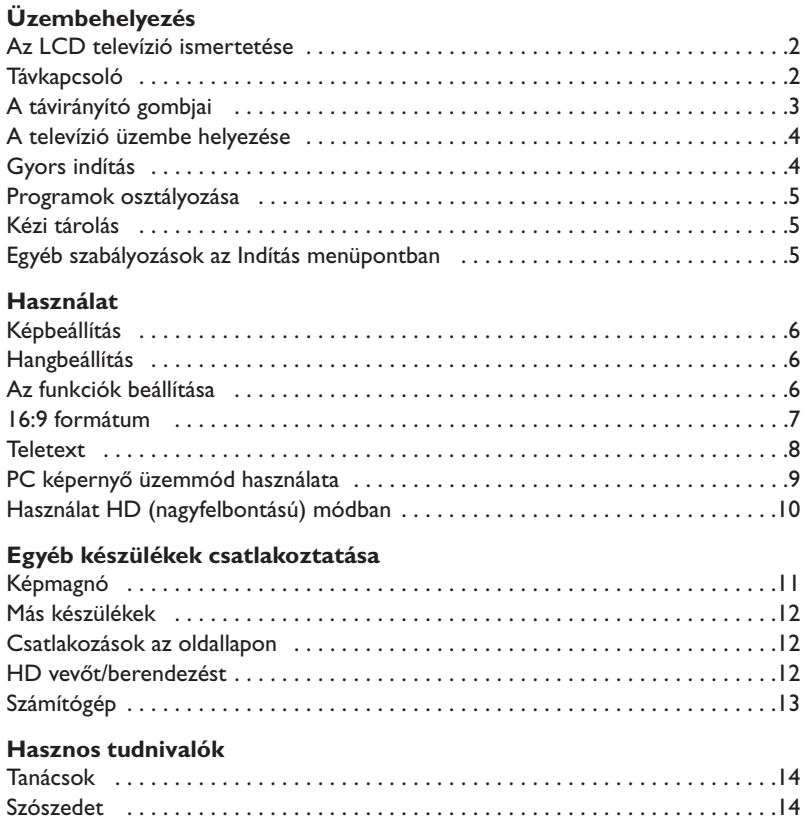

# $\overline{\mathbb{A}}$

### **Újrafelhasználási irányelv**

A televízió újrafelhasználható anyagokat tartalmaz, melyek újra feldolgozhatók. A környezeti ártalmak minimumra csökkentése érdekében erre szakosodott vállalatok összegyűjtik a használt készülékeket, szétszerelik őket és összegyűjtik belőlük az újra felhasználható anyagokat (kérjen információt a kereskedőtől).

# **Az LCD televízió ismertetése**

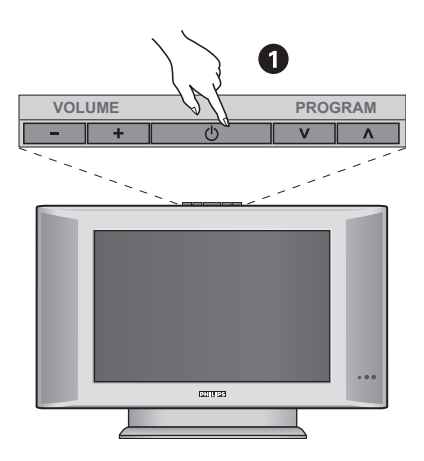

### & **A készülék kezelőgombjai :**

- **POWER** : a készülék be- vagy kikapcsolása.
- **VOLUME -/+** : a készülék hangerejének szabályozása.
- **MENU** : a különböző menüpontok ki- vagy bekapcsolásához nyomja meg egyidejűleg a - és a + gombot.A beállítást a  $\vee$   $\wedge$  gombok segítségével kiválaszthatja, a - + gombbal pedig elvégezheti.
- **PROGRAM -/+** : a programhelyek kiválasztása.

### **Hátsó oldal :**

A fő csatlakoztatásokat a televíziókészülék alsó részén kell elvégezni.

*A csatlakozókról részletesebben lásd a 11. oldalt.*

- **a** Aramellátás
- $\bullet$  TV és csatlakozók
- SCART EXTI csatlakozó
- ( DVI bemenet HD (High Definition)\* berendezés vagy DVI kimenetű számítógép csatlakoztatásához
- § Csatlakozások az oldallapon

\* *A verziónak megfelel en.*

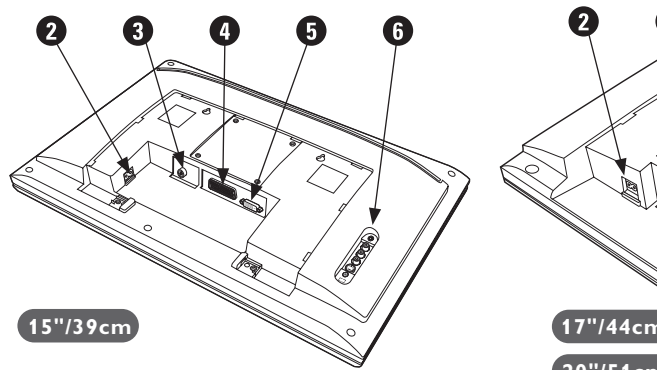

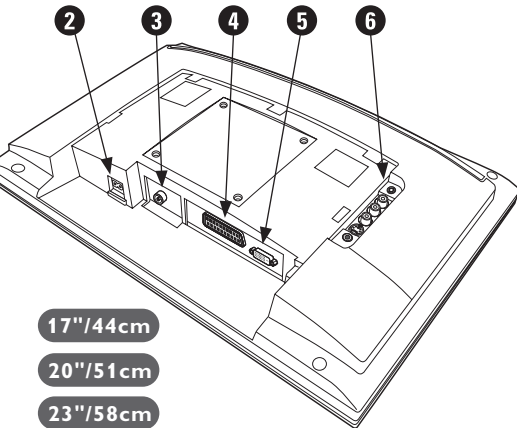

**Távkapcsoló**

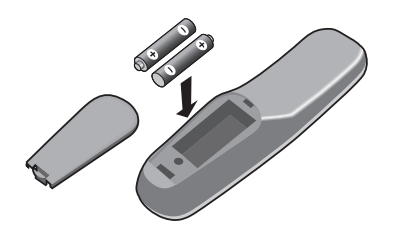

Helyezze be a 2 darab mellékelt, R6 típusú elemet, ügyeljen az elemek polaritására (+/-). *A környezet védelme érdekében a készülékhez mellékelt szárazelemek nem tartalmaznak sem higanyt, sem kadmium-nikkelt. Ügyeljen arra, hogy az elhasznált elemeket ne dobja ki, hanem vegye igénybe a rendelkezésére álló újrafelhasználási lehetőségeket (érdeklődjön kereskedőjénél).*

# **A távirányító nyomógombjai**

### **Teletext gombok (8. o.)**

### **A programok listája**

A programok listájának megjelenítésére / törlésére. Utána a  $\tilde{\circ}$  gombokkal válasszunk ki egy programot, majd a  $\odot$  gombbal jelenítsük meg.

**AV**

A **Forrás** megjelenítése a TV vagy más periféria kiválasztásához, ha az a következőhöz csatlakozik: **EXT1, EXT2/S-VHS2, AV/S-VHS3, PC** vagy **HD** (11. oldal).

> Az automatikus kikapcsolás időtartartam (0-tól 240 percig) beállítása. **Menü**

A menü lehívásához vagy a menüből történő kilépéshez.

**Kurzor** Ez a 4 gomb lehetővé teszi a menüpontok közötti keresést.

**Hangerő** A hangerőszint beállításához

**Némító** A hang ki- és visszakapcsolásához.

### **Képernyő információk / állandó számok**

A programnév és szám,az idő,a hangmód,az automatikus kikapcsolásig hátramaradt idő kijelzése vagy takarása.A szám állandó kijelzéséhez 5 másodpercig tartsa nyomva.

**Készenléti helyzet**

A televízió készenléti helyzetbe történő kapcsolása.Az újra bekapcsoláshoz nyomja meg a  $\circledcirc$ ,  $P(-)$  + vagy (0)-(9) gombot.

**Surround háttérhanghatás** Háttérhanghatás aktiválásához és kikapcsolásához.A Virtual Dolby Surround \*-dal felszerelt változatoknál a Dolby Surround Pro Logic háttérhanghatást eredményez.

### **Hangmód**

Lehetővé teszi a STEREO (vagy NICAM STEREO) adások MONO-ba történő átalakítását, vagy, a kétnyelvű adások esetén a DUAL I vagy DUAL II *A kék színű MONO jelzés azt jelenti hogy az adás más hangszínben is fogható.*

### **16:9 formátum (7. o) Orientatikus kikapcsoló**<br> **O**Teletext gombok (8. o.)

**Hang és kép alapbeállítások** Lehetővé tesz egy sor kép és hang alapbeállítást. *A természetes* **beállítás** *helyzet megfelel a menükben elvégzett beállításoknak.*

### **Teletext megjelenítése (9. o)**

### **Programkiválasztás**

Az alsó vagy a felső program lehívása. Néhány másodpercre mejelenik a program száma és módja. *Egyes teletextet sugárzó csatornán, a képernyő alsó részén megjelenik a műsor címe.*

### **Számgombok**

A csatornák azonnali kiválasztása. A két számjegyű programoknál a második számjegyet a vonal eltűnése elött kell hozzáadni.

### **Előző program**

Az utoljára megjelenített program visszahívása.

*\* A Dolby Laboratories engedélyével gyártva. A "Dolby" és a dupla D szimbólum a Dolby Laboratories márkanevei.*

1**)** (2

 $F$ 

**VOLA**  $\otimes$  **A** P

 $\Theta \circ \Theta$ 

 $\mathbb{R}$ 

 $\theta \rightarrow +$ 

 $\Gamma$  )  $(\mathbb{R})$   $(\Box$ 

 $\left(\begin{matrix} 1 \\ 0 \end{matrix}\right)$   $\left(\begin{matrix} 1 \\ 0 \end{matrix}\right)$   $\left(\begin{matrix} 1 \\ 1 \end{matrix}\right)$ 

 $\widehat{\epsilon}$  )

**AV**  $(\oplus)$  ( $\boxminus$ 

**4 5 6**

**3**

Á

 $\bullet$ 

**SMART SMART**

¤

**7 9 8**

**0**

PHILIPS

**MENU**

 $\overline{1}$ 

# **A televízió üzembe helyezése**

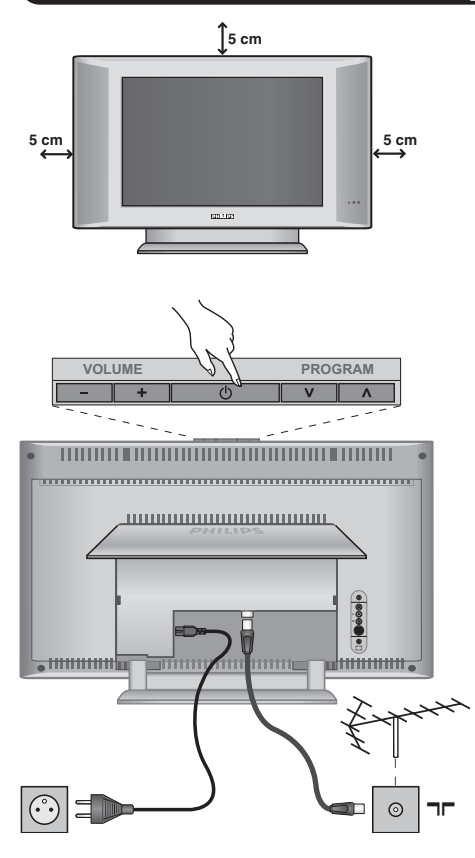

# & **A készülék elhelyezése**

A készüléket stabil, szilárd felületre helyezze.A biztonsági szempontokat figyelembe véve, a készüléket ne tegye vízsugár, hőforrás (lámpa, gyertya, radiátor stb.) közelébe és ne tömítse el a készülék hátoldalán található szellőzőrácsokat.

# é **Az antennák csatlakoztatása**

- Illesszük be az antennadugót a készülék hátoldalán található  $\blacksquare\blacksquare$  csatlakozóba.
- Csatlakoztassa a hálózati kábelt a televízióhoz és a fali csatlakozóhoz. (220-240 V/50 Hz).

*Egyéb készülékek csatlakoztatásához lásd a 12. oldalt.*

# **0 Üzembehelyezés**

A televíziókészülék üzembe helyezéséhez nyomja meg az áramellátás gombot (**POWER**).Egy zöld jelzőfény kezd világítani,majd a képernyő bekapcsol.Ekkor keresse meg a gyors telepítéssel foglalkozó fejezetet oldalon.Ha a televíziókészülék készenléti állapotban van (piros jelzőfény),nyomja meg a távirányító **P -/+** gombját.

*A távirányító használata közben a jelzőfény villog.*

# Plug & Play

# **Gyors indítás**

A tévékészülék első bekapcsolásakor egy menü jelenik meg a képernyőn. Ez a menü arra szólítja Önt fel, hogy válassza ki a megfelelő országot és nyelvet :

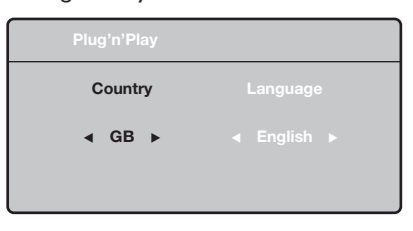

*Ha a menü nem jelenik meg, tartsa benyomva 5 másodpercig a tévékészülék* **VOLUME -** *és* **VOLUME +** *gombjait a megjelenítéséhez.*

 $\bullet$  A távirányító  $\overline{\wedge}$  V gombjai segítségével válassza ki az ön országát, majd nyomja meg az  $>$  gombot. *Ha az Ön országa nem szerepel a listán, akkor jelölje ki a ". . ." választást.*

 $\bullet$  Ezután válassza ki az Ön nyelvét a  $\wedge\vee$  gombok

segítségével, majd nyomja meg az > gombot.

 $\Theta$  A keresés automatikusan elindul. Minden hozzáférhető tévé- a memóriában van.A művelet néhány percig tart.A kijelzés mutatja a keresés folyamatát és a megtalált programok számát.A keresés befejezésekor a kijelzés eltűnik. *Ha ki akar lépni vagy meg akarja szakítani a keresést, nyomja meg a* **MENU** *gombot. Ha egy programot sem talált, olvassa el a 14. oldalon található tanácsokat.*

 $\bullet$  Ha a tévéállomás vagy a kábelhálózat továbbítja az automatikus besorolást, akkor a programok számozása helyes lesz.Ekkor befejeződik a beállítás.

( Ellenkező esetben, a **Fajta** menüpont segítségével újra kell a programokat számozni. *Egyes tévéállomások vagy kábelhálózatok a saját osztályozási paramétereiket használják (régió, nyelv...*). Ebben az esetben a ∧∨ gombok *segítségével választhatja ki a programokat, majd a* ≥ *gomb segítségével tárolhatja választását.*
## **Programok osztályozása**

& Nyomja meg a **MENU** gombot. Ekkor a **TV Menü** megjelenik a képernyőn.

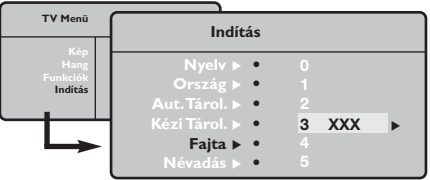

é A kurzor segítségével válassza ki a **Indítás** majd a **Fajta** menüpontot.

## **Kézi tárolás**

Ez a menüpont lehetővé teszi a programhelyek egyenként történő bevitelét a memóriába.

- & Nyomja meg a **MENU** gombot.
- é A kurzor segítségével jelölje ki az **Indítás** majd a **Kézi Tárol.** menüpontokat:

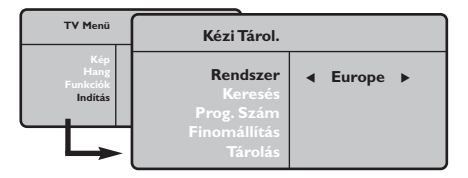

" **Rendszer:** jelölje ki (automata kereséssel\*) **Európát** vagy **Nyugat-Európát** (BG szabvány), **Kelet-Európát** (DK szabvány),az **Egyesült Királyságot** (I szabvány) vagy **Franciaországot** (LL' szabvány).

*\* Franciaországot kivéve (LL' szabvány), ahol a keresés kizárólag* **Franciaország** *kiválasztásával történik.*

- $\bullet$  Válassza ki az átvinni kívánt programot a  $\wedge\vee$ gombok segítségével, majd tárolja a  $>$  gomb megnyomásával.
- $\bullet$  Ezután a  $\wedge \vee$  gombok segítségével válassza ki az új programszámot, majd tárolja a ≤ megnyomásával.
- $\Theta$  A  $\Theta$  és  $\Theta$  műveletet annyiszor ismételje meg, ahány programot újra akar számozni.
- **3** Ha ki akar lépni a menüből, nyomja meg a  $\overline{1}$ gombot.
- **4** Keresés: Nyomja meg a > gombot.A keresés elkezdődik. Minden egyes program megtalálásakor a keresés leáll és megjelenik a program neve (ha van ilyen). Folytassa a keresést. Ha ismeri a kívánt műsor frekvenciáját, akkor üsse be közvetlenül a számát a **0** és **9** gombok segítségével. *Ha egyetlen programot sem talál, akkor olvassa el a14. oldalon található tanácsokat.*
- **<sup>∂</sup>** Prog.Szám: üsse be a kívánt számot a  $\lt$  > vagy **0** és **9** gombok segítségével .
- § **Finomállítás:** ha a vétel nem megfelelő, szabályozza be a ≤≥ gombok segítségével.
- è **Tárolás:** nyomja be a ≥ gombot.A program tárolása megtörtént.
- **3** A  $\bullet$  és  $\bullet$  műveletet annyiszor ismételje meg, ahány programot be akar vinni a memóriába.
- **O** Kilépéshez: nyomja meg a [i+] gombot.

## **Egyéb szabályozások az Indítás menüpontban**

- & Nyomja meg a **MENU** gombot és jelölje ki az **Indítás** menüpontot:
- é **Nyelv:** ha meg akarja változtatni a menükijelzés nyelvét.
- " **Ország:** ha ki akarja választani az Ön országát. *Ennek a szabályozásnak a keresésben, a programok automatikus osztályozásában és a teletext kijelzésében van szerepe. Ha az Ön országa nem szerepel a listán, akkor jelölje ki a ". . ." választást.*
- ' **Aut.Tárol.:** az Ön körzetében fogható programhelyek automatikus keresése. Ha a tévéállomás vagy a kábelhálózat továbbítja az automatikus besorolást, akkor a programok számozása helyes lesz. Ellenkező esetben, a **Fajta** menüpont segítségével újra kell a programokat számozni

*Egyes tévéállomások vagy kábelhálózatok a saját*

*osztályozási paramétereiket használják (régió, nyelv...*). Ebben az esetben a ∧∨ gombok *segítségével választhatja ki a programokat, majd a* ≥ *gomb segítségével tárolhatja választását. Ha ki akar lépni vagy meg akarja szakítani a keresést, nyomja meg a* **MENU** *gombot. Ha egy programot sem talált, olvassa el a 14. oldalon található tanácsokat.*

- ( **Névadás:**A programoknak és külső csatlakozásoknak nevet is adhat.A kijelzett név mezejébe (5 leütés) való belépéshez használja a ≤≥, a karakterek kiválasztásához pedig a <> gombokat.A név beírása után a ≤ gomb megnyomásával léphet ki.A név tárolva van. *Megjegyzés: beállításkor, az azonosítójel vételekor, a programok automatikusan nevet kapnak.*
- $\bullet$  Ha ki akar lépni a menüből, nyomja meg a  $\overline{F}$ gombot.

## **Képbeállítás**

& Nyomja meg előbb a **MENU**, majd a ≥ gombot.Az **Kép** menüpont megjelenik:

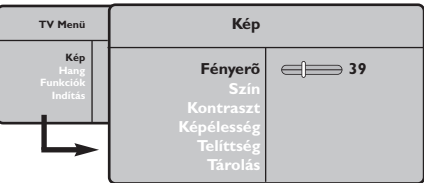

- $\bullet$  A  $\land$  V gombok megnyomásával válasszon ki egy szabályozást, és a ≤≥ gombok megnyomásával végezze el a szabályozást.
- $\Theta$  A beállítás elvégzése után, válassza a Tárolás

## **Hangbeállítás**

& Nyomja meg a **MENU** gombot, jelölje ki a **Hang-ot**  $(V)$  és nyomja meg a  $>$  gombot. A Son **Hang** menüpont megjelenik:

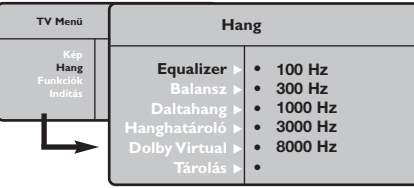

- $\bullet$  A  $\land$  V gombok megnyomásával válasszon ki egy szabályozást, és a ≤≥ gombok megnyomásával végezze el a szabályozást.
- $\Theta$  A beállítás elvégzése után, válassza a Tárolás menüpontot, majd a tároláshoz nyomja meg a ≥ gombot.
- $\bullet$  Ha ki akar lépni a menüből, nyomja meg a  $\overline{1+}$ gombot.

## **Az funkciók beállítása**

- & Nyomja meg a **MENU** gombot, jelölje ki a **Funkciók-at (∨) és nyomja meg a > gombot.** Így a következőket állíthatja be:
- é **Kontraszt +:** a képkontraszt automatikus beállítása, amely a kép sötét részét a még sötétebbé teszi.

menüpontot, majd a tároláshoz nyomja meg a ≥ gombot. Ha ki akar lépni, nyomja meg a  $\overline{H}$  gombot.

### **A beállítások leírása:**

- **Fényerő:** a kép fényerejét szabályozza.
- **Szín:** a szín telítettségét szabályozza.
- **Kontraszt:** a világos és sötét tónusok közötti különbséget szabályozza.
- **Képélesség:** a kép tisztaságát szabályozza.
- **Telítettség:** a színek árnyalatát szabályozza : **Hideg** (kékebb), **Normális** (kiegyensúlyozott) vagy **Meleg** (pirosabb).
- **Tárolás:** a képbeállítás memorizálása.

### **A beállítások leírása:**

- **Equalizer:** a hangtónus beállítására (mélyhangok: 100 Hz-től magashangok: 8000 Hz-ig).
- **Balansz:** a bal és jobb oldali hangszórókból jövő hang kiegyensúlyozása.
- **Deltahang:** a különböző programok és EXT csatlakozások közötti hangerő eltérések kiegyenlítését teszi lehetővé. Ez a beállítás a 0- 40 közötti programokra és az EXT csatlakoztatásokra vonatkozik.
- **AVL** (Hanghatároló): automatikus hangerő szabályozás, amely csökkenti a hangerő növekedést, különösen egy másik programra történő átkapcsoláskor vagy hirdetéseknél.
- **Dolby Virtual:** Háttérhanghatás aktiválásához és kikapcsolásához. *Ezeket a beállításokat a* Q *nyomógombbal is elérhetjük.*
- **Memorizálás:** a hangbeállítások memorizálása.
- $\Theta$  Elalváskapcs: Lehetővé teszi annak az időtartamnak a beállítását, amelynek elteltével a tévékészülék automatikusan készenléti üzemmódba kapcsol át.
- $\bullet$  Ha ki akar lépni, nyomja meg a  $\overline{H}$  gombot.

## **16/9-es formátum**

A kép sugárzása 16:9 formátumban (széles képernyő) vagy 4:3 (hagyományos képernyő) történhet.A 4:3-as kép alsó és felső részén néha fekete csík látható (széles formátum).

Ez a fukció eltünteti a fekete csíkokat és lehetővé teszi a legmegfelelőbb kép ábrázolását.

## **Abban az esetben, ha aTV 4:3 képernyővel rendelkezik.**

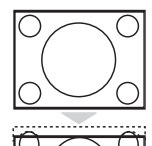

A  $\blacksquare$ ] (vagy ∧ V) gombot lenyomásával a következő formátumot választhatja ki: **4:3**

A képet 4:3 formátumban láthatja.

### **Átvált 4:3**

A képet függőlegesen nyújtott. Ezzel eltünteti a fekete sávokat, amelyek a Letterbox formátumban történő használat során jelentkeznek.

## **Átvált 16:9**

A képet függőlegesen összetömöríti 16 :9 formátumba.

## **Abban az esetben, ha aTV 16:9 képernyővel rendelkezik.**

<sup>A</sup>∏ (vagy ≤≥) gombot lenyomásával a következő formátumot választhatja ki: *A televízió automatikus átkapcsolóval van felszerelve. Ez dekódolja egyes programok különleges szignálját és kiválasztja a képernyő helyes formátumát.*

#### **4:3**

A kép 4:3 formátumban reprodukálódik, a képernyő két oldalán fekete csík látható.

### **Nagyít 14:9**

A kép 14:9 formátumban reprodukálódik, a két oldalon nem túl széles fekete csík marad.

### **Nagyít 16:9**

A kép 16:9 formátumban reprodukálódik. Ez a beállítás akkor használandó, ha a széles formátumban sugárzott képet akarunk nézni.

### **Nagy Felírat**

A kép 4:3 formátumban reprodukálódik a képernyő egész felületén és a felíratok láthatóak maradnak;

### **Szuperszéles**

A kép 4:3 formátumban reprodukálódik a képernyő egész felületén.

### **Szélesvásznú**

Ez a beállítás a 16:9 arányban sugárzott képek megfelelő arányainak visszaállítását teszi lehetővé.

*Vigyázat: A 4:3 formátumban reprodukált kép horizontálisan szélesedik ki.*

### **Teljes Képernyő** *(csak bizonyos típusoknál)*

Ez a beállítás a képek teljes képernyőben történő megjelenítését teszi lehetővé.

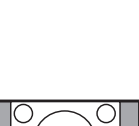

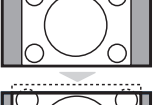

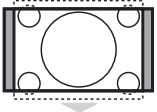

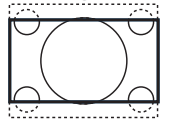

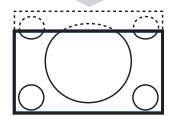

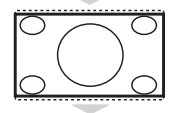

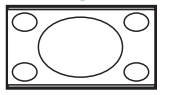

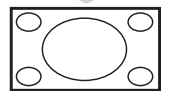

## **Teletext**

- 1

A teletext egy újsághoz hasonlatos információs rendszer, amelyet egyes csatornák sugároznak. Segítségével a nagyothallók vagy az adás nyelvét nem ismerők feliratozva nézhetik a műsorokat (a kábeltévé műsorát és a műholdas adásokat...).

 $\mathbf{I}$ 

 $\mathbf{I}$ 

 $\mathbf{L}$ 

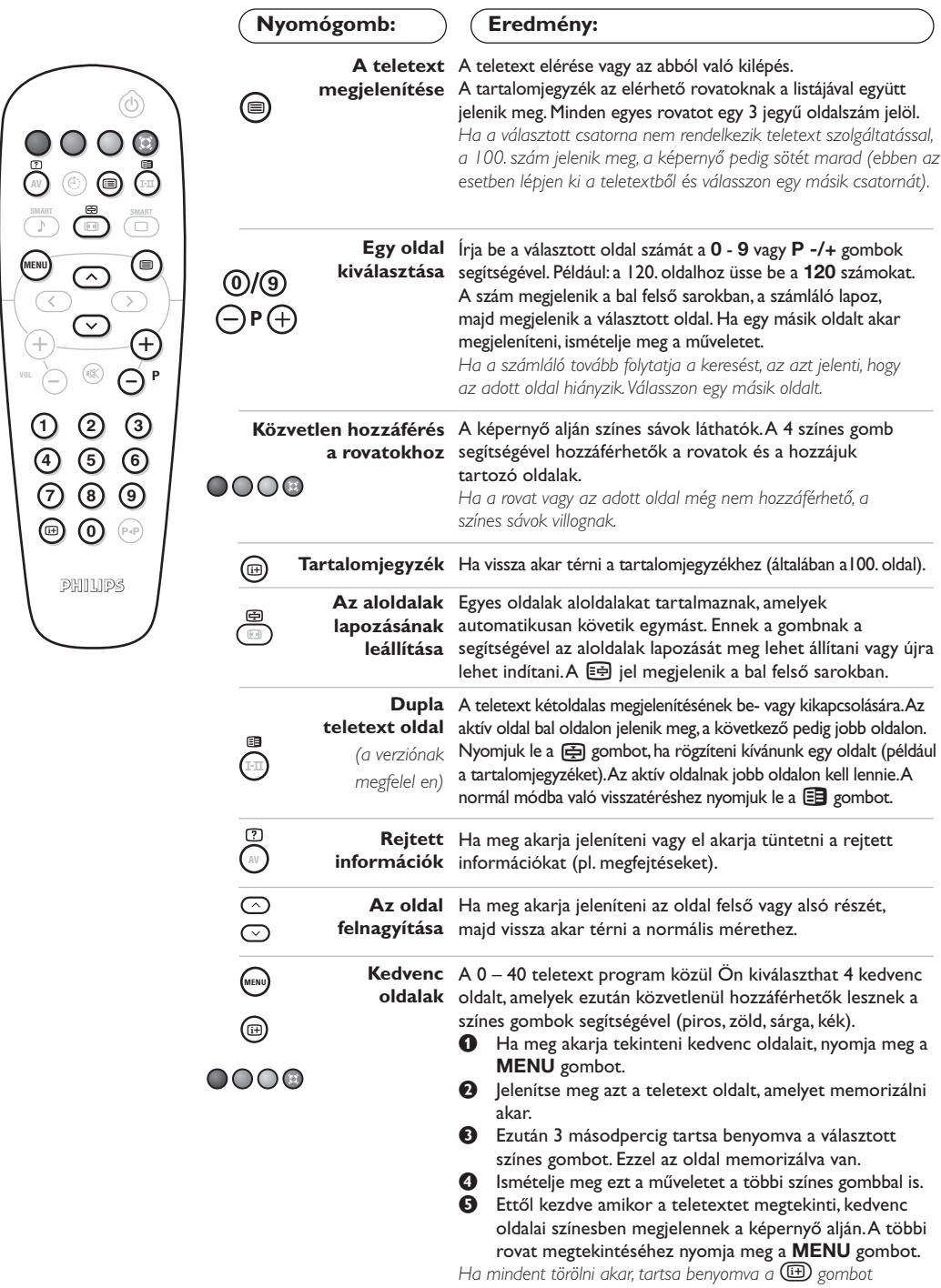

 $\mathbf{I}$ 

 $\sim$  1

## **PC képernyő üzemmód használata**

#### **Figyelem:**

*– Amennyiben PC monitorként használja televízióját, átlós irányban megjelenthetnek gyenge interferencia vonalak ha elektromágneses interferencia környezetben működik, de ez nem befolyásolja a termék teljesítményét. – A jobb teljesítmény eléréséhez jó minőségű, árnyékolt DVI kábel használata javasolt.*

### **PC üzemmód**

#### A televíziókészülék számítógép monitorként is használható.

*Ehhez előbb el kell végeznie a csatlakoztatást a számítógéppel, valamint be kell állítania a képernyő felbontását (lásd a 13. oldalt).*

#### **PC üzemmód kiválasztása**

- & Nyomja meg a távvezérló **AV** gombját a **Forrás** megjelenítéséhez.
- é <sup>A</sup></> kurzorgombbal válassza ki a **PC**-t, majd a ≥ kurzorgombbal kapcsolja a TV-t PC módba (**DVI In**)!

A TV módba való visszatéréshez nyomja meg az **AV** gombot, válassza ki a **TV**-t, és ezt hagyja jóvá a ≥ gombbal!

#### **A PC menük használata**

A képernyő PC üzemmódban használható, specifikus beállításainak eléréséhez nyomja meg a **MENU** gombot.A beállításokhoz használja a kurzort (a beállításokat automatikusan tárolja a készülék):

#### **• Kép :**

- **Fényerõ/Kontraszt:** a fényerő és a képélesség beállításához.
- **Vízszintes/Függőleges:** a kép vízszintes és függőleges elhelyezkedésének beállításához.
- **Telítettség:** a színek beállításához (matt, normál vagy élénk).
- **Auidó kivál. :** a televízió hangforrásának kiválasztására szolgál (TV/HD, PC vagy Rádió). Például hallgathatja a rádiót, miközben használja a számítógépet.
- **Funkciók** *(csak bizonyos típusoknál)* **:**
	- **Szakasz/Óra:** kiiktatja a vízszintes (Szakasz) és függőleges (Óra) csíkokat a képből.
	- **Formátum :** széles képernyő és a PC eredeti formátuma közötti választás.
	- **Autom. beáll:** a kép elhelyezkedésének automatikus beállítása.
- **Gyári beállítás :** visszaállítja a gyári alapbeállításokat (default beállítások).

A készüléken alkalmazható, különböző képfelbontások listája:

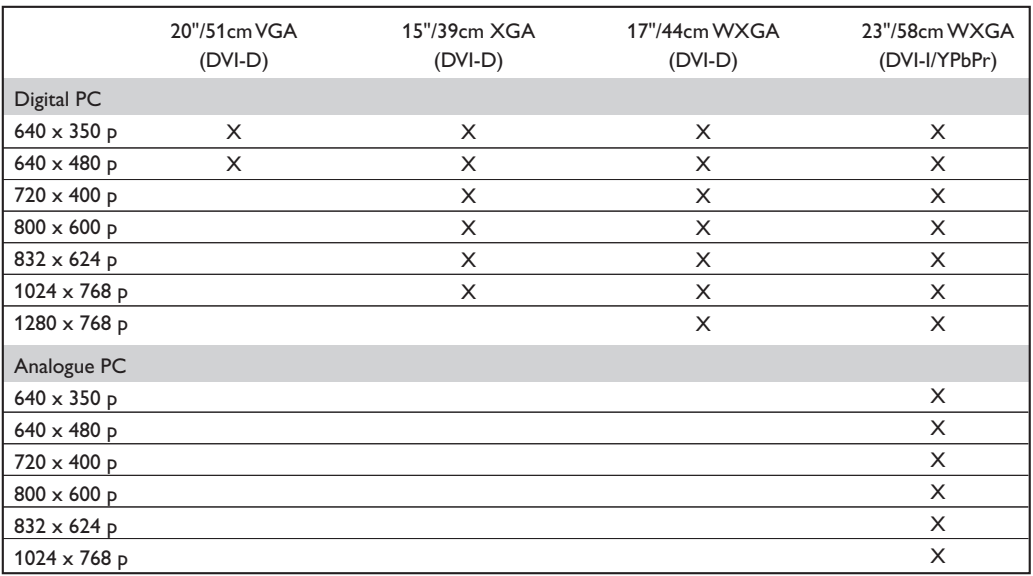

## **Használat HD (nagyfelbontású) módban**

*(csak bizonyos típusoknál)*

### **HD mód**

A HD (nagyfelbontású) mód lehetővé teszi tisztább és élesebb kép élvezetét a DVI-D (DVI-I)\* bemenetről, ha HD vevőt/berendezést használ, amely alkamas a nagyfelbontású programok ávitelére.

*\* DVI-I : csak bizonyos típusoknál. Mindenekelőtt a HD berendezést kell csatlakoztatnia (lásd a 12. oldalt)!*

### **A HD mód választása**

- & Nyomja meg a távvezérló **AV** gombját a **Forrás** megjelenítéséhez.
- **O** A  $\Lambda$ /V kurzorgombbal válassza a **HD**-t, majd <sup>a</sup>≥ kurzorgombbal kapcsolja át TV-t HD módba.

A TV módba való visszatéréshez nyomja meg az **AV** gombot, válassza ki a **TV**-t, és ezt hagyja jóvá a ≥ gombbal!

### **A HD menük használata**

Nyomja meg a **MENU** gombot a HD mód különleges beállításainak eléréséhez! A kurzort segítségével állítsa be ezeket (a beállítások automatikusan eltárolódnak)!:

- **Kép :**
	- **Fényerő:** a kép fényerejét szabályozza.
	- **Szín:** a szín telítettségét szabályozza.
	- **Kontraszt:** a világos és sötét tónusok közötti különbséget szabályozza.
	- **Képélesség** *(a verziónak megfelel en)***:** a kép tisztaságát szabályozza.
- **Telítettség:** a színek árnyalatát szabályozza : **Hideg** (kékebb), **Normális** (kiegyensúlyozott) vagy **Meleg** (pirosabb).
- **Tárolás:** a képbeállítás memorizálása.
- **Hang :**
- **Equalizer:** a hangtónus beállítására (mélyhangok: 100 Hz-től magashangok: 8000 Hz-ig).
- **Balansz:** a bal és jobb oldali hangszórókból jövő hang kiegyensúlyozása.
- **Deltahang:** a különböző programok közötti hangerő eltérések kiegyenlítését teszi lehetővé.
- **AVL** (Hanghatároló): automatikus hangerő szabályozás, amely csökkenti a hangerő növekedést, különösen egy másik programra történő átkapcsoláskor vagy hirdetéseknél.
- **- Dolby Virtual:** Háttérhanghatás aktiválásához és kikapcsolásához. *Ezeket a beállításokat a* Q *nyomógombbal is elérhetjük.*
- **- Memorizálás:** a hangbeállítások memorizálása.
- **Funkciók:**
	- **Elalváskapcs:** Lehetővé teszi annak az időtartamnak a beállítását, amelynek elteltével a tévékészülék automatikusan készenléti üzemmódba kapcsol át.
- **Vízszintes:** a kép vízszintes elhelyezkedésének beállításához.

A készüléken alkalmazható, különböző képfelbontások listája:

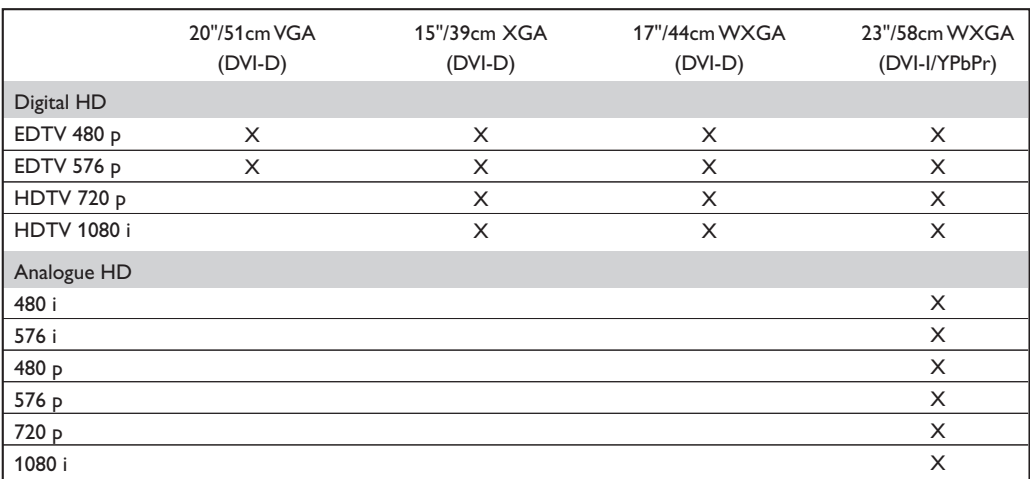

## **Egyéb készülékek csatlakoztatása**

A televízión van 1 külső csatlakozó aljzat a készülék hátlapján (EXT1), és több aljzat a készülék oldalán. Nyomja meg a távvezérlő **AV** gombját a **Forrás** megjelenítéséhez, majd válassza ki a **TV**-t, vagy az **EXT1, AV/S-VHS, PC** vagy **HD** -hez csatlakoztatott egyéb perifériát!

*Az EXT1 csatlakozónak van audio és video kimenete / bemenete és RGB -bemenete. Az oldalsó csatlakozók: audio bemenetek, CVBS/S-VHS bemenetek, fejhallgató-kimenet.*

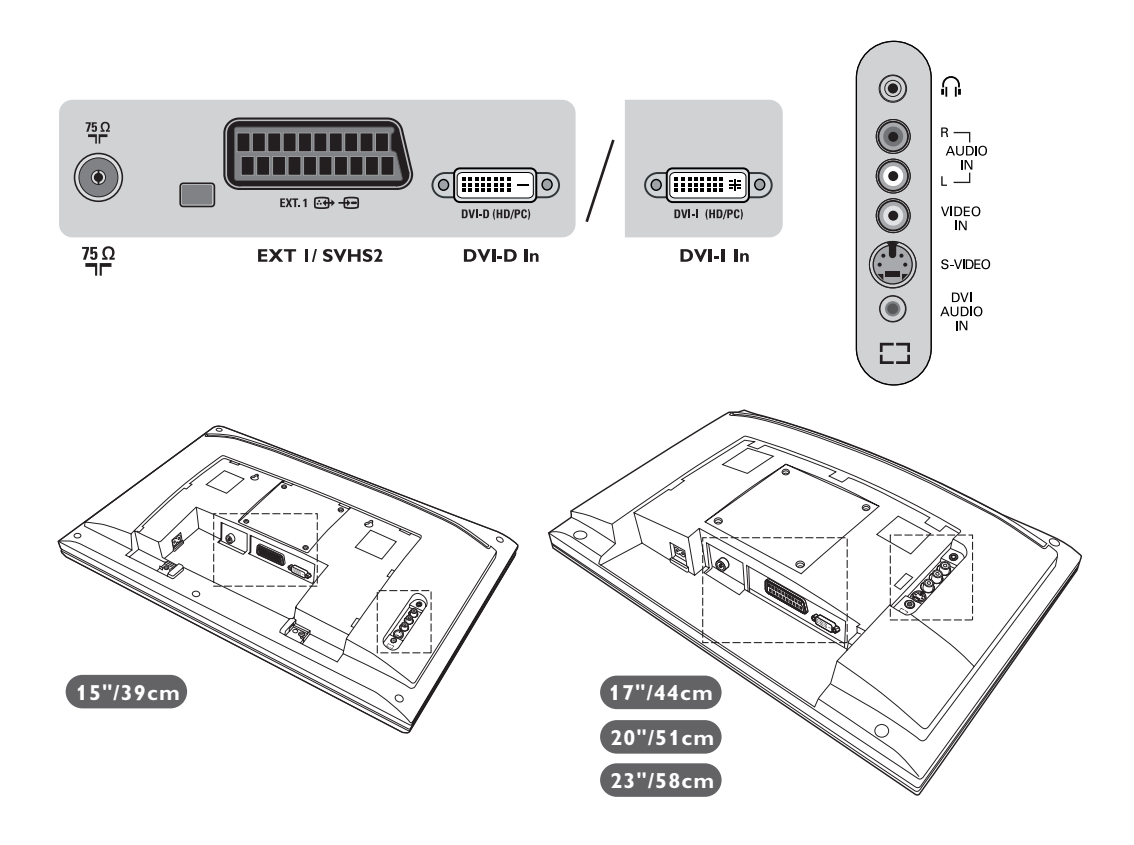

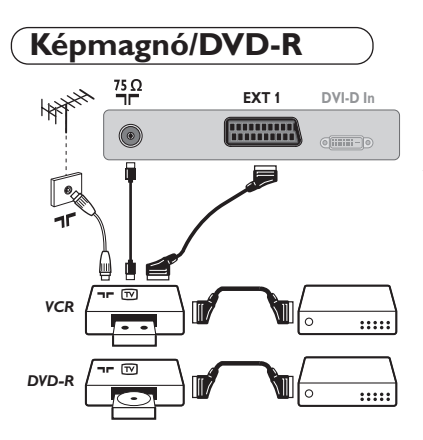

### A mellékelt ábra szerint kösse össze a képmagnót a televízióval. Használjon jó minőségű EURO-csatlakozózsinórt.

*Ha a képmagnón nincs EURO-csatlakozó, a televízióval való összeköttetés csak az antennazsinóron keresztül valósítható meg. A televízió 0-ás programját a képmagnó tesztjelére kell hangolni (lásd a TÁROLÁS fejezetet, 5. old.).A képmagnó képének megjelenítéséhez nyomja meg a* **0** *gombot.*

### **Képmagnó/DVD-R és Dekóder**

A képmagnó második EURO-csatlakozójára kösse a dekódert. Ezáltal a kódolt adásokat is felveheti.

## **Más készülékek**

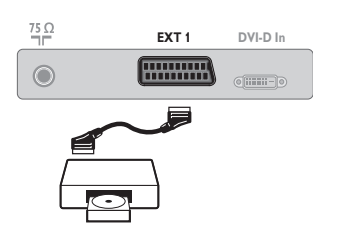

**Műhold antenna, dekóder, DVD, játékok...** A csatlakoztatást a mellékelt ábra szerint végezze el.

## **Csatlakozások az oldallapon**

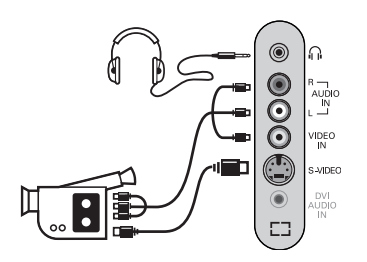

## Végezze el az itt látható csatlakoztatásokat.

A **AV** gomb segítségével válassza az **AV/S-VHS**.

*Monó készülék esetében a hang jelent az AUDIO L (vagy AUDIO R) bemenetre kössük.A hang automatikusan a televízió jobb és bal hangszórójából jön.*

### **Fejhallgató**

Fejhallgató csatlakoztatása esetén a tévékészülék hangja ki van kapcsolva.A hangerősséget a **VOLUME -/+** gombok segítségével lehet szabályozni.

*A fejhallgató ellenállásának 32 és 600 ohm között kell lenni.*

## **HD vevőt/berendezést**

### **HD digitális csatlakozás (DVI-D)**

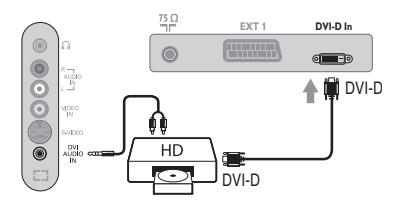

### **HD digitális csatlakozás (DVI-I)**

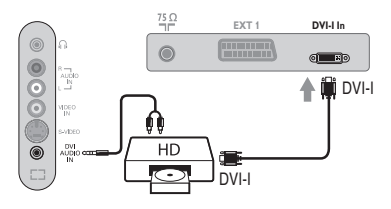

### **HD analóg csatlakozás (DVI-I)**

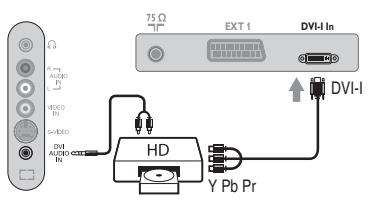

### Végezze el az itt látható csatlakoztatásokat.

*(a verziónak megfelel en)*

A **AV** gomb segítségével válassza az **HD**.

*A készülék HD üzemmódban történő használatáról bővebb tájékoztatást a 10. oldalon talál.*

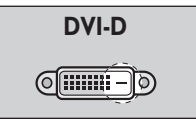

*Csak a digitális jeleket támogatja.*

**DVI-I** $\sqrt{2}$ 

*Az analóg (YPbPr) és a digitális jeleket is támogatja.*

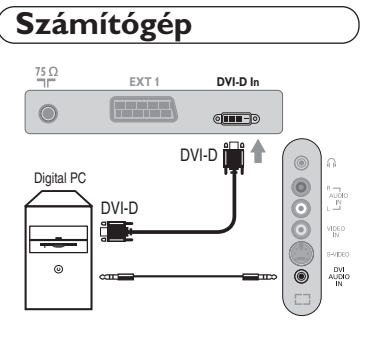

### **DVI-I (vagy DVI-D) kimenetű PC**

Számítógépe monitorkimenetét DVI-I (DVI-D) csatlakoztassa a TV **DVI-I (DVI-D)-In** bemenetéhez *(a verziónak megfelel en)*. A számítógépe hangkimenetét (Audio out) csatlakoztassa a TV **DVI-In** hangbemenetéhez (Audio in)!

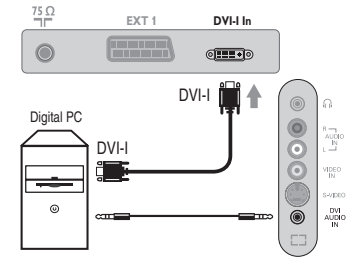

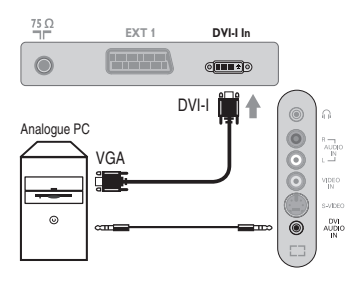

 $\overline{1}$ 

### **VGA kimenetű PC**

Számítógépe monitorkimenetét (VGA) egy VGA/DVI-I kábel\* keresztül csatlakoztassa a TV **DVI-I-In** bemenetéhez. A számítógépe hangkimenetét (Audio out) csatlakoztassa a TV **DVI-In** hangbemenetéhez (Audio in)! *\* Nem tartozéka a készüléknek.*

*A készülék PC üzemmódban történő használatáról bővebb tájékoztatást a 9. oldalon talál.*

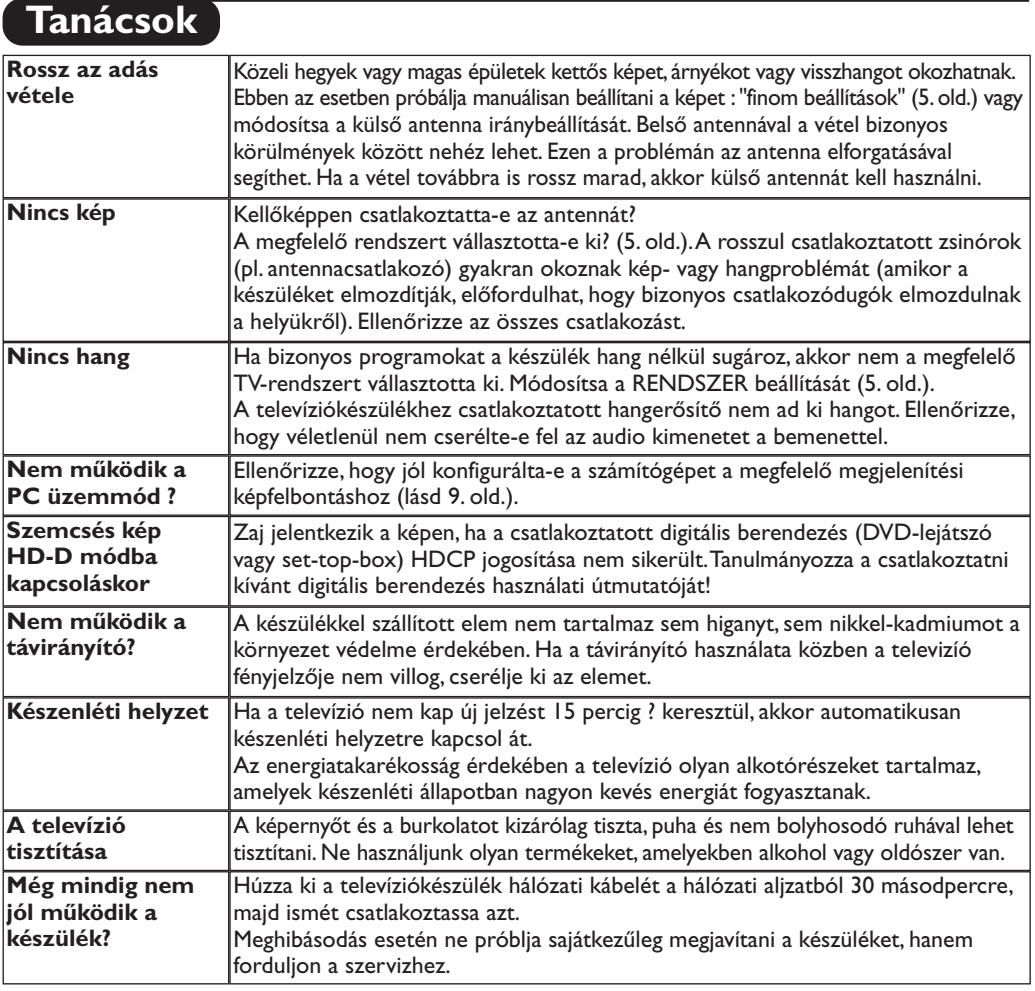

## **Szószedet**

- **DVI** (Digital Visual Interface):A Digital Display Working Group (DDWG) által megalkotott digitális interfészszabvány.Az analóg jeleket digitális jelekké alakítja azért, hogy mind az analóg, mind a digitális monitorok megfelelő bemeneti jelet kapjanak.
- **HDCP** (nagy sávszélességű digitális tartalom védelme):Az Intel által kifejlesztett biztonságos másolásvédelem a forrásból (mint egy DVDlejátszó vagy set-top-box).A TV-képernyőre digitálisan átvitt tartalom védelmére.
- **VGA** (Video Graphics Array): grafikus kijelzőrendszerek általános szabványa PC-k számára.
- **RGB jelek :** Három videojelet, a pirosat (Red), a zöldet (Green) és a kéket (Blue) jelöl, amelyek együttesen alkotják a képet.A jelek használata jobb képminőség elérését teszi lehetővé.
- **S-VHS jelek:** Két különálló videojelről van szó (Y/C), melyek az S-VHS és a Hi-8-as felvételi szabványból erednek A fényerő (fekete/fehér) és a színjelek külön-külön vannak felvéve a szalagra. Ezen eljárással jobb minőségű képet nyerünk,

mint a hagyományos video rendszerrel (VHS és 8 mm), ahol az összekevert Y/C jelek csak egy jelzést alkotnak.

- **NICAM hang:** Olyan eljárás, amely a hang digitális minőségben való átvitelét biztosítja.
- **Rendszer:**A televíziós műsorok sugárzása nem minden országban történik ugyanolyan módon. Különböző szabványok léteznek : BG, DK, I és LL'.A **Rendszer** beállítás lehetővé teszi ezeknek a szabványoknak a kiválasztását. Ne keverje össze az utóbbi szabványokat a színszabvánnyal, mely PAL vagy SECAM lehet. Európa legtöbb országában a Pal rendszert használják, míg Franciaországban, Oroszországban és a legtöbb afrikai országban a Secam rendszert.Az Egyesült Államokban és Japánban az NTSC nevű rendszert használják.Az EXT1 bemenet lehetővé teszi az NTSC rendszerben felvett kazetták lejátszását.
- **16/9:** A képernyő szélesség / magasság arányára vonatkozik.A széles képernyőjü televíziók aránya 16/9, a hagyományos képernyőnél 4:3.

## **Введение**

Вы приобрели этот телевизор, спасибо за ваше доверие. Это руководство предназначено для того, чтобы помочь вам установить и пользоваться вашим телевизором.

Мы советуем вам внимательно прочитать их.

Мы надеемся, что наша технология полностью удовлетворит вас.

## **Оглавление**

# **Установка**

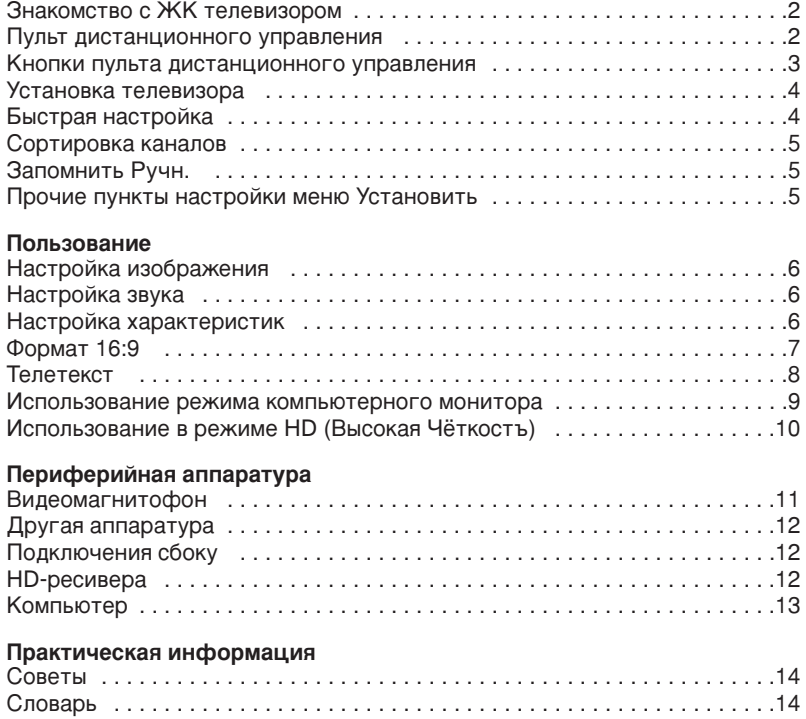

### Указания по утилизации

 $\overline{\mathbb{A}}$ 

Ваш телевизор содержит материалы, подлежащие повторному использованию или утилизации. Для минимизации выбросов в окружающую среду специализированные предприятия собирают вышедшие из употребления телевизоры, чтобы демонтировать их и сохранить материалы, пригодные для повторного использования (осведомиться у вашего продавца).

## Знакомство с ЖК телевизором

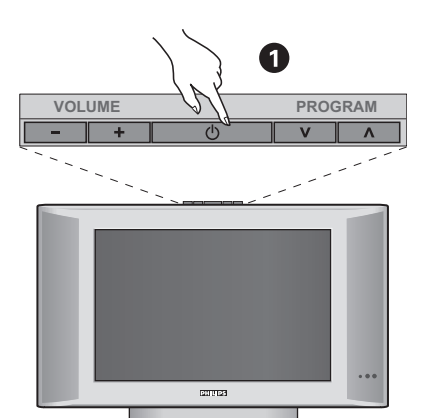

### $\bullet$  **Кнопки управления на телевизоре**

- **POWER**: включение или выключение телевизора.
- VOLUME -/+: регулировка уровня громкости.
- **MENU**: вызов меню и выход из меню; следует нажать одновременно 2 кнопки - и +. Затем с помощью кнопок V А можно выбрать настраиваемый элемент, а с помощью кнопок - + можно выполнить настройку.
- **PROGRAM -/+**: выбор программ.

### **Вид сзади**

Основные подсоединения выполняются на нижней панели телевизора.

Более подробную информацию о выполнении подсоединений см. на стр. 11.

- $\bullet$  Сетевое питание
- **•** Гнезда телевизионной
- $\bullet$  Евроконнектор EXT1
- $\bigoplus$  Bxoд DVI для подключения оборудования высокой чёткости изображения (HD)\* или компьютера с выходом DVI.
- **•** Подключения сбоку
	- \* в зависимости от версии.

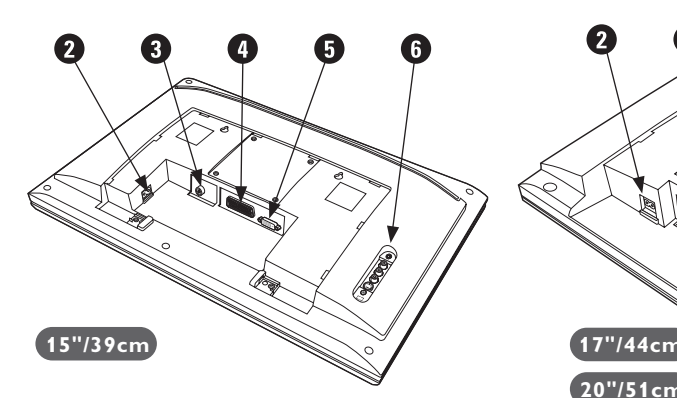

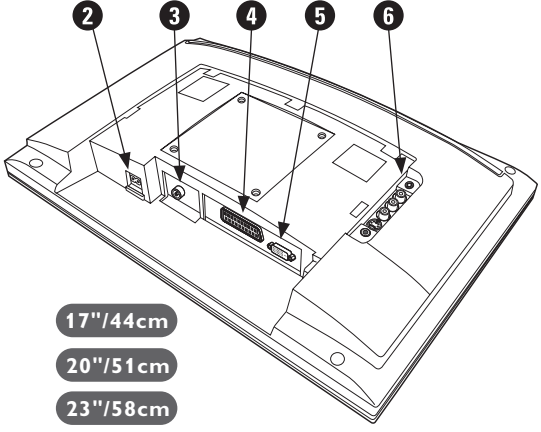

## Пульт дистанционного управления

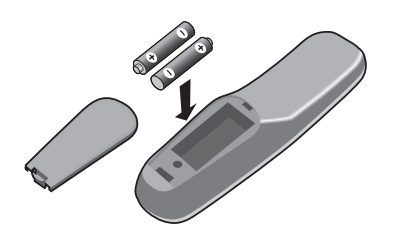

Вставьте две прилагаемые батарейки типа R6, соблюдая надлежащую полярность. В целях охраны окружающей среды батарейки, поставляемые с эти устройством, не содержат ртути, кадмия и никеля. Не выбрасывайте использованные батарейки, а используйте для их утилизации имеющиеся в распоряжении средства (обратитесь к своему поставщику).

### Клавиши пульта дистанционного управления

Кнопки телетекста (стр.8)

#### Список программ

Для того, чтобы вывести на экран / убрать с экрана список программ. Используйте затем клавиши $\circledcirc$ для выбора программы и клавишу  $\odot$  для вывода ее на экран.

#### **AV**

Для вывода списка источников **Источник** для выбора ТВ или периферийного оборудования, подключенного к входам **EXT1**, **EXT2/S-VHS2, AV/S-VHS3, РС** или **HD** (см. стр. 11).

Для выбора длины периода до автоматической установки в дежурное состояние (от 0 до 240 мин.)

#### **Меню** Для вызова меню или выхода из меню.

**Kypcop:** 

Эти 4 кнопки обеспечивают перемещение в меню.

**Громкость:** Используется для регулировки уровня громкости звука

### Отключение звука :

Для отключения и включения звукового сопровождения.

#### Информация на экране

Для кратковременного вывода на экран/с экрана номера или времени, звукового режима и отстающегося времени таймера. Нажимать в течение 5 сек. для постоянного вывода на экран номера программы.

### Дежурное состояние

Позволяет перевести телевизор в дежурное состояние. Для включения телевизора нажать на клавишу  $\circledcirc$ , Р  $\ominus$   $\circledast$  или  $\circledcirc$   $\circledcirc$ .

#### Окружающий объемный звук

Для включения / отключения эффекта окружающего объемного звучания. В моделях, имеющих функцию Virtual Dolby Surround \*, создается эффект тыловых громкоговорителей системы Dolby Surround Pro Logic.

#### Режим звукового сопровождения Позволяет усилить звук

стереофонических передач STEREO и **NICAM MONO** в режиме Мопо, или позволяет выбрать режим **DUAL I** или **DUAL II**. При выборе MONO в режиме STEREO индикатор будет синим.

#### **Формат 16:9 (стр. 7)** Таймер <u>Сарана (обривал 10.9 сервал 10.9)</u>

Предустановки изображения и звука Обеспечивает доступ к нескольким предварительным настройкам изображения и звукового сопровождения. Пункт меню Персонал. *соответствует настройкам*. которые выполнены с помощью меню.

#### Вызов телетекста (стр. 8) **Выбор программ**

Для перехода к предыдущей или последующей программе. Номер (название) программы и звуковая настройка выводятся на экран на несколько секунд. При некоторых программах с телетекстом название **ПООГРАММЫ ПОЯВЛЯЕТСЯ В НИЖНЕЙ** части экрана.

#### Цифровые клавиши

Для прямого доступа к программам. Для двузначных номеров программ, ввести вторую цифру до исчезновения черточки.

#### Предыдущая программа Для доступа к предыдущей программе.

\* Изготовлено по лицензии компании Dolby Laboratories. "Dolby" и символ двойного -D - это товарные знаки компании Dolby Laboratories.

**1** 2

**VOLA**  $\otimes$  **A** P

 $\Theta$  e d

 $\mathbb{R}$ 

 $\theta \equiv +$ 

 $\Gamma$  )  $(\mathbb{R})$   $(\Box$ 

**SMART SMART**

 $\circ$  (a) (iii)

 $\widehat{\epsilon}$  )

**AV**  $(\oplus)$  ( $\boxminus$ 

**4 5 6**

**3**

¤

Á

 $\bigcirc$ 

**7 9 8**

**0**

PHILIPS

**MENU**

 $\overline{1}$ 

## **Установка телевизора**

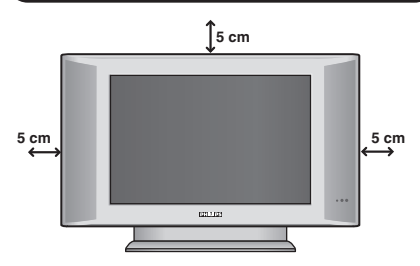

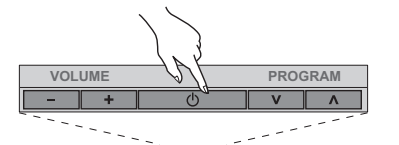

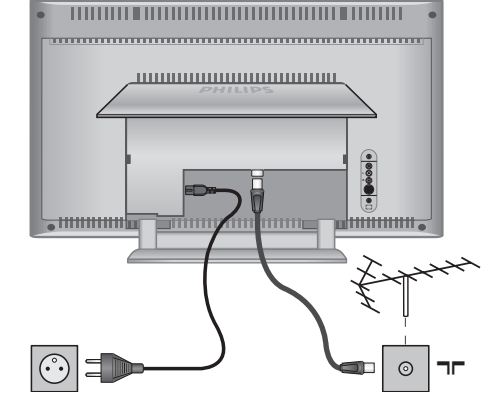

## Быстрая настройка

При первом включении телевизора на экране появляется меню. Вам будет предложено выбрать страну, а также язык меню.

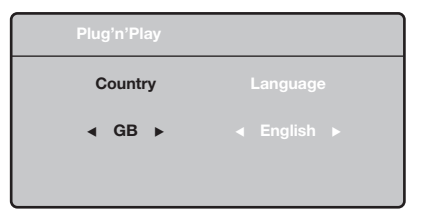

Если меню не появилось, нажмите кнопки **VOLUME - и VOLUME +** на телевизоре и удерживайте их в нажатом положении в течение 5 секунд для вызова меню.

- $\bullet$  *Nchanne e eerging gam beleeba meme* дистанционного управления для выбора вашей страны, а затем подтвердите  $\alpha$ деланный выбор с помощью кнопки  $\geq$ . Если название вашей страны отсутствует в предлагаемом перечне, выберите пункт "..."
- **•** Затем выберите язык меню с помощью кнопок А V и подтвердите сделанный выбор кнопкой >.

## $\bullet$  Расположение телевизора

Установите телевизор на твердой устойчивой поверхности. Во избежание возникновения опасных ситуаций не допускайте попадания на телевизор воды, воздействия на него источников тепла (ламп, свечей, нагревательных приборов и т.д.) и не закрывайте вентиляционные решетки, расположенные на задней панели.

## $\Theta$  **Подсоединение антенн**

- Вставить фишку антенны в разъем:, расположенный с задней стороны телевизора.
- Подключите сетевой провод к телевизору и вилку к роэетке питания (220-240 Вольт / 50 Герц).

Сведения по подсоединению других устройств см. на стр. 12.

## **<sup><sup>0</sup>** Включение</sup>

Чтобы включить телевизор, нажмите кнопку (**POWER**) питания. Индикатор загорится зеленым, и включится экран. Перейдите к главе Быстрая установка. Если телевизор находится в режиме ожидания (красный индикатор), нажмите кнопку Р-/+ на пульте дистанционного управления. При использовании пульта дистанционного управления индикатор будет мигать.

## Plug & Play

- **•** После этого начнется автоматический поиск каналов. Все доступные телеканалы записываются в память. Вся операция занимает несколько минут. На экране будет отображаться ход поиска и количество найденных каналов. По завершении настройки меню исчезнет. Для выхода из режима поиска или его остановки нажмите кнопку MENU. Если ни один канал не будет обнаружен, обратитесь к главе «Советы» на стр. 14.
- $\bullet$  Если передающая станция или кабельная сеть передают сигнал автоматической сортировки, каналы будут пронумерованы правильно. На этом настройка завершается.
- **•** В противном случае вы должны использовать меню Сортировка для исправления нумерации каналов. Некоторые вещательные станции или кабельные сети передают свои собственные параметры для сортировки (по региону, языку и пр.). В этом случае вы должны выделить выбранные опции с помощью кнопок  $\wedge \vee$ , а затем подтвердить выбор кнопкой  $\geq$ .

## Сортировка каналов

 $\bullet$  Нажмите кнопку MENU. На экране появится индикация Меню ТВ.

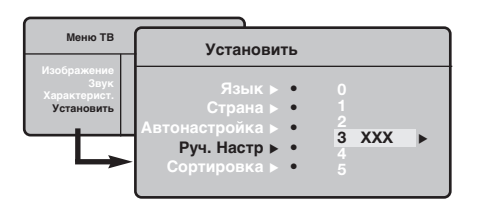

## **Запомнить Ручн.**

Это меню позволяет вводить в память каждый канал отдельно.

- **1** Нажмите кнопку MENU.
- $\bullet$  Выделите с помощью курсора меню Установить, а затем меню Запомнить Ручн.:

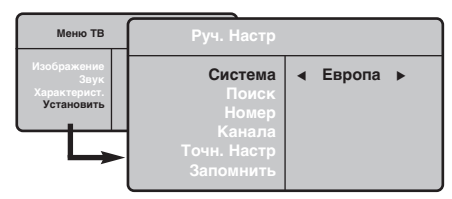

- **Э** Система: выберите Европа (автоматическое  $o$ бнаружение<sup>\*</sup>) или Западная Европа (стандарт BG), Восточная Европа (стандарт DK), Соединенное Королевство (СТАНДАРТ I) или Франция (Стандарт LL').
	- \* Кроме Франции (стандарт LL'), где необходимо выбрать опцию Франция.
- **e Πρ**όσχομμικό Βισιράτιο Θημήκο Φραπανική.<br>**Θ** Πουρκ: Η Αλκινικής εκπονήσεις Σ: ΒΙΚΛΙΟΥΝΤΟΡΙ ΡΟΚΚΙΜ

## Прочие пункты настройки меню Установить

- $\bullet$  Нажмите кнопку MENU и выберите меню  $Y$ становить:
- $\bullet$  Язык: Служит для изменения языка индикации меню.
- $\bullet$  Страна: Служит для выбора названия страны. Эта настройка применяется в режиме поиска, автоматической сортировки и вывода на экран телетекста. Если имя вашей страны отсутствует в предлагаемом перечне. выберите пункт $"$ ..."
- $\bullet$  Запомнить Авто: СЛУЖИТ ДЛЯ ВКЛЮЧЕНИЯ РЕЖИМА автоматического поиска всех каналов, имеющихся в вашем регионе. Если передающая станция или кабельная сеть передают сигнал автоматической сортировки, каналы будут пронумерованы правильно. В противном случае вы должны использовать меню Сортировка для исправления нумерации каналов.

Некоторые передающие станции или кабельные сети передают свои собственные параметры для

- **•** Выделите с помощью курсора меню **Установить**, а затем меню Сортировка.
- **В** Выберите канал, номер которого вы желаете изменить, кнопками  $\wedge$  V и нажмите кнопку  $\geq$ .
- О Используйте затем кнопки АV для присвоения каналу нового номера и подтвердите выбор кнопкой  $\lt$ .
- $\Theta$  Повторите этапы  $\Theta$  и  $\Theta$  столько раз, сколько имеется каналов, номера которых вам необходимо изменить.
- $\bullet$  Для выхода из меню нажмите кнопку  $\overline{H}$ .

поиска. После обнаружения какого-либо канала поиск прекращается и появляется индикация имени (если таковое имеется) канала. Переходите к следующему этапу. Если вы знаете частоту желаемого канала, наберите ее непосредственно с помощью КНОПОК 0 - 9. Если никакого изображения не будет обнаружено, обратитесь к главе «Советы» (стр. 14).

- **Э** Номер канала: введите номер, который вы желаете присвоить каналу, с помощью КНОПОК <> ИЛИ 0-9.
- $\odot$  Точн. настр.: если качество приема неудовлетворительно, настройте его с помощью кнопок  $\lt$   $>$ .
- **• Запомнить:** нажмите кнопку >: канал введен в память.
- $\ddot{\mathbf{e}}$ Повторите этапы <sup>0</sup> – О столько раз, сколько каналов вам необходимо ввести в память.
- $\overline{\mathbf{Q}}$ Для выхода из режима настройки: НАЖМИТЕ кнопку  $H$ .

СОРТИРОВКИ (ПО РЕГИОНУ, ЯЗЫКУ И ПР.). В ЭТОМ случае вы должны выделить выбранные опции с помощью кнопок  $\Lambda$  V, а затем подтвердить  $c$ деланный выбор кнопкой  $\geq$ . Для выхода из режима поиска или его остановки нажмите **КНОПКУ MENU.** ЕСЛИ НИКАКОГО ИЗОбражения не будет обнаружено, обратитесь к главе «Советы»  $(CTD. 14)$ .

- $\Theta$  Сортировка: Вы можете, если пожелаете, присвоить имя каждому каналу и внешнему устройству. Используйте кнопки  $\lt$  2 для перемещения внутри области индикации имени (5 символов) и кнопки  $\wedge \vee$  для выбора символов. После ввода названия используйте кнопку  $\lt$  для выхода из меню. Имя канала сохраняется в памяти. Примечание: при установке каналов им автоматически присваиваются имена, если станция передает идентификационный сигнал.
- $\bullet$  Для выхода из меню нажмите кнопку  $\overline{H}$ .

## Настройка изображения

 $\bullet$  Нажмите кнопку MENU, а затем кнопку  $\geq$ : на экране появится меню Изображение:

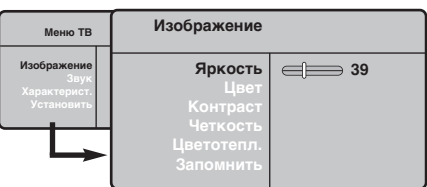

- $\bullet$  Используйте кнопки  $\overline{\wedge}$  V для выбора настройки и кнопки  $\lt$  > для выполнения настройки.
- **•** После выполнения настроек выделите пункт Запомнить и нажмите кнопку > для

## **Настройка звука**

 $\bullet$  Нажмите кнопку MENU, выберите пункт **Звук** (V) и нажмите кнопку  $\geq$ : на экране ПОЯВИТСЯ МЕНЮ Звук:

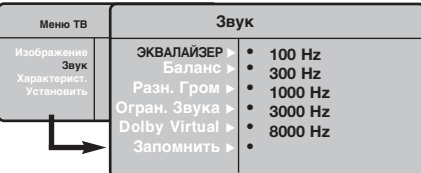

- $\bullet$  Используйте кнопки  $\overline{\wedge}$  V для выбора настройки и кнопки  $\lt$  > для выполнения настройки.
- **•** После выполнения настроек выделите пункт Запомнить и нажмите кнопку > для подтверждения.

 $\bullet$  Нажмите кнопку  $\overline{H}$  для выхода из меню.

#### Описание настроек :

• ЭКВАЛАЙЗЕР: настройка тембра звука (от

## Настройка характеристик

- $\bullet$  Нажмите кнопку MENU, выберите пункт меню Характерист. (V) и нажмите кнопку  $\geq$ . Вы сможете произвести настройку:
- $\bullet$  Контраст +: автоматическая регулировка контраста изображения, благодаря которой самая темная область изображения всегда отображается черным цветом.

### подтверждения.

Нажмите кнопку [i+] для выхода из меню.

### Описание настроек :

- Яркость: регулирует яркость изображения.
- Цвет: регулирует насыщенность цвета. • Контраст: регулирует соотношение
- между светлыми и темными тонами. • Четкость: регулирует четкость изображения.
- Цветотепл.: регулирует цветовую
- передачу : Холодный (преобладает голубой тон), Нормальный (сбалансированный) или Горячий (преобладает красный тон).
- Запомнить: СЛУЖИТ ДЛЯ СОХРАНЕНИЯ В памяти настроек изображения.

НИЗКИХ: 100 Гц до высоких: 8000 Гц).

- Баланс: Служит для настройки баланса звука между левым и правым динамиками.
- Разн. Гром.: ПОЗВОЛЯЕТ СКОМПЕНСИРОВАТЬ различия в громкости между разными каналами или звуковыми сигналами, поступающими с разных внешних устройств ЕХТ. Эта функция настройки доступна для каналов 0-40 и внешних устройств EXT.
- AVL (Автоматический регулятор громкости): функция автоматической регулировки громкости, позволяющая подавлять внезапное увеличение громкости, особенно при смене каналов или трансляции рекламы.
- Dolby Virtual: Для включения / отключения эффекта окружающего объемного звучания. Вы также имеете доступ к этим настройкам с помощью клавиши \*\*
- Запомнить: Служит для сохранения в памяти настройки звука.
- **Э** Спать: Служит для выбора периода времени, по истечении которого телевизор автоматически переходит в режим ожидания.
- $\bullet$  Для выхода из меню нажмите кнопку  $\overline{\mathbf{H}}$ .

## $\overline{\Phi}$ ункция 16/9

Изображение, которое вы получаете, может быть передано в формате 16:9 (широкий экран) или 4:3 (традиционный экран). При изображении 4:3 на экране иногда бывают черные полосы снизу и сверху (формат кино). Эта функция позволяет вам устранить черные полосы и оптимизировать изображение на экране.

### Если телевизор имеет экран с соотношением сторон 4:3.

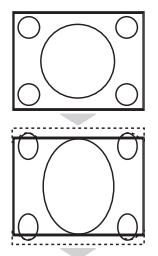

Нажать на клавиши  $\blacksquare\blacksquare$  (или  $\wedge\vee$ ) для выбора различных режимов:

**4:3** Изображение воспроизводится в формате 4:3.

### **Расширенный 4:3**

Изображение увеличено по вертикали. Режим используется для устранения чёрных полос при просмотре программ в формате "почтовый ящик".

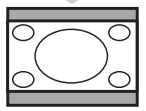

 $C$ жаь 16:9 Изображение сжато по вертикали до формата 16:9.

### Если телевизор имеет экран с соотношением сторон 16:9.

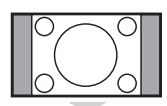

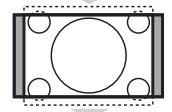

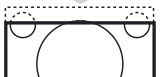

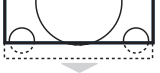

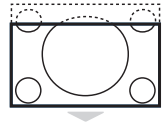

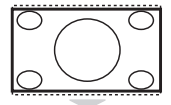

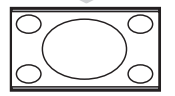

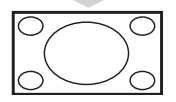

Нажать на клавиши  $\Box$  (или  $\lt$  >) для выбора различных режимов : Телевизор оборудован системой автоматической коммутации, расшифровывающей специфический сигнал, передаваемый некоторыми программами и выбирающей нужный формат экрана.

#### **4:3**

Изображение воспроизведено в формате 4:3, с каждой стороны появляется черная полоса.

#### **Увеличение 14:9**

Изображение увеличено до формата 14:9, небольшая черная полоса остается с каждой стороны изображения.

#### **Увеличение 16:9**

Изображение увеличено до формата 16:9. Этот режим рекомендуется для получения изображения с черными полосами снизу и сверху (формат кино).

#### Увел. Субтитр

Этот режим позволяет вывести изображение 4:3 на весь экран, вместе с субтитрами.

#### Супер. Широкий

Этот режим позволяет вывести изображение 4:3 на весь экран, расширяя его с обеих сторон.

#### Широкоформатный

Этот режим позволяет восстановить нормальные пропорции изображений, транслируемых в формате 16:9. Внимание: если ваше изображение находится в формате 4:3, оно будет расширено в горизонтальной плоскости. Полн. *зкран (имеется только на некоторых моделях)* Этот режим позволяет отображать изображения в полный экран.

## **Телетекст**

Телетекст представляет собой систему распространения информации, передаваемой по некоторым каналам, которую можно читать как газету. В этой системе предусмотрена также функция субтитров для людей, имеющих дефекты слуха или не знающих языка, на котором обедется передача (кабельные сети, каналы системы спутникового телевещания и т.д.).

-1

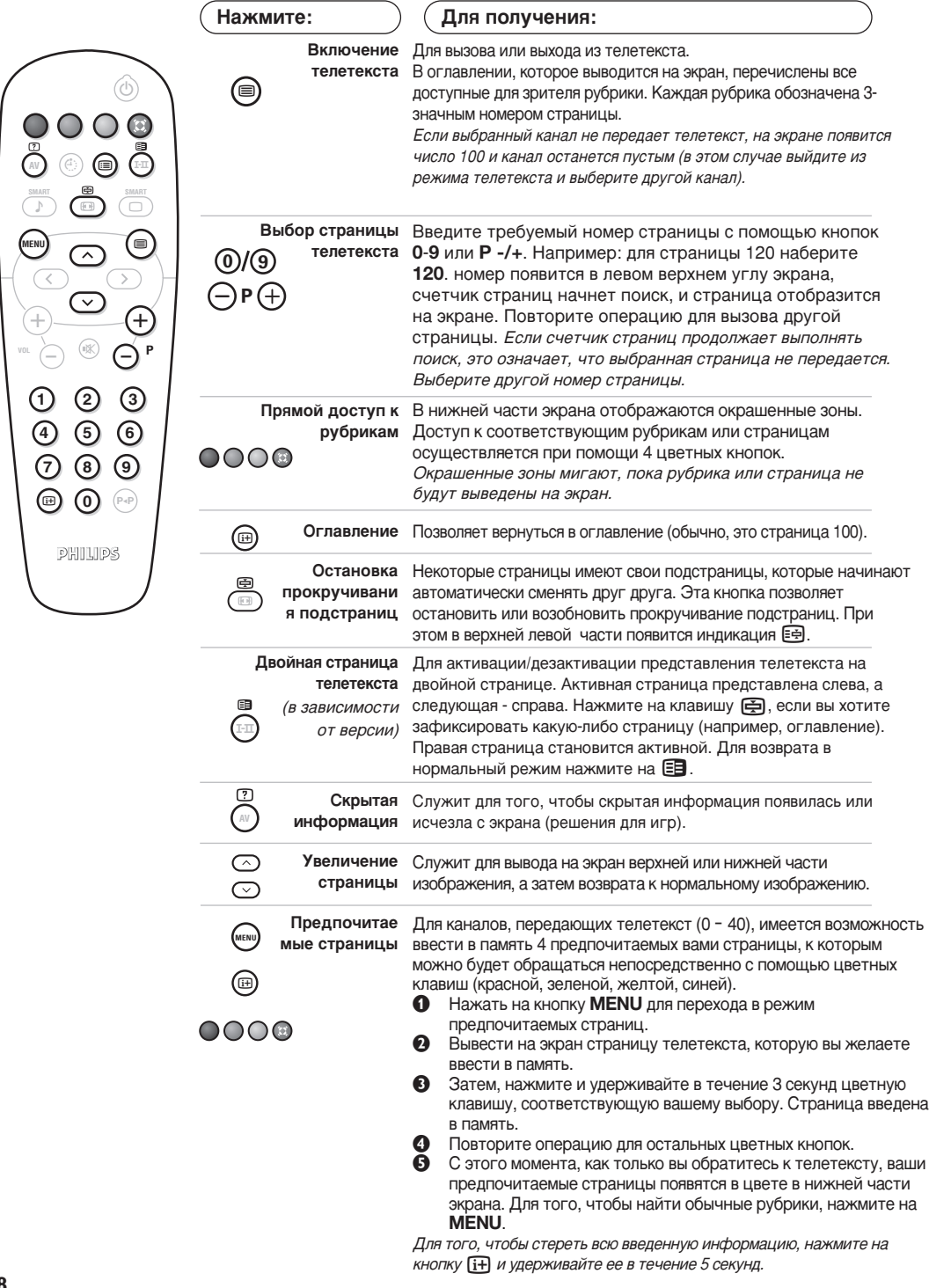

 $\mathbf{L}$ 

## Использование режима компьютерного монитора

### **ПРИМЕЧАНИЕ:**

- При использовании телевизора в качестве монитора для ПК может наблюдаться лёгкая диагональная интерференция строк при работе в условиях электромагнитных полей, что не влияет на общую работоспособность устройства.
- Для лучшей работоспособности рекомендуется использовать хороший DVI кабель с качественным фильтром от видеопомех.

#### **Режим компьютера**

Этот телевизор можно использовать как **КОМПЬЮТЕРНЫЙ МОНИТОР.** Сначала необходимо выполнить подсоединение к компьютеру и отрегулировать разрешение (см. стр. 13).

#### **Выбор режима компьютера**

- $\bullet$  Нажмите кнопку AV на пулъте ду для вывода СПИСКА ИСТОЧНИКОВ Источник.
- $\bullet$  Используйте кнопки  $\wedge$  V управления курсором для выбора режима пк (PC), и затем нажмите кнопку  $\geq$  для переключения из режима ТВ в режим пк (вхоа DVI In). Для возвращения в режим ТВ нажмите кнопку **AV**, выберите TV и подтвердите нажатием  $\geq$ .

#### Использование меню компьютера

Нажмите кнопку MENU, чтобы получить доступ к настройкам, относящимся к режиму компьютерного монитора. Для регулировки используйте курсор (настройки автоматически заносятся в память):

#### • Изображение:

- Яркость/Контраст: регулировка яркости и контрастности.
- Горизонт./Вертикальн.: регулировка положения изображения по горизонтали и вертикали.
- Цветотепл: регулировка оттенков цвета (холодный, нормальный или теплый).
- Аудио: выбор звука, воспроизводимого телевизором (в режиме компьютера или телевизора).
- Характерист. (имеется только на некоторых моделях):
- Фаза/Часы: ВОЗМОЖНОСТЬ УСТРАНЕНИЯ ПОМЕХ В виде горизонтальных (PHASE) и вертикальных (CLOCK) линий.
- Формет: выбор большого экрана или исходного формата экрана компьютера.
- Авторегулиров: автоматическая регулировка положения и настроек.
- Reset to Factory: возврат к заводским настройкам (настройки по умолчанию).

Ниже приведен список различных настроек разрешения, которые можно использовать для отображения на этом телевизоре:

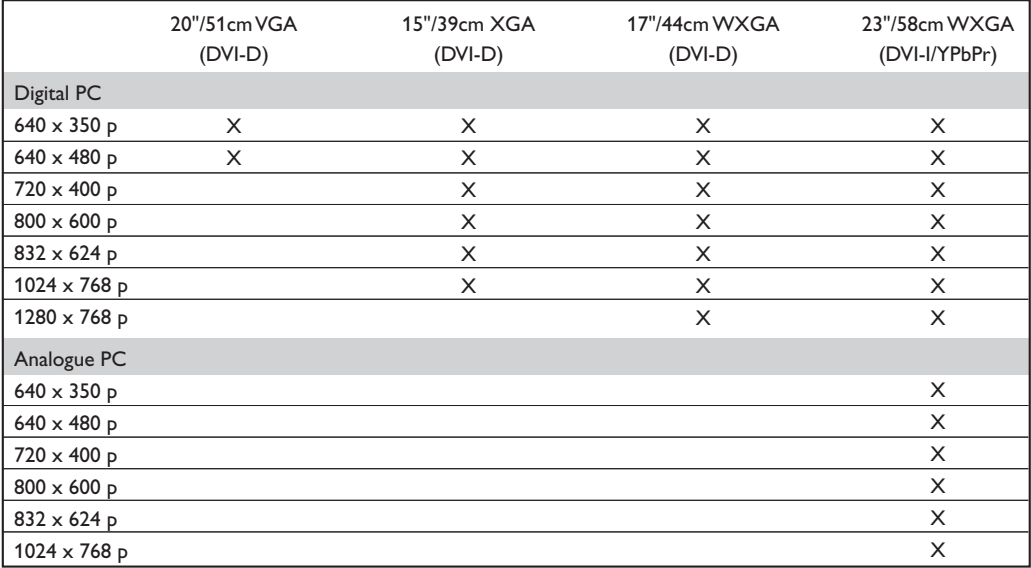

## Использование в режиме HD (Высокая Чёткость)

(имеется только на некоторых моделях)

#### **Режиме HD**

Этот режим позволяет получитв наиболее качественное изображение через DVI-D (DVI-I)\* вхоа при исполъзовании HD-ресивера или другого оборудования, которое может передаватъ сигнал высокой четко (HD).

\* DVI-I : имеется только на некоторых моделях.

Прежде всего, вы должны подключитв HD-оборудование (ctp.12)

#### При выборе режима HD

- $\bullet$  Нажмите кнопку AV на пулъте ду для вывода списка источников Источник.
- $\Omega$  Исполъзуйте кнопку управления курсором  $\wedge$   $\vee$  для выбора режима HD и затем нажмите  $K$ НОПКУ  $\geq$  для переключения телевизора в режим HD.

<u>Для возвращения в режим ТВ нажмите кнопку</u> **AV**, выберите TV и подтвердите нажатием  $\geq$ .

#### **Используя меню режима HD**

Нажмите кнопку **MENU** для доступа к специалъным установкам режима HD. Исполъзуйте курсор для их установки. (настройки автоматически заносятся в память):

#### • Изображение:

- Яркость: регулирует яркость изображения.
- Цвет: регулирует насыщенность цвета.
- Контраст: регулирует соотношение между светлыми и темными тонами.
- Четкость (в зависимости от версии): регулирует четкость изображения.
- Цветотепл.: регулирует цветовую передачу : Холодный (преобладает

голубой тон), **Нормальный** (сбалансированный) или Горячий (преобладает красный тон).

- Запомнить: СЛУЖИТ ДЛЯ СОХРАНЕНИЯ В памяти настроек изображения.
- Звука:
- Зквалайзер: настройка тембра звука (от НИЗКИХ: 100 Гц до высоких: 8000 Гц).
- Баланс: Служит для настройки баланса звука между левым и правым динамиками.
- Разн. Гром.: ПОЗВОЛЯЕТ СКОМПЕНСИРОВАТЬ различия в громкости между разными каналами или звуковыми сигналами, поступающими с разных внешних устройств EXT.
- AVL (Автоматический регулятор громкости): функция автоматической регулировки громкости, позволяющая подавлять внезапное увеличение громкости, особенно при смене каналов или трансляции рекламы.
- Dolby Virtual: Для включения / отключения эффекта окружающего объемного звучания. Вы также имеете доступ к этим

настройкам с помощью клавиши \*\*

• Запомнить: Служит для сохранения в памяти настройки звука.

#### • Характерист.:

- Спать: СЛУЖИТ ДЛЯ ВЫбора периода времени, по истечении которого телевизор автоматически переходит в режим ожидания.
- Горизонт.: регулировка положения изображения по горизонтали.

Ниже приведен список различных настроек разрешения, которые можно использовать для отображения на этом телевизоре:

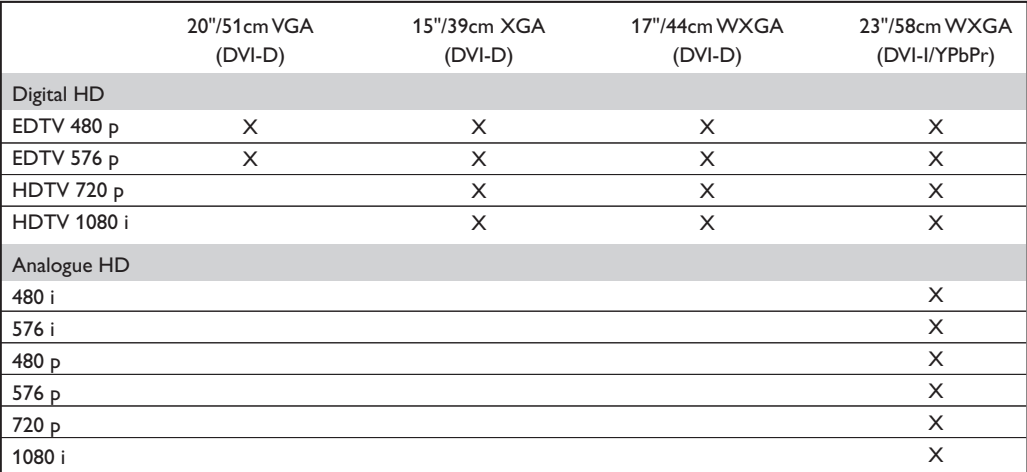

## Подключение периферийной аппаратуры

Телевизор имеет 1 внешний разъём, расположенный на задней стенке аппарата (EXT1) и разъёмы сбоку.

Нажмите кнопку AV на пулъте ду для вывода списка источников Источник и выбора ТВ или периферийного оборудования, подключенного к EXT1, AV/S-VHS, PC или HD.

Разъем EXT1 имеет входы-выходы для аудио- и видеоаппаратуры и входы RGB. Боковые разъёмы имеют аудио вход, входы CVBS/S-VHS и выход на наушники.

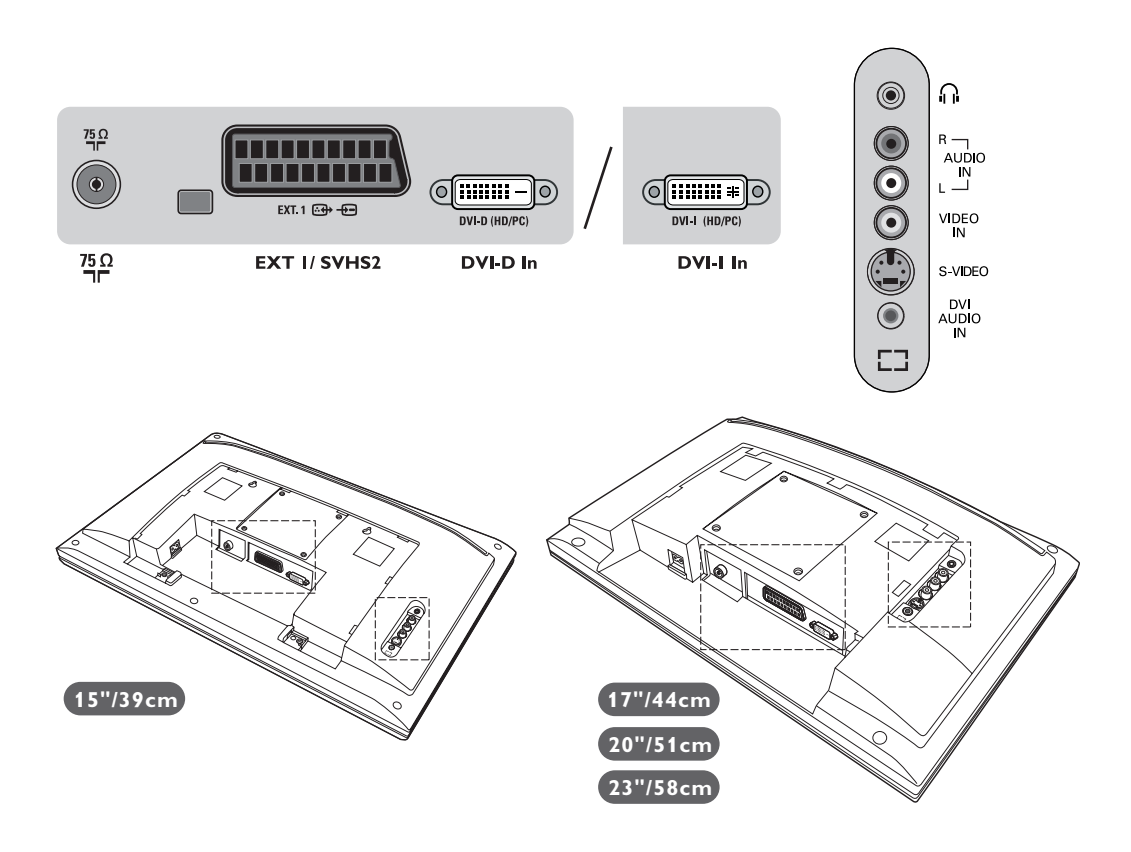

### Видеомагнитофон/DVD-R

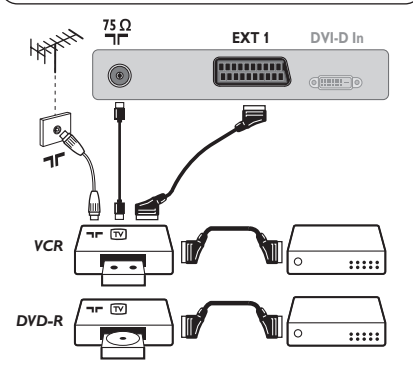

Осуществите указанные на рисунке подключения. Используйте шнур "перитель" хорошего качества. Если у вашего видеомагнитофона нет разъема перитель (или если этот разъем уже занят другой аппаратурой), то возможна лишь связь через кабель антенны. В этом случае вы должны найти тест-сигнал вашего видеомагнитофона и присвоить ему номер программы 0 (см. ручное запоминание, стр. 5). Для воспроизведения изображения видеомагнитофона нажать на клавишу 0.

Видеомагнитофон/DVD-R и декодирующее устройство Подключите декодер к второму разъему "перитель" видеомагнитофона. Вы сможете записывать кодированные передачи.

### Другая аппаратура

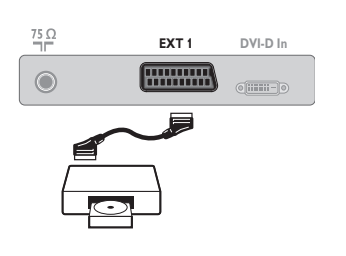

#### (спутниковый приемник, декодер, видеодиск, электронные игры...) Осуществите указанные на рисунке подключения.

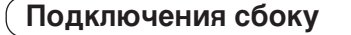

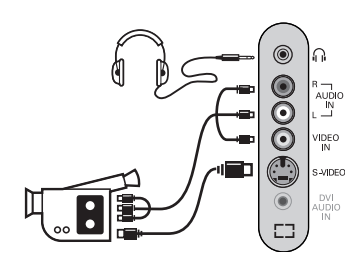

Выполните подключения, как показано на рисунке. Выберите положение AV/S-VHS с помощью кнопки AV. На монофоническом аппарате подключите звуковой сигнал к входу AUDIO L (или AUDIO R). Звук автоматически воспроизводится левым и правым громкоговорителями телевизора.

#### Наушники

При подключенных наушниках звук телевизора отключается. Кнопки VOLUME -/+ позволяют отрегулировать громкость звука в наушниках. Полное СОПРОТИВЛЕНИЕ НАУШНИКОВ ДОЛЖНО СОСТАВЛЯТЬ ОТ 32 ДО 600 ОМ.

### HD-ресивера

#### Цифровое подключение формата HD (DVI-D)

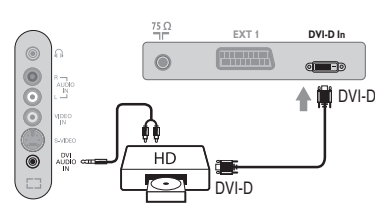

**Цифровое подключение**  $\Phi$ ΟρΜατα HD (DVI-I)

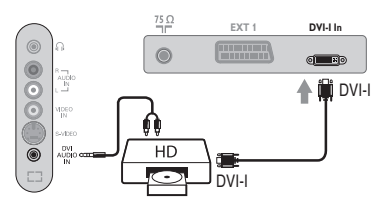

Аналоговое подключение  $\Phi$ ΟρΜατα HD (DVI-I)

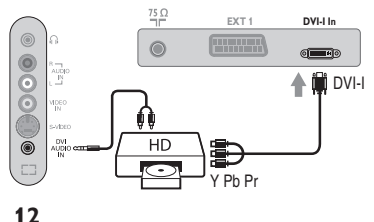

Выполните подключения, как показано на рисунке. (в зависимости от версии)

Выберите положение HD с помощью кнопки AV. Более подробную информацию об использовании режима HD см. на стр. 10.

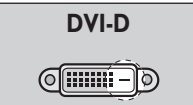

Поддерживает только цифровой сигнал.

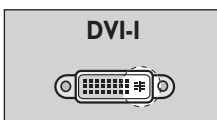

Поддерживает аналоговый (YPbPr) и цифровой сигналы.

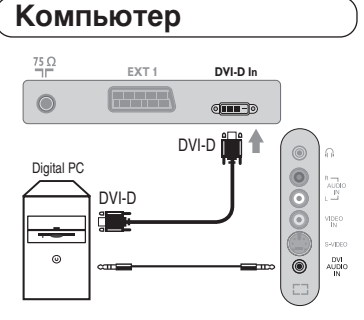

### Компьютер (РС) оснащенный DVI-I (или DVI-D) Подключите выход монитора DVI-I (DVI-D) вашего компъютера ко входу DVI-I (DVI-D)-In вашего ТВ (в зависимости от версии).

Подключите звуковой выход компъютера к аудио входу **DVI-In** Bawero TB.

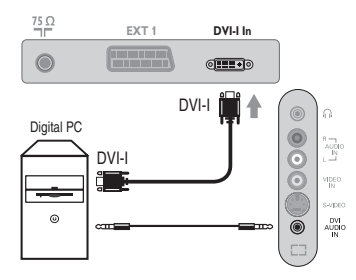

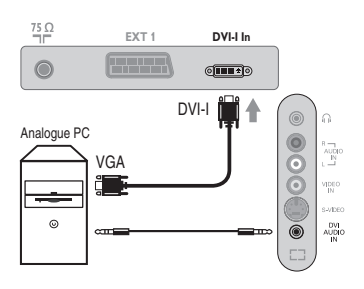

 $\overline{1}$ 

### Компьютер (РС) оснащенный VGA

Подключите выход монитора (VGA) вашего РС через VGA/DVI-I кабель\* к **DVI-I**-входу на ТВ. Подключите звуковой выход компъютера к аудио входу **DVI-In** Bawero TB. \* с устройством не прилагается.

Более подробную информацию об использовании режима компьютера см. на стр. 9.

#### $\mathsf{Co}\mathsf{B}\mathsf{e}\mathsf{L}\mathsf{b}\mathsf{I}$ Плохое качество изображения **Отсутствие** изображения Отсутствие звука **Не работает режим РС? Изображение с** помехами («снегом») при переключении в **режим HD-D** Пульт дистанционного **УПРАВЛЕНИЯ НЕ paботает? Дежурное СОСТОЯНИЕ Уход** за **Т**елевизором По-прежнему нет результатов? Близость гор или высоких зданий может быть причиной раздваивания изображения, отраженных сигналов или темных участков в изображении. В этом случае необходимо скорректировать настройку изображения: см. "Тонкая настройка" (стр. 5) или изменить ориентацию наружной антенны. При использовании внутренней антенны прием, в некоторых случаях, может быть затруднен. Вы можете улучшить его, вращая антенну. Если качество приема не улучшится, необходимо перейти на наружную антенну. Не забыли ли вы подключить антенну? Правильно ли вы выбрали систему? (стр. 5). Плохой контакт в разъеме перитель или в разъеме антенны часто является причиной проблем с изображением и звуком (часто разъемы слегка разъединяются при перемещении телевизора). Проверьте все эти соединения. Если некоторые программы не имеют звука, но имеют изображение, это значит, что вы неверно выбрали телевизионную систему. Измените настройку СИСТЕМА (стр. 5). Через усилитель, подсоединенный к телевизору, не выводится звук? Проверьте, что выходной аудиоразъем не перепутан с входным. Проверьте, что конфигурация компьютера выполнена правильно и для отображения выбрано совместимое разрешение (см. стр. 9). На экране отображается «шум», если HDCP-опознание подключенного цифрового оборудования (DVD плеера или спутникового ресивера) не произошло. Обратитесь к инструкциям пользователя на Ваше подключаемое цифровое оборудование. индикатор телевизора не мигает при использовании пульта дистанционного управления? Замените батарейку. Если телевизор не получает сигнала в течение 15 минут, он автоматически переходит в дежурное состояние. С целью экономии электроэнергии Ваш телевизор оборудован деталями, обеспечивающими крайне низкое потребление энергии в дежурном состоянии. Для ухода за экраном и корпусом телевизора рекомендуется использовать чистую, мягкую и неворсистую тряпочку. Не использовать чистящие средства, содержащие спирт или растворители. Выключите штепсельную вилку телевизора из розетки на 30 секунд, а затем снова включите ее. В случае неисправности, никогда не пытайтесь отремонтировать ваш телевизор сами: обратитесь в службу послепродажного обслуживания.

## Словарь

- **DVI** (Digital Visual Interface): Стандарт цифровой интерфейса, созданный Digital Display Working Group (DDWG) для преобразования аналоговых сигналов в цифровые для исполъзования и цифровых и аналоговых форм отображения сигнала.
- **НDCP** (Высокопропускная Защита Цифрового Содержания): Разработана компанией Intel для защиты копий, передаваемых в цифровом формате от источника (например DVD плеера или спутникового ресивера) на экран телевизора.
- VGA (Video Graphics Array): общий графический стандарт дисплея для ПК..
- **Сигналы RGB :** образуются в результате смешения трех видеосигналов - красного, зеленого и синего - и формируют изображение. С помощью этих сигналов можно получить изображение очень высокого качества.
- Сигналы S-VHS : Это 2 отдельных видеосигнала Y/C, соответствующих стандартам записи S-VHS и Ні-8. Сигналы яркости Ý (черный и белый) и цвета С (цветные) записываются на

пленке отдельно. Это дает более высокое качество изображения, чем видеостандарт (VHS и 8 мм), где сигналы Y/C смешиваются и образуют один видеосигнал.

- Звук NICAM : Техника, позволяющая передачу звука цифрового качества.
- Система: Телевизионное изображение передается по-разному в разных странах. Существует несколько стандартов : BG, DK, I и L, L' Регулировка Система (стр. 5) используется для выбора различных стандартов. Необходимо отличать ее от кодирования цветов PAL или SECAM. Формат PAL используется в большинстве стран Европы, SECAM во Франции, в России и в большинстве стран Африки. США и Япония используют другую систему под названием NTSC. Выходы ЕХТ1 позволяют воспроизведение записей с кодированием цветов NTSC.
- 16:9 : Это соотношение между шириной и высотой экрана. Телевизоры с широким экраном имеют пропорцию 16/9, а с традиционным экраном - 4/3.

# **Wstęp**

Dziękujemy za zakup naszego odbiornika telewizyjnego.

Niniejsza instrukcja została opracowana aby ułatwić instalację i użytkowanie Twojego odbiornika.

Prosimy o szczegółowe zapoznanie się z instrukcją.

Mamy nadzieję, że nasza technologia spełnia Twoje oczekiwania.

## **Spis treści**

### **Instalacja**

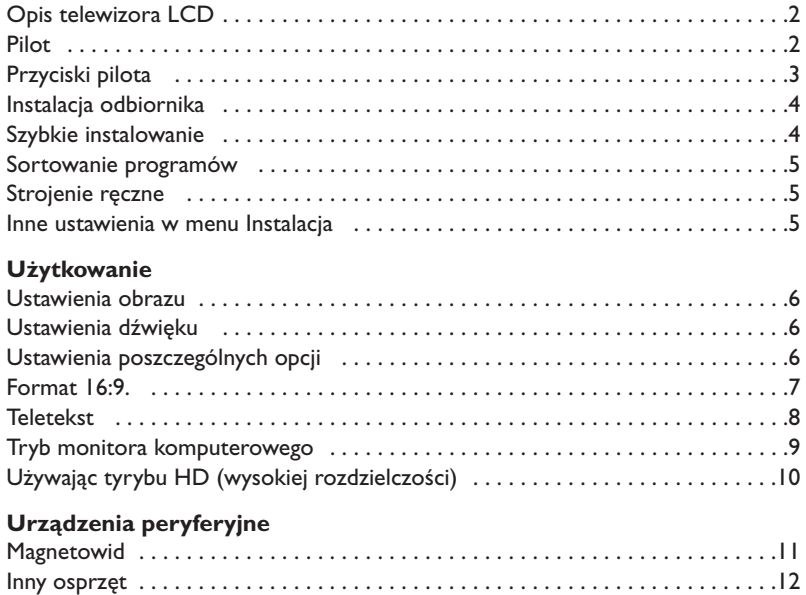

Podłączania urządzeń peryferyjnych . . . . . . . . . . . . . . . . . . . . . . . . . . . . . . . . . . .12 Amplitunera/innych HD . . . . . . . . . . . . . . . . . . . . . . . . . . . . . . . . . . . . . . . . . . . . .12 Komputer . . . . . . . . . . . . . . . . . . . . . . . . . . . . . . . . . . . . . . . . . . . . . . . . . . . . . . . .13

#### **Informacje praktyczne** Porady . . . . . . . . . . . . . . . . . . . . . . . . . . . . . . . . . . . . . . . . . . . . . . . . . . . . . . . . . .14 Słowniczek . . . . . . . . . . . . . . . . . . . . . . . . . . . . . . . . . . . . . . . . . . . . . . . . . . . . . .14

### **Wskazówki dotyczące utylizacji**

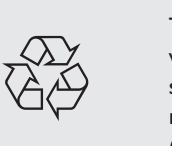

Twój odbiornik wykonany jest z materiałów, które mogą być ponownie wykorzystane lub poddane recyklingowi.W celu ograniczenia ilości odpadów w środowisku naturalnym specjalne zakłady odbierają zużyte odbiorniki, rozmontowują je na części i gromadzą materiały do ponownego wykorzystania (informacji udzieli sprzedawca).

## **Opis telewizora LCD**

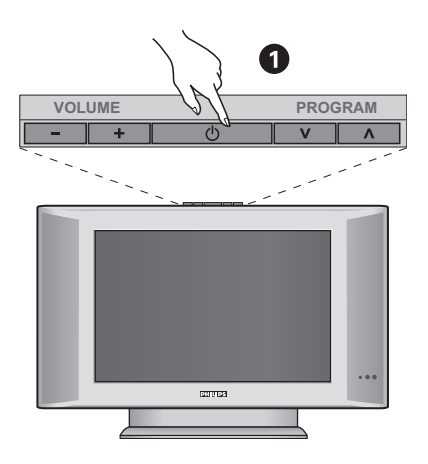

### & **Przyciski telewizora:**

- **POWER**:służy do włączania i wyłączenia telewizora.
- **VOLUME -/+**:służy do regulacji poziomu głośności. • **MENU**: aby wywołać lub opuścić menu, należy równocześnie nacisnąć oba przyciski: - i +. Przyciski V A umożliwiają wybór pożądanego ustawienia, a przyciski - + dokonanie regulacji.
- **PROGRAM -/+**:służy do wyboru programów.

### **Ścianka tylna:**

Podstawowe podłączenia wykonywane są od spodu telewizora.

*Więcej informacji na temat podłączeń - patrz strona 11.*

- **a** Zasilanie
- **3** Gniazdo anten telewizyjnej
- Gniazdo SCART EXTI
- ( Wejscie DVI do podłączenia urządzeń HD (High Definition)\* eqlub komputera z wyjsciem DVI.
- § Podłączania urządzeń peryferyjnych

\* *Zgodnie z wersją*

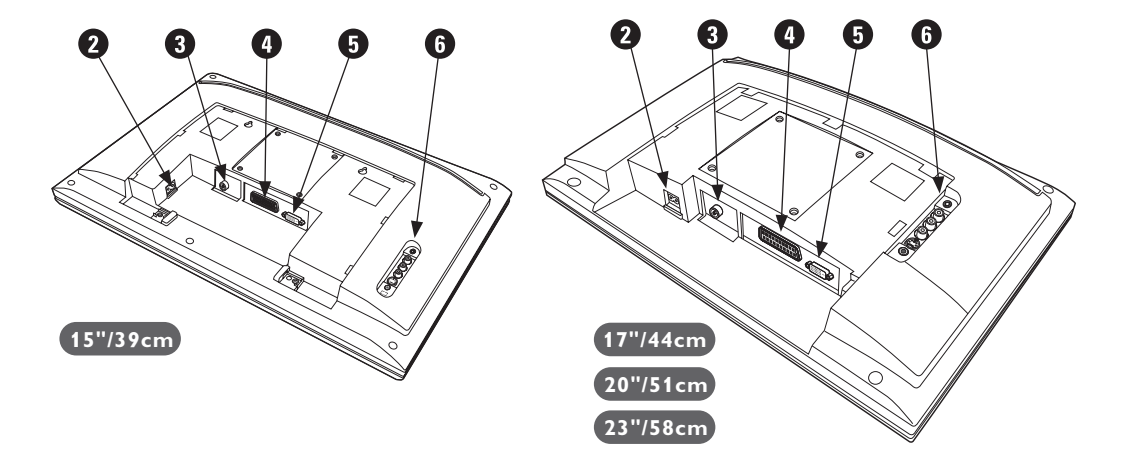

**Pilot**

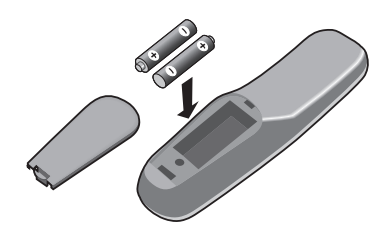

### Włożyć 2 dostarczone baterie R6, zachowując właściwą polaryzację.

*Z myślą o ochronie środowiska naturalnego, baterie dostarczane z urządzeniem nie zawierają rtęci, kadmu ani niklu. Zużytych baterii nie należy wyrzucać, lecz przeznaczyć do ponownego wykorzystania (recyklingu) zgodnie z obowiązującymi przepisami.*

## **Przyciski pilota**

#### **Przyciski teletekstu (strona 8)**

#### **Lista programów**

Wyświetlanie / usuwanie listy programów. Naciśnij przyciski  $\odot\odot$ , aby wybrać program i naciśnij przycisk  $\circlearrowright$ , aby go wyświetlić.

**AV** Aby wyświetlić **Źródło** (Dostępne źrodła) by wybrać TV lub urzadzenie peryferyjne podłácz do **EXT1, EXT2/SVHS2, AV/SVHS3, PC** lub **HD** (str. 11).

Do wybierania odstępu czasu, po którym odbiornik wyłączy się automatycznie (od 0 do 240 minut).

**Menu** Wyświetlanie lub wyłączanie menu.

> **Kursor** Te 4 przyciski umożliwiają poruszanie się w menu.

**Siła głosu** Ustawianie natężenia dźwięku

**Wyłączenie dźwięku** Wyłączanie lub włączanie dźwięku.

**Informacja na ekranie**

Stosowany do wyświetlania/usuwania numeru i czasu, trybu dźwięku i ustawień wyłącznika czasowego. Przytrzymać przez 5 sekund dla stałego wyświetlania numeru programu na ekranie.

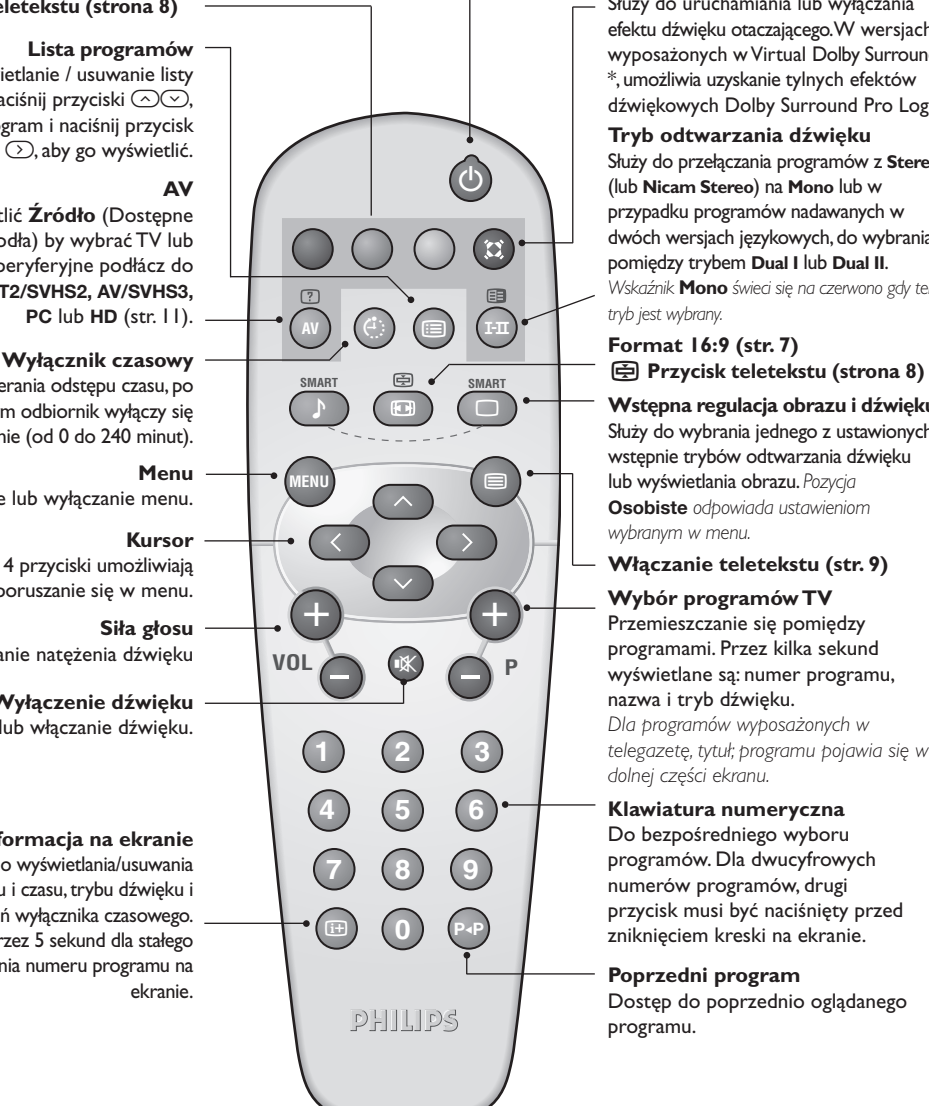

#### **Tryb czuwania**

Przełączanie odbiornika w tryb czuwania.Aby ponownie włączyć odbiornik, należy nacisnąć przycisk  $\textcircled{\tiny 0}$ , P  $\textcircled{\tiny +}$  delete lub  $\textcircled{\tiny 0}$   $\textcircled{\tiny 9}$  albo przycisk klawiatury numerycznej.

#### **Dźwięk Surround**

Służy do uruchamiania lub wyłączania efektu dźwięku otaczającego.W wersjach wyposażonych w Virtual Dolby Surround \*,umożliwia uzyskanie tylnych efektów dźwiękowych Dolby Surround Pro Logic.

#### **Tryb odtwarzania dźwięku**

Służy do przełączania programów z **Stereo** (lub **Nicam Stereo**) na **Mono** lub w przypadku programów nadawanych w dwóch wersjach językowych, do wybrania pomiędzy trybem **Dual I** lub **Dual II**. *Wskaźnik* **Mono** *świeci się na czerwono gdy ten*

*tryb jest wybrany.*

**Wstępna regulacja obrazu i dźwięku** Służy do wybrania jednego z ustawionych wstępnie trybów odtwarzania dźwięku lub wyświetlania obrazu. *Pozycja* **Osobiste** *odpowiada ustawieniom wybranym w menu.*

**Włączanie teletekstu (str. 9)**

#### **Wybór programów TV**

Przemieszczanie się pomiędzy programami. Przez kilka sekund wyświetlane są: numer programu, nazwa i tryb dźwięku.

*Dla programów wyposażonych w telegazetę, tytuł; programu pojawia się w dolnej części ekranu.*

#### **Klawiatura numeryczna**

Do bezpośredniego wyboru programów. Dla dwucyfrowych numerów programów, drugi przycisk musi być naciśnięty przed zniknięciem kreski na ekranie.

#### **Poprzedni program**

Dostęp do poprzednio oglądanego programu.

*\* Wyprodukowano na licencji Dolby Laboratories."Dolby" i symbol podwójnego D są znakami Dolby Laboratories.*

## **Instalacja odbiornika**

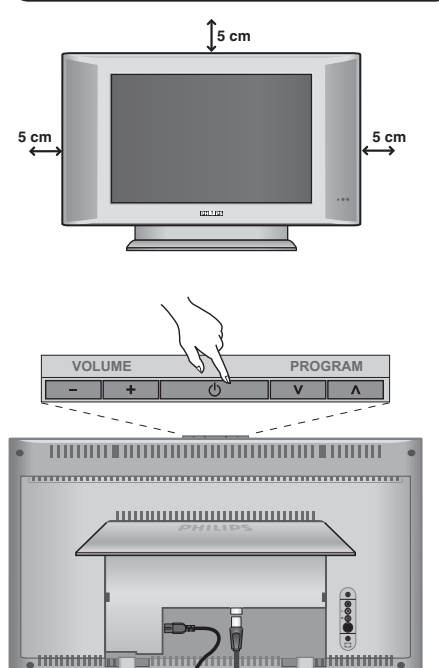

## & **Ustawienie telewizora**

Telewizor powinien zostać ustawiony na równej, stabilnej powierzchni.Aby uniknąć jakiegokolwiek niebezpieczeństwa, należy chronić telewizor przed działaniem wody, źródeł ciepła (lampa, świeca, kaloryfer, ...) i nie zasłaniać kratek wentylacyjnych znajdujących się z tyłu telewizora.

## é **Podłączenie anten**

- Podłącz wtyczkę antenową do gniazda  $\Pi$  z tyłu odbiornika.
- Podłącz przewód zasilajacy do telewizora oraz wtyczke do gniazda sieciowego (220-240 V/50Hz). *Podłączenie innych urządzeń - patrz str. 12.*

## **<sup>0</sup> Włączanie**

Aby włączyć telewizor, należy nacisnąć przycisk **POWER**. Zapala się zielona lampka oraz ekran. Instrukcje dotyczące **szybkiej instalacji**. Jeżeli telewizor pozostaje w stanie czuwania (pali się czerwona lampka), wystarczy nacisnąć przycisk **P -/+** pilota.

*Przy każdym użyciu pilota lampka migoce.*

## Plug & Play

## **Szybkie instalowanie**

Podczas pierwszego uruchamiania odbiornika, na ekranie pojawi się menu główne. Należy wybrać w nim kraj oraz język wszystkich menu:

ᇺ

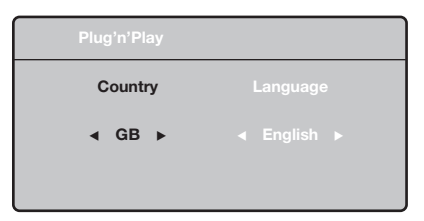

*Gdy po włączeniu odbiornika nie wyświetli się menu, naciśnij przyciski* **VOLUME -** *i* **VOLUME +** *odbiornika i przytrzymaj je wciśnięte przez 5 sekund.*

- $\bullet$  Wybierz kraj za pomocą przycisku  $\wedge \vee$  a następnie potwierdź wybór przyciskiem ≥. *Jeżeli wybrany przez Ciebie kraj nie jest wymieniony na liście, wybierz "..."*
- **2** Wybierz żądany język za pomocą przycisku <> i potwierdź wybór przyciskiem ≥.

 $\bullet$  Automatycznie rozpocznie się dostrajanie kanałów. Wszystkie dostępne programy telewizyjne zostaną zapamiętane.Operacja trwa kilka minut. Wyświetlany jest stan wyszukiwania i ilość znalezionych programów. Po zakończeniu dostrajania menu zniknie.

*Aby opuścić menu lub przerwać dostrajanie, naciśnij* **MENU***. Jeżeli żaden program nie został znaleziony, przejdź do rozdziału "Dobre Rady" na stronie 14.*

- $\bullet$  Jeżeli nadajnik lub sieć kablowa nadaje sygnał automatycznego sortowania, programy zostaną ponumerowane w ustalonej kolejności. Instalowanie jest zakończone.
- $\Theta$  Jeżeli taki sygnał nie jest nadawany, musisz użyć menu **Sortowanie** aby ponumerować programy. *Niektóre nadajniki lub sieci kablowe wysyłają swoje własne parametry sortowania (według regionu, języka...).W takim wypadku możesz dokonać wyboru kryterium sortowania za pomocą przycisku* <> *i potwierdzić wybór przyciskiem* ≥*.*

**4**

## **Sortowanie programów**

& Naciśnij przycisk **MENU**. Na ekranie wyświetli się **Menu TV**.

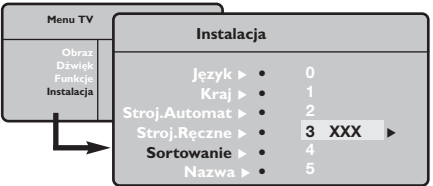

é Za pomocą kursora wybierz menu **Instalacja** a

## **Strojenie ręczne**

To menu umożliwia zapisywanie w pamięci poszczególnych programów pojedynczo,po kolei.

- & Naciśnij przycisk **MENU**.
- é Za pomocą kursora wybierz menu **Instalacja** a następnie **Stroj. ręczne**:

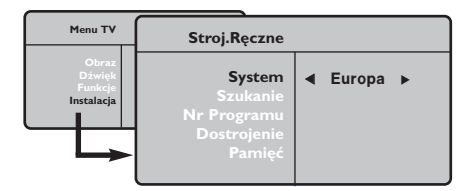

- " Opcja **System**: wybierz **Europa** (wykrywanie automatyczne\*) lub **Europa Zach.** (standard BG), **Europa Wsch.** (standard DK),**Wlk. Bryt.** (standard I) lub **Francja** (standard LL'). *\*Za wyjątkiem Francji (standard LL'), gdzie trzeba bezwzględnie wybrać opcję France (Francja).*
- ' Opcja **Szukanie**: naciśnij ≥. Rozpocznie się przeszukiwanie. Z chwilą odnalezienia programu,

## **Inne ustawienia w menu Instalacja**

- & Naciśnij przycisk **MENU** i wybierz menu **Instalacja** :
- é Wybierz **Język** aby zmienić język wyświetlanych menu.
- $\bullet$  Wybierz Kraj aby wybrać Twój kraj (PL dla Polski). *To ustawienie odgrywa rolę w przeszukiwaniu, automatycznym sortowaniu programów oraz wyświetlaczu teletekstu. Jeżeli Twój kraj nie jest wymieniony na liście, wybierz "..."*
- ' Wybierz **Stroj.automat.** aby rozpocząć automatyczne poszukiwanie wszystkich programów dostępnych w twoim regionie. Jeżeli nadajnik lub sieć kablowa nadaje sygnał automatycznego sortowania, programy zostaną odpowiednio uszeregowane w kolejności. Jeżeli taki sygnał nie jest nadawany, w celu uszeregowania programów w wybranej kolejności skorzystaj z menu **Sortowanie** . *Niektóre nadajniki oraz sieci kablowe nadają własne*

następnie menu **Sortowanie**.

- $\bullet$  Za pomocą przycisków  $\wedge \vee$  wybierz program, którego numer chcesz zmienić i potwierdź wybór przyciskiem ≥.
- $\bullet$  Za pomocą przycisków  $\wedge \vee$  wybierz nowy numer i potwierdź wybór przyciskiem ≥.
- **6** Powtarzaj czynności **0** i **0** odpowiednią ilość razy, aby dokonać zmiany numeracji wszystkich programów.
- $\bullet$  Aby opuścić menu, naciśnij  $\overline{H}$ .

przeszukiwanie zostaje zatrzymane.Wyświetlona zostanie nazwa programu (jeśli została nadana). Przejdź do następnego etapu. Jeżeli znasz częstotliwość, na której nadawany jest szukany program, po prostu wprowadź tę liczbę przy pomocy przycisków **0** do **9**.

*Jeżeli nie został znaleziony żaden program, przejdź do rozdziału "Dobre Rady" (strona 14).*

- ( Opcja **Nr programu**: wprowadź pożądany numer programu za pomocą przycisków ≤≥ lub od **0** do **9**.
- § Opcja **Dostrojenie** :jeżeli jakość odbioru nie jest zadowalająca, wyreguluj za pomocą przycisków ≤≥.
- è Opcja **Zapisz** : naciśnij ≥. Program został zapisany w pamięci.
- **1** Powtórz czynności od 4 do @ odpowiednią ilość razy, aby zapisać w pamięci ustawienia wszystkich programów.
- $\bullet$  Aby opuścić menu, naciśnij  $\overline{H}$ .

*parametry sortowania (według regionów, języka,...).W takim przypadku możesz dokonać wyboru kryterium sortowania za pomocą przycisku* <> *i potwierdzić wybór przyciskiem* ≥*.Aby wyjść lub przerwać przeszukiwanie, naciśnij* **MENU***. Jeżeli nie ukaże się żaden obraz, przejdź do rozdziału "Dobre Rady" (strona 14).*

- ( **Nazwa:**Jeżeli chcesz, możesz nadać nazwy programom i gniazdom zewnętrznym.W polu, w którym wyświetlona jest nazwa (5 pozycji), poruszaj się za pomocą przycisków ≤≥. Wybieraj znaki naciskając  $\wedge \vee$ . Nazwa została wprowadzona.Wyjdź za pomocą przycisku ≤. Nazwa zostanie zapisana w pamięci. *Uwaga: Podczas instalowania odbiornika, nazwy programów nadawane są automatycznie, jeśli stacja wysyła sygnał identyfikacyjny.*
- $\bullet$  Aby opuścić menu, naciśnij  $\overline{H}$ .

## **Ustawienia obrazu**

& Naciśnij przycisk **MENU** a następnie ≥. Wyświetli się menu **Obraz**:

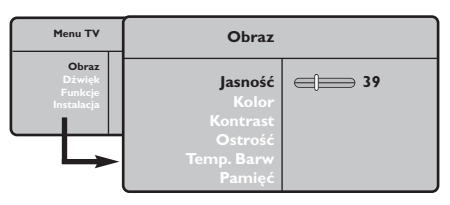

**2** Za pomocą przycisków  $\bigwedge V$  wybierz dowolne ustawienie, następnie wyreguluj przyciskami ≤≥.

 $\bullet$  Po wykonaniu ustawień wybierz Pamięć i naciśnij ≥, aby zachować ustawienia. Naciśnij [i+] aby opuścić menu.

## **Ustawienia dźwięku**

 $\bullet$  Naciśnij MENU, wybierz Dźwięk (V) a następnie naciśnij ≥.Wyświetli się menu **Dźwięk**:

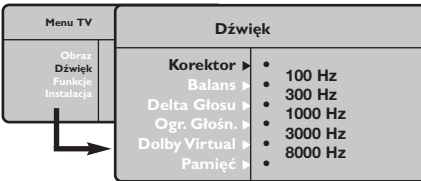

 $\bullet$  Za pomocą przycisków  $\overline{\wedge}$  V wybierz dowolne ustawienie, następnie wyreguluj przyciskami ≤≥.

" Po wyregulowaniu wybierz **Zapisz** i naciśnij ≥ aby zapisać ustawienia (ustawienia OSOBISTE).

 $\bullet$  Aby opuścić menu, naciśnij  $\overline{H}$ .

### **Opis poszczególnych ustawień:**

- **Jasność**: zmienia stopień jasności obrazu.
- **Kolor**: zmienia intensywność barwy.
- **Kontrast**: zmienia różnicę pomiędzy barwami jasnymi i ciemnymi.
- **Ostrość**: zmienia ostrość obrazu.
- **Temp. barw**: zmienia równowagę barw: dostępne są opcje **Zimna** – barwy niebieskawe), **Normalna** – barwy zrównoważone) lub **Ciepła** – barwy czerwonawe.
- **Zapisz:** umożliwia zachowanie ustawień.

### **Opis poszczególnych ustawień**

- **Korektor**: do regulacji tonu (od niskiego: 100 Hz do wysokiego: 8000 Hz)
- **Balans**: umożliwia wyrównanie dźwięku z głośników z lewej i prawej strony
- **Delta głosu**: umożliwia kompensowanie różnic głośności pomiędzy poszczególnymi programami lub gniazdami zewnętrznymi EXT. Ta możliwość regulacji jest dostępna dla programów od 0 do 40 oraz dla gniazd zewnętrznych EXT.
- **Ogr. głośn.** (AVL Automatyczne Wyrównywanie Dźwięku): automatyczna kontrola poziomu głośności stosowana w celu wyeliminowania nagłych zmian natężenia dźwięku, szczególnie podczas przełączania programów lub przy włączaniu się reklam.
- **Dolby Virtual**: Służy do uruchamiania lub wyłączania efektu dźwięku otaczającego. *Dostep do tych ustawien mozna uzyskac równiez przy pomocy przycisku*  $\Omega$ .
- **Zapisz**: aby zapisać ustawienia dźwięku.

## **Ustawienia poszczególnych opcji**

- **1** Naciśnij MENU, wybierz Opcje (V) a następnie naciśnij ≥.Teraz możesz ustawić:
- é **Kontrast+**: automatyczne ustawienie kontrastu obrazu tak, że najciemniejsza część obrazu pozostaje zawsze czarna.
- $\Theta$  Minutnik: pozwala ustawić czas automatycznego czuwania.
- $\bullet$  Aby opuścić menu, naciśnij  $\overline{H}$ .

## **Formaty 16:9**

Obraz może być odbierany w formacie 16:9 (szeroki ekran) lub 4:3 (ekran tradycyjny). Obraz w formacie 4:3 ma czasami czarny pas na górze i na dole ekranu (format letterbox). Funkcja 16:9 pozwala wyeliminować czarne pasy poprawiając wykorzystanie ekranu.

## **Jeżeli twój odbiornik posiada ekran 4:3.**

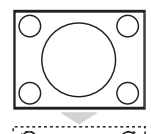

Nacisnąć przycisku <a>H (lub  $\wedge$  V) aby wybrać odpowiednią opcję:

**4:3** Obraz jest wyświetlany w formacie 4:3

### **Powiększ 4:3**

Obraz jest powiększany w pionie.Ten rodzaj pracy stosujemy aby wyeliminować czarne pasy gdy program jest nadawany w formacie letterbox.

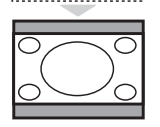

### **Kompres. 16:9**

Obraz jest poddawany kompresji w pionie tak aby otrzymać format 16:9

## **Jeżeli twój odbiornik posiada ekran 16:9.**

### Nacisnąć przycisku  $\blacksquare$  (lub < > ) aby wybrać odpowiednią opcję:

Obraz jest wyświctany w formacie 4:3 z czarnymi pasami po obu stronach.

*Telewizor został wyposażony w funkcję automatycznego przełączanie formatu, która odkodowuje specjalny sygnał emitowany przez niektóre stacje i dobiera odpowiedni format pracy odbiornika.* **4:3**

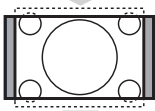

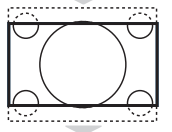

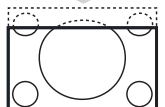

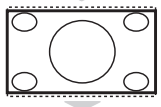

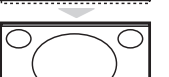

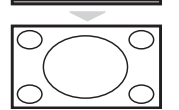

#### **Zoom 14:9** Obraz jest powiększony do formatu 14:9, do obu stronach pozostają wąskię czarne pasy.

**Zoom 16:9**

Obraz jest powiększony do formatu 16:9.Ta opcja jest zalecana przy obrazach z czarnym pasem u góry i dołu ekranu (tzw. format panoramiczny).

### **Zoom Napisy**

Opcja ta umożliwia oglądanie filmów o formacie 4:3 na całej powierzchni ekranu i przy widocznych napisach do filmów.

### **Superszeroki**

Umożliwia oglądanie filmów o formacie 4:3 na całej powierzchni ekranu rozszerzając boki obrazu.

### **Szeroki Ekran**

Tryb ten umożliwia wyświetlanie w odpowiednich proporcjach obrazów nadawanych w formacie 16:9.

*Uwaga: jeśli obraz jest nadawany w formacie 4:3 będzie on rozciągnięty w poziomie.*

**Pełen Ekran** *(dostępne wyłącznie w niektórych wersjach odbiorników)* Tryb umożliwia wyświetlanie obrazów na pełnym ekranie.

## **Teletekst**

Teletekst jest systemem informacyjnym nadawanym przez niektóre kanały telewizyjne.Wiadomości podawane w teletekście odczytuje się podobnie jak gazetę.System ten umożliwia również odbieranie napisów dialogowych u dołu ekranu,co jest pomocne dla osób z upośledzeniem słuchu lub osób nie znających języka,w którym nadawany jest program (nadawanie w sieciach kablowych,w kanałach satelitarnych,...).

-1

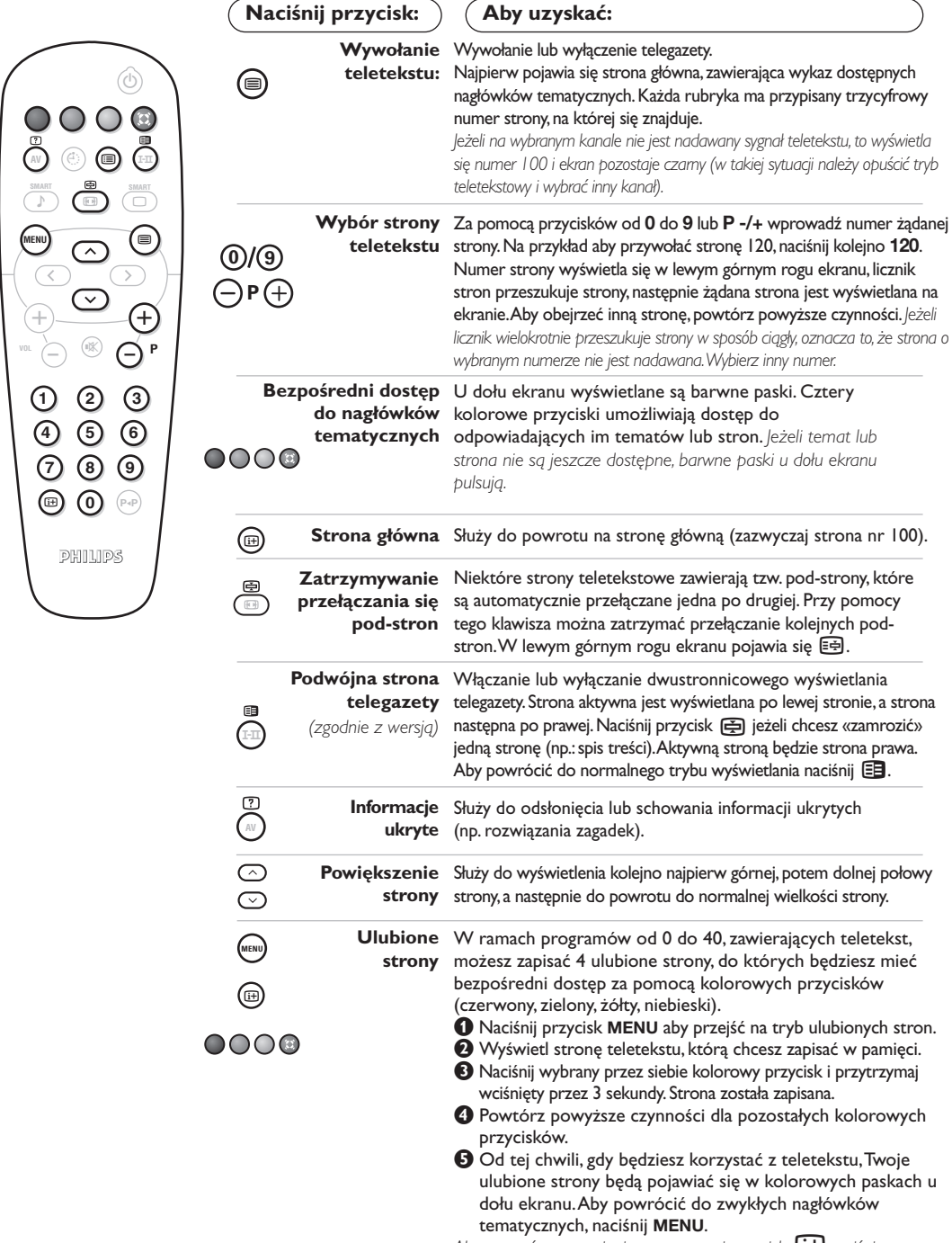

*Aby usunąć te ustawienia, przytrzymaj przycisk* Ë*wciśnięty przez 5 sekund.*

## **Tryb monitora komputerowego**

### **Uwaga:**

- *Używając telewizora jako monitor PC, możliwe jest pojawianie sie delikatnych linii przekątnych spowodowanych intereferencją, mogącą wystąpić jesli urządzenie znajduje się w środowisku elektromagnetycznym. Zjawisko nie ma wpływu na parametry produktu.*
- *Aby zminimalizowac efekty interferencji zaleca się stosowanie wysokiej jakości przewodu DVI zabezpieczonego przed wpływem zakłoceń.*

### **Tryb PC**

Telewizor może być wykorzystywany jako monitor komputerowy.

*Należy podłączyć komputer i wyregulować rozdzielczość (patrz str. 13).*

### **Wybór trybu PC**

- &Nacisnąć przycisk **AV** na pilocie aby wyświetlíc **Źródło** (Dostępne źrodła).
- **@Użyj przycisków kursora ∧/V aby wybrać PC** i później naciśnij kursor ≥ aby przełączyć TV w tryb PC (**DVI In**).

By powrócic do trybu TV, naciśnij przycisk **AV**, wybierz TV í zatwierdź przez ≥.

#### **Menu trybu PC**

Przycisk **MENU** umożliwia przejście do regulacji trybu monitora komputerowego. Regulacji można dokonać posługując się kursorem (ustawienia zostaną zapamiętane automatycznie):

- **Obraz:**
	- **Jasność/Kontrast:** regulacja jasności i kontrastu.
	- **Poziomo/Pionowo:** regulacja poziomego i pionowego położenia obrazu.
	- **Temp. Barw:** regulacja barwy koloru (zimna, normalna lub ciepła).
- **Tryb audio:** wybór źródła dźwięku odtwarzanego przez telewizor(komputer lub TV/HD, PC lub Radio). Można na przykład słuchać radia podczas pracy z komputerem.
- **Funkcje** *(dostępne wyłącznie w niektórych wersjach odbiorników)***:**
	- **Faza/Zegar:** umożliwia usunięcie zakłóceń poziomych (PHASE) i pionowych (CLOCK).
	- **Format:** wybór ekranu szerokiego lub klasycznego formatu monitorów komputerowych.
	- **Strojenie auto:** położenie ustawiane jest automatycznie.
- **Ustaw. Fabryczne:** powrót do ustawień fabrycznych (domyślnych).

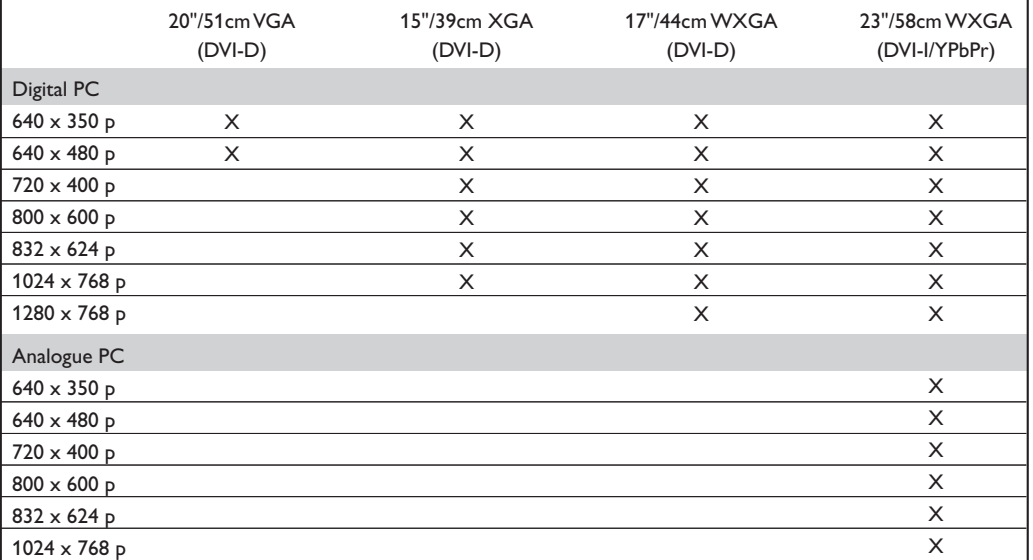

Oto lista rozdzielczości ekranu dostępnych w telewizorze:

## **Używając tyrybu HD (wysokiej rozdzielczości)**

*(dostępne wyłącznie w niektórych wersjach odbiorników)*

#### **Tryb HD**

Tryb HD (wysokiej rozdzielczości) pozwala cieszyć się czystszym i bardziej wyraźnym obrazem przy użyciu wejścia DVI-D (DVI-I)\* jeśli użiważ amplitunera/innych urządzzeń HD, które mogą transmitować sygnał wysokiej rozdzielczości.

*\* DVI-I : dostępne wyłącznie w niektórych wersjach odbiorników.*

*Misisz przede wszystkim podłączyć urządzenia HD (patrz str. 12).*

### **Wybierając tryb HD**

&Nacisnąć przycisk **AV** na pilocie aby wyświetlíc **Źródło** (Dostępne źrodła).

**@Użyj przycisków kursora ∧/V aby wybrać HD** następnie naciśnij przycisk kursor ≥ aby przełączyć TV w tryb HD. By powrócic do trybu TV, naciśnij przycisk **AV**, wybierz TV í zatwierdź przez ≥.

#### **Używając menu trybu HD**

Naciśnij przycisk **MENU** aby uzyskác dsotęp do ustawień trybu HD. Użyj przycisków kursora aby je dostosować (ustawienia sa zapisywane automatycznie):

- **Obraz:**
	- **Jasność:** zmienia stopień jasności obrazu.
- **Kolor:** zmienia intensywność barwy.
- **Kontrast:** zmienia różnicę pomiędzy barwami jasnymi i ciemnymi.
- **Ostrość** *(zgodnie z wersją)***:** zmienia ostrość obrazu.
- **Temp. barw:** zmienia równowagę barw: dostępne są opcje **Zimna** – barwy niebieskawe), **Normalna** – barwy zrównoważone) lub **Ciepła** – barwy czerwonawe.
- **Zapisz:** umożliwia zachowanie ustawień.
- **Dźwięk:**
	- **Korektor:** do regulacji tonu (od niskiego: 100 Hz do wysokiego: 8000 Hz)
	- **Balans:** umożliwia wyrównanie dźwięku z głośników z lewej i prawej strony
	- **Delta głosu:** umożliwia kompensowanie różnic głośności pomiędzy poszczególnymi programami.
- **Ogr. głośn.** (AVL Automatyczne Wyrównywanie Dźwięku): automatyczna kontrola poziomu głośności stosowana w celu wyeliminowania nagłych zmian natężenia dźwięku, szczególnie podczas przełączania programów lub przy włączaniu się reklam.
- **Dolby Virtual:** Służy do uruchamiania lub wyłączania efektu dźwięku otaczającego. *Dostep do tych ustawien mozna uzyskac równiez przy pomocy przycisku* Q*.*
- **Zapisz:** aby zapisać ustawienia dźwięku.
- **Funkcje:**
- **Minutnik**: pozwala ustawić czas automatycznego czuwania.
- **Poziomo:** regulacja poziomego położenia obrazu.

Oto lista rozdzielczości ekranu dostępnych w telewizorze:

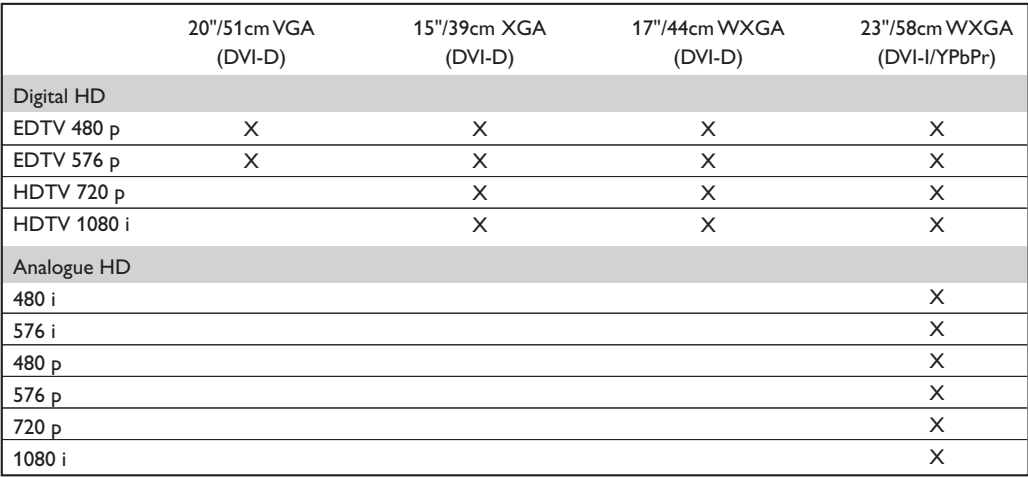

## **Podłączanie urządzeń peryferyjnych**

Telewizor ma zewnętrzne gniazdo na tylnej części obudowy (EXT1) oraz osobne na z boku urządzenia. Nacisnij przycisk **AV** na pilocie aby wyświetlíc **Źródło** (Dostępne źrodła) i wybierz **TV** lub urzadzenie peryferyjne podłácz do **EXT1, AV/SVHS, PC** lub **HD.**

*Gniazdo EXT1 ma wejście i wyjście audio, wejście i wyjście video oraz wejście RGB. Boczne wejścia mają wejsci audio, CVBS/S-VHS oraz gniazdo słuchawkowe.*

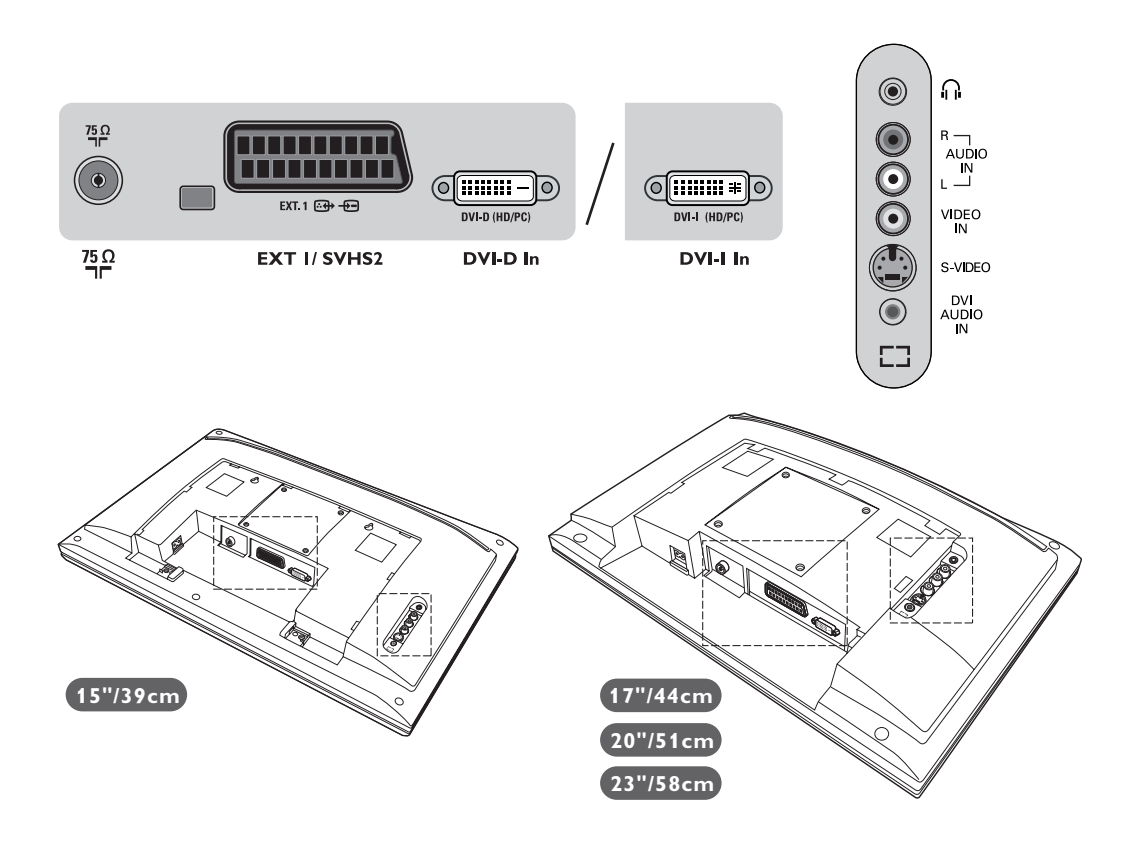

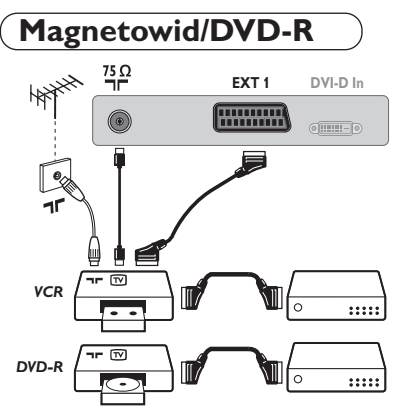

### Podłączyć magnetowid wg schematu. Stosować kabel typu Euro o dobrej jakości.

*Jeśli Twój magnetowid nie posiada złącza Euro, jedynym sposobem jego podłączenia jest gniazdo antenowe.*

*Należy wtedy dostroić odbiornik do sygnału kontrolnego magnetowidu i przypisać mu program nr 0 (zob. ręczne ustawianie programów na str. 5).Aby wyświetlić obraz pochodzący z magnetowidu, należy nacisnąć przycisk* **0***.*

#### **Magnetowid/DVD-R z dekoderem**

Aby nagrywać transmisje kodowane, należy podłączyć dekoder do drugiego złącza Euro w magnetowidzie.

## **Inny osprzęt**

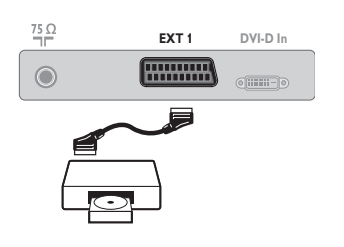

**Odbiornik satelitarny, dekoder,VideoCD, gry, itp.** Podłączenia należy dokonać zgodnie ze schematem.

## **Podłączania urządzeń peryferyjnych**

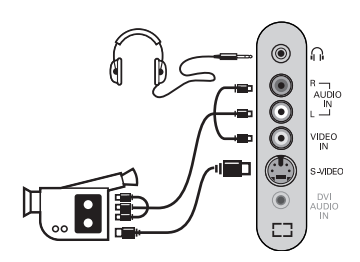

Podłącz urządzenia w sposób pokazany na schemacie. Za pomocą przycisku **AV**, wybierz **AV/S-VHS**.

*W odbiornikach monofonicznych dźwięk należy podłączyć do wejścia AUDIO L (lub AUDIO R). Dźwięk jest automatycznie rozdzielany do lewego i prawego głośnika telewizora.*

### **Słuchawki**

Podłączenie słuchawek powoduje automatyczne wyłączenie dźwięku w głośnikach odbiornika telewizyjnego.Wyreguluj głośność za pomocą przycisków **VOLUME -/+**. *Impedancja słuchawek musi mieścić się w zakresie od 32 do 600 ohm.*

## **Amplitunera/innych HD**

### **Połączenie cyfrowe HD (DVI-D)**

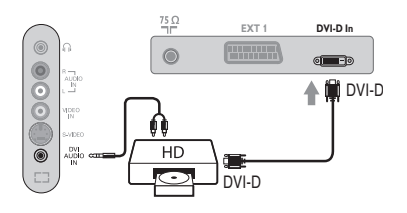

Podłącz urządzenia w sposób pokazany na schemacie. *(zgodnie z wersją)* Za pomocą przycisku **AV**, wybierz **HD**. *Więcej informacji na temat pracy w trybie HD - patrz str. 10.*

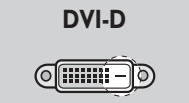

*Obsługuje tylko sygnały cyfrowe.*

### **Połączenie cyfrowe HD (DVI-I)**

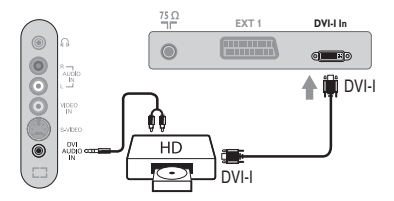

**DVI-I**<u>(ମେଲାକ)</u>

*Obsługuje zarówno sygnały analogowe (YPbPr) i cyfrowe.*

### **Połączenie analogowe HD (DVI-I)**

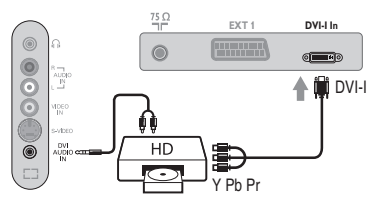

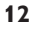
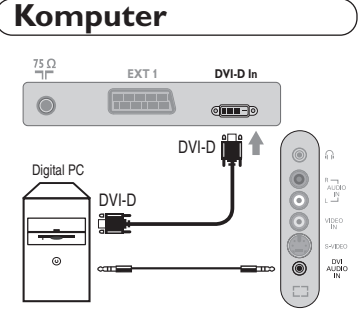

#### **PC z DVI-I (lub DVI-D)**

Podłącz wyjście DVI-I (DVI-D) monitora Twojego komputera do **DVI-I (DVI-D) In** telewizora *(zgodnie z wersją)*. Podłącz wyjście Audio komputera z do wejścia do **DVI In Audio** w telewizorze.

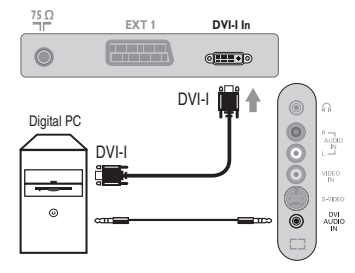

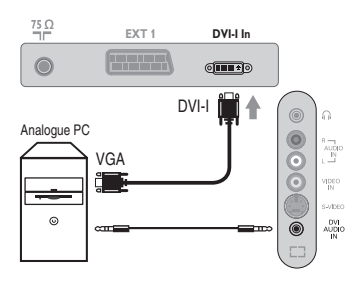

 $\sim$  1

#### **PC z VGA**

Podłącz wyjście (VGA) monitora Twojego komputera poprzez kabel VGA/DVI-I\* do wejścia **DVI-I In** w telewizorze. Podłącz wyjście Audio komputera z do wejścia do **DVI In Audio** w telewizorze.

*\* Nie jest dostarczany w zestawie.*

*Więcej informacji na temat pracy w trybie monitora komputerowego patrz str. 9.*

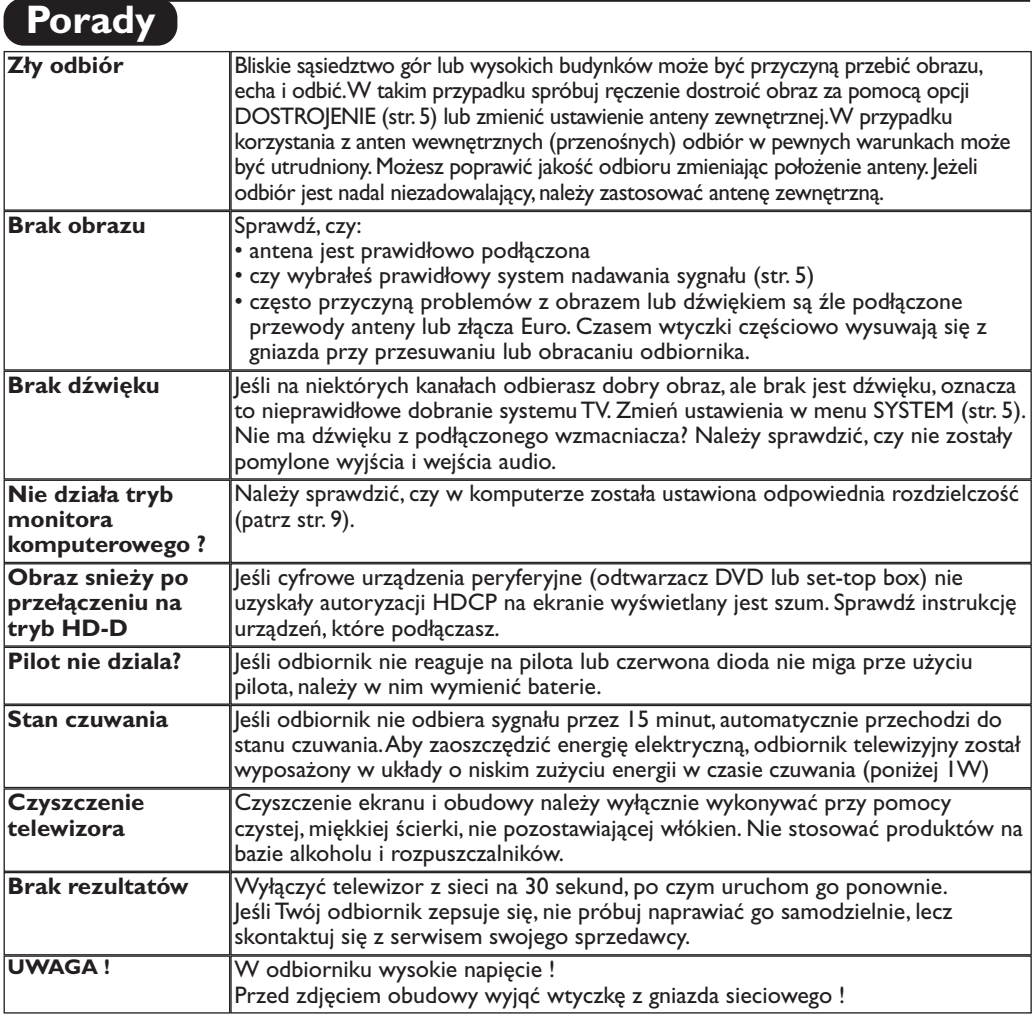

### **Słowniczek**

- **DVI** (Digital Visual Interface): Cyfrowy interfejs opracowany przez Digital Display Working Group (DDWG) w celu konwersji sygnałow analogowych w do postaci cyfrowej obsługujacej zarówno monitory cyfrowe i analogowe.
- **HDCP** ("High-bandwidth Digital-Content Protection" - Cyfrowe zabezpieczenie zawartości -): Opracowany przez firmę Intel standard zabezpieczenia przed kopiowaniem transmitowanych cyfrowo treści ze źródła (jak DVD lub set-top box) na telewizor.
- **VGA** (Video Graphics Array): Standard wyświetlania grafiki dla komputerów klasy PC.
- **Sygnały RGB :** 3 sygnały wideo czerwony, zielony i niebieski, które składają się na kolorowy obraz telewizyjny.Wykorzystanie tych sygnałów umożliwia uzyskanie lepszej jakości ob`razu.
- **Sygnały S-VHS:**W standardzie S-VHS i Hi-8 przesyłane są dwa sygnały wideo Y/C.Sygnał luminancji Y (czarnobiały) i sygnał chrominancji C (kolor) nagrywane są na

taśmie niezależnie.Zapewnia to lepszą jakość obrazu niż w standardowym sygnale wideo (VHS i 8 mm), gdzie sygnały Y/C są połączone w taki sposób,aby przesyłany był tylko jeden sygnał wideo.

- **Dźwięk NICAM:** Proces, za pomocą którego przesyłany jest dźwięk w postaci cyfrowej.
- **System:** Obraz telewizyjny nie jest przesyłany w ten sam sposób we wszystkich krajach. Istnieją różne standardy: BG, DK, I oraz L L'. Ustawienie **System** (str. 5) stosowane jest do wyboru tych standardów. Nie należy tego pojęcia mylić z systemem kodowania barw PAL lub SECAM. System PAL jest używany w większości krajów Europy, a system Secam jest używany we Francji, w Rosji i w większości krajów Afryki. Stany Zjednoczone i Japonia używają innego standardu, zwanego NTSC.Wejścia EXT1 mogą odbierać sygnał w standardzie NTSC.
- **16:9:** Odnosi się do stosunku pomiędzy długością i wysokości ekranu. Odbiorniki szerokoekranowe mają stosunek 16:9, a ekrany tradycyjne: 4:3.

### **Úvodem**

Děkujeme vám, že jste si koupili náš televizor.

Ι.

Tento návod k použití vám má pomoci televizní přijímač nainstalovat a ovládat. Doporučujeme vám, abyste si jej nejprve důkladně pročetli. Věříme, že s naším výrobkem budete bezvýhradně spokojeni.

### **Obsah**

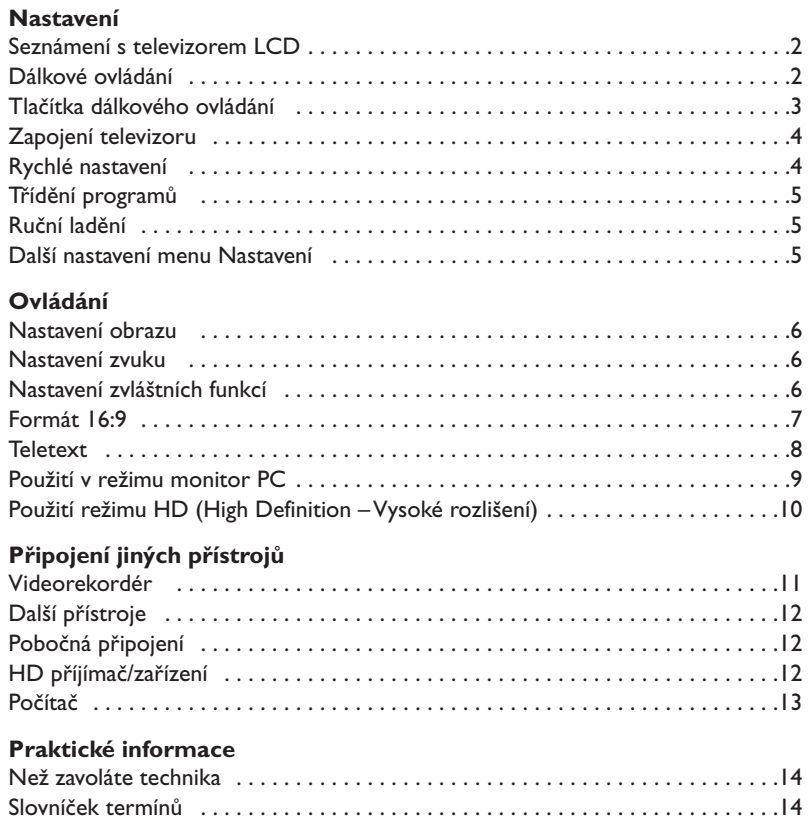

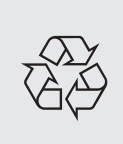

#### **Pokyny k recyklaci**

VeVašem televizoru je použito materiálů, které mohou být znovu využity nebo recyklovány. Specializované podniky sbírají staré televizní přijímače a soustřeďují z nich znovu použitelný materiál s cílem omezit množství odpadu (informujte se u prodejce).

### **Seznámení s televizorem LCD**

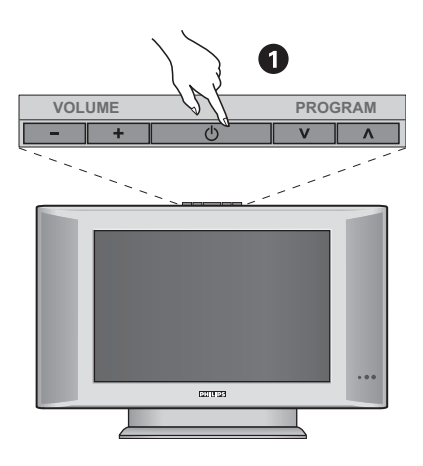

#### & **Ovládací prvky televizoru :**

- **POWER**: pro zapínání a vypínání televizoru.
- **VOLUME -/+**: pro regulaci úrovně hlasitosti.
- **MENU** : chcete-li vyvolat nebo opustit nabídky, stiskněte současně 2 tlačítka - a +. Pak tlačítka > < umožňující zvolit nastavení a tlačítka - + nastavit.
- **PROGRAM -/+** : pro volbu programů.

#### **Zadní strana :**

Základní připojení se provádějí ze spodní strany televizoru.

*Bližší podrobnosti o zapojení viz na straně 11.*

- **<sup>O</sup>** Napájecí zdroj
- $\bullet$  Zásuvky pro antény TV
- <sup>1</sup> Eurokonektor EXTI
- ( DVI vstup pro připojení zařízení s vysokým rozlišením HD (High Definition)\* nebo počítače vybaveného DVI výstupem
- § Pobočná připojení

\* *Podl'a typu výrobku.*

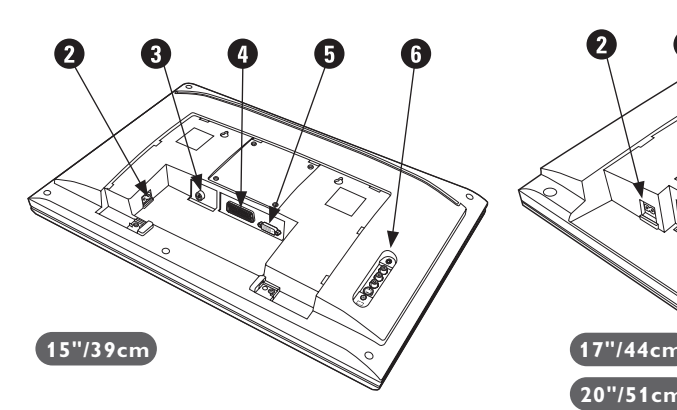

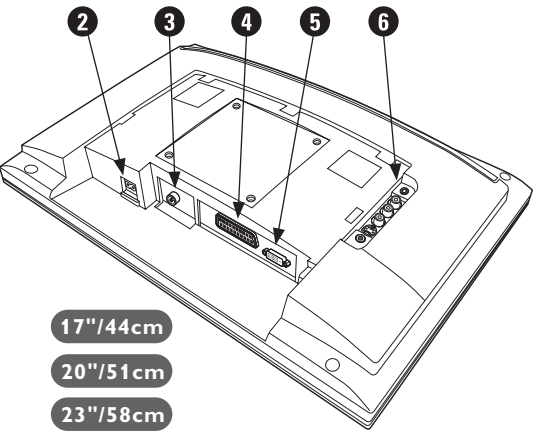

### **Dálkové ovládání**

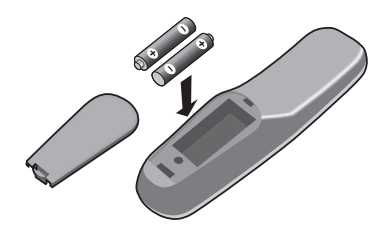

#### Vložte dvě přiložené baterie R6, dbejte přitom na správnou polaritu.

*Baterie dodané s přístrojem neobsahují ani rtuť ani kadmium, neboť dbáme na ochranu životního prostředí. Vybité baterie neodhazujte do odpadu, ale využijte dostupné prostředky recyklace (poraďte se se svým prodejcem).*

### **Tlačítka dálkového ovládání**

#### **Tlačítka teletextu (str. 8)**

**Seznam programů** Umožňuje zapnout/zrušit zobrazení seznamu programů. Pomocí tlačítek  $\widehat{\circlearrowright\circlearrowright}$  zvolíte program a  $t$ lačítkem  $\odot$  jej zobrazíte.

**AV**

Pro zobrazení **Zdroj** pro volbu TV nebo externí zařízení připojení na **EXT1, EXT2/S-VHS2, AV/S-VHS3, PC** nebo **HD** (str. 11).

Tímto tlačítkem se volí doba, po jejímž uplynutí se televizor automaticky přepne do pohotovostního režimu (0 až 240 minut). **Menu**

Pro vyvolání nebo opuštění menu.

**Kurzor** Tato 4 tlačítka umožňují pohyb v menu.

> **Hlasitost** Pro nastavení hladiny zvuku.

**Vypnutí zvuku** Pro vypnutí nebo obnovení zvuku.

**Informace na obrazovce** Zobrazení/odvolání čísla programu, hodin, zvukového režimu a zbývajícího času u časovače. Číslo programu na obrazovce nastálo zobrazíte, podržíte-li tlačítko stisknuté 5 sekund.

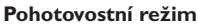

Přepnutí televizoru do pohotovostní ho režimu.Televizor pak opět zapnete stisknutím  $\hat{b}$ , P  $\ominus$   $\ominus$  nebo  $\hat{0}$   $\hat{9}$ .

#### **Zvuk Surround**

Pro aktivování / zrušení efektu rozšíření zvuku. U verzí vybavených Virtual Dolby Surround \* vzikne dojem prostorového zvuku Dolby Surround Pro Logic.

#### **Režim zvuku**

Umožňuje přepnout pořady vysílané ve **Stereo** a **Nicam Stereo** do **Mono** nebo, u dvojjazyčných pořadů, volit mezi **Dual I** nebo **Dual II**. *Pokud byl zvuk do režimu mono převeden uživatelem, svítí nápis* **Mono** *červeně.*

#### **Formát 16:9 (str. 7)** Časovač automatického vypnutí<br>
<del>Č</del>asovač automatického vypnutí<br>
<del>C</del>inta de la Čikko teletextu (str. 8)

**Přednastavení obrazu a zvuku** Umožňuje přístup ke skupině přednastavení obrazu a zvuku. *Možnost* **Osobní** *odpovídá nastavením uskutečněným v menu.*

#### **Vyvolání teletextu (str. 8)**

**Volba televizních programů** Listování programovou nabídkou. Na několik sekund se vždy zobrazí číslo programu a zvukový režim. *U některých programů s teletextem se název programu zobrazí v dolní části obrazovky.*

#### **Číselná tlačítka**

Přímý přístup k programům. U programu s dvojmístným číslem musíte druhou číslici stisknout dříve, než čárka zmizí.

#### **Předchozí program** Přístup k předchozímu sledovanému programu.

*\* Vyrobeno v licenci Dolby Laboratories. "Dolby" a symbol dvojitého D-D jsou značkami Dolby Laboratories.*

1**)** (2

 $F$ 

**VOLA**  $\otimes$  **A** P

 $\Theta \circ \Theta$ 

 $\mathbb{R}$ 

 $\theta \rightarrow +$ 

 $\Gamma$  )  $(\mathbb{R})$   $(\Box$ 

 $\left(\begin{matrix} 1 \\ 0 \end{matrix}\right)$   $\left(\begin{matrix} 1 \\ 0 \end{matrix}\right)$   $\left(\begin{matrix} 1 \\ 1 \end{matrix}\right)$ 

 $\widehat{\epsilon}$  )

**AV**  $(\oplus)$  ( $\boxminus$ 

**4 5 6**

**3**

Á

 $\bullet$ 

**SMART SMART**

 $\Omega$ 

¤

**7 9 8**

**0**

PHILIPS

**MENU**

 $\overline{1}$ 

# **Zapojení televizoru 5 cm 5 cm 5 cm** parties. **VOLUME PROGRAM**

## ,,,,,,,,,,,,,,,,,,,,,,,,,,,,,,, <del>1111111111</del> mm <del>luunnuu</del> ᇺ

### & **Umístění televizoru**

Umístěte televizor na pevnou a stabilní plochu. Abyste předešli všem nebezpečným situacím, nevystavujte televizor proudu vody, zdroji tepla (lampa, svíčka, radiátor, ...) a nezakrývejte ventilační mřížky umístěné vzadu.

### é **Připojení antén**

- Zástrčku antény zasuňte do zdířky  $\P$  umístěné na zadní straně televizoru.
- Zapojte zástrčku elektrického přívodu do zásuvky (220-240V/50Hz).

*Připojení dalších přístrojů viz s. 12.*

### $\bullet$  Uvedení do provozu

Televizi zapnete stisknutím tlačítka (**POWER**) pro zapnutí a vypnutí. Rozsvítí se zelená kontrolka a rozjasní se obrazovka. Přejděte nyní ke kapitole popisující **rychlou instalaci**. Zůstane-li televizor v pohotovosti (červená kontrolka), stiskněte tlačítko **P -/+** dálkového ovládače.

*Při použití dálkového ovládače kontrolka bliká a tím indikuje příjem.*

## Plug & Play

### **Rychlé nastavení**

Když poprvé zapnete televizor, objeví se na obrazovce menu pro výběr země a jazyka všech menu.

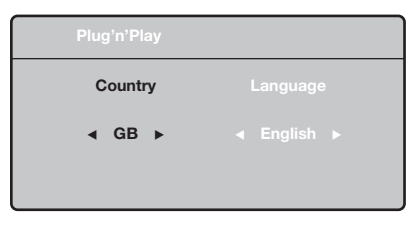

*Pokud se menu neobjeví, držte pro jeho vyvolání po dobu 5 sekund stisknutá tlačítka* **VOLUME -** *a* **VOLUME +** *na televizoru.*

- $\bullet$  Použijte tlačítka  $\wedge \vee$  na dálkovém ovládání pro volbu vaší země,poté potvrďte tlačítkem ≥. *Pokud se vaše země neobjeví v nabídce, zvolte "..."*
- $\bullet$  Pomocí tlačítek  $\wedge \vee$  dále zvolte svůj jazyk; výběr potvrďte tlačítkem ≥.
- **3** Automaticky se zahájí ladění. Všechny dostupné televizní kanály jsou ukládány do paměti.Tato operace trvá několik minut. Na obrazovce je zobrazen postup ladění a počet nalezených programů. Nakonec menu zmizí. *Pro ukončení nebo přerušení ladění stiskněte* **MENU***. Není-li nalezen žádný program, prostudujte kapitolu Rady na straně 14.*
- ' Pokud vysílač nebo kabelová síť přenáší signál automatického třídění, budou programy správně očíslovány. Nastavení je v takovém případě ukončeno.
- **6** Není-li tomu tak, musíte pro přečíslování programů použít menu **Třídění**. *Některé vysílače nebo kabelové sítě přenášejí vlastní třídící parametry (oblast, jazyk...).V takovém případě musíte provést volbu tlačítky* <> *<sup>a</sup> potvrdit ji tlačítkem* ≥*.*

### **Třídění programů**

& Stiskněte tlačítko **MENU**. Na obrazovce se objeví **Hlavní menu**.

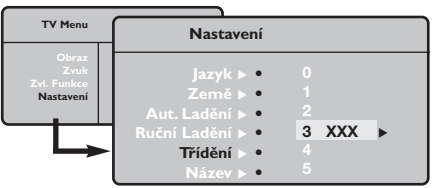

- é Kurzorem vyberte menu **Nastavení**, poté menu **Třídění**.  $\bullet$  Pomocí tlačítek  $\wedge \vee$  zvolte program, který
- chcete přesunout, a stiskněte ≥.
- Tlačítky A V poté zvolte nové číslo; volbu potvrďte stisknutím ≤.
- ( Opakováním kroků " a ' přečíslujete příslušné programy.
- $\bullet$  Menu opustite stisknutim  $\overline{H}$ .

### **Ruční ladění**

Toto menu umožňuje ukládat programy po jednom do paměti.

- & Stiskněte tlačítko **MENU**.
- é Kurzorem vyberte menu **Nastavení**, poté **Ruční ladění**:

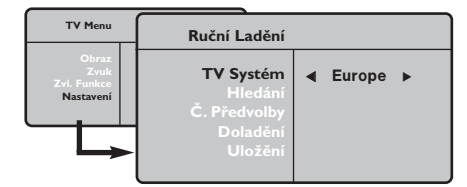

 $\bullet$  TV Systém: zvolte Evropa (automatické určení\*) nebo **Evropa -Západ** (norma BG), **Evropa - Východ** (norma DK),Velká **Británie** (norma I) či **Francie** (norma LL').

*\* Kromě Francie, kde je nezbytně nutné zvolit* **France***.*

- ' **Hledání:** stiskněte ≥. Začne vyhledávání. Jakmile je nalezen program, vyhledávání se zastaví a zobrazí se název programu (je-li dostupný). Přejděte k následujícímu kroku. Pokud znáte frekvenci žádaného programu, zadejte ji přímo pomocí tlačítek **0** až **9**. *Pokud není nalezen žádný program, prostudujte kapitolu Rady (str. 14).*
- ( **Č. předvolby:** zadat číslo tlačítky ≤≥ nebo **<sup>0</sup>** až **9**.
- § **Doladění:** není-li příjem uspokojivý, vylaďte ho tlačítky ≤≥.
- è **Uložení:** stiskněte ≥. Program je uložen.
- **3** Opakujte kroky **4** až  $\bullet$ , dokud neuložíte všechny programy.

Pro opuštění: stiskněte tlačítko [i<sup>+</sup>].

### **Další nastavení menu Nastavení**

- & Stiskněte tlačítko **MENU** a zvolte menu **Nastavení**:
- é **Jazyk:** Pro změnu jazyka, ve kterém jsou zobrazována menu.
- $\bullet$  Země: pro volbu vaší země. *Toto nastavení ovlivňuje vyhledávání, automatické třídění programů a zobrazování teletextu. Pokud Vaše země není na seznamu, zvolte "..."*
- $\bullet$  Aut. ladění: pro zahájení automatického vyladění všech programů dostupných v místě, kde se nacházíte. Pokud vysílač nebo kabelová síť přenáší signál automatického třídění, budou programy správně očíslovány. Není-li tomu tak, musíte pro přečíslování použít menu **Třídění** . *Některé vysílače nebo kabelové sítě přenášejí vlastní třídící parametry (oblast, jazyk...).V takovém*

*případě musíte provést volbu tlačítky* <> *<sup>a</sup> potvrdit ji tlačítkem* ≥*. Pro ukončení nebo přerušení vyhledávání stiskněte* **MENU***. Není-li nalezen žádný program, prostudujte kapitolu Rady (str. 14).*

( **Název:** Chcete-li, můžete pojmenovat jednotlivé programy a externí konektory.Tlačítky  $\lt>$  se můžete přesunovat v oblasti zobrazení jména (5 znaků), tlačítky  $\wedge \vee$  volíte jednotlivé znaky. Když je název zadán, stisknutím tlačítka  $<$  se vraťte. Název je uložen do paměti. *Poznámka: pokud je přenášen identifikační signál,*

*jsou při instalaci programy pojmenovány automaticky.*

<sup>9</sup> Pro opuštění menu stiskněte [i+].

### **Nastavení obrazu**

& Stiskněte tlačítko **MENU** a potom ≥. Objeví se menu **Obraz**:

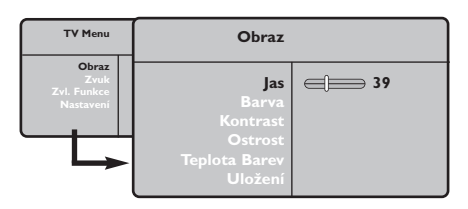

- $\bullet$  Použijte tlačítka  $\overline{\wedge}$  V pro výběr příslušného nastavení a tlačítka ≤≥ pro nastavení.
- $\bullet$  Po dokončení nastavení zvolte Uložení a potvrďte volbu stisknutím ≥. Tlačítkem [i+] opustíte menu.

### **Nastavení zvuku**

**1** Stiskněte tlačítko **MENU**, zvolte Zvuk (V) a stiskněte ≥. Objeví se menu **Zvuk**:

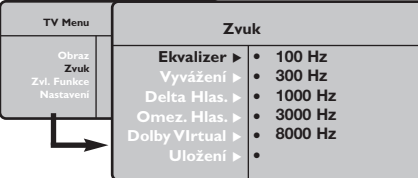

- $\bullet$  Použijte tlačítka  $\overline{\wedge}$  V pro výběr příslušného nastavení a tlačítka ≤≥ pro nastavení.
- $\Theta$  Po dokončení nastavení zvolte Uložení a potvrďte volbu stisknutím ≥.
- Tlačítkem [i+] opustíte menu.

#### **Popis nastavení:**

- **Jas:** ovlivňuje jas obrazu.
- **Barva:** ovlivňuje intenzitu barev.
- **Kontrast:** ovlivňuje rozdíl mezi světlými a tmavými odstíny.
- **Ostrost:** ovlivňuje ostrost obrazu.
- **Teplota barev:** ovlivňuje vzhled barev: **Studené** (modřejší), **Normální** (vyvážené) nebo **Teplé** (červenější).
- **Uložení:** pro uložení nastavení obrazu (a nastavení **Kontrast Plus** a **NR** z menu **Zvl. Funkce**) do paměti.

#### **Popis nastavení:**

- **Ekvalizer**:seřízení barvy zvuku (od hloubek: 100 Hz po výsky: 8000 Hz).
- **Vyvážení:** pro rozdělení zvuku mezi levý a pravý reproduktor.
- **Delta Hlas.:** umožňuje kompenzovat rozdíly hlasitosti mezi jednotlivými programy nebo konektory EXT.Toto nastavení funguje pro programy 0 až 40 a konektory EXT.
- **AVL (Omez. Hlas.):** automatická kontrola hlasitosti, která umožňuje omezení zvyšování hlasitosti zejména při změně programů nebo při reklamách.
- **Dolby Virtual:** Pro aktivování / zrušení efektu rozšíření zvuku. *K těmto nastavením máte přístup i pomocí tlačítka* Q*.*
- **Uložení:** pro uložení nastavení zvuku do paměti.

### **Nastavení zvláštních funkcí**

- **1** Stiskněte MENU, zvolte Zvl. Funkce  $(V)$  a stiskněte ≥. Můžete nastavit:
- é **Kontrast Plus**: automatické nastavení kontrastu obrazu, která nejtemnější místo obrazu trvale převádí do černé barvy.
- $\Theta$  Aut. vyp.: pro volbu doby, po níž se televizor automaticky přepne do pohotovostního režimu.
- Stisknutím tlačítka [i] opustíte menu.

### **Formát 16:9**

Váš obraz může být vysílán ve formátu 16:9 (široká obrazovka) nebo 4:3 (tradiční obrazovka). Obraz v 4:3 může mít občas nahoře a dole černý pruh (širokoúhlý formát). Tato funkce vám umožní zbavit se černých pruhů a vybrat optimální zobrazení obrazu.

### **Pokud je formát vašeho televizoru 4:3**

**4:3**

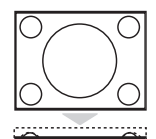

Stisknutím tlačítka H (nebo ∧ V) volíte následující typy formátů:

Obraz je reprodukován ve formátu 4:3

#### **Široký 4:3**

Obraz je vertikálně zvětšen.Tento režim se používá pro zrušení černých pruhů při sledování programu ve formátu letterbox (s černými pruhy nad a pod obrazem).

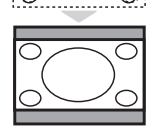

**Stlačený 16:9**

Obraz je vertikálně stlačený do formátu 16:9.

### **Pokud je formát vašeho televizoru 16:9**

**Formát 14:9**

**Formát 16:9**

*Televizor je vybaven automatickým přepínačem, který zajišt'uje optimální zobrazení obrazu.* **4:3**

Obraz je reprodukován ve formátu 4:3, po stranách obrazu se objeví černý pruh.

Obraz je zvětšen na formát 14:9, po stranách obrazu zůstane nevelký černý pruh.

Stisknutím tlačítka **H** (nebo <>) volíte následující typy formátů:

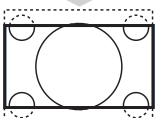

#### Obraz je zvětšen na formát 16:9.Tento formát je vhodný ke sledování obrazu s černým pruhem nahoře a dole (širokoúhlý formát).

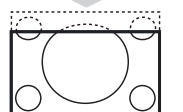

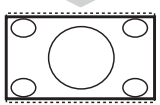

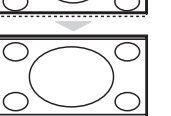

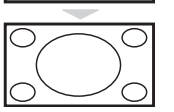

#### **Obraz S Titulky**

Toto nastavení vám umožní sledovat obraz formátu 4:3 na celé ploše obrazovky a zároveň nechat titulky viditelné.

#### **Super Široký**

Toto nastavení vám umožní sledovat obraz formátu 4:3 na celé ploše obrazovky, protože obraz rozšíří do stran.

#### **Široký Obraz**

Režim umožňuje vrátit správné rozměry obrazů převedených na 16:9. *Pozor: pokud takto sledujete obraz 4:3, bude horizontálně rozšířen.*

**Celá obrazovka** *(pouze u některých modelů)* Tento režim umožňuje zobrazit obrazy na celé obrazovce.

### **Teletext**

Teletext je informační systém přenášený některými kanály, do něhož se nahlíží jako do novin. Umožňuje rovněž přístup k titulkům pro sluchově postižené nebo osoby, které nerozumí jazyku vysílání (kabelové sítě, satelitní programy…).

 $\mathbf{I}$ 

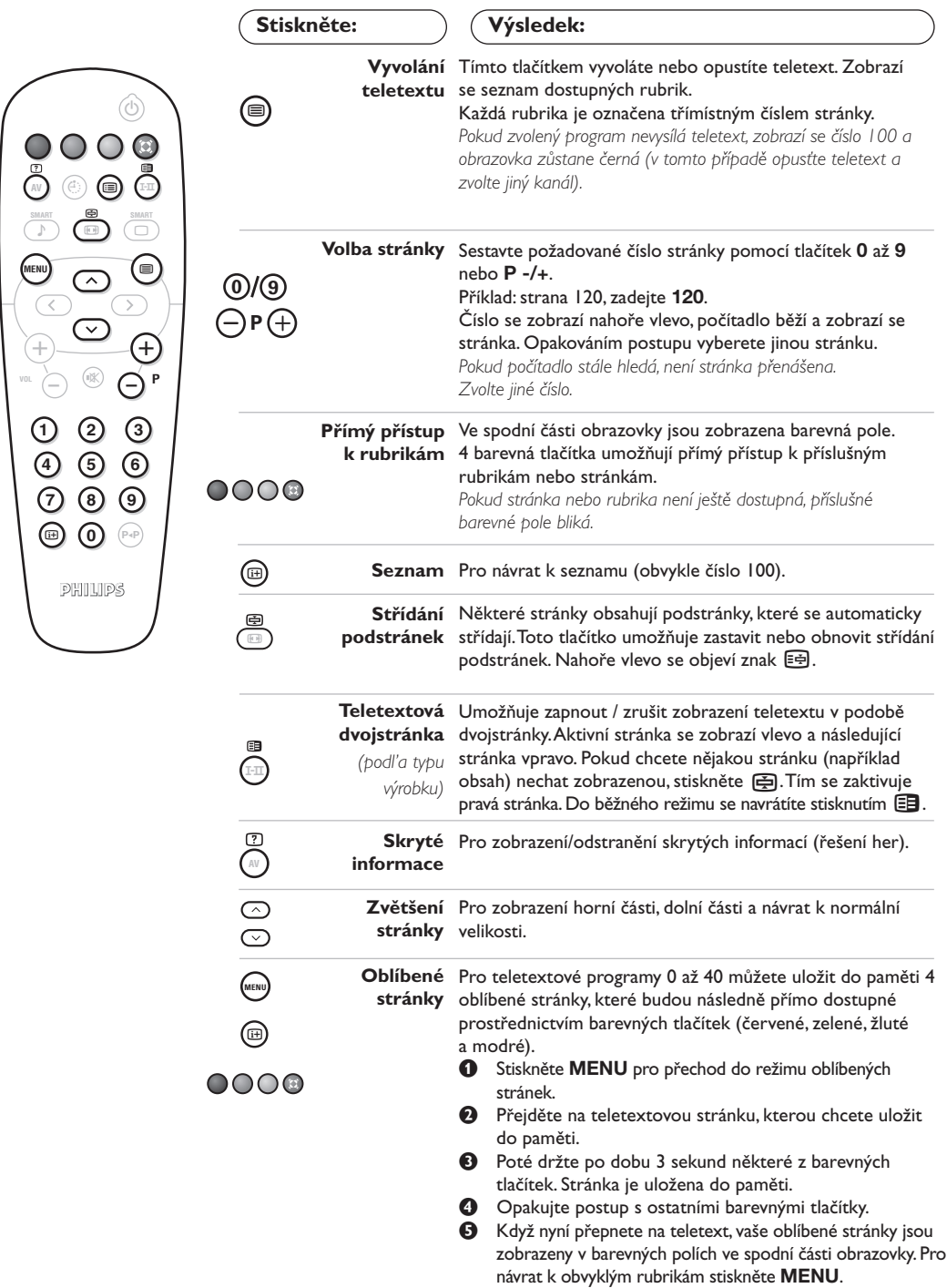

 $\overline{\phantom{a}}$ 

Pro smazání všech uložení držte  $[i]$  po dobu 5 sekund.

 $\overline{1}$ 

### **Použití v režimu monitor PC**

#### **POZNÁMKA**

- *Pokud používáte televizor jako PC monitor v prostředí s elektromagnetickými interferencemi, molou se na obrazovce objecvit tenké diagonální interferenční linky tento jev nemá vliv na funkčnost výrobku.*
- *Pro lepši obraz doporučujeme použit kvalitni DVI kabel s dobrým filtrem šumu.*

#### **Režim PC**

Televizi můžete použít jako monitor počítače. *Nejprve proveďte připojení počítače a nastavte rozlišení (viz str. 13).*

#### **Volba režimu PC**

- & Stiskněte tlačítko **AV** na dálkovém ovladací pro, zobrazení **Zdroj**.
- **O** Použíjte kurzorová tlačítka  $\Lambda/\nu$  pro volbu **PC** a stiskněte kurzor > pro přepnutí TV do režimu PC (**DVI In**).

Pro návrat do režimu TV stiskněte tlačítko **AV**, zvolte **TV** a potvrd'te  $\geq$ .

#### **Použití nabídek PC**

Stiskněte tlačítko **MENU**, pro dosažení specifických nastavení v režimu monitor PC. Pro nastavení použijte kurzor (nastavení se automaticky ukládají v paměti) :

- **• Obraz:**
	- **Jas/Kontrast:** k nastavení jasu a kontrastu.
	- **Vodorovně/Svisle:** pro nastavení horizontální a vertikální polohy obrazu.

**- Teplota Barev:** pro nastavení odstínu barev (chladný, normální nebo teplý).

- **Volba zvuku:** pro volbu zvuku reprodukovaného v televizoru (TV/HD, PC nebo Rádio). Například můžete poslouchat rádio, zatímco používáte počítač.
- **• Zvl. Funkce** *(pouze u některých modelů)***:**
	- **Fáze/Hodiny:** umožňuje potlačit parazitní horizontální (FÁZE) a vertikální linky (CLOCK).
	- **Formát:** pro volbu mezi velkým zobrazenim nebo původním formátem obrazu PC.
	- **Aut. nastavit:** umístění se nastavuje automaticky.
- **Tov. nastavení:** pro návrat k hodnotám nastaveným výrobcem (standardní nastavení).

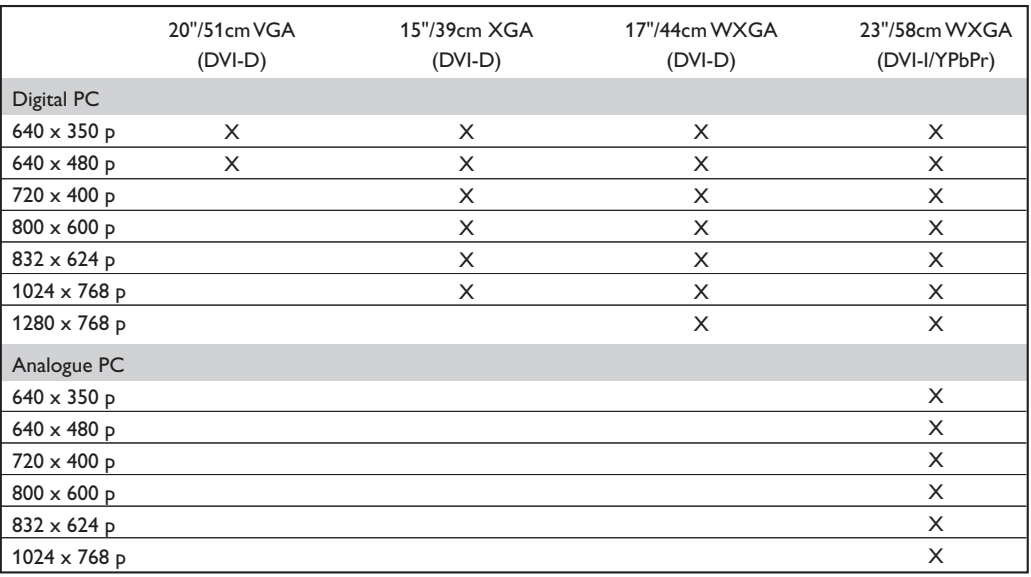

Zde je seznam různých rozlišení zobrazení, která váš televizor umožňuje:

### **Použití režimu HD (High Definition)**

*(pouze u některých modelů)*

#### **Režim HD**

Režim HD (High Definition) vám umožňuje sledovat čistý a ostrý obraz prostřednictvím DVI-D (DVI-I)\* vstupu pokud používáte HD příjímač/zařízení, které umí poskytovat obraz s vysokým rozlišením.

*\* DVI-I : pouze u některých modelů. Nejprve však takový přistroj musíte připojit (viz str. 12).*

#### **Volba režimu HD**

- & Stiskněte tlačítko **AV** na dálkovém ovladací pro, zobrazení **Zdroj**.
- **O** Použíjte kurzorová tlačítka  $\Lambda/\nu$  pro volbu **HD** a pak stiskněte kurzor ≥ pro přepnutí TV do režimu HD.

Pro návrat do režimu TV stiskněte tlačítko **AV**, zvolte **TV** a potvrd'te ≥.

#### **Použití HD menu**

Stiskněte tlačítko **MENU** pro přístup k detailnímu nastavení režimu HD. Použíjte kurzor pro nastavení (nastavení se uloží automaticky) :

#### **• Obraz:**

- **Jas:** ovlivňuje jas obrazu.
- **Barva:** ovlivňuje intenzitu barev.
- **Kontrast:** ovlivňuje rozdíl mezi světlými a tmavými odstíny.
- **Ostrost** *(podl'a typu výrobku)***:** ovlivňuje ostrost obrazu.
- **Teplota barev:** ovlivňuje vzhled barev: **Studené** (modřejší), **Normální** (vyvážené) nebo **Teplé** (červenější).
- **Uložení:** pro uložení nastavení obrazu (a nastavení **Kontrast Plus a NR** z menu **Zvl. Funkce**) do paměti.
- **• Zvuku:**
	- **Ekvalizer:** seřízení barvy zvuku (od hloubek: 100 Hz po výsky: 8000 Hz).
	- **Vyvážení:** pro rozdělení zvuku mezi levý a pravý reproduktor.
	- **Delta Hlas.:** umožňuje kompenzovat rozdíly hlasitosti mezi jednotlivými programy.
	- **AVL (Omez. Hlas.):** automatická kontrola hlasitosti, která umožňuje omezení zvyšování hlasitosti zejména při změně programů nebo při reklamách.
	- **Dolby Virtual:** Pro aktivování / zrušení efektu rozšíření zvuku. *K těmto nastavením máte přístup i pomocí tlačítka* Q*.*
	- **Uložení:** pro uložení nastavení zvuku do paměti.
- **• Zvl. Funkce:**
	- **Aut. vyp.**: pro volbu doby, po níž se televizor automaticky přepne do pohotovostního režimu.
	- **Vodorovně:** pro nastavení horizontální polohy obrazu.

Zde je seznam různých rozlišení zobrazení, která váš televizor umožňuje:

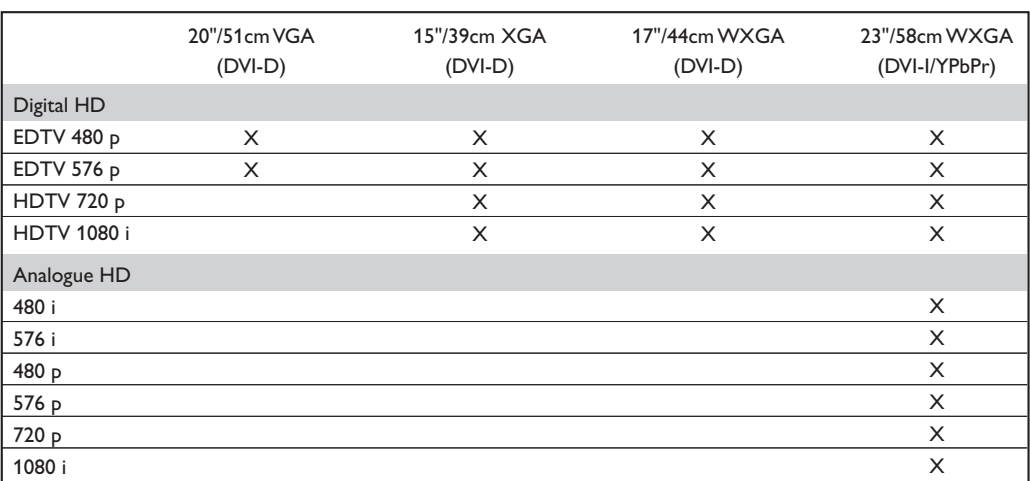

### **Připojení jiných přístrojů**

Televizor má 1 externí vstup EXT1 umístěný na zadní straně přístroje a další konektory umístěné na boku televizoru.

Stiskněte tlačítko **AV** na dálkovém ovladači pro zobrazení **Zdroj** a zvolte **TV** nebo externí zaŕizení pŕipojené k **EXT1, AV/S-VHS, PC** nebo **HD.**

*Konektor EXT1 má vstupy/výstupy audio a video a vstupy RGB.*

*Boční konektory obsahují audio vstupy, video vstupy CVBS/S-VHS výstup na sluchátka.*

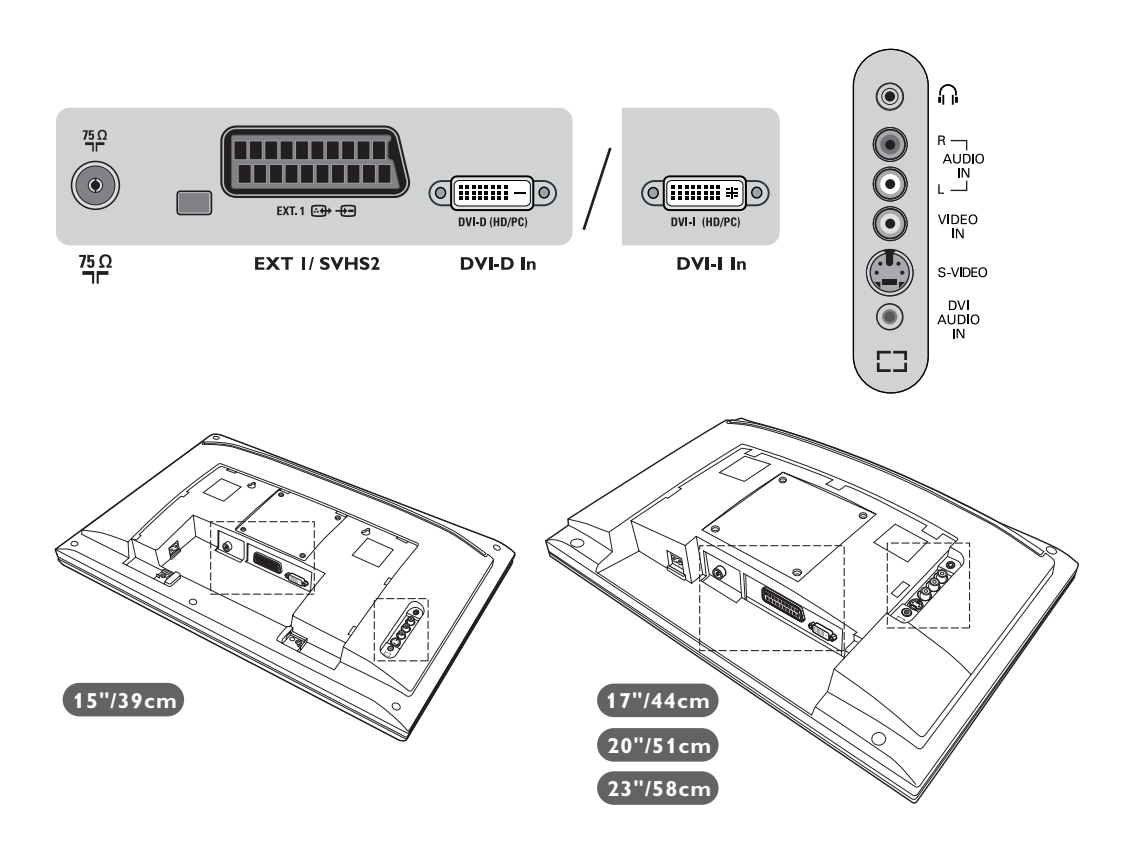

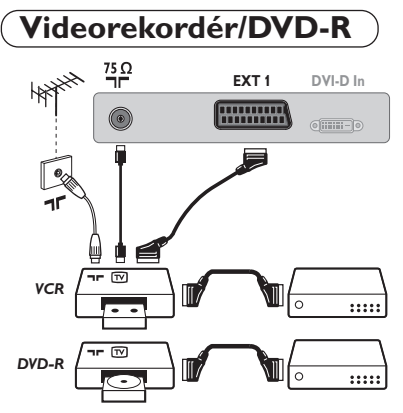

#### Proveďte zapojení znázorněné na obrázku. Použijte kvalitní kabel SCART.

*Pokud na videorekordéru nemáte eurokonektor je jediné možné spojení možné pouze pomocí kabelu antény. V tom případě musíte na televizoru naladit testovací signál videorekordéru a přiřadit mu programové číslo 0 (viz ruční ladění*

*str. 5). Chcete-li sledovat videorekordér, stiskněte* **0***.*

#### **Videorekordér/DVD-R s dekodérem**

Dekodér připojte na druhý eurokonektor videorekordéru. Nyní můžete nahrávat kódované přenosy.

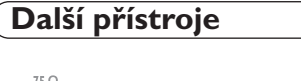

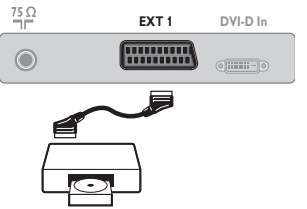

**Satelitní přijímač, dekodér, CDV, hry atd.** Proveďte zapojení znázorněné na obrázku.

### **Pobočná připojení**

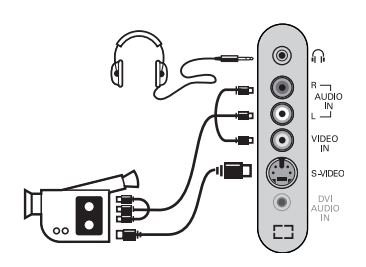

#### Proveďte připojení zobrazená na protější stránce. Tlačítkem **AV** zvolte **AV/S-VHS**.

*U monofonních přístrojů napojte zvukový signál na vstup AUDIO L (nebo AUDIO R). Zvuk bude automaticky reprodukován na pravém i levém reproduktoru televizoru.*

#### **Sluchátka**

Pokud jsou sluchátka zapojena, je zvuk televizoru vypnut.Tlačítka **VOLUME -/+** umožňují nastavení hlasitosti.

*Impedance sluchátek musí být mezi 32 a 600 ohmy.*

### **HD příjímač/zařízení**

#### **HD Digitální propojení (DVI-D)**

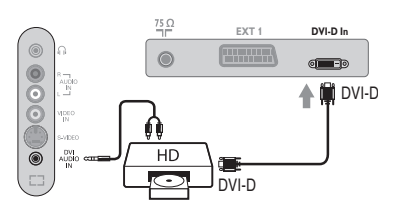

#### Proveďte připojení zobrazená na protější stránce. *(podl'a typu výrobku)*

Tlačítkem **AV** zvolte **HD**. *Podrobnější informace o použití v režimu HD viz strana 10.*

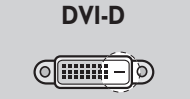

*Podporuje pouze digitální signály.*

#### **HD Digitální propojení (DVI-I)**

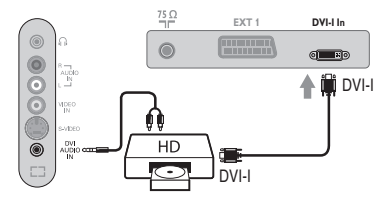

## **DVI-I**<u>(ମେଲାକ)</u>

*Podporuje jak analogové (YpbPr), tak digitální signály.*

#### **HD Analogové propojení (DVI-I)**

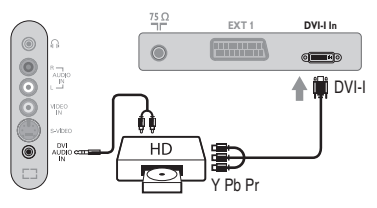

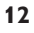

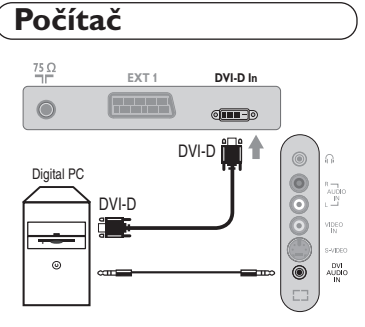

#### **PC s DVI-I (nebo DVI-D)**

Ι.

Připojte výstup pro monitor DVI-I (DVI-D) vašeho počítače k **DVI-I (DVI-D)-In** na TV *(podl'a typu výrobku)*. Propojte zvukový výstup Audio vašeho počítače ke vstupu **DVI Audio In** na TV.

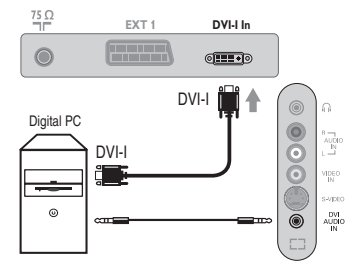

DVI-I

 $Q$ **in**  $\ast$ 

 $\circledcirc$ 000  $\begin{array}{c} \mathbb{R} \\ \mathbb{R} \\ \mathbb{L} \end{array}$ vipro<br>IN :<br>Web  $\begin{array}{c} \text{DVI} \\ \text{AUBIO} \\ \text{IN} \end{array}$ 

 $\overline{\circ}$ 

**EXT 1 DVI-I In**

VGA<br>Composite

Analogue PC

 $\circ$ 

 $\sim$  1

 $\frac{75}{2}$  $\odot$ 

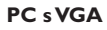

Připojte výstup pro monitor (VGA) vašeho počítače pomoci kabel VGA/DVI-I\* k **DVI-I-In** na TV. Propojte zvukový výstup Audio vašeho počítače ke vstupu **DVI Audio In** na TV. *\* Není součástí balení.*

*Podrobnější informace o použití v režimu PC viz strana 9.*

### **Než zavoláte technika**

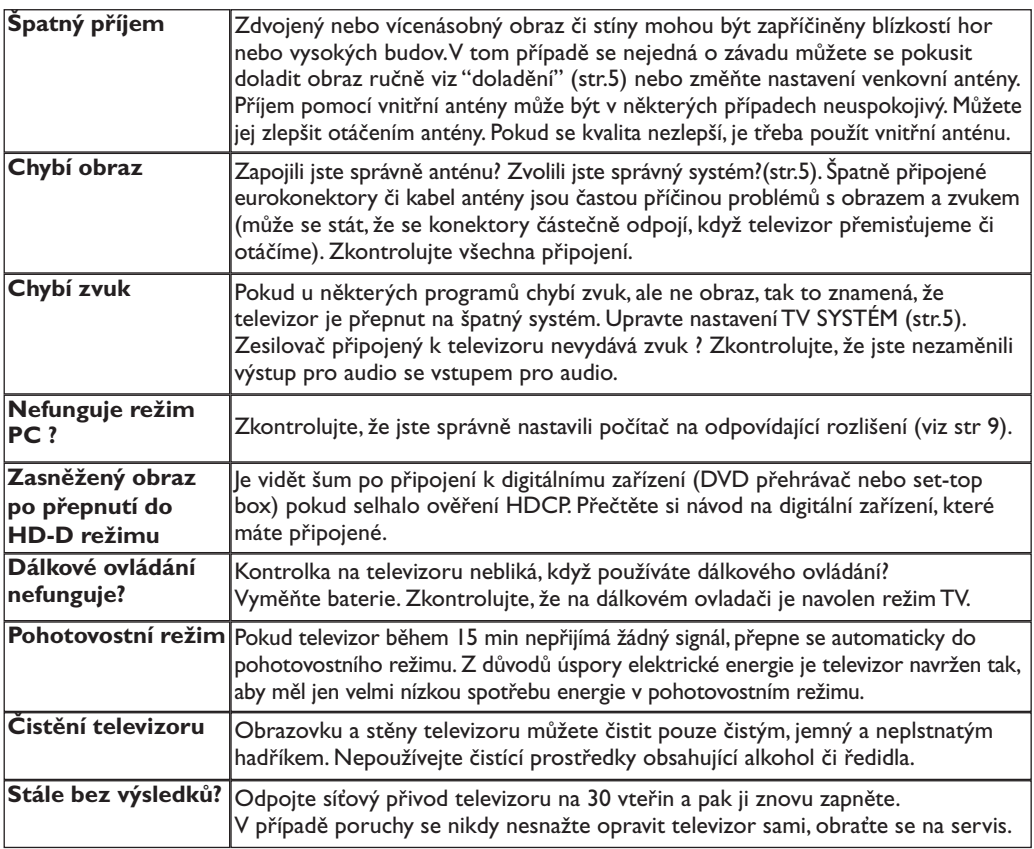

### **Slovníček termínů**

- **DVI** (Digital Visual Interface): Digitální rozhraní vytvořené skupinou Digital Display Working Groupe (DDWG) pro převod analogových signálů do digitální podoby vhodné pro digitální i analogové monitory.
- **HDCP** (High-bandwidth Digital-Content Protection - Autorská ochrana vysokorychlostního digitálního obsahu): Vyvinuté firmou Intel pro zajištění ochrany proti kopírování obsahu vysílaného digitálně ze zdroje (např. DVD přehrávač nebo set-top box) do televizoru.
- **VGA** (Video Graphics Array): Běžný standard zobrazovacího zařízení pro PC.
- **Signály RGB :** Jedná se o 3 videosignály Červený, Zelený, Modrý, které vytváří obraz. Použití těchto signálů umožňuje docílit lepší kvality obrazu.
- **Signály S-VHS:** Jedná se o 2 oddělené videosignály Y/C používané při záznamu S-VHS

a Hi-8. Signály jasu Y a barvy C jsou na pásku zaznamenány odděleně. Získá se tak lepší kvalita obrazu ež s obvyklým video standardem (VHS a 8 mm), kde jsou signály Y/C smíchány a tvoří pouze jeden videosignál.

- **Zvuk NICAM:** Postup umožňující přenos zvuku v digitální podobě.
- **Systém:** Televizní signál není vysílán ve všech zemích stejně. Existují různé normy: BG, DK, I a LL'.Volit mezi těmito různými normami umožňuje nastavení TV **Systém** (str.5). Což je něco jiného než systém kódování barev PAL, SECAM a NTSC. Pal je používán ve většině zemí Evropy, Secam ve Francii, v Rusku a ve většině zemí Afriky. Pouze ze vstupů EXT1 lze reprodukovat nahrávky se systémem kódování barev NTSC.
- **16:9:** Označuje poměr mezi šířkou a výškou obrazovky.Televizory se širokou obrazovkou mají poměr 16:9, tradiční obrazovky 4:3.

### **Úvod**

Ďakujeme Vám, že ste si kúpili tento televízny prijímač.

Táto príručka bola zostavená s cieľom pomôcť Vám pri zapojení a ovládaní Vášho televízneho prijímača.

Odporúčame Vám, aby ste si príručku dôkladne prečítali.

Dúfame, že naša technológia do dôsledkov zabezpečí Vašu spokojnosť.

### **Obsah**

#### **Inštalácia**

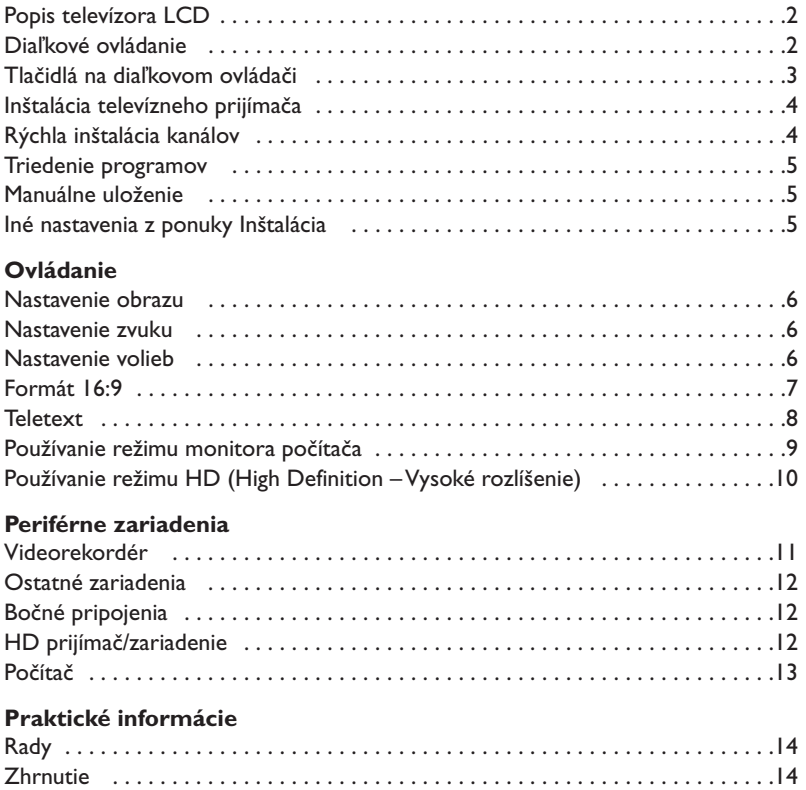

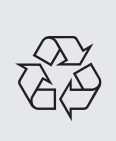

#### **Smernica pre recykláciu**

Váš televízny prijímač využíva znovu využiteľné alebo recyklovateľné materiály. Aby sa minimalizovalo množstvo odpadu do prostredia, špecializované firmy sa zaoberajú zberom opotrebovaných prijímačov, rozoberajú ich a zhromažďujú použiteľné materiály (informujte sa u predajcu).

### **Popis televízora LCD**

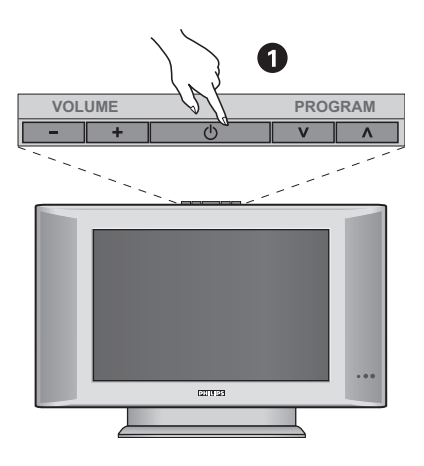

#### & **Tlačidlá televízora:**

- **POWER**: zapnutie a vypnutie televízora.
- **VOLUME -/+**: regulácia hladiny zvuku.
- **MENU**: na aktiváciu alebo deaktiváciu ponuky stlačte súčasne obe tlačidlá - a +. Následne môžete tlačidlami ∨ ∧ vybrať príslušné nastavenie a tlačidlami - + vykonať nastavenie.
- **PROGRAM -/+**: výber programov.

#### **Zadný panel:**

Hlavné pripojenia sa vykonávajú zospodu televízora. *Podrobnejší popis pripojení je na strane 11.*

- **2** Napájací zdroj
- $\bullet$  Anténové vývody pre televízor
- $\bullet$  Eurokonektor EXTI
- ( DVI vstup pre pripojenie prístroja s vysokým rozlíšením HD (High Definition)\* alebo počítača vybaveného DVI výstupom.
- **6** Bočné pripojenia

\* *Podle typu výrobku.*

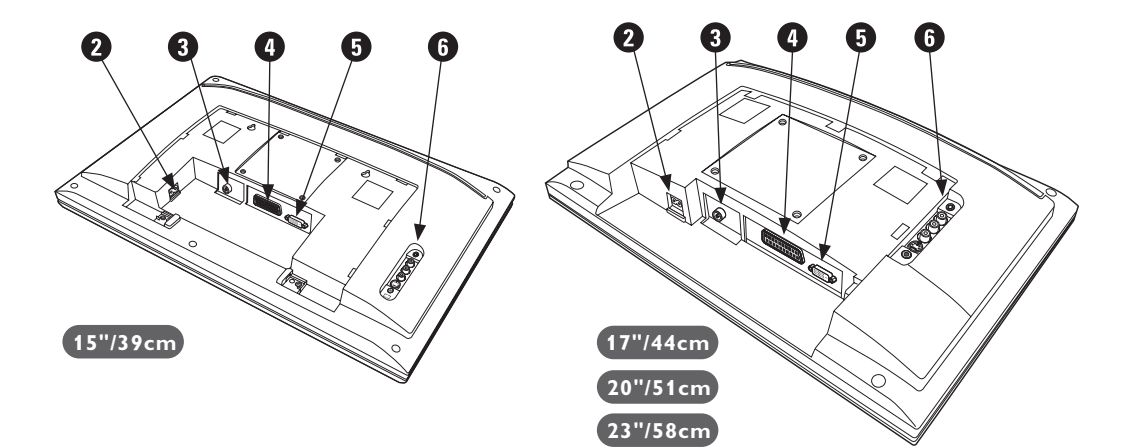

### **Diaľkové ovládanie**

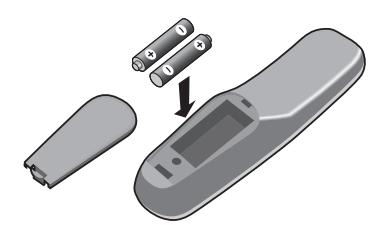

#### Vložte dve dodávané batérie typu R6, pričom dbajte na ich polaritu.

*Batérie dodávané s prístrojom neobsahujú ortuť ani nikel kadmium, čo prispieva k ochrane životného prostredia.Vybité batérie nezahadzujte, ale využite dostupné možnosti recyklácie (informujte sa u vášho predajcu).*

### **Tlačidlá na diaľkovom ovládači**

#### **Tlačidlá teletextu (str. 8)**

**Zoznam programov** Zobraziť / vymazať zoznam programov. Použite tlačidlá  $\odot\odot$ pre voľbu programu a tlačidlo  $\odot$ pre zobrazenie.

**AV**

Pre zobrazenie **Izvor** pre vol'bu TV alebo externého zariadenia propojeného na **EXT1, EXT2/S-VHS2,AV/S-VHS3, PC** alebo **HD** (str. 11).

Časovač automatického vypnutia<br> **Exploration processor (str. 8)** <del>Časovač automatického vypnutia</del><br>
Exploration processor (str. 8) Pre nastavenie času, ktorý uplynie do automatického prepnutia do pohotovostného režimu (od 0 do 240 minút).

**Menu**

Pre vyvolanie alebo opustenie menu.

**Kurzor** Tieto 4 tlačidlá umožňujú pohyb v menu.

**Hlasitosť** Na nastavenie úrovne zvuku.

**Vypnutie zvuku** Na vypnutie alebo obnovenie zvuku.

**Informácie na obrazovke** Zobrazenie/zrušenie zobrazenia čísla programu, času, zvukového režimu a času zostávajúceho na časovači.Ak tlačidlo podržíte po dobu 5 sekúnd na obrazovke sa bude permanentne zobrazovať číslo programu.

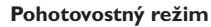

Ak chcete nastaviť TV prijímač do režimu standby.Ak chcete znovu zapnúť TV prijímač stlačte  $\circledcirc$ ,  $P \bigodot \bigoplus$  alebo  $\bigcirc \bigcirc$   $\bigcirc$ .

#### **Zvuk Surround**

Na aktivovanie / zrušenie efektu roztiahnutia zvuku. Pri verziách vybavených Virtual Dolby Surround \* získate zadné zvukové efekty Dolby Surround Pro Logic.

#### **Režim zvuku**

Umožňuje prepnúť programy vysielané v **Stereo** a **Nicam Stereo** na **Mono** alebo, pri dvojjazyčných programoch, voliť medzi **Dual I** alebo **Dual II**. *Symbol* **Mono** *je v prípade núteného prepnutia zobrazený červeno.*

## **Formát 16:9 (str. 7)**

#### **Predbežné nastavenie obrazu a zvuku**

Umožňuje prístup ku skupine predbežného nastavenia obrazu a zvuku. *Poloha* **Osobné nastavenie** *zodpovedá nastaveniam uskutočneným v menu.*

**Privolanie teletextu (str. 8)**

#### **Voľba TV programov**

Presun na ďalší alebo predchádzajúci program. Číslo a zvukový režim sa zobrazia na niekoľko sekúnd.

*U niektorých programov vybavených teletextov sa názov programu objaví na spodnej časti obrazovky.*

#### **Číselné klávesy**

Pre priamy prístup k programom.V prípade programov s dvojciferným označením musíte druhú číslicu vložiť kým nezmizne pomlčka.

#### **Predošlý program**

Návrat na predtým sledovaný program

*\* Vyrobené v licencii Dolby Laboratories."Dolby" a symbol dvojitého D-D sú značkami Dolby Laboratories.*

1**)** (2

 $F$ 

**VOLA**  $\otimes$  **A** P

 $\Theta \circ \Theta$ 

 $\mathbb{R}$ 

 $\theta \rightarrow +$ 

 $\Gamma$  )  $(\mathbb{R})$   $(\Box$ 

 $\left(\begin{matrix} 1 \\ 0 \end{matrix}\right)$   $\left(\begin{matrix} 1 \\ 0 \end{matrix}\right)$   $\left(\begin{matrix} 1 \\ 1 \end{matrix}\right)$ 

 $\widehat{\epsilon}$  )

**AV**  $(\oplus)$  ( $\boxminus$ 

**4 5 6**

**3**

Á

 $\bullet$ 

**SMART SMART**

 $\Omega$ 

¤

**7 9 8**

**0**

PHILIPS

**MENU**

 $\overline{1}$ 

### **Inštalácia televízneho prijímača**

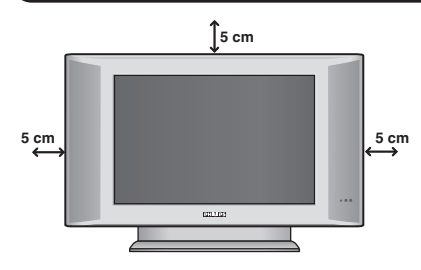

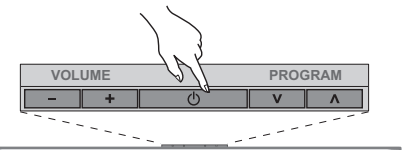

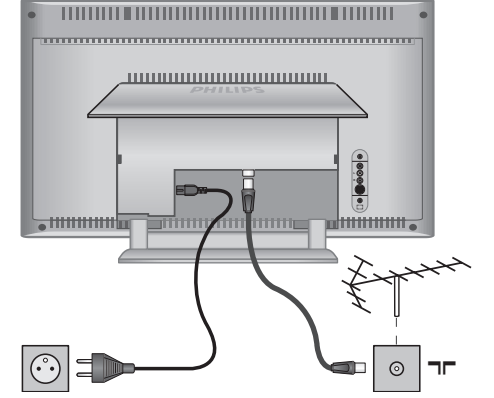

### & **Umiestnenie televízora**

Televízor umiestnite na pevnú a stabilnú plochu.Aby sa zabránilo možným nebezpečným situáciám, televízor neumiestňujte do blízkosti striekajúcej vody, k zdroju tepla (lampa, sviečka, radiátor atď.) a nezakrývajte vetracie mriežky umiestnené vzadu.

### é **Pripojenie antén**

- Konektor antény zasuňte do zdierky  $\Pi$  na zadnej strane prijímača.
- Pripojte napájací kábel k televízoru a zasuňte do elektrickej siete (220-240V/50Hz).
- *Ak chcete pripojiť ďalšie prístroje, pozrite si stranu 12.*

### $\bullet$  Uvedenie do prevádzky

Televízor zapnite stlačením vypínača (**POWER**). Kontrolný indikátor zapnutia sa rozsvieti na zeleno a zapne sa obrazovka. Prejdite priamo ku kapitole s informáciami o rýchlej inštalácii.Ak televízor zostane v úspornom režime (červený kontrolný indikátor), stlačte tlačidlo **P -/+** na diaľkovom ovládači.

*Kontrolný indikátor pri používaní diaľkového ovládania bliká.*

### Plug & Play

### **Rýchla inštalácia kanálov**

Keď prvýkrát zapnete televízor, objaví sa na obrazovke ponuka.Táto ponuka Vás vyzýva k voľbe krajiny a jazyka z ponuky: *Ak sa ponuka neobjavuje, podržte tlačidlá*

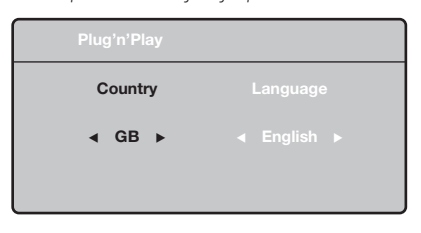

*televízora* **VOLUME -** *a* **VOLUME +** *stlačené 5 sekúnd, aby sa objavila.*

 $\bullet$  Pre voľbu vašej krajiny použite tlačidlá  $\wedge \vee$ diaľkového ovládania, potom potvrďte tlačidlom ≥.

*Ak sa vaša krajina v zozname neobjaví, vyberte voľbu "…"*

**O** Potom si tlačidlami  $\Lambda$  a  $\vee$  zvoľte jazyk a potvrďte tlačidlom ≥.

 $\bullet$  Vyhľadávanie sa spustí automaticky. Všetky TV programy stanice, ktoré sú k dispozícii, sú uložené v pamäti. Úkon potrvá niekoľko minút. Na obrazovke vidíme postup vyhľadávania a počet nájdených programov. Nakoniec sa ponuka stratí.

*Ak chcete ukončiť, v alebo prerušiť vyhľadávanie, stlačte tlačidlo* **MENU***. Ak ste nenašli žiaden program, pozrite sa do kapitoly rád str. 14.*

- ' Ak vysielač alebo káblová sieť prenáša signál automatického triedenia, programy budú správne očíslované. Inštalácia je vtedy skončená.
- **6** Ak to tak nie je, musíte použiť ponuku **Triedenie**, aby ste ich znova očíslovali. *Niektoré vysielače alebo káblové televízie vysielajú vlastné parametre triedenia (región, jazyk…). V tomto prípade musíte označiť svoju voľbu tlačidlami* <> *a potom potvrdiť* ≥*.*

**4**

### **Triedenie programov**

& Stlačte tlačidlo **MENU**. **TV menu** sa zobrazí na obrazovke.

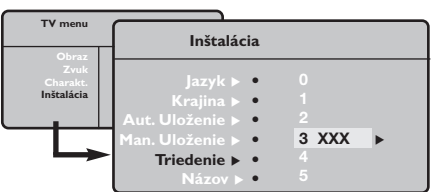

### **Manuálne uloženie**

Táto ponuka umožňuje ukladať programy po jednom.

#### & Stlačte **MENU**.

é Vyberte ponuku **Inštalácia** a potom **Manuálne uloženie**.

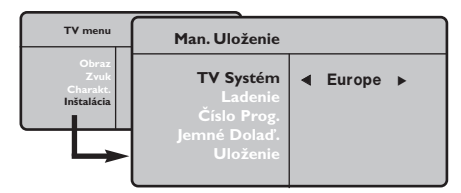

" **Systém:** zvoľte **Európa** (automatická detekcia\*) alebo **Západná Európa** (norma BG), **Východná Európa** (norma DK), **Spojené kráľovstvo** (norma I) alebo **Francúzsko** (norma LĽ).

*\* Mimo Francúzska (norma LĽ) musíte vždy zvoliť*

- **O** Pomocou kurzorového tlačidla zvoľte ponuku **Inštalácia** a potom ponuku **Triedenie**.
- $\bullet$  Zvoľte si program, ktorý chcete prečíslovať použitím tlačidiel  $\wedge \vee$ , a stlačte  $\geq$ .
- $\bullet$  Potom použite tlačidlá  $\wedge \vee$  a zadajte nové želané číslo a potvrďte ≤.
- **6** Zopakujte kroky  $\bullet$  a  $\bullet$  toľkokrát, koľko programov treba prečíslovať.
- <sup>6</sup> Ponuku opustíte stlačením [i+].

#### *voľbu* **France***.*

' **Vyhľadávanie:** stlačte ≥. Začne sa vyhľadávanie. Ak sa nájde nejaký program, vyhľadávanie sa zastaví a zobrazí sa číslo programu (ak je k dispozícii). Pokračujte ďalej. Ak poznáte frekvenciu požadovaného programu, môžete jeho číslo vložiť priamo pomocou tlačidiel **0** až **9**.

*Ak nenájdete žiaden program, obráťte sa na kapitolu Rád (str. 14).*

- ( **Číslo progr.:** pomocou tlačidiel ≤≥ alebo **<sup>0</sup>** až **9**. vložte príslušné číslo.
- § **Jemné doladenie:** ak je príjem nedostatočný, nastavte pomocou tlačidiel ≤≥.
- è **Uloženie**:stlačte ≥. Program je uložený.
- **1** Opakujte kroky  $\bullet$  až  $\bullet$ .
- **O** Ponuku opustíte stlačením [i+].

### **Iné nastavenia z ponuky Inštalácia**

& Stlačte tlačidlo **MENU** a zvoľte ponuku **Inštalácia**:

#### é **Jazyk:** zmena jazyka zo zobrazenej ponuky

#### $\bullet$  Krajina: voľba Vašej krajiny.

*Toto nastavenie zasiahne vyhľadávanie, automatické triedenie programov a zobrazenie teletextu. Ak sa Vaša krajina v zozname neobjaví, vyberte voľbu "…"*

 $\bullet$  Automatické uloženie: na automatické spustenie vyhľadávania všetkých programov, ktoré sú vo vašom regióne k dispozícii. Ak vysielač alebo káblová sieť prenáša signál automatického triedenia,programy budú správne očíslované. Ak to tak nie je,na prečíslovanie musíte použiť ponuku **Triedenie**.

*Niektoré vysielače alebo káblové siete vysielajú vlastné parametre triedenia (región jazyk…). V tomto* prípade musíte označiť svoju voľbu tlačidlami  $\Lambda$  V a *potom potvrdiť* ≥*. Ak chcete ukončiť alebo prerušiť vyhľadávanie, stlačte tlačidlo* **MENU***. Ak ste nenašli žiaden program, obráťte sa na kapitolu Rady (str.14).*

( **Názov:**Ak si želále, môžete programy a vonkajšie vstupy pomenovať. Pomocou tlačidiel ≤≥ sa premiestnite do pásma zobrazenia názvu (5 znakov) a pomocou tlačidiel  $\wedge \vee$ zvoľte znaky. Keď je názov zadaný, stlačte tlačidlo ≤. Názov programu je uložený. *Poznámka: V priebehu inštalácie sú programy pomenované automaticky, keď sa vysiela identifikačný signál.*

 $\bullet$  Ponuku opustíte stlačením  $\overline{H}$ .

### **Nastavenie obrazu**

& Stlačte tlačidlo **MENU**, potom tlačidlo ≥. Objaví sa ponuka **Obraz**:

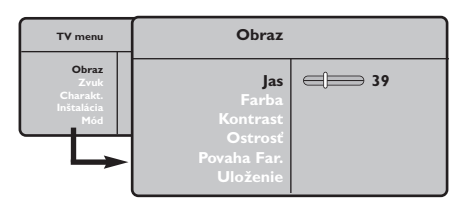

- **O** Použite tlačidlá  $\wedge \vee$  na voľbu nastavenia a nastavte je tlačidlami ≤≥.
- 8 Akonáhle sú nastavenia vykonané, vyberte voľbu **Uložiť** a stlačte ≥, aby ste ich uložili. Ponuku opustite stlačením  $\overline{H}$ .

### **Nastavenie zvuku**

**1** Stlačte MENU, vyberte Zvuk (∨)a stlačte >. Objaví sa ponuka **Zvuk**.

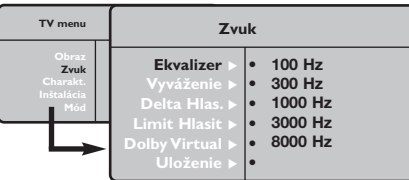

- **O** Použite tlačidlá  $\Lambda$  V na vybratie nastavenia a tlačidlá ≤≥ na nastavenie.
- $\bullet$  Akonáhle budú nastavenia vykonané, vyberte voľbu **Uložiť** a stlačením ≥ ich uložte.
- **O** Ponuku opustíte stlačením [i+].

#### **Popis nastavení:**

- **Jas:** pôsobí na svetelnosť obrazu.
- **Farba:** pôsobí na intenzitu farby.
- **Kontrast:** pôsobí na rozdiel medzi svetlými a tmavými tónmi.
- **Kvalita obrazu:** pôsobí na čistotu obrazu.
- **Tepl. farieb:** nastavuje teplotu farieb obrazu. K dispozícii sú tri nastavenia farieb: **Chladná** (modrejšia), **Bežná** (vyvážená) alebo **Teplá** (červenšia).
- **Uložiť:** uloží nastavenie obrazu.

#### **Popis nastavení :**

- **Ekvalizer:** na úpravu farby zvuku (od hlbokého: 100 Hz k prenikavému: 8000 Hz).
- **Vyváženie:** na vyváženie zvuku pravého a ľavého reproduktora.
- **Rozdiel hlasitosti:** umožňuje vyrovnávať odchýlky medzi rôznymi programami alebo vonkajšími vstupmi. Toto nastavenie je aktívne pre programy 0 až 40 a vonkajšie vstupy.
- **AVL** (automatic Volume Leveler): automatické kontrola hlasitosti umožňujúca obmedziť zvýšenie zvuku najmä pri zmenách programov a reklame.
- **Dolby Virtual:**Na aktivovanie / zrušenie efektu roztiahnutia zvuku.*Tieto nastavenia sú prístupné rovnako tlačidlom* Q*.*
- **Uložiť** : uložiť nastavenie zvuku.

### **Nastavenie volieb**

- & Stlačte **MENU**, vyberte **Options Voľby (**>) a stlačte ≥. Môžete nastavovať.
- é **Kontrast+:** automatické nastavenie kontrastu obrazu, ktoré nepretržite obnovuje najtmavšiu časť obrazu na čiernu.
- $\bullet$  Časovač automatického vypnutia: zvolíme určitý čas automatického pohotovostného stavu.
- **O** Ponuku opustíte stlačením [i+].

### **Formát 16:9**

Obrazy, ktoré prijímate môžu byť prenášané vo formáte 16:9 (široká obrazovka), alebo 4:3 (tradičná obrazovka). Obrazy 4:3 majú niekedy čierny pruh hore i dolu (širokouhlý formát).Táto funkcia vám umožní odstrániť čierne pruhy a optimalizovať zobrazenie na obrazovke.

### **Ak má váš televízny prijímač obrazovku 4:3**

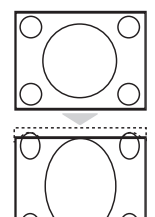

Stlačte tlačidlom **H** (lebo ∧ V) pre voľbu rôznych režimov:

**4:3** Obraz je reprodukovaný vo formáte 4:3

#### **Expansia 4:3**

Obraz je vertikálne rozšírený.Tento mód sa používa na odstránenie čiernych pásov pri sledovaní proramu vo formáte letterbox.

#### **Kompresia 16:9**

Obraz je vertikálne stlačený do formátu 16:9

### **Ak má váš televízny prijímač obrazovku 16:9**

#### Stlačte tlačidlom **∏** (lebo <>) pre voľbu rôznych režimov:

*Televízor je vybavený automatickým prepínaním a dešifruje špecifický signál vysielaný určitými programami a zvolí správny formát obrazovky.*

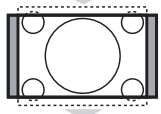

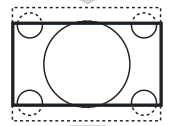

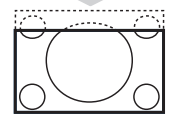

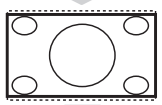

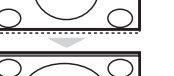

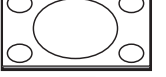

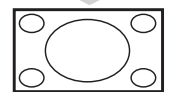

### **4:3**

Obraz je reprodukovaný vo formáte 4:3, čierny pruh sa objavuje na každej strane obrazu.

#### **Zoom 14:9**

Obraz je zväčšený na formát 14:9, malý čierny pruh pretrváva na každej strane obrazu.

#### **Zoom 16:9**

Obraz je zväčšený na formát 16:9.Tento režim sa doporučuje pre zviditeľnenie obrazov s čiernym pruhom hore a dolu (širokouhlý formát).

#### **Titulkový Zoom**

Tento režim dovoľuje zviditeľniť obrazy 4:3 na celej ploche obrazovky s ponechaním viditeľných titulkov.

#### **Superwide**

Tento režim dovoľuje zviditeľniť obrazy 4:3 na celej ploche obrazovky rozšírením bočných častí obrazu.

#### **Wide Screen**

Tento režim umožňuje obnoviť správne proporcie obrazu vysielaného s pomerom strán 16:9.

*Pozor: ak zviditeľňujete obraz 4:3, bude rozšírený v horizontálnej rovine.*

**Celá obrazovka** *(k dispozícii len pri niektorých verziách)* Tento režim umožňuje zobraziť obraz na celej obrazovke.

### **Teletext**

- 1

Teletext je informačný systém vysielaný určitými TV stanicami, ktorý môžete prezerať podobne ako noviny.Taktiež poskytuje titulky pre sluchovo postihnutých ľudí, alebo tých, ktorí neovládajú jazyk, v ktorom je príslušný program vysielaný (káblové vysielanie, satelitné kanály…).

 $\mathbf{I}$ 

 $\mathbf{I}$ 

 $\mathbf{L}$ 

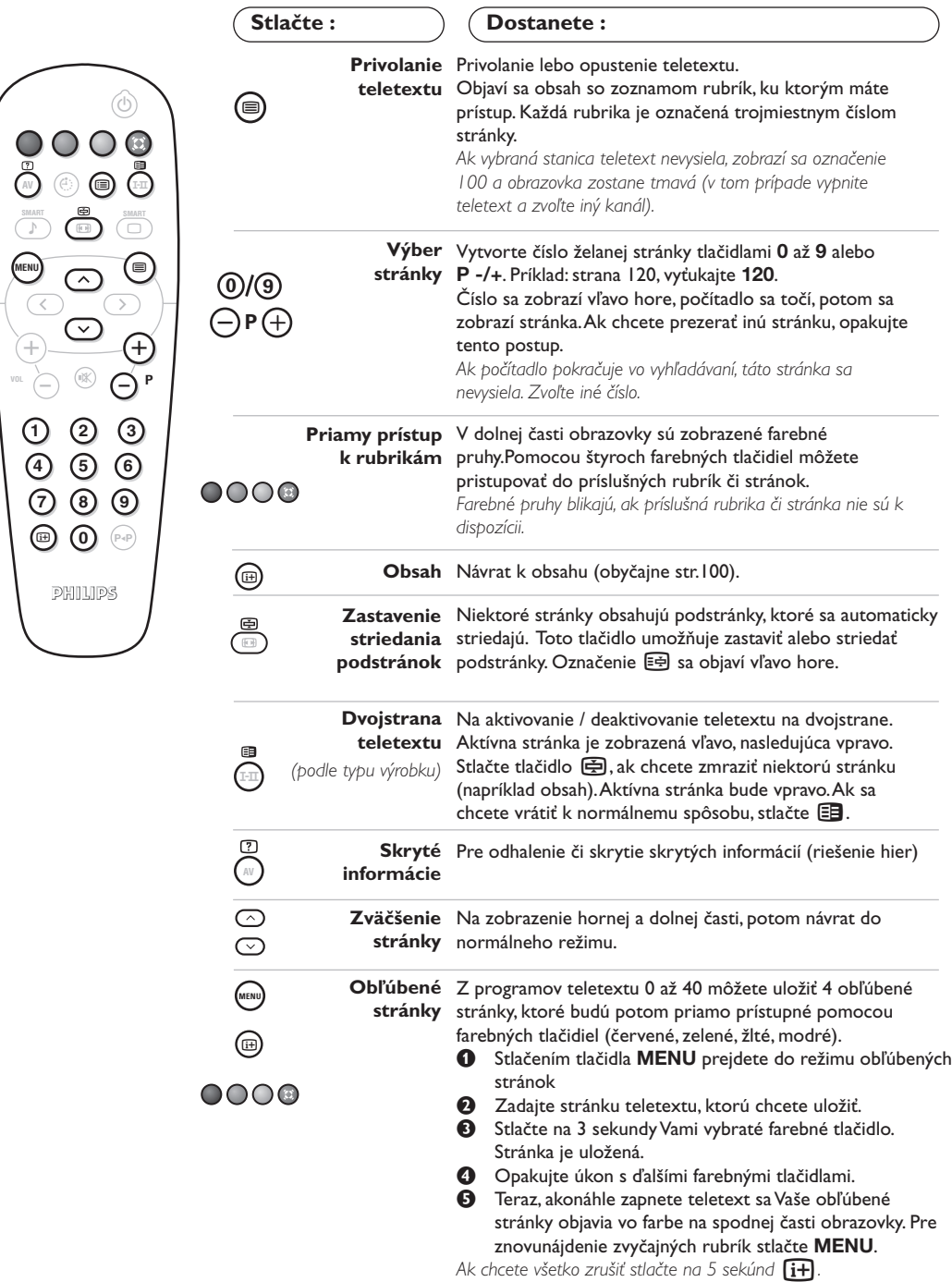

 $\mathbf{I}$ 

 $\blacksquare$ 

### **Používanie režimu monitora počítača**

#### **Poznámka:**

- *Pokiaľ použivate televízor ako PC monitor v prostredí s elektromagnetickými interferenciami môzū sa na obrazovke objaviť tenké diagonálne interferenčné linky.Tento jav nemá vplyv na funkčnosť výrobku.*
- *Pre lepší obraz doporučujeme použiť kvalitný DVI kábel s dobrým filtrom šumu.*

#### **Režim PC**

Váš televízor sa dá používať ako monitor počítača.

*Najprv musíte vykonať pripojenia k počítaču a upraviť nastavenia (pozrite si stranu 13).*

#### **Výber režimu PC**

- & Stlačte tlačidlo **AV** na diaľkovom ovládaní pre zobrazenie **Izvor**.
- **O** Použite kurzorové tlačidlá  $\bigwedge/\bigvee$  pre voľbu PC a stlačte kurzor ≥ pre prepnutie do režimu PC **(DVI In)**.

Pre navrát do režimu TV stlačte tlačidlo **AV**, zvol'te **TV** a potvrďte ≥.

#### **Používanie ponuky PC**

Stlačením tlačidla **MENU** získate prístup k špecifickým nastaveniam režimu monitora počítača. Použitím kurzora môžete upravovať nasledujúce nastavenia (nastavenia sa ukladajú automaticky):

#### **• Obraz:**

- **Jas/Kontrast:** nastavenie jasu a kontrastu.
- **Horizontálne/Vertikálne:** nastavenie horizontálneho a vertikálneho umiestnenia obrazu.
- **Povaha Far.:** nastavenie odtieňa farieb (studený, normálny alebo teplý).
- **Audio:** výber zvuku reprodukovaného na televízore (TV/HD alebo PC a rádio). Môžete napríklad počúvať rádio počas používania počítača.
- **Charakt.** *(k dispozícii len pri niektorých verziách)***: - Fáza/Hodiny:** umožňuje odstrániť
	- horizontálne (Fáza) alebo vertikálne (Hodiny) rušivé čiary.
	- **Format:** výber medzi širokouhlou obrazovkou a originálnym formátom obrazovky počítača.
- **Autom. nast.:** automatické nastavenie umiestnenia obrazu.
- **Obnovit' pôvod.:** obnovenie nastavení od výrobcu (predvolené nastavenia).

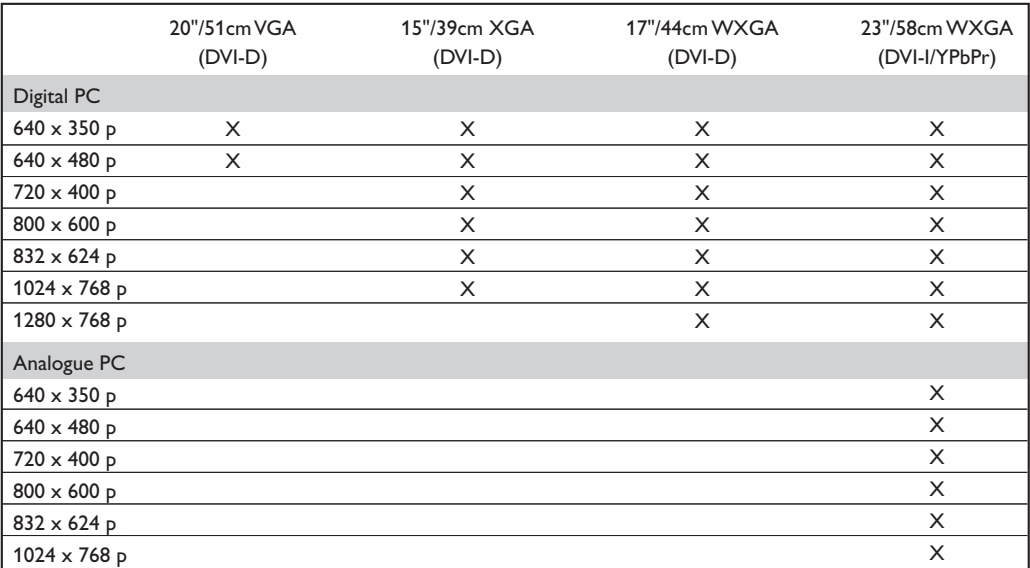

Nasleduje zoznam dostupných rozlíšení zobrazenia na vašom televízore:

## **Používanie režimu HD (High Definition)**

*(k dispozícii len pri niektorých verziách)*

#### **Režim HD**

Režim HD (High Definition) vám umožňuje sledovať čistý a ostrý obraz prostredníctvom DVI-D (DVI-I)\* vstupu pokiaľ použivate HD prijímač/zariadenie, ktoré dokáže poskytovať obraz s vysokým rozlíšením.

*\* DVI-I : k dispozícii len pri niektorých verziách. Najskôr však taký prístroj musíte pripojiť (viď str. 12).*

#### **Voľba režimu HD**

- & Stlačte tlačidlá **AV** na diaľkovom ovládaní pre zobrazenie **Izvor**.
- $\bullet$  Použite kurzorové tlačidlá  $\wedge$ / $\vee$  pre voľbu **HD** a potom stlačte kurzor > pre prepnutie TV do režimu HD. Pre navrát do režimu TV stlačte tlačidlo **AV**,

zvol'te **TV** a potvrďte ≥.

#### **Použítie HD menu**

Stlačte tlačidlo **MENU** pre prístup k detailnému nastaveniu režimu HD. Použite kurzor pre nastavenie (nastavenie sa iloží automaticky):

- **Obraz:**
	- **Jas:** pôsobí na svetelnosť obrazu.
	- **Farba:** pôsobí na intenzitu farby.
	- **Kontrast:** pôsobí na rozdiel medzi svetlými a tmavými tónmi.
- **Kvalita obrazu** *(podle typu výrobku)***:** pôsobí na čistotu obrazu.
- **Tepl. farieb:** nastavuje teplotu farieb obrazu. K dispozícii sú tri nastavenia farieb: **Chladná** (modrejšia), **Bežná** (vyvážená) alebo **Teplá** (červenšia).
- **Uložiť:** uloží nastavenie obrazu.
- **Audio:**
	- **Ekvalizer:** na úpravu farby zvuku (od hlbokého: 100 Hz k prenikavému: 8000 Hz).
	- **Vyváženie:** na vyváženie zvuku pravého a ľavého reproduktora.
	- **Rozdiel hlasitosti:** umožňuje vyrovnávať odchýlky medzi rôznymi programami.
- **AVL** (automatic Volume Leveler): automatické kontrola hlasitosti umožňujúca obmedziť zvýšenie zvuku najmä pri zmenách programov a reklame.
- **Dolby Virtual:** Na aktivovanie / zrušenie efektu roztiahnutia zvuku.*Tieto nastavenia sú prístupné rovnako tlačidlom* Q*.*
- **Uložiť :** uložiť nastavenie zvuku.
- **Charakt.:**
- **Časovač automatického vypnutia:** zvolíme určitý čas automatického pohotovostného stavu.
- **Horizontálne:** nastavenie horizontálneho umiestnenia obrazu.

Nasleduje zoznam dostupných rozlíšení zobrazenia na vašom televízore:

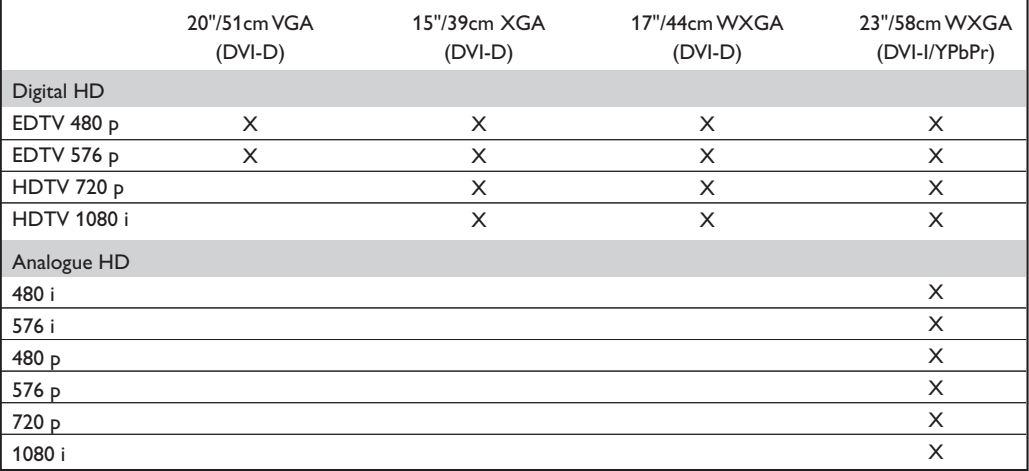

### **Pripojenie periférnych zariadení**

Televízor má 1 externý vstup EXT1 umiestnený na zadnej strane prístroja a dalšie konektory umiestnené na boku televízora.

Stlačte tlačidlo **AV** na diaľkovom ovládaní pre zobrazenie **Izvor** a zvoľte **TV** alebo externého zariadenia propojeného na **EXT1,AV/S-VHS, PC** alebo **HD.**

*EXT1 konektor má audio a video vstupy/výstupy a RGB vstupy.*

*Bočné konektory obsahujú audio vstupy, video vstupy CVBS/S-VHS, výstup na slúchadlá.*

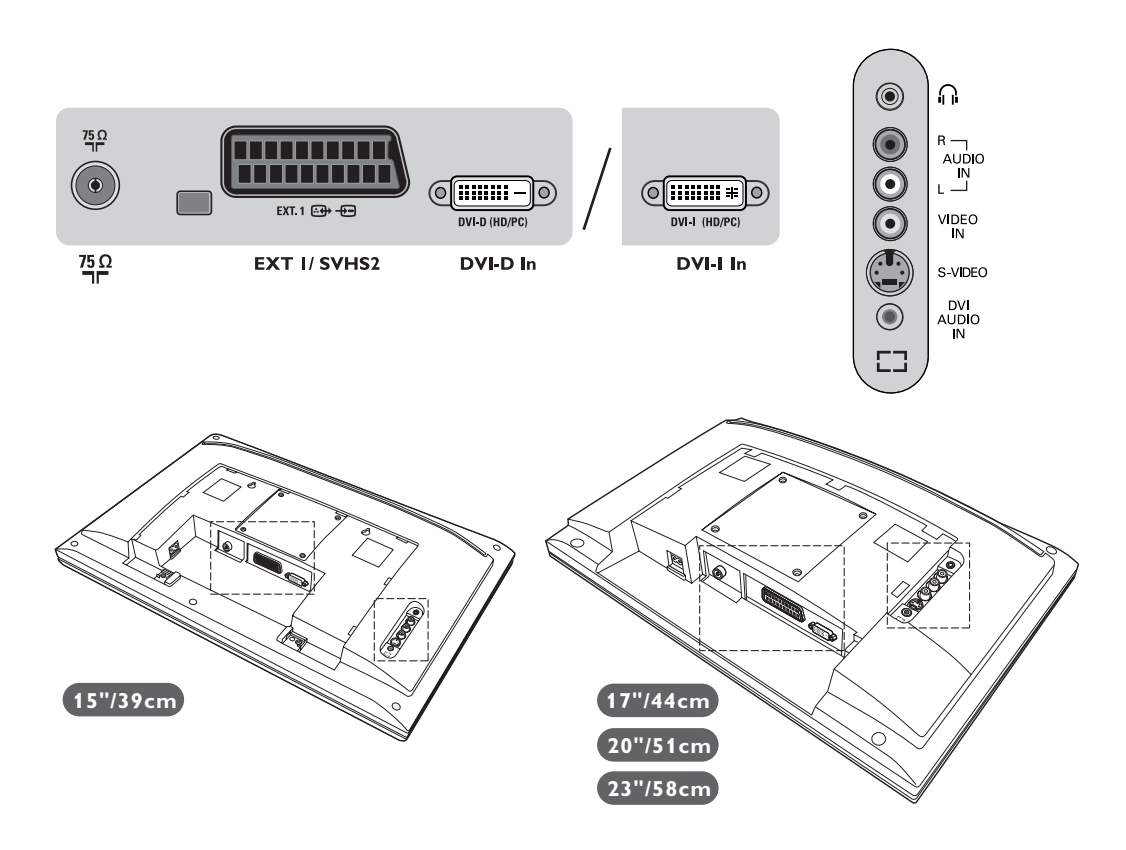

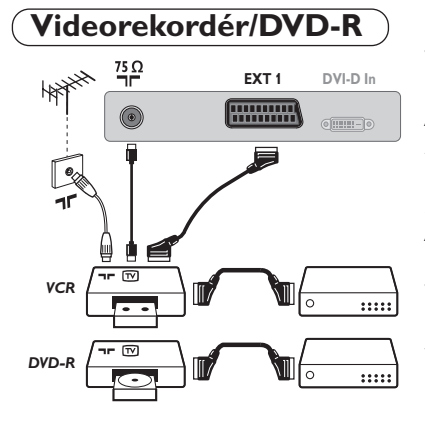

#### Vykonajte zapojenia uvedené oproti. Používajte kvalitný eurokonektorový kábel.

*Ak váš videorekordér nie je vybavený eurokonektorom, jediný možný spôsob pripojenia je pomocou anténneho kábla. Preto budete musieť naladiť prijímač na signál videorekordéra a priradiť mu programové číslo 0 (pozri ručné ukladanie, str. 5). Ak chcete prehrávať obraz z videorekordéra, stlačte* **0***.*

#### **Videorekordér/DVD-R s dekóderom**

Pripojte dekóder k druhej eurokonektorovej zástrčke videorekordéra.Takto budete môcť nahrávať kódované vysielanie.

### **Ostatné zariadenia**

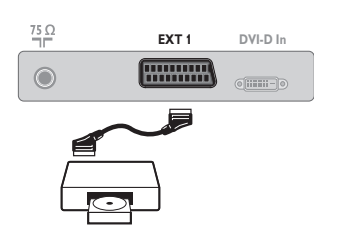

**Satelitný prijímač, dekóder, CDV, hry, atď.** Vykonajte zapojenia uvedené oproti.

### **Bočné pripojenia**

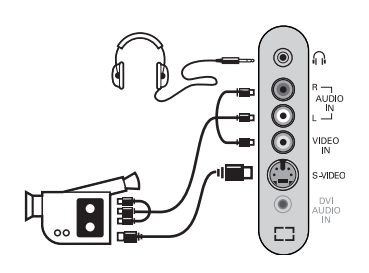

#### Vykonajte zapojenia uvedené oproti. Pomocou tlačidla **AV**, zvoľte **AV/S-VHS.**

*Pri monofónnom prístroji zapojte signál na vstup AUDIO L (lebo AUDIO R). Zvuk bude automaticky reprodukovaný ľavým i pravým reproduktorom televízora.*

#### **Slúchadlá**

Akonáhle sú slúchadlá pripojené, preruší sa zvuk televízora. Tlačidlá **VOLUME -/+** umožnia nastaviť hlasitosť zvuku. *Impedancia slúchadiel sa musí pohybovať od 32 do 600 ohmov.*

### **HD prijímač/zariadenie**

#### **HD Digitálne prepojenie (DVI-D)**

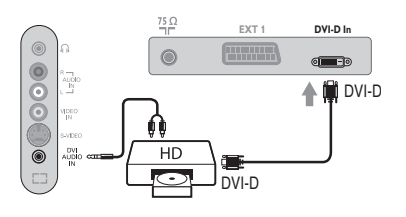

Vykonajte zapojenia uvedené oproti. *(podle typu výrobku)* Pomocou tlačidla **AV**, zvoľte **HD.** *Ďalšie informácie o použití režimu HD nájdete na strane 10.*

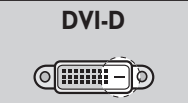

*Podporuje len digitálne signály.*

#### **HD Digitálne prepojenie (DVI-I)**

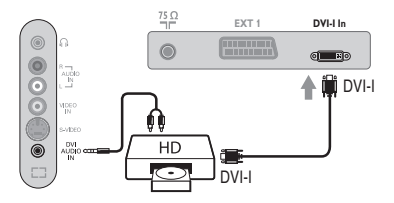

**DVI-I**<u>(ମେଲାକ)</u>

*Podporuje ako analógové (YPbPr), tak aj digitálne signály.*

#### **HD Analógové prepojenie (DVI-I)**

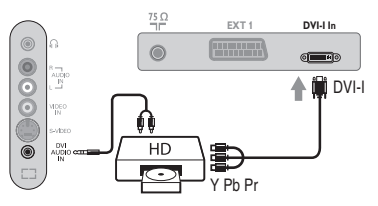

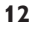

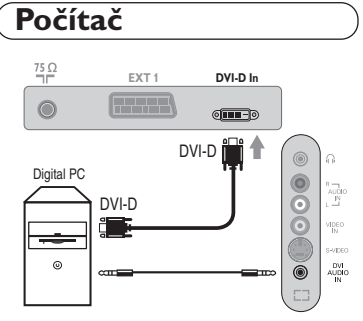

#### **PC s DVI-I (alebo DVI-D)**

Ι.

Pripojte výstup pre monitor DVI-I (DVI-D) vašeho počítača k **DVI-I (DVI-D) In** na TV*(podle typu výrobku)*. Pripojte zvukový výstup Audio vašeho počítače k vstupu **DVI Audio in** na TV.

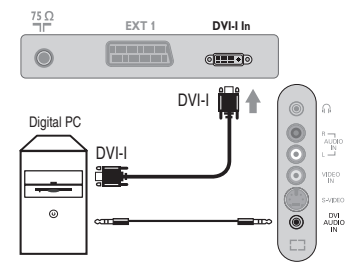

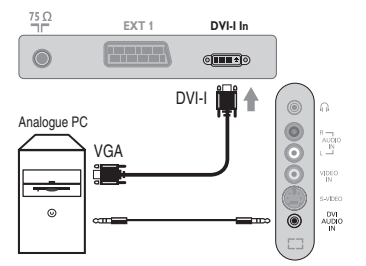

 $\sim$  1

#### **PC s VGA**

Pripojte výstup pre monitor (VGA) vašeho počítača pomocou kábel VGA/DVI-I\* k **DVI-I In** na TV. Pripojte zvukový výstup Audio vašeho počítače k vstupu **DVI Audio in** na TV. *\* Nie je súčasťou balenia.*

*Ďalšie informácie o použití režimu PC nájdete na strane 9.*

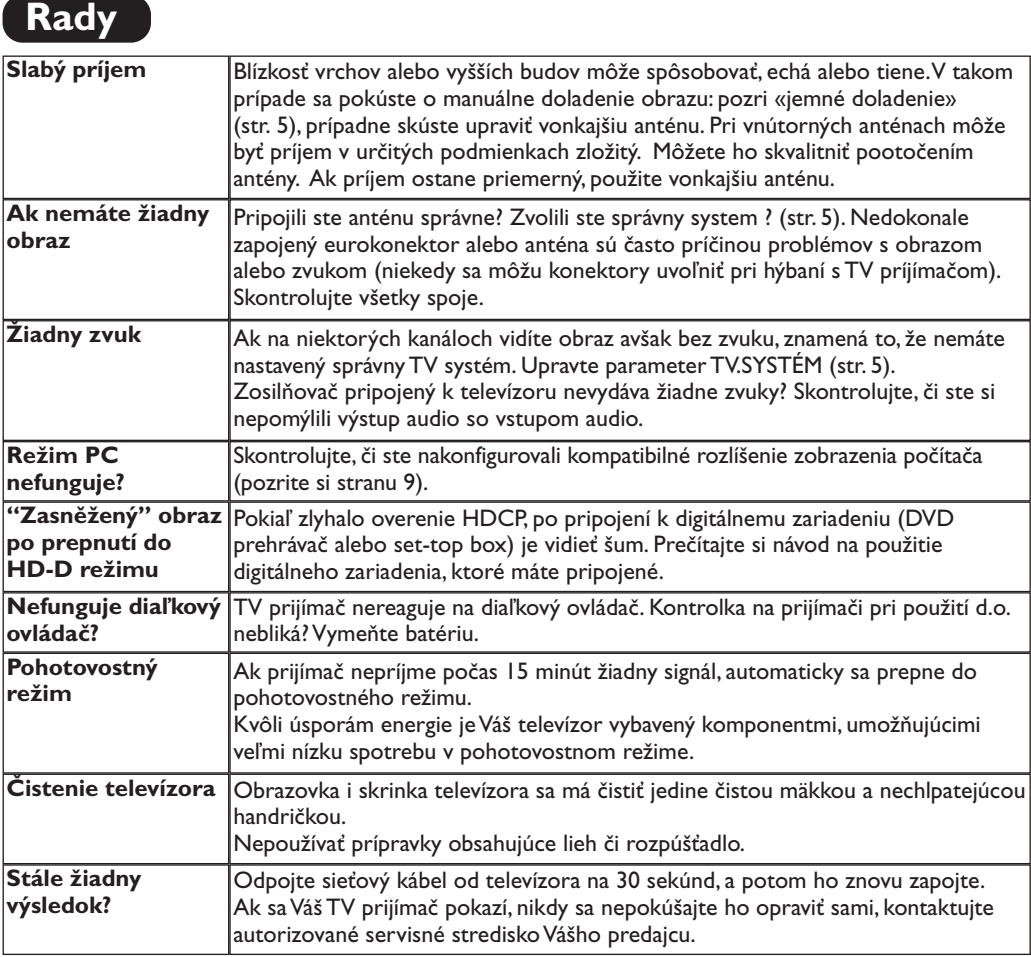

### **Zhrnutie**

- **DVI** (Digital Visual Interface): Digitálne rozhranie vytvorené skupinou Digital Display Working Group (DDWG) pre prevod analógových signálov do digitálnej podoby vhodnej pre digitálne i analógové monitory.
- **HDCP** (High-bandwidth Digital-Content Protection - Autorská ochrana vysokorýchlostného digitálneho obsahu):Vyvinuté firmou Intel pre zabezpečenie ochrany proti kopírovaniu obsahu vysielaného digitálne zo zdroja (napr.DVD prehrávač alebo set-top box) do televízora.
- **VGA** (Video Graphics Array): Běžný štandard zobrazovacieho zariadenia pre PC.
- **Signály RGB :** Sú to signály troch farieb videa (červená, zelená a modrá), z ktorých sa skladá obraz. Použitie týchto signálov umožňuje získať lepšiu kvalitu obrazu.
- **Signál S-VHS:** Ide o dva osobitné Y/C videosignály odvodené od záznamových noriem S-VHS a Hi-8. Jasový signál Y (čierna a biela) a farebný signál C sa zaznamenávajú na pásku osobitne.Takto sa zabezpečuje lepšia kvalita obrazu v porovnaní s

štandardným videosignálom (VHS a 8 mm) kde sú Y/C signály zmiešané a zaznamenáva sa iba jeden videosignál.

- **Zvuk NICAM:** Proces prenosu zvuku v digitálnom formáte.
- **Systém:** Televízny obraz nie je vysielaný v rovnakej forme vo všetkých krajinách. Existujú rozličné normy: BG, DK, I, a L L'. Parameter **TV.Systém** (str. 5) sa používa na nastavenie týchto odlišných noriem. Je potrebné, aby nedošlo k zámene so systémom farebného kódovania PAL alebo SECAM. Systém PAL sa používa vo väčšine európskych krajín, systém SECAM vo Francúzsku, v Rusku a vo väčšine afrických krajín. USA a Japonsko používajú odlišný systém - NTSC. Vstupy EXT1 umožňujú pripojenie zdrojov s farebným kódovaním NTSC.
- **16:9:** Tento pomer sa týka pomeru šírky a výšky obrazovky. Širokouhlé TV prijímače majú pomer 16:9, tradičné obrazovky 4:3.

### **Giriş**

Bu televizyon cihazını seçtiğiniz için teşekkür ederiz. Bu elkitabı televizyon cihazınızı kurarken ve çalıştırırken size yardımcı olmak üzere düzenlenmiştir. Başından sonuna kadar okumanızı önemle tavsiye ederiz.

Teknolojik seviyemizden memnun kalacağınızı ummaktayız.

Ι.

### **içindekiler**

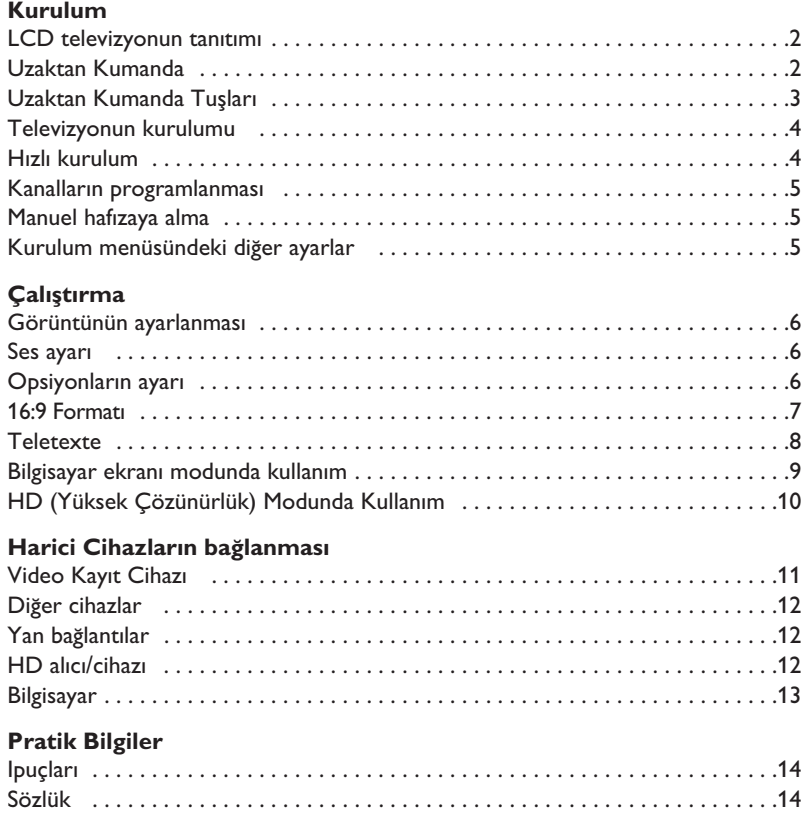

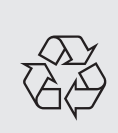

#### Dönüştürülebilir malzemelerle ilgili talimat

Televizyonunuzda yeniden kullanılabilir veya dönüştürülebilir malzemeler vardır. Çevredeki atıkları en aza indirmek için, konusunda uzmanlaşmış şirketler, sökmek ve yeniden kullanılabilir malzemeleri ayırmak amacıyla kullanılmış cihazları toplarlar (satıcınızdan bilgi alınız).

### **LCD televizyonun tanıtımı**

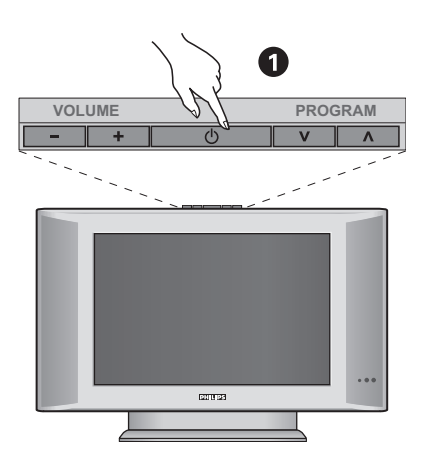

#### $\bullet$  Televizyonun tuşları :

- **POWER** : televizyonu açma kapama düğmesi.
- **VOLUME -/+** : ses seviyesini ayarlamak için.
- MENU : menülere girmek ve çıkmak için, elinizi kaldırmadan şu 2 tuşun üzerine basın - et +. Sonra da ayarlamayı seçmek için  $\vee$   $\wedge$  tuşlarına basın ve son olarak ayar yapmak için - + tuşlarına basın.
- **PROGRAM -/+** : programları seçmek için.

#### **Arka yüz :**

Ana bağlantı yerleri televizyonun altında bulunmaktadır.

Daha fazla bilgi için bağlantılar bölümü, sayfa 11'e bakınız.

- **<sup>O</sup>** Güç Kaynağı
- $\bullet$  TV anten prizi
- EXT1 peritel prizi
- **6** DVI çıkışı olan bir HD (High Definition)\* cihaz veya bilgisayara bağlamak için DVI girişi
- **6** Yan bağlantılar

*\* Versiyona göre.*

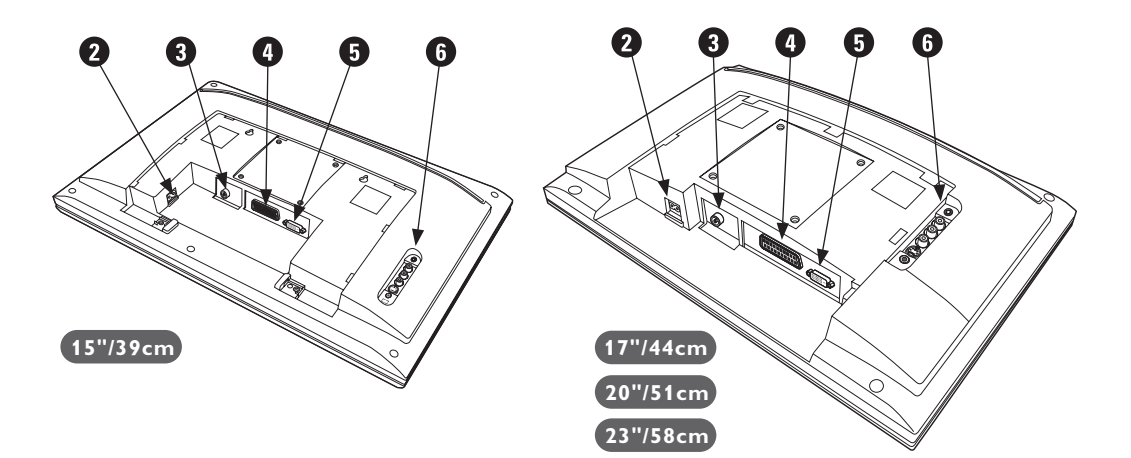

### **Uzaktan Kumanda**

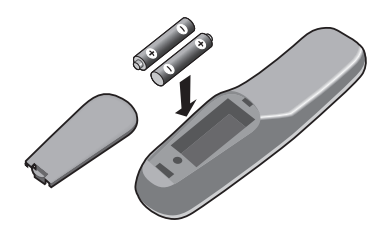

R6 tipindeki 2 pili kutuplarına göre uzaktan kumandaya takın. Alet ile verilen piller doğanın korunmasına yardımcı olmak amacı ile ne merkür ne nikel ne de kadmium içermektedir. Lütfen kullanılmış pilleri gelişigüzel atmayarak tekrar üretilmesine katkıda bulunmak için belirlenen özel kullanılmış pil kutularına atın.

### **Uzaktan Kumanda Tuşları**

#### **Teletext tuşları (s.8)**

**Programlar›n listesi**

Programların listesini göstermek / silmek için. Bir programı seçmek için daha  $\odot$  tuslarını ve onu göstermek için de  $\odot$  tuşunu kullanınız.

#### **AV EXT1, EXT2/SVHS2,**

**AV/SVHS3, PC** veya HD çıkışına bağlı TV'yi veya harici cihazı seçmek üzere **Kaynak** görüntüleme (s. 11).

#### **Uyku Zamanlay›c›s›**

Açık durumdaki cihazın otomatik olarak bekleme durumuna geçmeden önce geçecek sürenin uzunluğunu (0 ile 240 dakika arasında) seçmek için kullanılır.

#### **Menu**

Menüyü açma ya da terketme tuşu.

**Kürsör** Bu 4 tuş menüde gezinmeye

yardımcı olur. **Ses**

Ses düzeyini ayarlar.

#### **Ses kesme**

Sesi tamamen keser ya da tekrar eski düzeyine getirir.

#### **Ekran Bilgileri**

Program numarasını, saati ve zamanlayıcı üzerinde kalan süreyi göstermek/kaldırmak için kullanılır. Program numarasının ekranda devamlı kalması için 5 saniye süreyle basınız.

#### Sesi geniş alana yaymaya/daralaltmaya yarar. Virtual Dolby Surround\* donanımlı modeller için, Dolby Surround Por Logic olarak geriden gelen ses etkisi elde edersiniz. **Ses konumu**  $\bullet$ Yayınları STEREO ve NICAM STEREO ya da Mono sekline sokar veya iki dilden yayınlanan  $\Omega$ programlarda ÇIFT I ya da ÇIFT II**.** *MONO modu seçildi¤inde gösterge k›rm›z› renktir.*  $\widehat{\epsilon}$  ) **AV**  $(\oplus)$  ( $\boxminus$  $\left(\begin{matrix} 1 \\ 0 \end{matrix}\right)$   $\left(\begin{matrix} 1 \\ 0 \end{matrix}\right)$   $\left(\begin{matrix} 1 \\ 1 \end{matrix}\right)$ **16:9 Format› (s.7)** Ó**Teletext tufllana (s.8) SMART SMART Resim ve sesin ön ayar›**  $\Gamma$  )  $(\mathbb{R})$   $(\Box$ Ses ve resim için bir seri ön ayar yapmaya izin verir. ¤*Tercihli pozisyon menülerde belirlenen ayarlar ile sa¤lan›r.* **Teletext'i açma (s.8)**  $\theta \rightarrow +$

**TV Programlarının Seçilmesi** Program dizisi içinde aşağı veya yukarı hareket etmek için kullanılır. Programın numarası, varsa adı ve ses modu birkaç saniye süreyle ekranda gösterilir.

**Standby (Bekleme)** TV cihazını bekleme durumuna almak için kullanılır. TV cihazını tekrar açmak için  $\circledS$ , P  $\ominus$   $\oplus$  veya

0 9 tuşlarına basınız.

**Surround ses**

*Teletekstli baz› programlarda program›n bafll›¤› ekran›n alt taraf›nda görüntülenir.*

#### **Sayısal Tuşlar**

Rakam tuşları programlara doğrudan girmek için kullanılır. İki rakamlı bir program numarası için 2. Rakam çizgi ortadan kalkmadan girilmelidir.

#### **Bir önceki program** Daha önce izlenen programa

dönmek için kullanılır.

*\* Dolby Laboratories lisans› ile üretilmifltir. "Dolby" ve double-D sembolleri Dolby Laboratories'›n markalar›d›r.*

1**)** (2

 $F$ 

**VOLA**  $\otimes$  **A** P

 $\Theta \circ \Theta$ 

 $\mathbb{R}$ 

**4 5 6**

**3**

Á

**7 9 8**

**0**

PHILIPS

**MENU**

 $\overline{1}$ 

### **Televizyonun kurulumu**

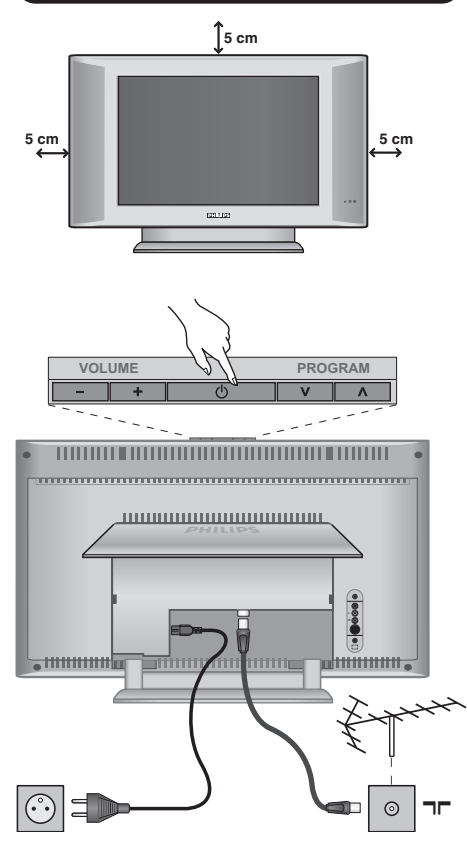

### & **Televizyonun pozisyonu**

Televizyonunuzu sağlam ve oynamayan bir yere koyun. Tehlikeli durumları önlemek açısından, televizyonunuzu herhangi bir suyun sıçramayacağı, aşırı bir sıcaklığın (lamba, mum, kalorifer, ...) bulunmayacağı ve arkasında vantilatör gibi havalandırma ızgaralarının olmayacağı bir yere yerleştirin.

### **<sup>@</sup>** Antenlerin bağlantısı

- Arkada bulunan  $\neg$ r prizine anten fişini sokunuz.
- Güç kablosunu televizyona ve fişi prize (-220-240V/ 50Hz) takın.

*Di¤er aletleri ba¤lamak için, s. 12'e bak›n.*

### **<sup>0</sup>** Çalıştırma

Televizyonunuzu açmak için açma kapama tuşuna basın (POWER). Açtığınızda yeşil ışık yanacak ve ekran aydınlanacaktır. Direkt olarak sayfa 5'deki hızlı ayarlama bölümüne bakın. Eğer televizyonunuz uyku halinde duruyorsa (kırmızı ışık), uzaktan kumandanın P -/+ tuşuna basın.

Uzaktan kumandayı kullandığınız sırada ışıklı gösterge *düzenli olarak yan›p sönecektir.*

Plug & Play

### **H›zl› kurulum**

Televizyonu ilk açtığınızda, ekranda bir menü belirecektir. Bu menü ile ülkeyi belirleyeceğiniz gibi dili de belirleyeceksiniz:

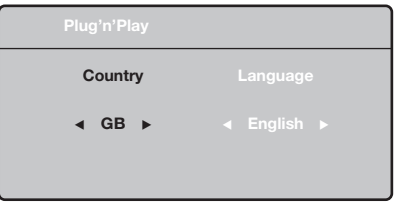

*E¤er, ekranda menü belirmezse, menüyü görüntüye alabilmek için televizyonun* **VOLUME**  ve **VOLUME +** *tuşlarına 5 saniye basılı bekleyin.* 

 $\bullet$  Uzaktan kumandanın  $\wedge \vee$  tuşuna basarak ülkeyi belirleyin, sonra  $>$  tuşu ile konfirme edin.

*E¤er sizin ülkeniz belirmezse ". . ." yi seçin.*

 $\bullet$   $\overrightarrow{\wedge}$  V tuşu ile dili seçin, sonra  $>$  ile konfirme edin.

- **3** Otomatik arama derhal başlayacaktır. Mevcut olan bütün tv programları otomatik olarak hafızaya alınacaktır. İşlem birkaç dakika sürecektir. Ekran göstergesi gelişmeleri ve hafızaya alınan kanal sayısını gösterecektir. İşlem sonuçlandığında menü silinir. *Aramay› kesmek ya da ç›kmak için* **MENU** *'ya* basın. Eğer, hiçbir kanal bulunamamışsa s.14'deki *tavsiyeler bölümünü okuyun.*
- $\bullet$  Eğer verici ya da tv kablo sistemi otomatik ayar sinyali dağıtıyorsa kanallar sıra ile hafızaya alınacaktır. Böylece kuruluş sonçlanmış olur.
- $\Theta$  Aksi durumda, kanalları numaralandırmak için Sıralandırma sistemini kullanmak zorundasınız. *Baz› vericiler ya da kablo da¤›t›c›lar› kendis›ralama parametrelerini kullanmaktad›rlar (bölge, dil …). Bu durumda, ∧* V tuşu ile seçiminizi belirtip > *tuflu ile de konfirme etmelisiniz.*

**4**

### **Kanallar›n programlanmas›**

 $\bullet$  **MENU** tuşuna basın. Ekranda TV Menü belirecektir.

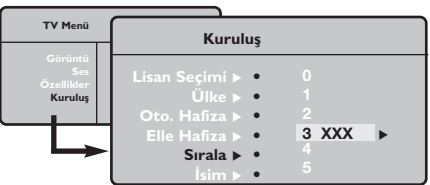

### **Manuel hafizaya alma**

Bu menü kanalları tek tek hafızaya almaya yardım eder.

- $\bullet$  **MENU** tuşuna basın.
- $\bullet$  Oklar yardımı ile, önce Yerleştirme sonra **Memo Manuel tuşuna basın.**

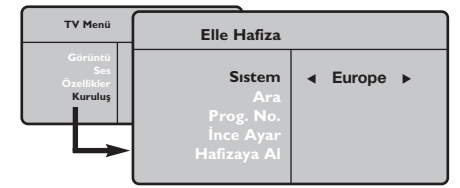

- " **Sistem: Avrupa'y› seçin** (otomatik seçim\*) ya da Batı Avrupa'yı (BG normu), Doğu Avrupa'yı (DK normu), *ingiltere'yi* (*I normu*) ya da Fransa'yı (LL' normu) seçin.
	- *\* Sadece Fransa (LL' normu) için, kesinlikle* **Fransa***'y›*
- $\bullet$  Oklar yardımı ile, önce kuruluş sonra Programlama menüsüne basın.
- $\bullet \land \check{\lor}$  tuşu ile istediğiniz kanalı seçin ve  $\gt'$ ya basın.
- $\bullet \land \lor$  tuşunu kullanarak yeni numarayı belirleyin ve  $\lt$  ile konfirme edin.
- $\Theta$  Belirlenecek numara sayısı kadar  $\Theta$  ve  $\Theta$ . etabı tatbik edin.
- <sup>3</sup> Menüden çıkmak için **i**i tuşuna basın.

#### seçmek durumundasınız.

**4 Arama : > tuşuna basın. Arama başlayacaktır.** Kanal bulunduğunda arama duracak ve kanalın adı belirecektir (eğer sistem müsade ediyorsa). Diğer etaba geçin. İstediğiniz kanalın frekansını biliyorsanız O'den 9'ye kadar direkt olarak numarayı tuşlayın.

Eğer hiç görüntü elde edememişseniz tavsiyeler *bölümü okuyun (s.14).*

- ( **Program numaras› :** ≤≥ ya da **0**'den **9**'ya kadar olan tuşlar ile istenen numarayı girin.
- **③** Ince ayar : Eğer görüntü net değilse  $\langle >$  tuşu ile netlestirin.
- Hafizaya alma : > tuşuna basın. Kanal hafizaya alınmıştır.
- $\odot$  Hafızaya alınacak kanal sayısı kadar  $\odot$ 'ten  $\odot$ 'e kadar olan etapları tekrarlayın.
- **O** Terketmek için : [i+] tuşuna basın.

### **Kurulum menüsündeki di¤er ayarlar**

- $\bullet$  MENU tuşu ile Yerleştirme menüsünü seçin.
- $\bullet$  Dil : menüdeki dili değiştirmek için.
- $\bullet$  Ülke: Ülkeyi seçmek için.

Bu ayar, arama, otomatik kanal yerleştirmesi ve *teletext'in belirmesinde etkilidir. E¤er ülkeniz belirmiyorsa ". . ." seçin.*

 $\bullet$  Oto hafiza : Bölgenizdeki bütün kanalların otomatik olarak ayarkanması içindir. Eğer, verici sinyali ya da kablo otomatik kanal ayarlamasına müsaitse kanallar düzgün olarak sıralanır. Aksi durumda, numaralndırmak için Programlama tuşuna basın (s.4'e bakın).

Bazı vericiler ya da kablo şebekeleri kendi *programlama parametrelerini yay›nlarlar, böylece* *programlama düzenli olarak gerçekleflir (bölge, dil …). Bu durumda, ∧V tuşu ile seçiminizi belirlemeniz ve* ≥ *ile konfirme etmeniz gerekir. Aramadan ç›kmak ya da durdurmak için* **MENU***'ya bas›n. E¤er hiç görüntü alam›yorsan›z tavsiyeler bölümünü okuyun (s.14).*

**6** Isim: Eğer isterseniz bir kanalı dış prize alabilir ve bir isim verebilirsiniz. < > tuşunu kullanarak, yeni numarayı seçin ve  $\wedge \vee$  ile konfirme edin. Isim girilince,  $\lt'$ ye basınız. Program adı hafızaya alınmıştır.

*Not: Yerlefltirme an›nda, kanal isimleri otomatik olarak, verici sinyalini al›nca belirlenir.*

**6** Terketmek için **ii**+'ya basın.

#### **Görüntünün ayarlanmas›**

**↑** Önce MENU tuşuna sonra > tuşuna basın. **Görüntü** menüsü belirecektir:

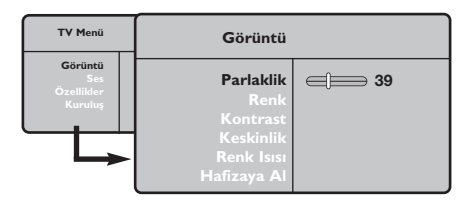

- $\bullet \land \lor$  tuşu ile bir ayar seçin ve  $\lt >$  tuşu ile ayarı gerçekleştirin.
- $\Theta$  Ayar tamamlandığında Hafızaya alma'yı seçin ve > tuşu ile kaydedin. **[i+]**'ya basarak çıkabilirsiniz.

#### **Ses ayar›**

**1** MENU 'ya basarak **Ses**'i (V) seçin ve sonra ≥'ya bas›n. **Ses** menüsü belirecektir:

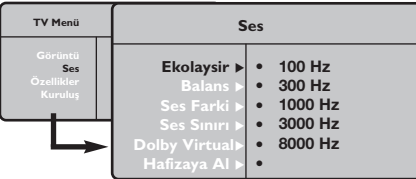

- $\bullet \land \lor$  tuşu ile ayarı seçip  $\lt >$  tuşu ile ayarı gerçekleştirin.
- $\bullet$  Ayar tamamlandığında Hafızaya alma'yıseçip > ile kaydedin.
- ' Menüden [i+] tuşu ile çıkın.

#### **Ayar tanımları**

- **Isık:** Görüntünün ışığını ayarlar.
- **Renk:** Renkleri ayarlar.
- Kontast: Tonlamayı sağlar.
- Tanımlama: Netlik kazandırır.
- **Renk Is›s›:** Renkleri belirler: **So¤uk** (mavi), **Normal** (dengeli) ya da Sıcak (kırmızı).
- Hafızaya alma: Görüntü ayarını hafızaya alır.

#### Ayar tanımları:

- **Ekolayzir:** Sesin tonalitesini ayarlar (bas : 100 Hz den tiz : 8000 Hz'ye kadar).
- **Balans:** Sol ve s¤ hoparlörlere sesi dengeli dağıtır.
- Delta volüm: EXT çıkışında ya da mevcut çeşitli programlar arasında ses ayarını dengeler. Bu ayar, 0 ile 40 numaralı programlar ile EXT çıkışı için fonksiyoneldir.
- **AVL** (Otomatik ses ayarlayıcı): Sesin yükselmesi durumunda otomatik olarak devreye girerek ayarı dengede tutar, özellikle kanal değişikliklerinde ve reklamlarda etkilidir.
- Dolby Virtual:Sesi geniş alana yaymaya / daralaltmaya yarar.*Bu ayarlara* Q *tuflu ile de eriflirsiniz.*
- Hafizaya alma: Ayarlanmış ses çıkışını hafizaya alır.

### **Opsiyonlar›n ayar›**

- **1** MENU tuşuna basarak Opsiyon'u (V) seçin ve > üzerine basın. Ayarı şöyle gerçekleştirebilirsiniz:
- é **Kontarst+:** Görüntüdeki koyu ve siyaha kaçan yerleri açarak otomatik olarak ayarlar.
- $\Theta$  Dakikalama: kendiliğinden kapanacak zamanı belirler.
- **1** Menüden  $\overline{H}$  ile çıkabilirsiniz.
# **16:9 Formatlar›**

Ekranda izleyeceğiniz görüntüler 16:9 formatında (Geniş Ekran) veya 4:3 (Normal Ekran) formatındadır. 4:3 formatındaki görüntüde bazen ekranın alt ve üst taraflarında siyah boşluklar olabilir (mektup kutusu formatı). Bu fonksiyon ile ekranın tamamında boşluk kalmadan en iyi görüntüyü alabilirsiniz.

# **E¤er televizyonunuz 4:3 ekran formatına sahip ise.**

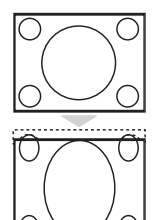

Başka bir görüntü formatı seçmek için  $[□]$  (ya da ∧ V) tuşuna basınız. **4 :3** Resim 4:3 formatında yeniden üretilecektir.

### **Genişlet 4:3**

Resim vertikal olarak genişletilir. Bu mod, letterbox formatındaki bir programı izlerken ortaya çıkan siyah bandları kapatır.

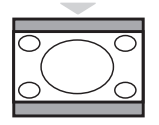

### **Sıkıştır 16:9**

Resim vertikal olarak 16:9 formatına sıkıştırılır.

### **E¤er televizyonunuz 16:9 ekran formatına sahip ise.**

### Başka bir görüntü formatı seçmek için  $[$  H (ya da  $\langle \rangle$ ) tuşuna basınız.

Bu televizyon seti otomatik olarak doğru resim formatının seçilmesine yönelik özel sinyaller taşıyan ekipmanlarla donatılmıştır.

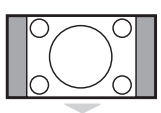

### **4:3**

4:3 formatında ekrana gelen görüntünün yan taraflarındaki siyah boşlukları.

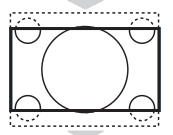

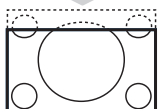

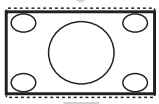

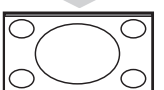

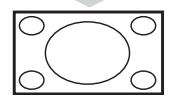

### **Zum 16:9**

**Zum 14:9**

Görüntü 16:9 formatına büyütülmüştür. Bu format ekranın alt ve üst taraflarında meydana gelen siyah boşluklar olduğunda kullanılır (mektup kutusu formatı).

14:9 formatındaki görüntüde ekranın her iki tarafındaki ince siyah boşluklar vardır.

### **Alt Yas› Zum**

4:3 formatında ekrana gelen görüntüde altyazılar bırakılarak görüntü tüm ekrana yayılmıştır.

### **Süper Genis**

4:3 formatındaki görüntülerde görüntünün yan tarafları genişletilerek ekrana tam olarak yayılabilmesi sağlanır.

#### **Geniş Ekran**

Bu mod 16:9 formatındaki yayınlarda resmin orantılı olarak ekrana yansımasına yardımcı olur.

*Not:* Geniş Ekran formatında iken 4:3 formatı uygularsanız.

**Tam ekran** *(baz› modellerde vard›r)* Bu mod resmin tüm ekranı kaplamasına olanak verir.

# **Teletexte**

Teletexte bazı kanallar tarafından yayınlanan, gazete gibi izlenebilen haber ulaştırma sistemidir. Sağır ve duyma özürlü kişiler için alt yazı sistemi olduğu gibi, yayın dilini de iyi anlayabilmek için alt yazı uygulamaları vardır (kablo şebekelerinde ve uydu yayınlarda vs... geçerlidir).

 $\mathbf{I}$ 

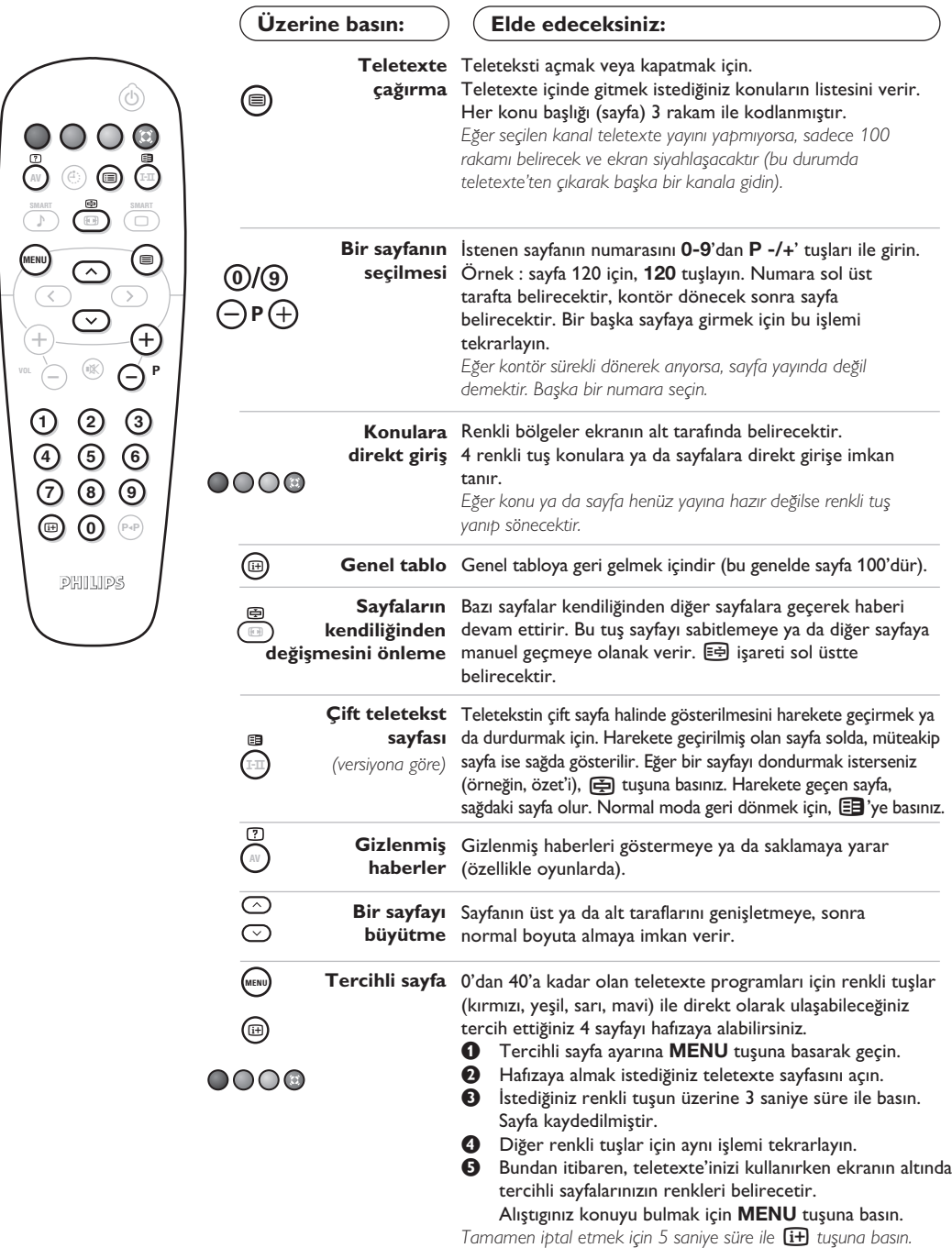

### **Bilgisayar ekran› modunda kullan›m**

#### **Not:**

– Televizyonunuzu PC monitörü olarak kullanırtken, elektromanyetik parazitli bir ortamda çalıştırılmasından dolayı ince diyagonal parazit çizgileri gözlemlenebilir fakat bu durum ürünün performansını etkilemez. – Daha iyi bir performans için, iyi parazit yalıtım filtreli iyi kalitede DVI kablosu tavsiye edilir.

#### **Bilgisayar modu**

Televizyonunuzu bilgisayar ekranı gibi de kullanabilirsiniz.

*Öncelikle bilgisayar ba¤lant›s›n› ve sonra geçifli gerçeklefltirmeniz gerekmektedir (s. 13'e bak›n).* 

#### **Bilgisayar modunun seçilmesi**

- & **Kaynak** görüntülemek için uzaktan kumanda üzerindeki AV tuşuna basın.
- **@ PC**'yi seçmek için  $\wedge/\vee$  imleç tuşunu kullanın, ardından TV'yi PC moduna almak için > imleç tuşuna basın (DVI girisi).

TV moduna dönmek için AV tuşuna basın, TV'yi seçin ve  $>$  tuşuyla onaylayın

#### **Bilgisayar menülerinin kullanımı**

Bilgisayar monitörü modunun özel ayarlarına girmek için MENU tuşuna basın. Ayar yapmak için okları kullanın (ayarlar otomatik olarak hafizaya kaydedilir) :

#### • **Görüntü** :

- Parlaklik/Kontrast: Kontrast ve ışık ayarları içindir.

- **Yatay/Dikey** : ekrandaki resmin yatay ve dikey olarak pozisyonunu ayarlamaya olanak verir.
- **Renk Isisi** : renklerin tonunu ayarlayabilirsiniz (soluk, normal, koyu).
- Ses : Televizyondan çıkan sesi (TV/HD, PC ya da Radyo modlarında) seçmek içindir. Örneğin, bilgisayar kullanırken radyo dinleyebilirsiniz.
- **Özllikler** *(baz› modellerde vard›r)* :
- **Safha/Saat**: dikey (**Safha**) ve yatay (**Saat**) parazitleri yok etmeye olanak verir.
- Format : Bilgisayar ekranı ebadı için geniş ekran ile orijinal formattaki ekran arasında seçim yapmanızı sağlar.
- **Oto Ayar**: Pozisyonu otomatik olarak ayarlar.
- Reset To Factory Setting : Fabrikada yapılmış olan ayarlara (sabit ayarlar) dönülmesine olanak verir.

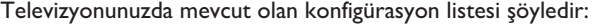

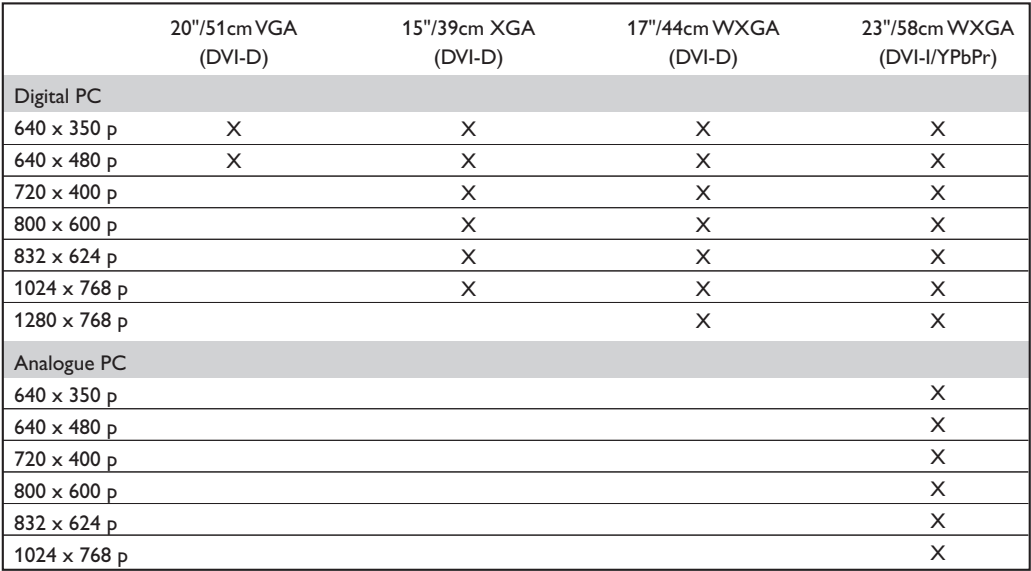

# **HD (Yüksek Çözünürlük) Modunda Kullan›m**

*(baz› modellerde vard›r)*

#### **HD modu**

Çözünürlügu yüksek programları yayınlayabilen bir HD alıcı/cihazı kullandığınızda, HD (Yüksek Çözünürlük) modu, DVI-D (DVI-I)\* girişi aracılığıyla net ve keskin görüntü almanızı sağlar.

*\* DVI-I : baz› modellerde vard›r.*  $\overline{l}$ lk önce bir HD cihazı bağlamalısınız *(bkz. sayfa 12).* 

#### **HD modunun seçilmesi**

- & **Kaynak** görüntülemek için uzaktan kumanda üzerindeki AV tuşuna basın.
- <sup>2</sup> HD'yi seçmek için ∧/∨ imleç tuşunu kullanın, ardından TV'yi HD moduna almak için > imleç tuşuna basın.

#### **HD menülerinin kullan›lmas›**

HD modunun belli ayarlarına ulaşmak için **MENU** tuşuna basın. Bunları ayarlamak için imleç tuşlarını kullanın (ayarlamalar otomatik olarak hafızaya alınır) :

#### • **Görüntü** :

- $\cdot$  **Işık:** Görüntünün ışığını ayarlar.
- **Renk:** Renkleri ayarlar.
- **Kontast:** Tonlamayı sağlar.
- **Tan›mlama** *(versiyona göre)***:** Netlik kazandırır.
- **Renk Is›s›:** Renkleri belirler: **So¤uk** (mavi), **Normal** (dengeli) ya da **S›cak** (k›rm›z›).
- Hafızaya alma: Görüntü ayarını hafızaya alır. • **Ses** :
	- **Ekolayzir:** Sesin tonalitesini ayarlar (bas : 100 Hz den tiz : 8000 Hz'ye kadar).
	- **Balans:** Sol ve s¤ hoparlörlere sesi dengeli dağıtır.
	- $\cdot$  **Delta volüm:** Mevcut çeşitli programlar arasında ses ayarını dengeler.
	- **AVL** (Otomatik ses ayarlayıcı): Sesin yükselmesi durumunda otomatik olarak devreye girerek ayarı dengede tutar, özellikle kanal değişikliklerinde ve reklamlarda etkilidir.
	- Dolby Virtual: Sesi geniş alana yaymaya / daralaltmaya yarar.*Bu ayarlara* Q *tuflu ile de eriflirsiniz.*
	- Hafizaya alma: Ayarlanmış ses çıkışını hafizaya alır.
- **Özllikler** :
- $\cdot$  **Dakikalama** : kendiliğinden kapanacak zamanı belirler.
- **Yatay:** ekrandaki resmin yatay olarak pozisyonunu ayarlamaya olanak verir.

Televizyonunuzda mevcut olan konfigürasyon listesi şöyledir:

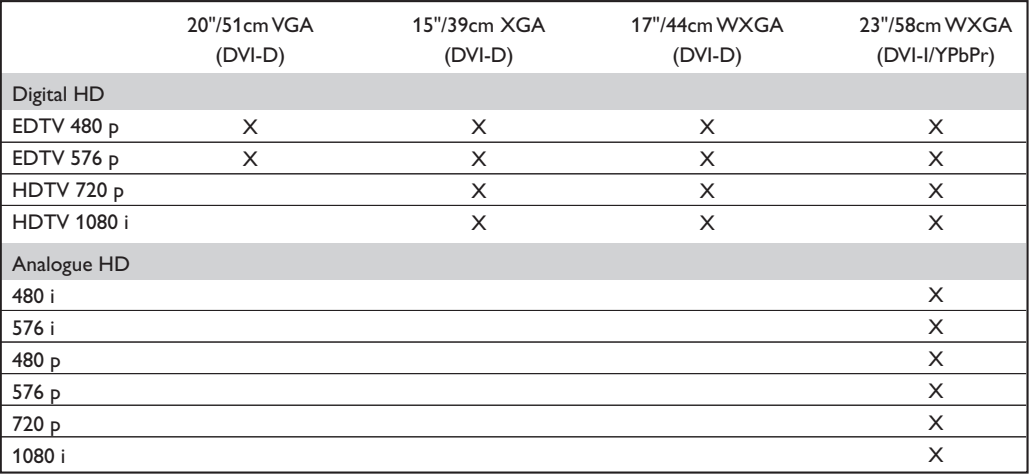

# **Harici Cihazların bağlanması**

Televizyonun arkasında 1 harici soket (EXT1), yanda da diğer soketleri vardır.

Kaynak görüntülemek ve EXT1, AV/SVHS, PC veya HD girişine bağlı TV'yi veya harici cihazı seçmek için uzaktan kumanda üzerindeki AV tuşuna basın.

*EXT1* soketi ses ve video giriş/çıkışlan ve RGB girişlerine sahiptir.

Yan bağlantılar audio girişleri, CVBS/S-VHS girişleri ve kulaklık çıkışıdır.

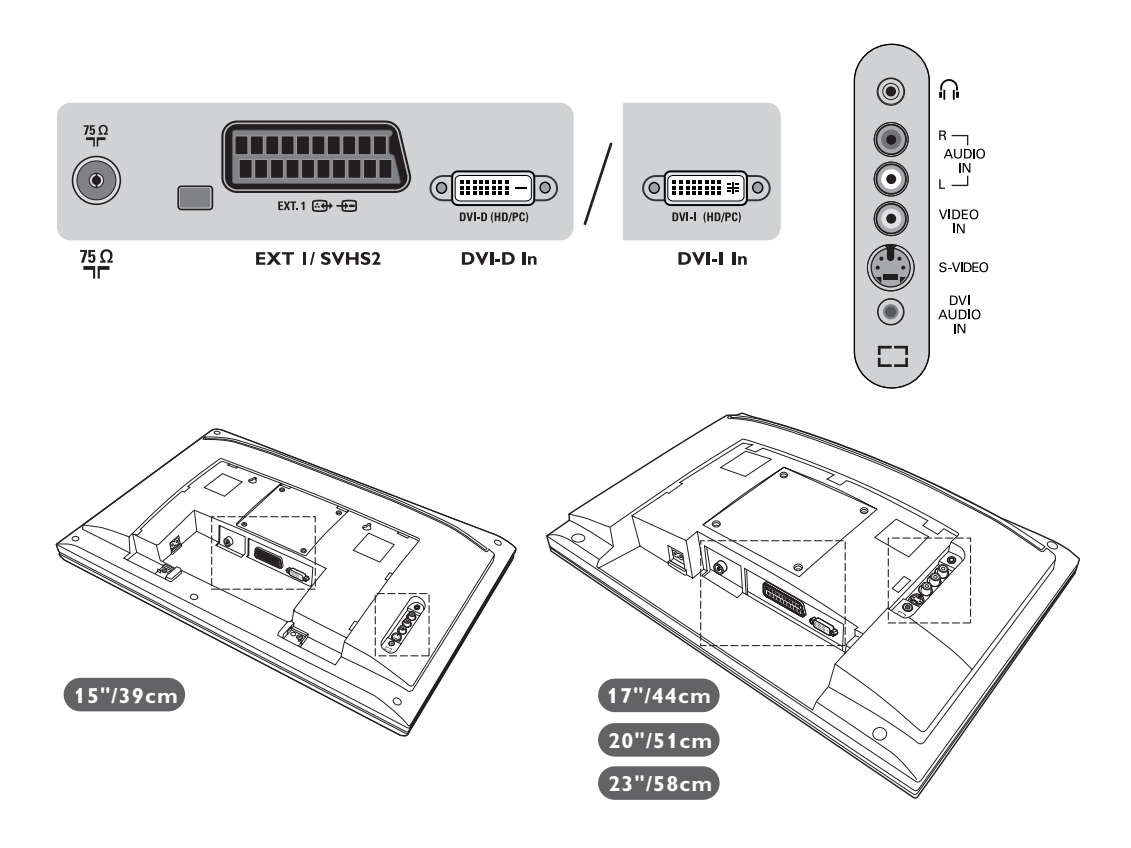

### **Video Kay›t Cihaz›/DVD-R**

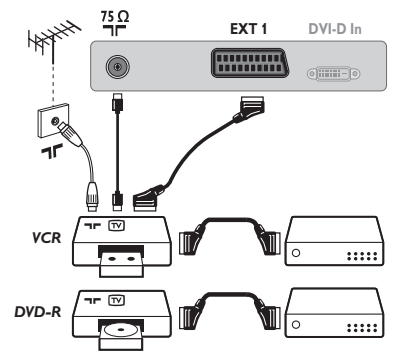

#### Karşısında gösterilen bağlantıları yapınız. İyi kaliteli bir scart (euro konnektör) kablo kullanınız.

*E¤er video kay›t cihaz›n›zda bir euro konnektör (scart) soketi mevcut* değilse mümkün olan tek bağlantı anten kablosu üzerinden olacaktır. Bu nedenle, video kayıt cihazınızın test sinyaline ayar yapmanız ve *buna program numaras› 0'› teyit etmeniz gerekecektir. (Elle haf›zaya alma, Sayfa 5'ya bak›n›z). Video kay›t cihaz›n›zdan görüntü almak için* **0** *a bas›n›z.*

#### **Dekoderli kay›t cihaz›/DVD-R:**

Dekoderi, video kayıt cihazının ikinci euro konnektör (scartına) bağlayınız. Böylece şifreli yayınları kayıt edebilirsiniz.

# **Diğer cihazlar**

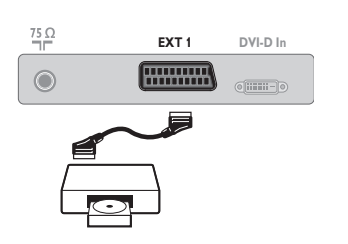

Uydu alıcısı, dekoder (şifre çözücü), CDV, oyunlar v.s. Yanda gösterilen bağlantıları yapınız.

# Yan bağlantılar

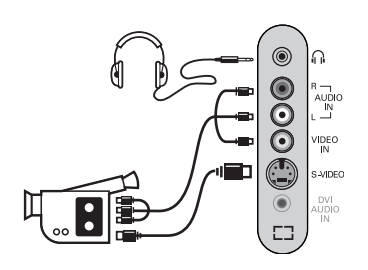

#### Bağlantıları yandaki şekilde gösterildiği gibi yapın. **AV** tuşu iel **AV/S-VHS** seçin.

*Mono bir cihaz için, ses sinyalini AUDIO L (veya AUDIO R) girifline ba¤lay›n›z. Ses, otomatik bir biçimde televizyonun sol ve sa¤ hoparlörlerinden gelmeye bafllar.*

### **Kulakl›k**

Kulaklık bağlandığında televizyonun sesi kaybolur. VOLUME -/+ tuşları ses ayarını sağlar. Kulaklık 32 ile 600 ohm arasında bir güçte olmalıdır.

### **HD** alıcı/cihazı

### **HD Dijital Bağlantı (DVI-D)**

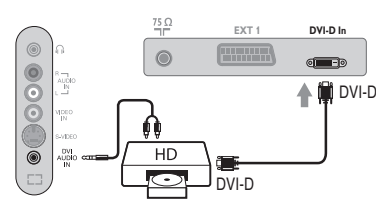

### Bağlantıları yandaki şekilde gösterildiği gibi yapın.

*(versiyona göre)*

**AV** tuşu iel **HD** seçin.

*HD modunun kullanımı için daha detaylı bilgiyi s.10'de bulabilirsiniz.* 

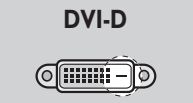

*Sadece Dijital sinyalleri destekler*

### **HD Dijital Bağlantı (DVI-I)**

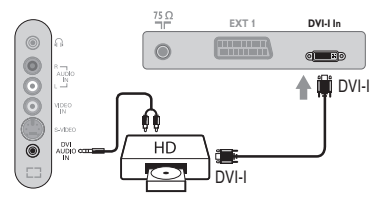

**DVI-I**<u>(ମେଲାକ)</u>

*Hem analog (YPbPr) hem de Dijital sinyalleri destekler.*

#### **HD Analog Bağlantı (DVI-I)**

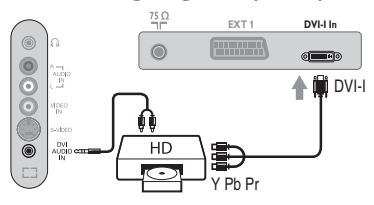

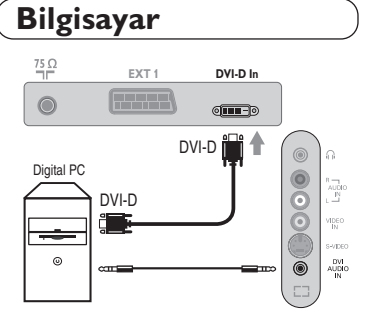

### DVI-I (ya da DVI-D) girişli bilgisayar

Bilgisayarınızın monitör çıkışını DVI-I (DVI-D) TV'nin DVI-I (DVI-D)-In girifline ba¤lay›n *(versiyona göre)*. Bilgisayarın Audio out ses çıkışını TV'nin DVI Audio In girişine bağlayın.

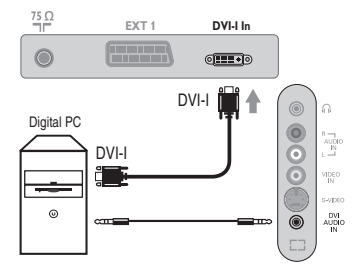

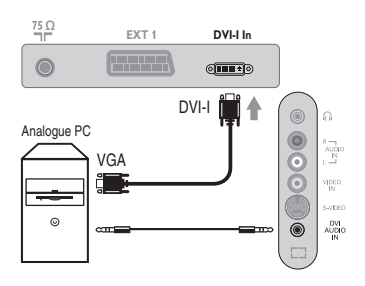

 $\sim$  1

#### **VGA girişli bilgisayar**

VGA/DVI-I kablo\* aracılığıyla, bilgisayarınızın monitör çıkışını (VGA) TV'nin DVI-I-In girişine bağlayın.

Bilgisayarın Audio out ses çıkışını TV'nin DVI Audio In girişine bağlayın.

*\* Cihazla birlikte verilmemifltir.*

PC modunun kullanımı için daha detaylı bilgiyi s.9'de bulabilirsiniz

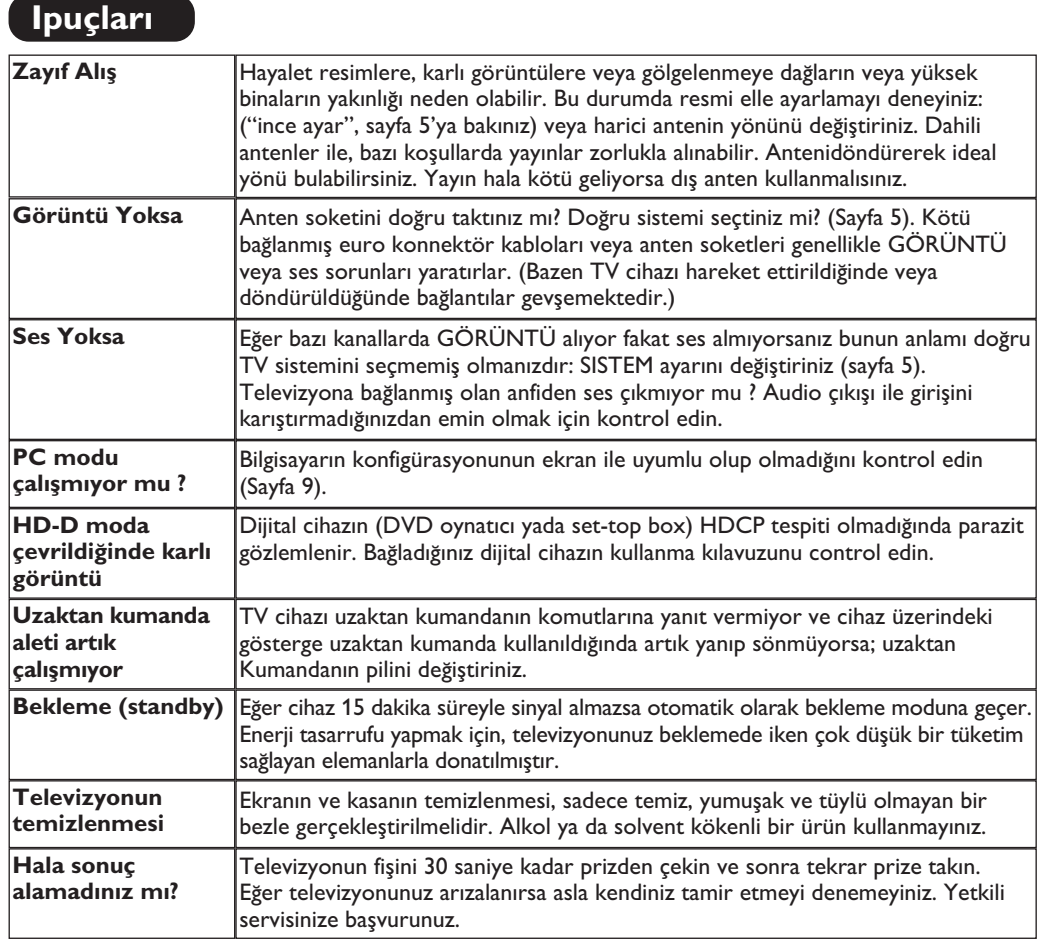

# **Sözlük**

- **DVI** (Digital Visual Interface): Digital Display Working Group (DDWG) tarafından, hem analog hem de dijital monitörlerde görünmesi için, analog sinyalleri dijital sinyallere dönüştürmek üzere geliştirilen bir dijital arayüz standardı.
- **HDCP** (Yüksek bant genişliği dijital içerik koruma): TV ekranına dijital olarak kaynaktan (DVD oynatıcı yada set-top box) gönderilen içeriğin kopya korumasının güvenliğini sağlamak üzere Intel tarafından geliştirilmiştir.
- **VGA** (Video Graphics Array): Bilgisayarlar için genel bir standart grafik gösterge sistemi.
- RGB sinyalleri: Resmi belirleyen Kırmızı, Yeşil ve Mavi renkteki 3 video sinyalidir. Bu sinyaller sayesinde resim kalitesi daha da artar.
- **S-VHS Sinyalleri:** Bunlar, S-VHS ve Hi-8 kay›t standartlarından alınan 2 adet ayrı Y/C video sinyalidir. Parlaklık sinyalleri Y (siyah ve beyaz) ve renklilik sinyalleri C (renk) banda ayrı ayrı kaydedilir. Bu, sadece tek bir video sinyali

sağlanacak şekilde Y/C sinyallerinin birleştirildiği standard video (VHS ve8 mm)'den daha iyi resim kalitesi verir.

- **NICAM sesi:** Dijital sesin gönderilebildiği bir prosestir.
- **System:** Televizyon resimleri ülkelerin tümünde aynı şekilde yayınlanmaz. Farklı sistemler mevcuttur. BG, DK, I, ve LL. **Sistem** ayar› (Sayfa 5) bu farklı standartları seçmek için kullanılır. Bu standartlar PAL veya SECAM renk kodlaması ile karıştırılmamalıdır. Pal sistemi Avrupa'nın birçok ülkesinde geçerlidir, Secam Fransa'da, Rusya'da ve birçok Afrika ülkesinde geçerlidir. Amerika Birleşik Devletleri ve Japonya'da NTSC denen farklı bir sistem kullanılmaktadır. EXT 1 girişleri NTSC renk kodlu kayıtların oynatılmasında kullanılabilir.
- 16:9 : Ekranın uzunluk ve yüksekliği arasındaki orantıyla ilgilidir. Geniş ekranli televizyon 16/9'luk bir orantıya sahiptir, geleneksel televizyonların oranı ise 4/3 dür.

3111 256 1919.1

3111 256 1919.1

**14**

**Slovenčina**

**Türkçe**

**Table of TV frequencies. Frequenztabelle der Fernsehsender. Liste des fréquences TV. Frequentietabel TV-Zenders. Tabella delle frequenze TV. Lista de frecuencias TV.**

**Lista das frequências TV Liste over TV senderne. Tabell over TV-frekvenser. Tabell över TV-frekvenser. TV-taajuustaulukko.** Κατάλογος συχνοτήτων πομπών. Список частот передатчиков. **A televizió-adóállomások frekvenciáinak a listája. Lista częstotliwości stacji nadawczych. Seznam frekvenčních pásem vysílačů. Zoznam frekvenčných pásiem vysielačov.**

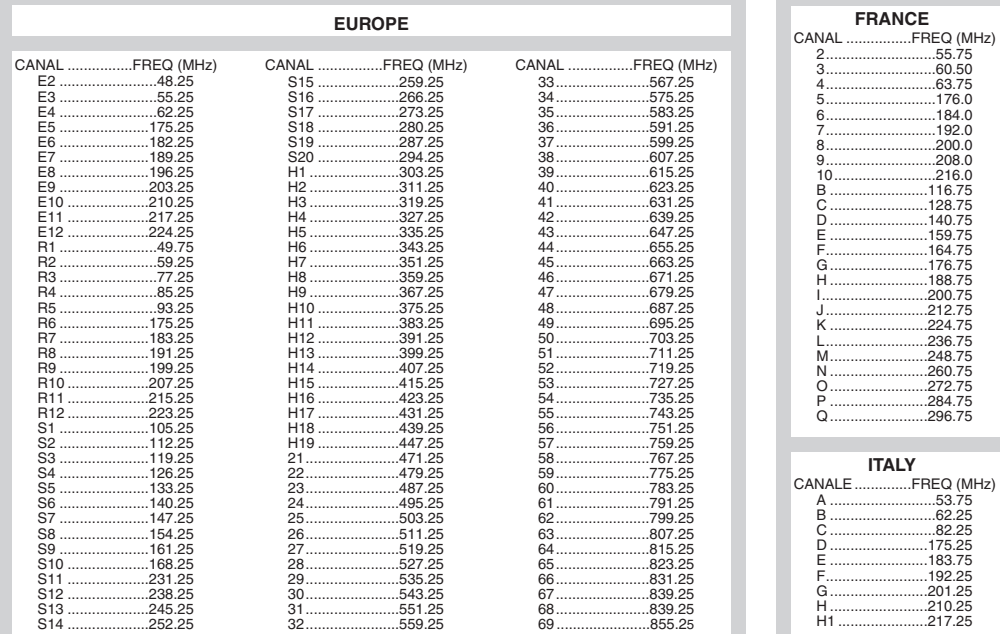

# **Information for users in the UK** *(not applicable outside the UK)*

#### **Positioning the TV**

For the best results, choose a position where light does not fall directly on the screen, and at some distance away from radiators or other sources of heat. Leave a space of at least 5 cm all around the TV for ventilation, making sure that curtains, cupboards etc. cannot obstruct the air flow through the ventilation apertures.The TV is intended for use in a domestic environment only and should never be operated or stored in excessively hot or humid atmospheres.

#### **General Points**

Please take note of the section entitled 'Tips' at the end of this booklet.

#### **Interference**

The Department of Trade and Industry operates a Radio Interference Investigation Service to help TV licence holders improve reception of BBC and IBA programmes where they are being spoilt by interference.

If your dealer cannot help, ask at a main Post Office for the booklet "How to Improve Television and Radio Reception".

#### **Mains connection**

Before connecting the TV to the mains, check that the mains supply voltage corresponds to the voltage printed on the type plate on the rear panel of the TV. If the mains voltage is different, consult your dealer.

#### **Important**

This apparatus is fitted with an approved moulded 13AMP plug. Should it become necessary to replace the mains fuse, this must be replaced with a fuse of the same value as indicated on the plug.

- 1. Remove fuse cover and fuse.
- 2.The replacement fuse must comply with BS 1362 and have the ASTA approval mark. If the fuse is lost, make contact with your retailer in order to verify the correct type.
- 3. Refit the fuse cover.

In order to maintain conformity to the EMC directive, the mains plug on this product must not be removed.

#### **Connecting the aerial**

The aerial should be connected to the socket marked  $\neg$  $\neg$  at the back of the set. An inferior aerial is likely to result in a poor, perhaps unstable picture with ghost images and lack of contrast. Make-shift loft or set-top aerials are often inadequate.Your dealer will know from experience the most suitable type for your locality. Should you wish to use the set in conjunction with other equipment, which connects to the aerial socket such as TV games, or a video camera it is recommended that these be connected via a combiner unit to avoid repeated connection and disconnection of the aerial plug.

#### **Fitting the stand (if provided)**

Use only the stand provided with the set, making sure that the fixings are properly tightened.A diagram showing how to assemble the stand is packed with the stand. Never use a make-shift stand, or legs fixed with woodscrews.

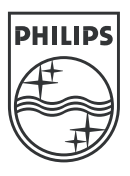

 $\mathbf{I}$ 

 $\mathbf{L}$  $\overline{a}$ 

 $\frac{1}{2}$ 

÷,

 $\mathbf{L}$ 

 $\mathbf{I}$ 

 $\overline{a}$ 

 $\overline{a}$ 

÷,

 $\sim 10^{-1}$ 

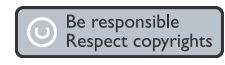

Specifications are subject to change without notice.<br>Trademarks are the property of Koninklijke Philips Electronics N.V. or their respective owners.<br>200Y © Koninklijke Philips Electronics N.V. All rights reserved.

www.philips.com

 $\mathbf{L}$